# **Micro:bit Magic**

### **Engaging K-12, CS1/2, and non-majors with IoT & Embedded**

### **Bill Siever Washington University in St. Louis**

**Michael Rogers Northwest Missouri State University** 

## **Outline**

★ Awesome Audio & Motor Mayhem ★ Bluetooth Basics & Phone Phun ★ Extensions & Graphing ★ Cutting the Cord **Conclusions** 

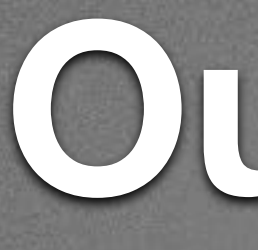

# • Intros: Us, You, the micro:bit ★ Setup ★ "Hello, World!": First Program ★ Programming: Logic & Action ★ Broadcast Basics

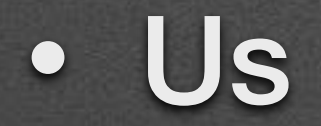

### • Us

## • You: Roll Call & Intros

### • Us

• You: Roll Call & Intros

• Who has Chrome? Who has an iOS Device with the App?

### • Us

- You: Roll Call & Intros
	- Who has Chrome? Who has an iOS Device with the App?
- Pair programming —pair up!

## **Intros: the micro:bit**

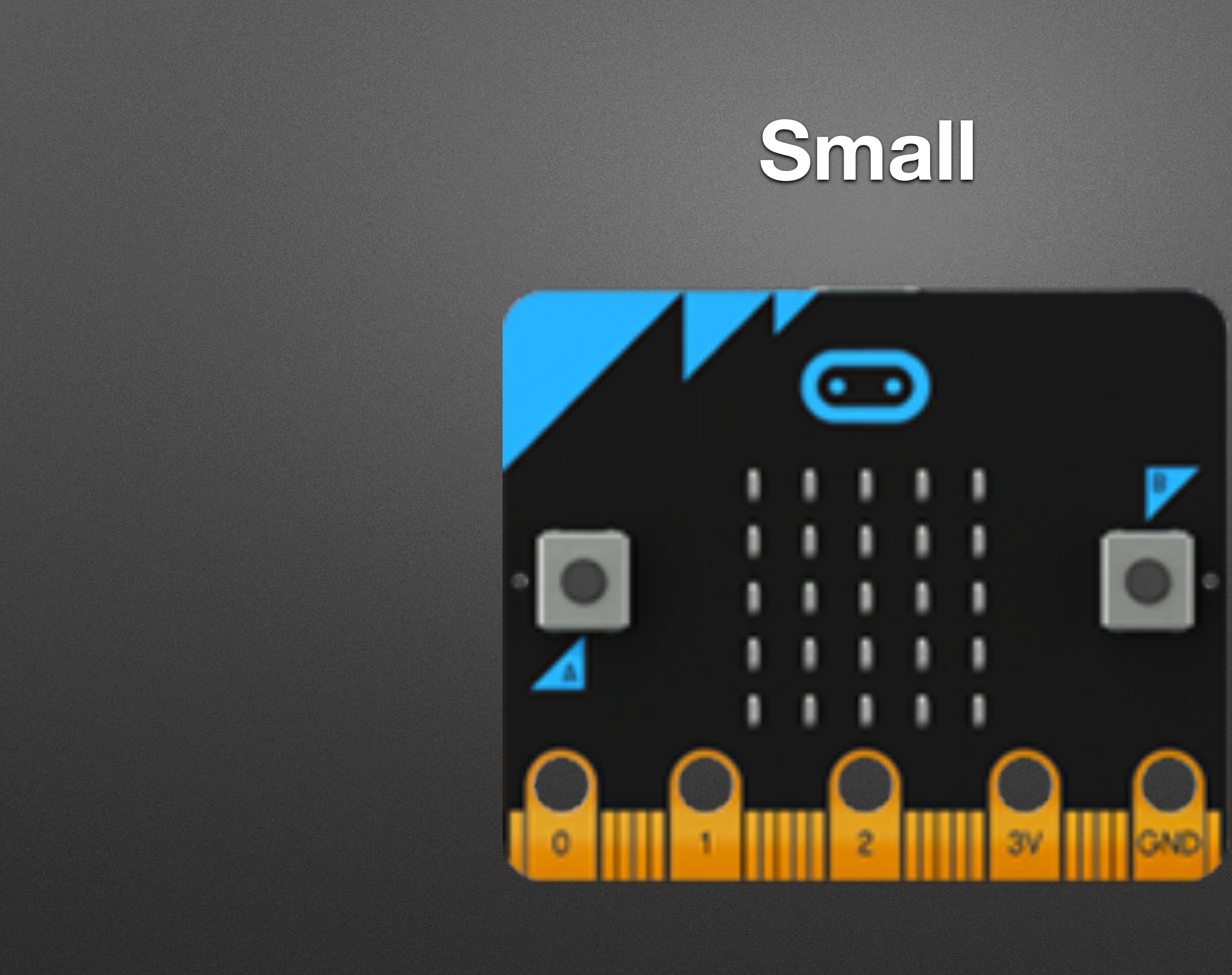

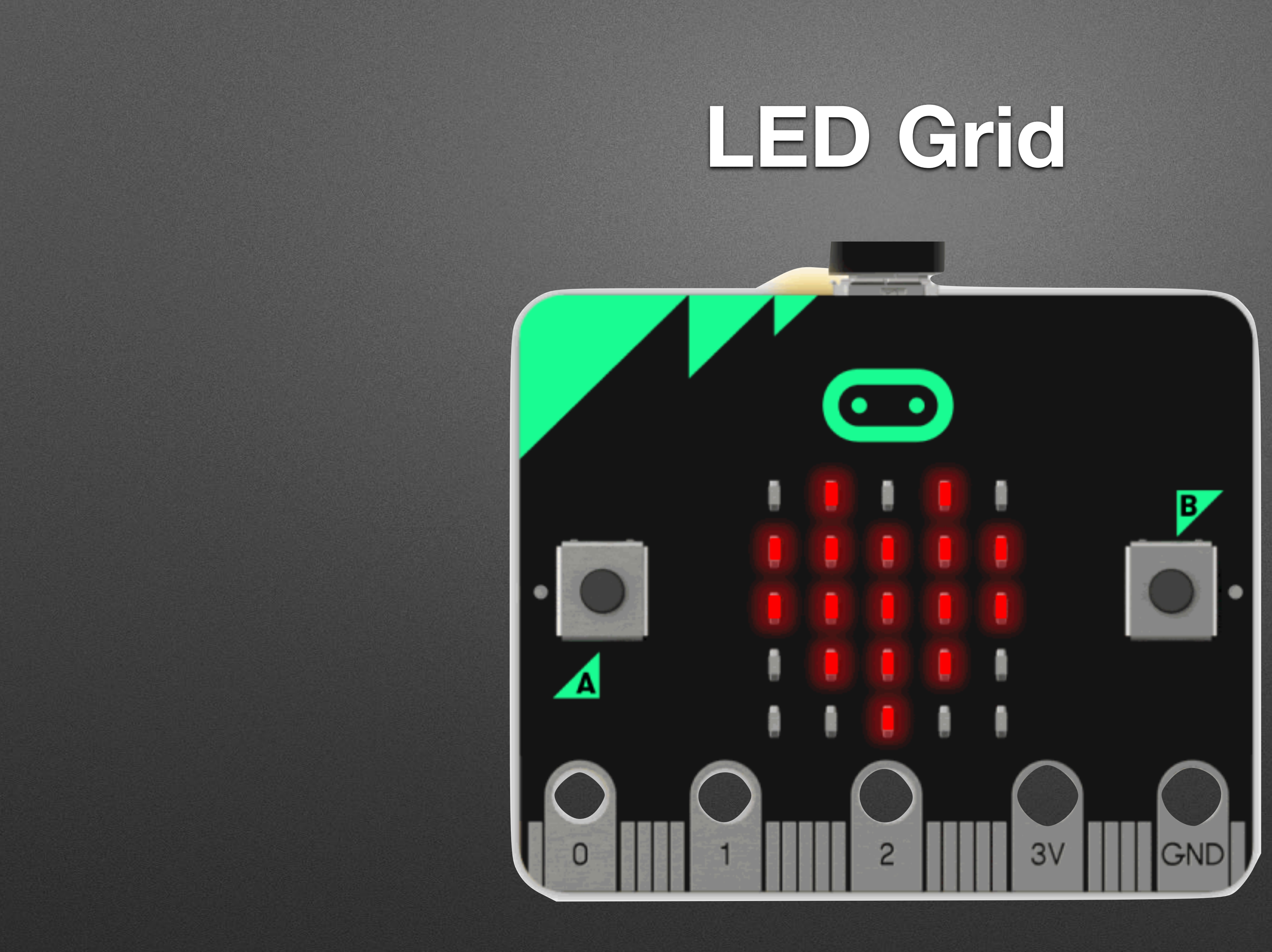

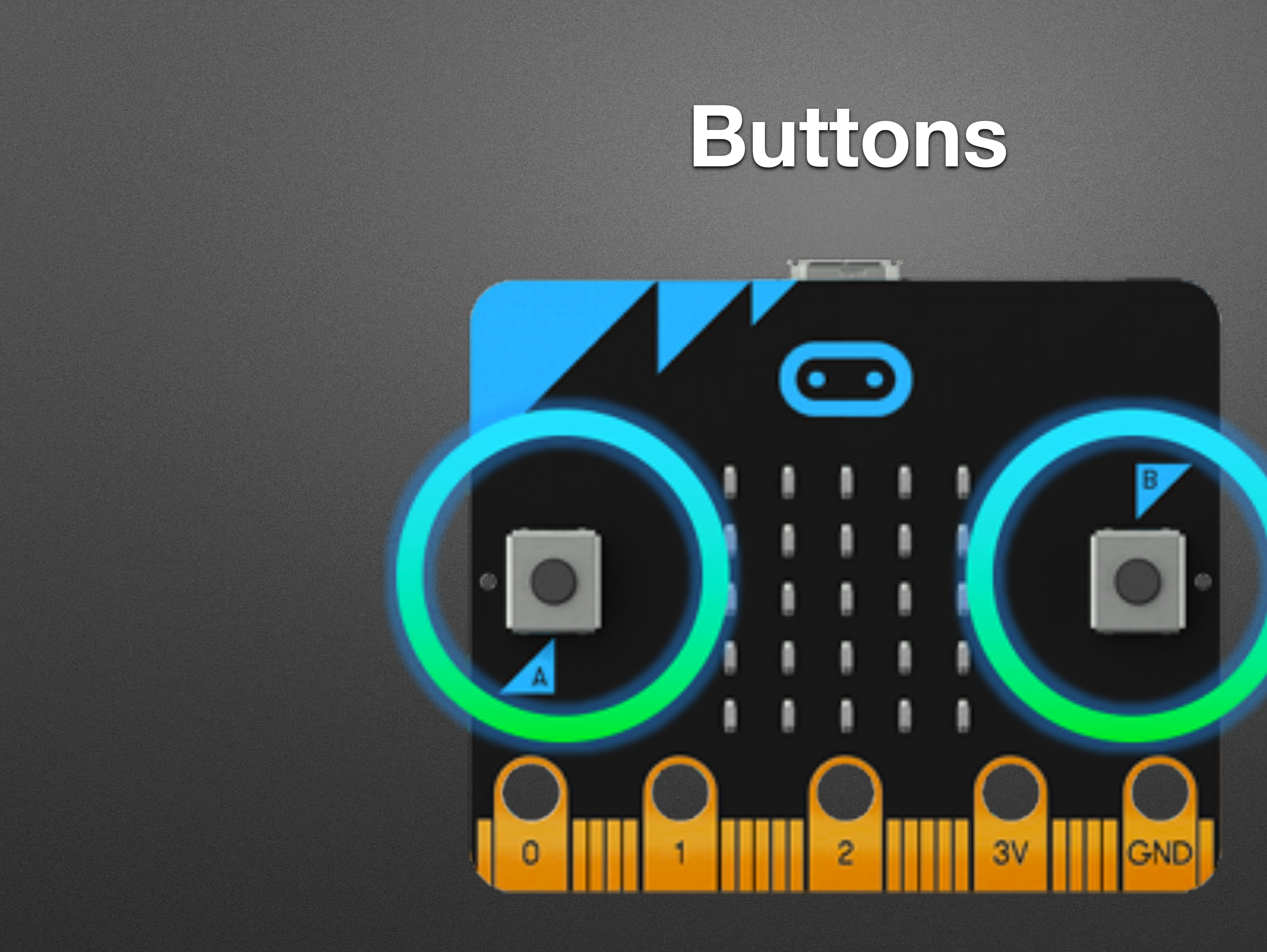

## **Connectors**

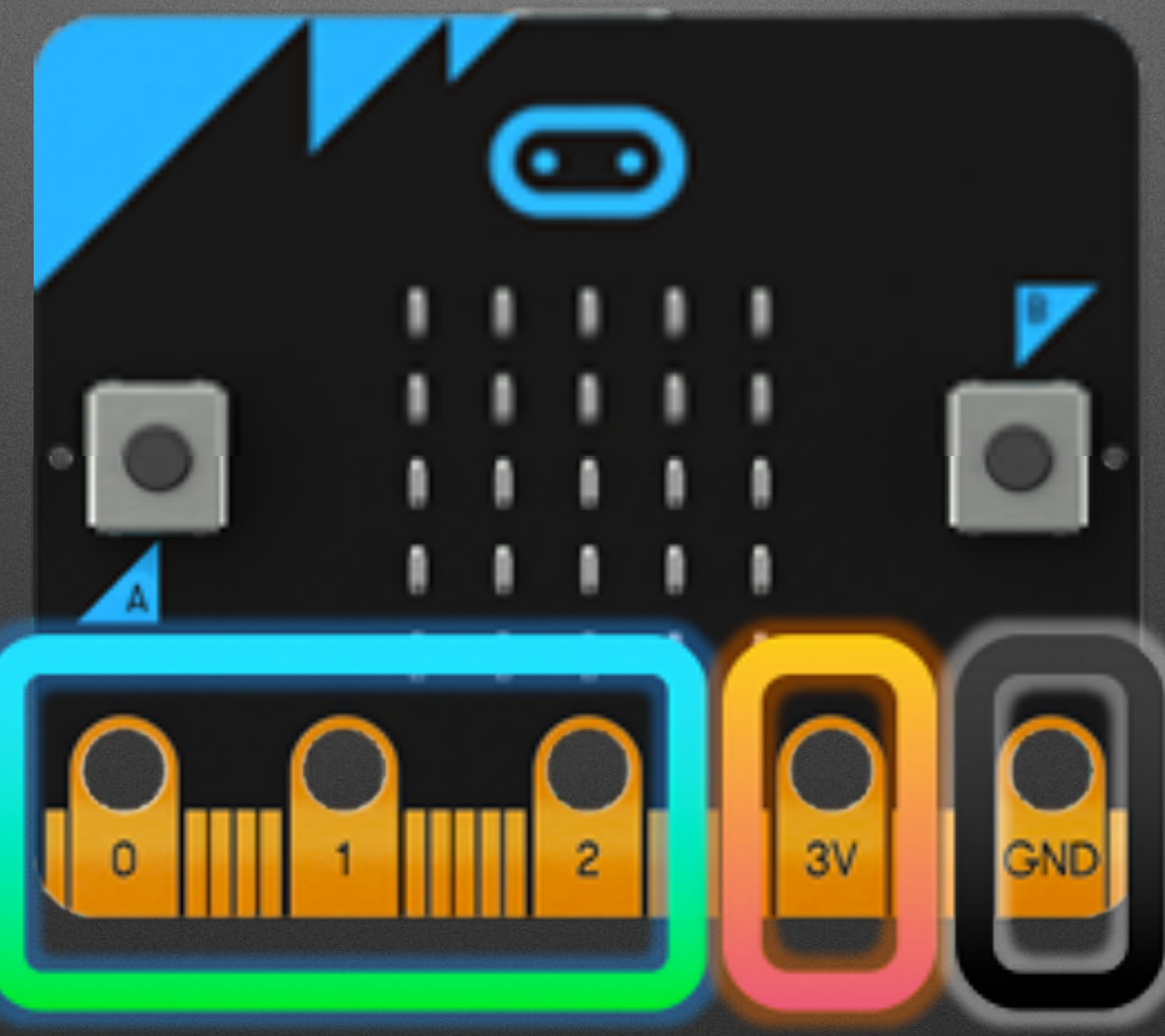

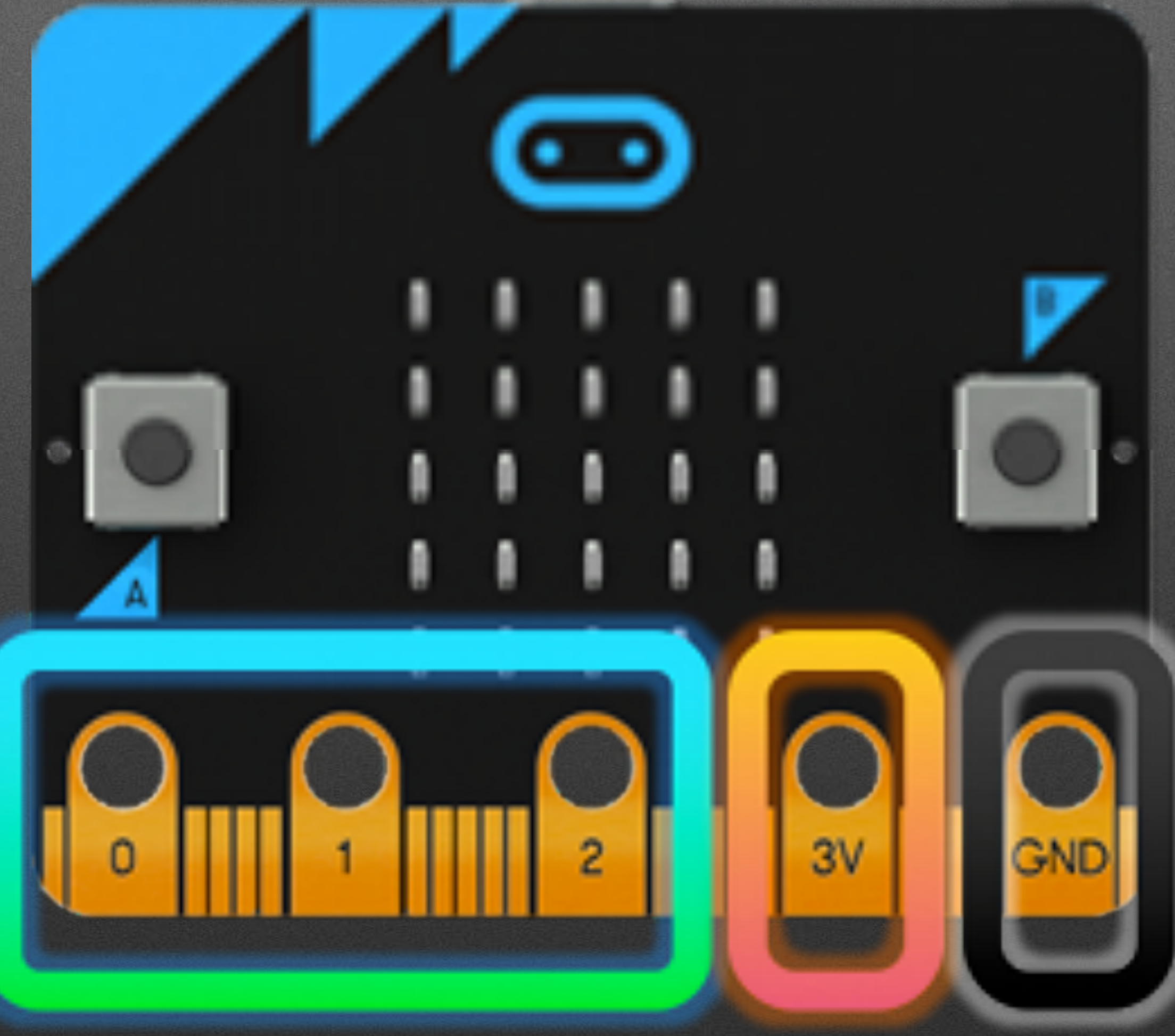

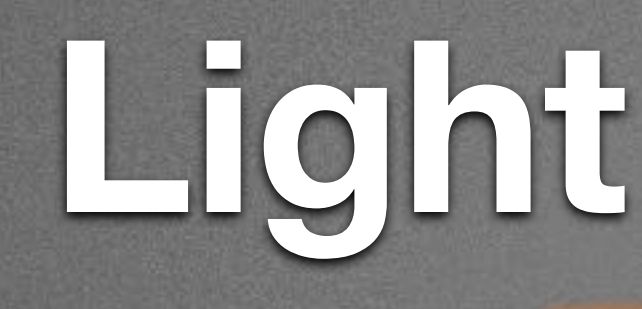

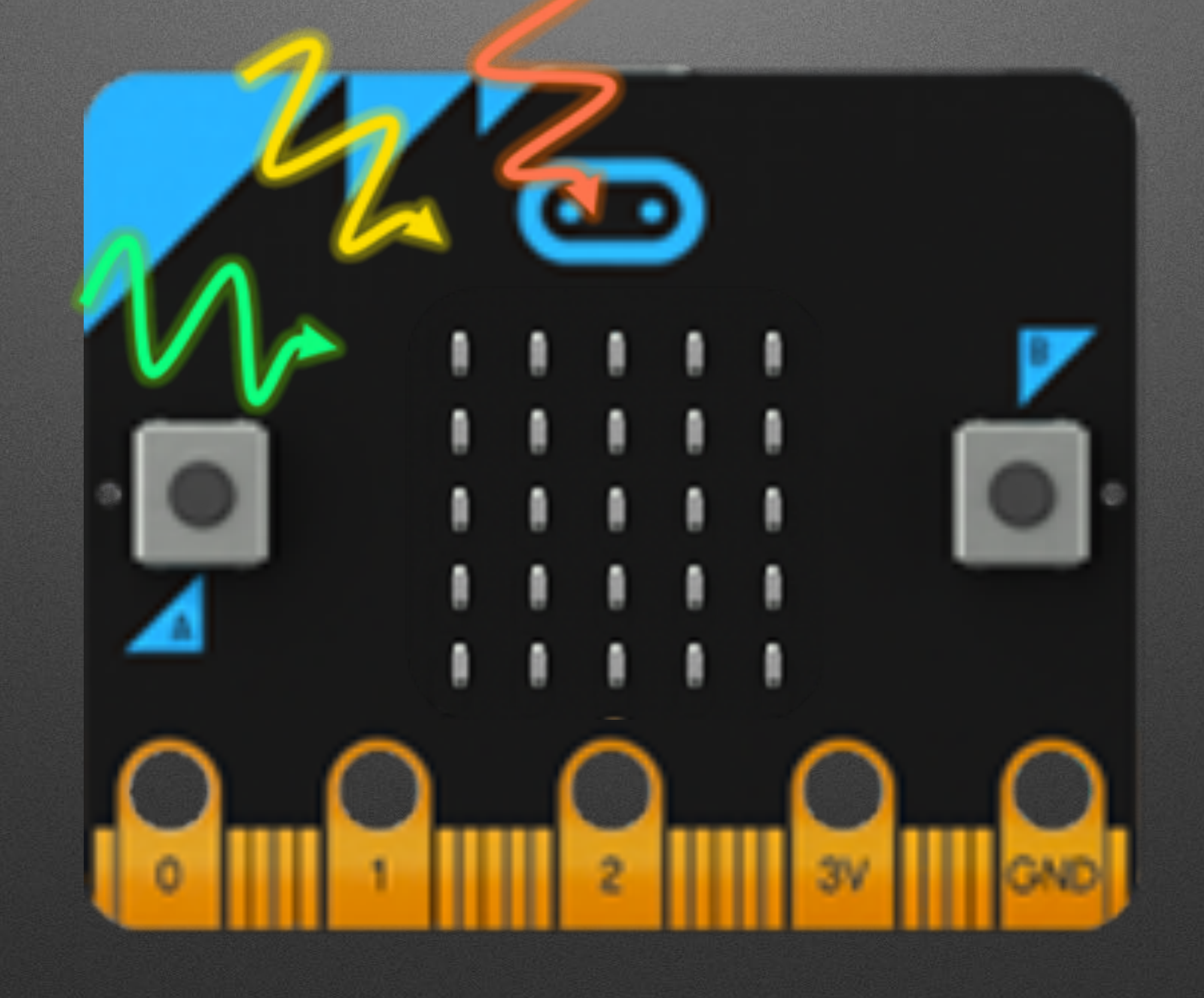

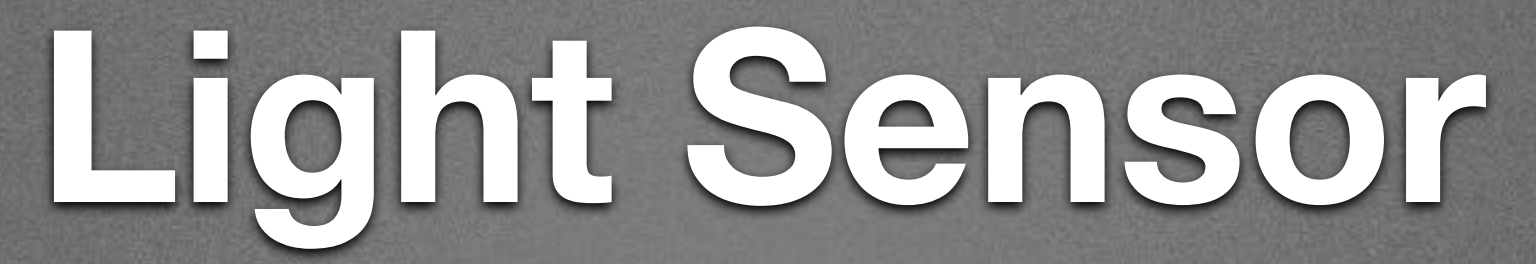

## **Temperature Sensor**

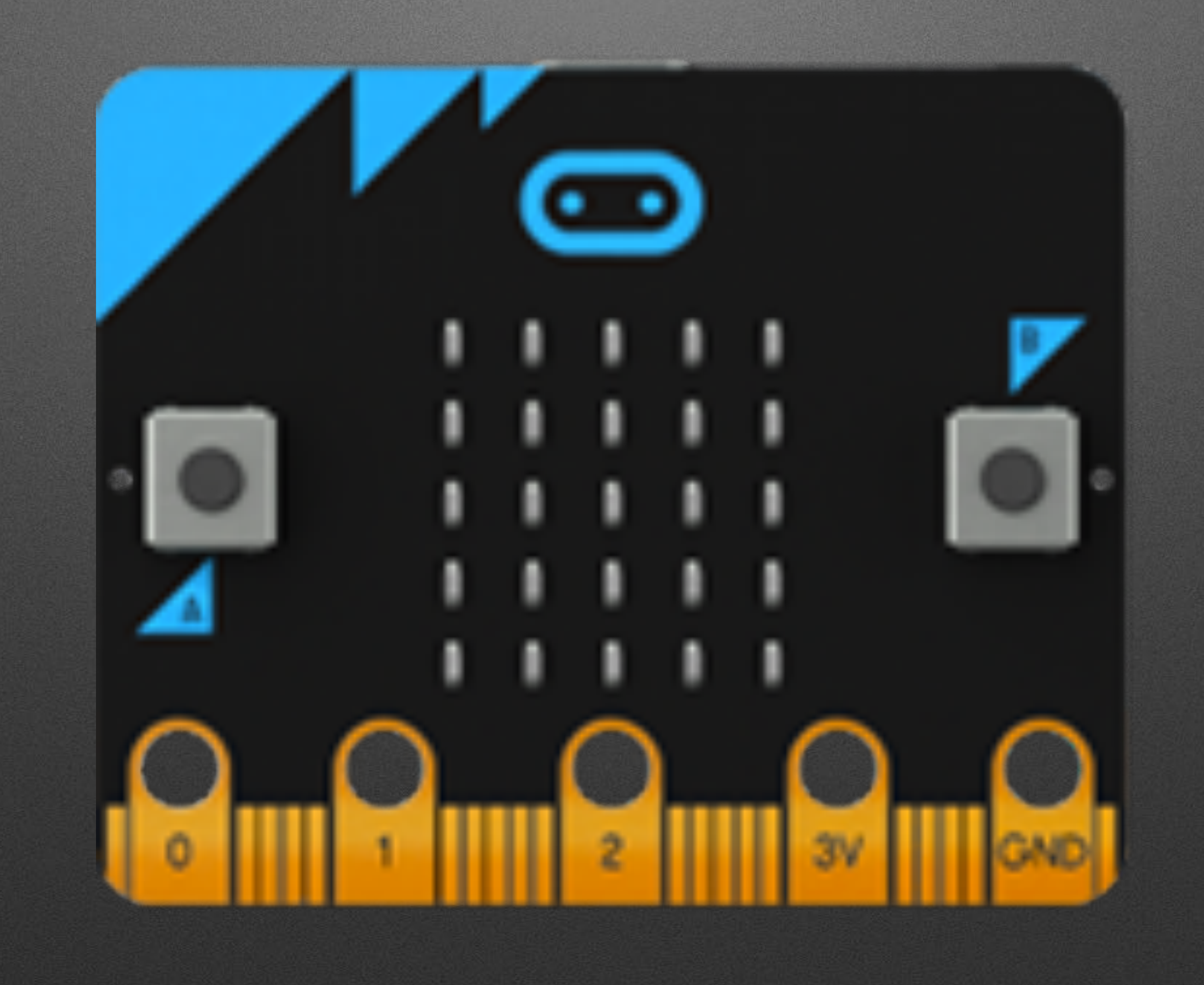

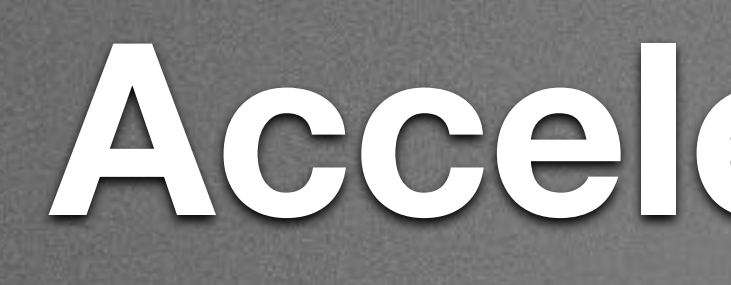

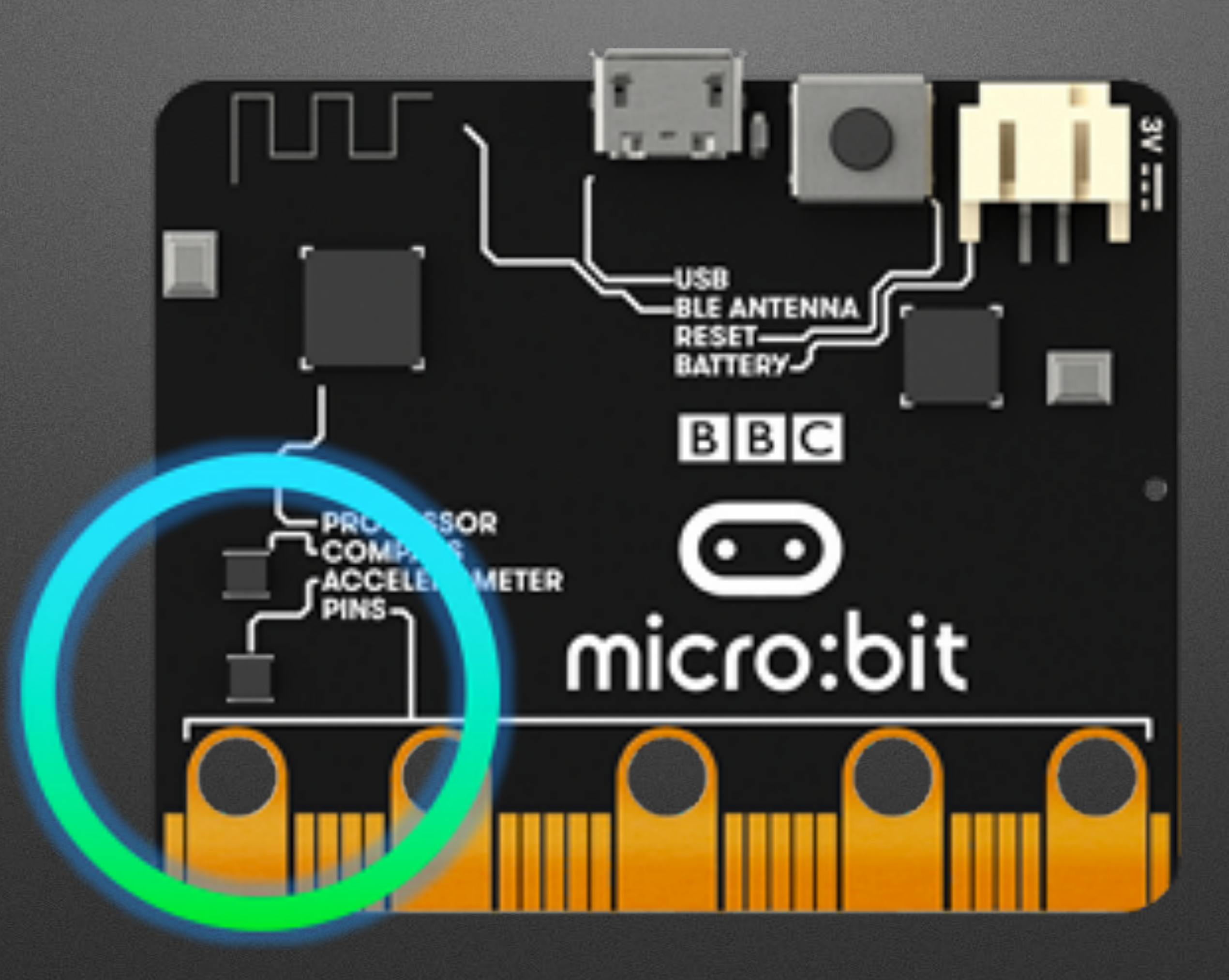

## **Accelerometer**

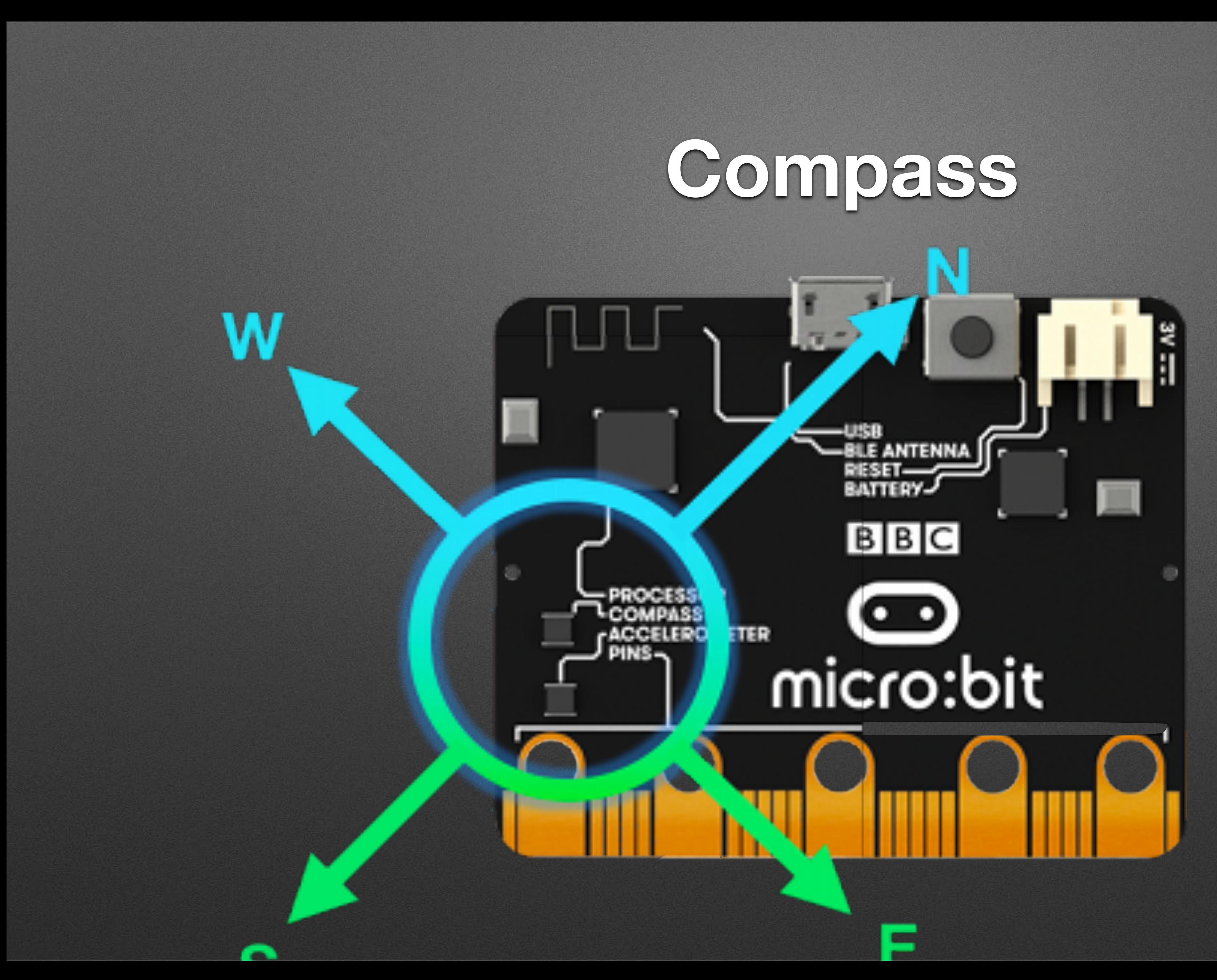

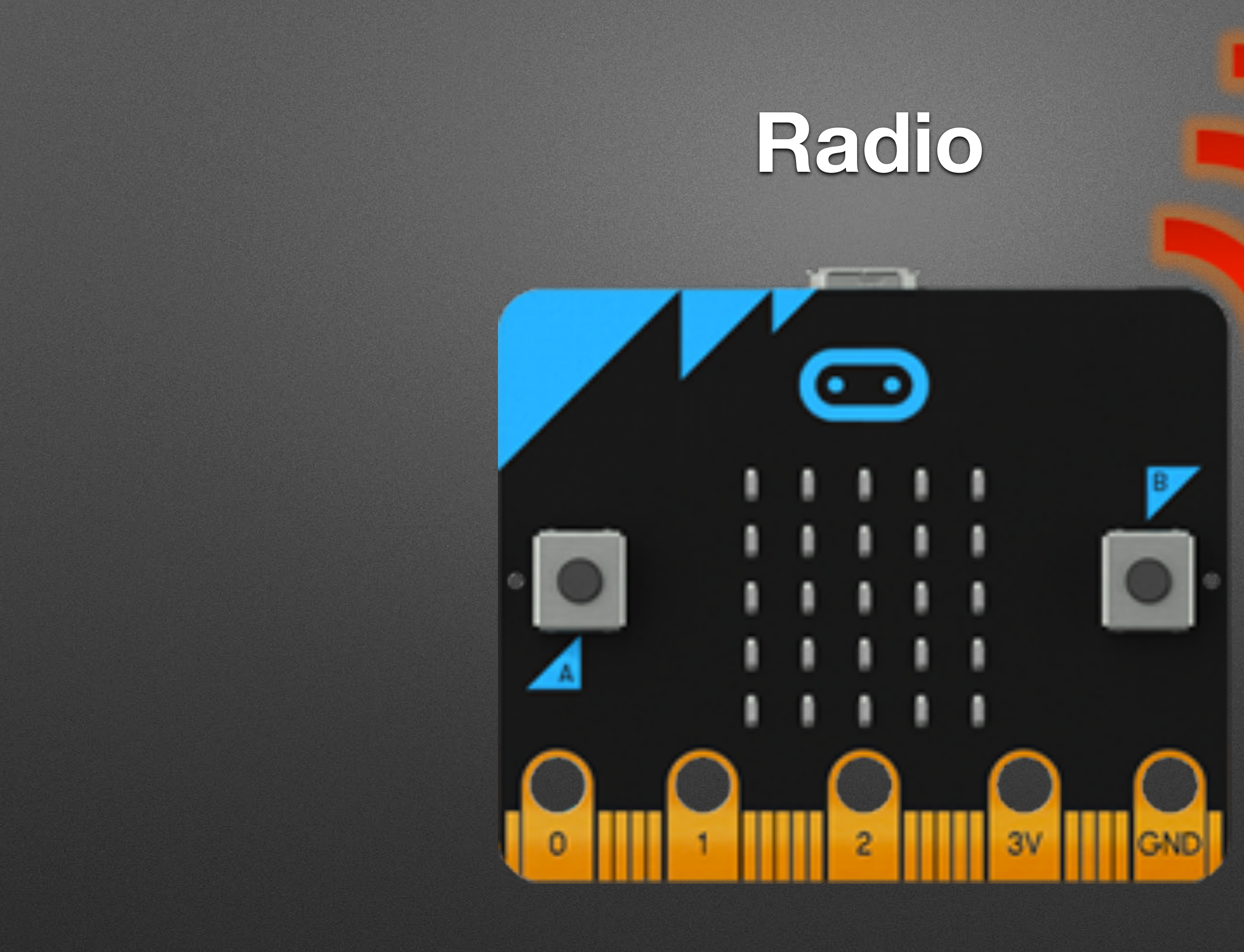

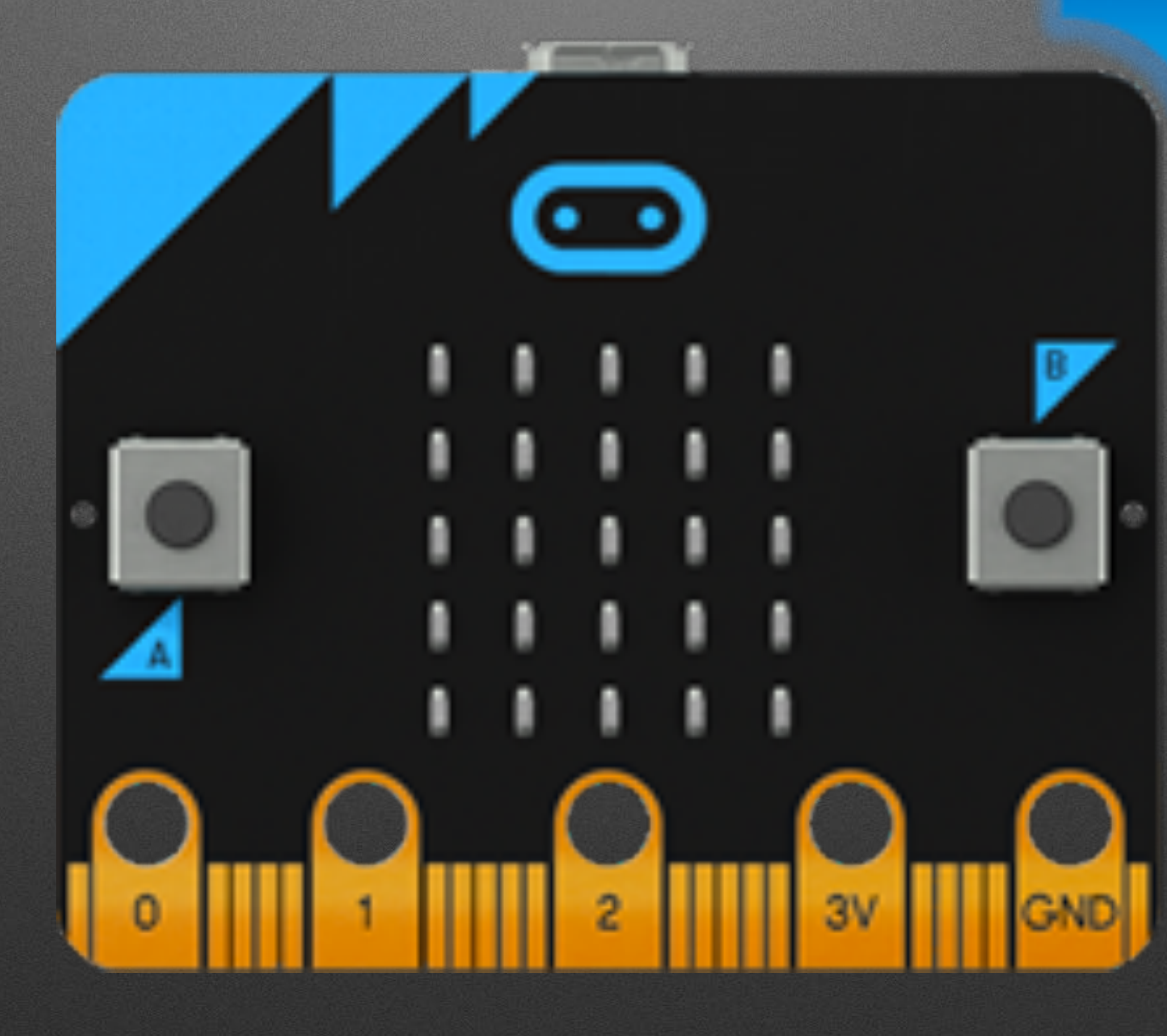

## **Bluetooth**

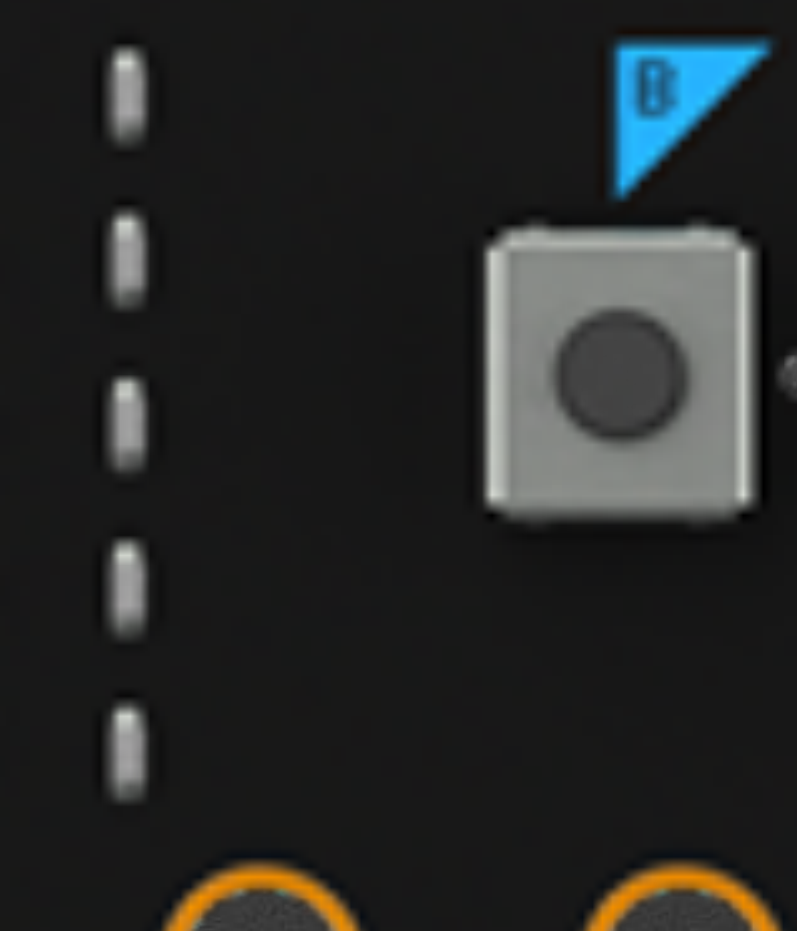

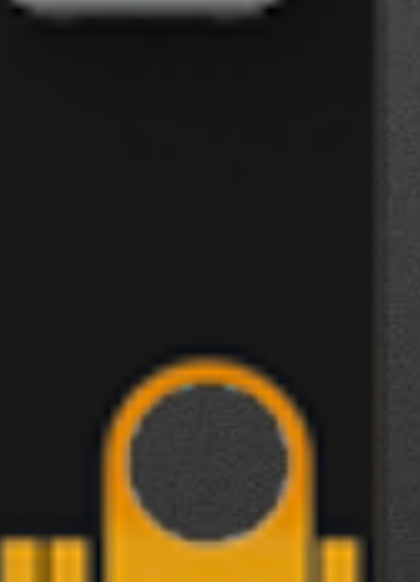

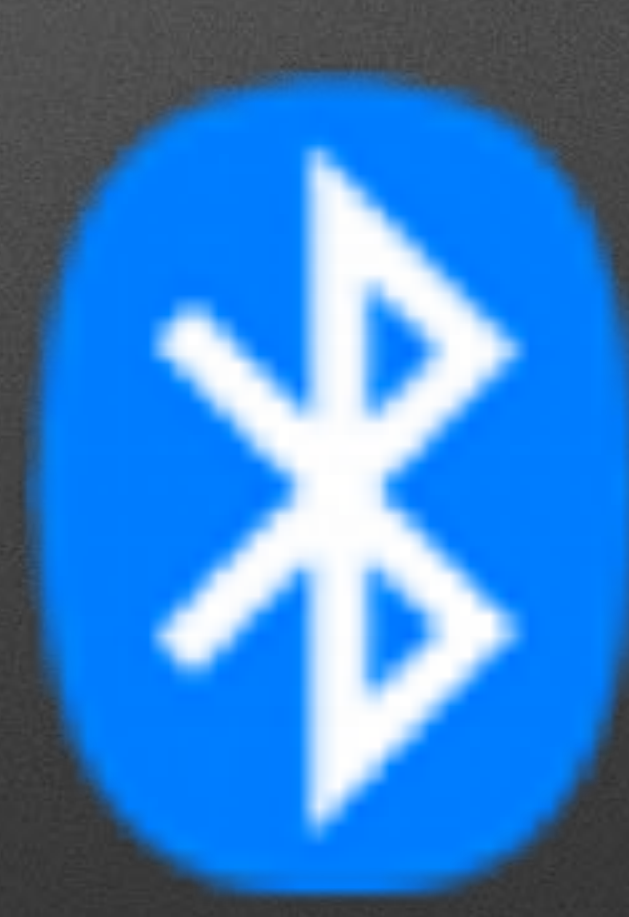

# **Low Cost: ~\$13 US**

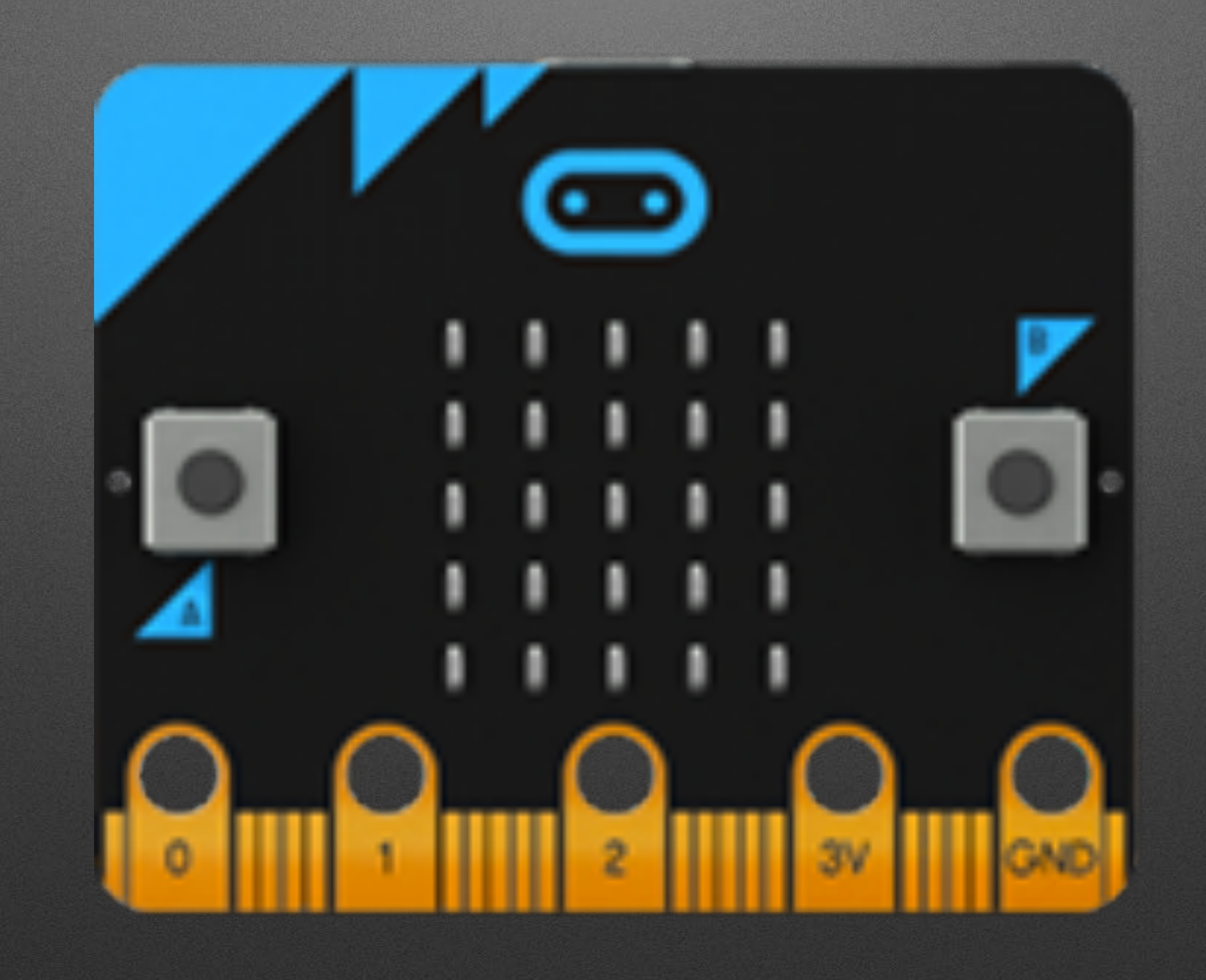

# **Thanks: Micro:bit Educational Foundation** and Hal Speed

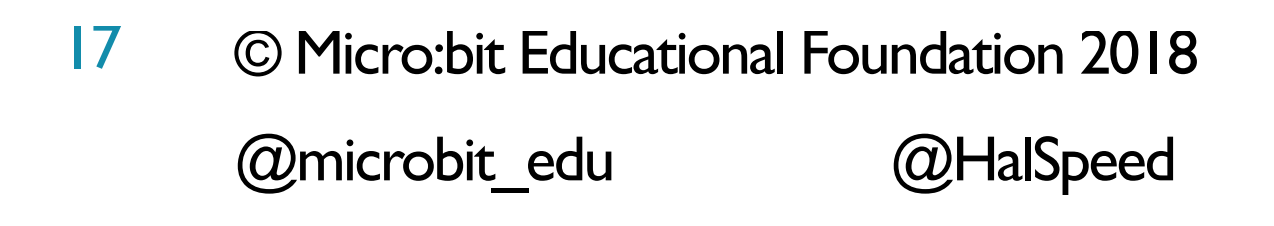

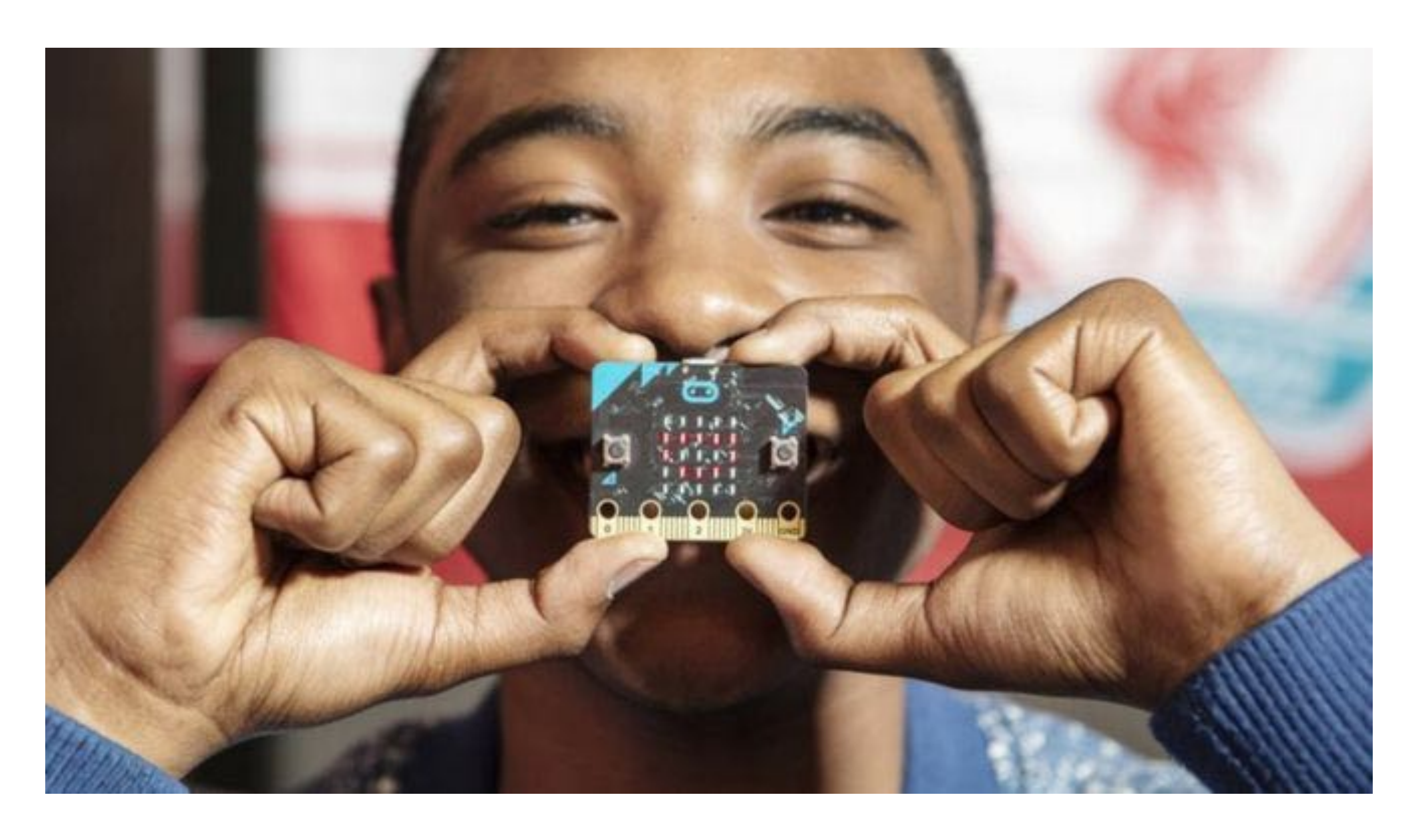

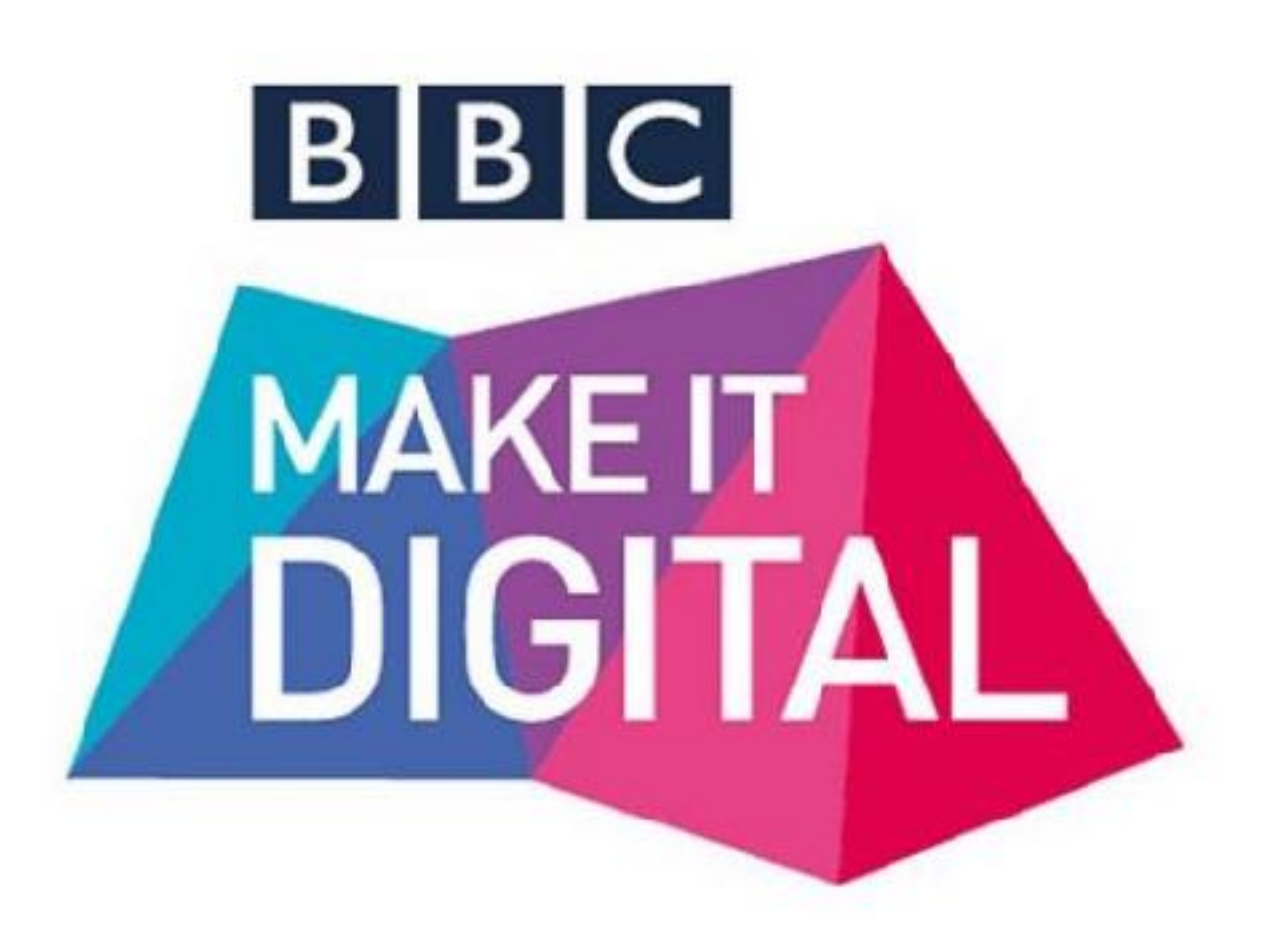

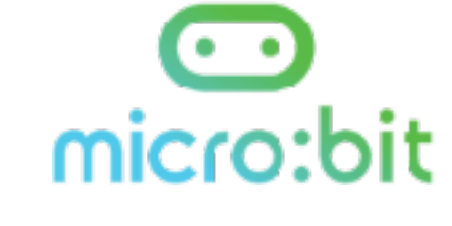

## 2015

- **BBC Make It Digital**
- 29 partners
- **·** 1 million micro:bit devices
- 11-12 year olds
- **Across the U.K.**

## 90% of students said it helped show that anyone can code

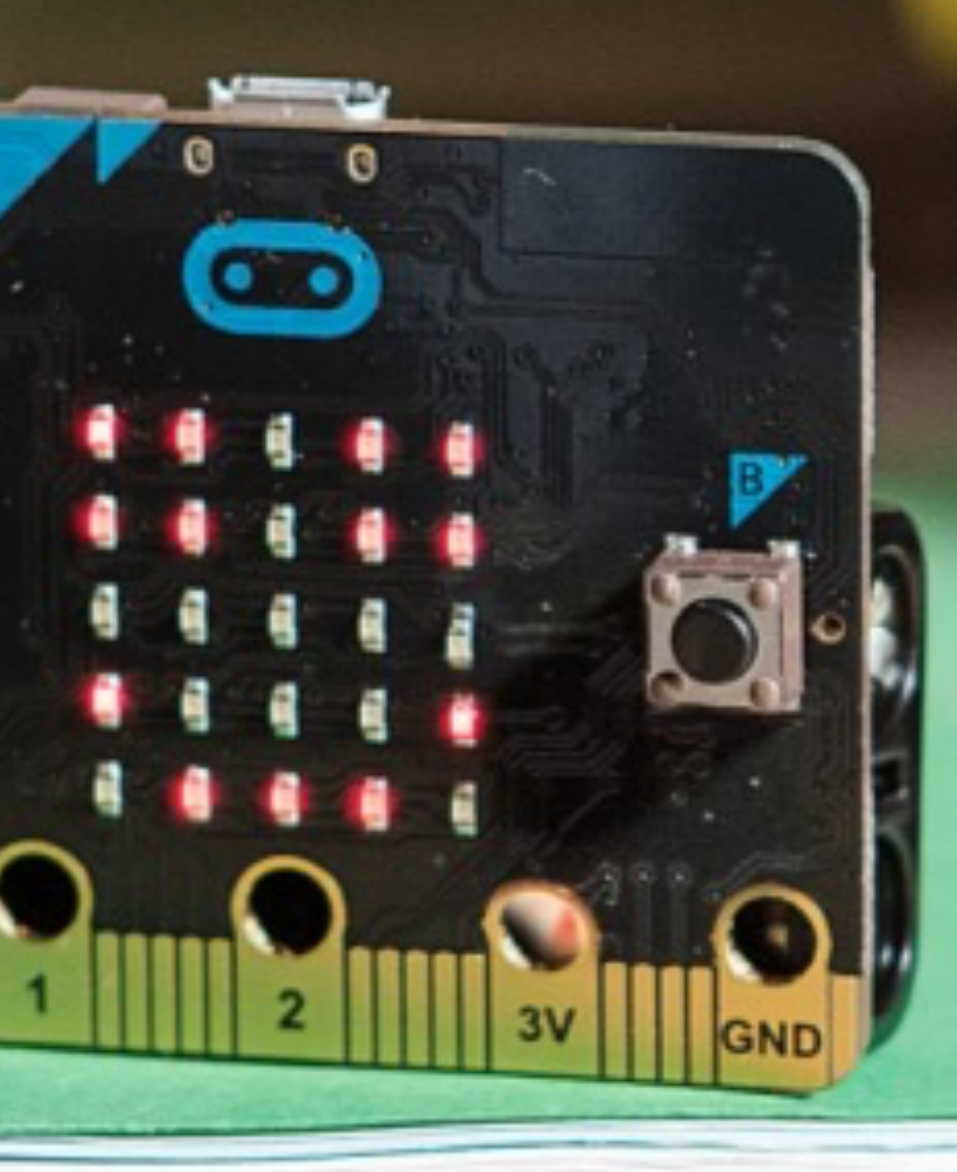

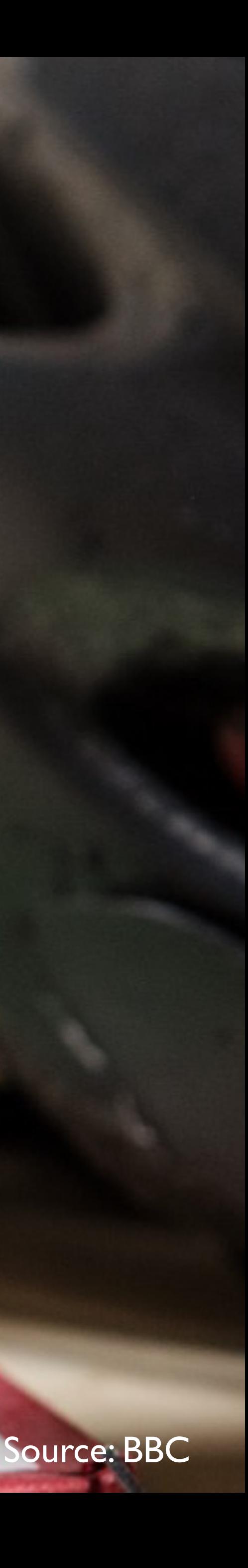

## 70% increase in the number of girls that said they would definitely choose computing

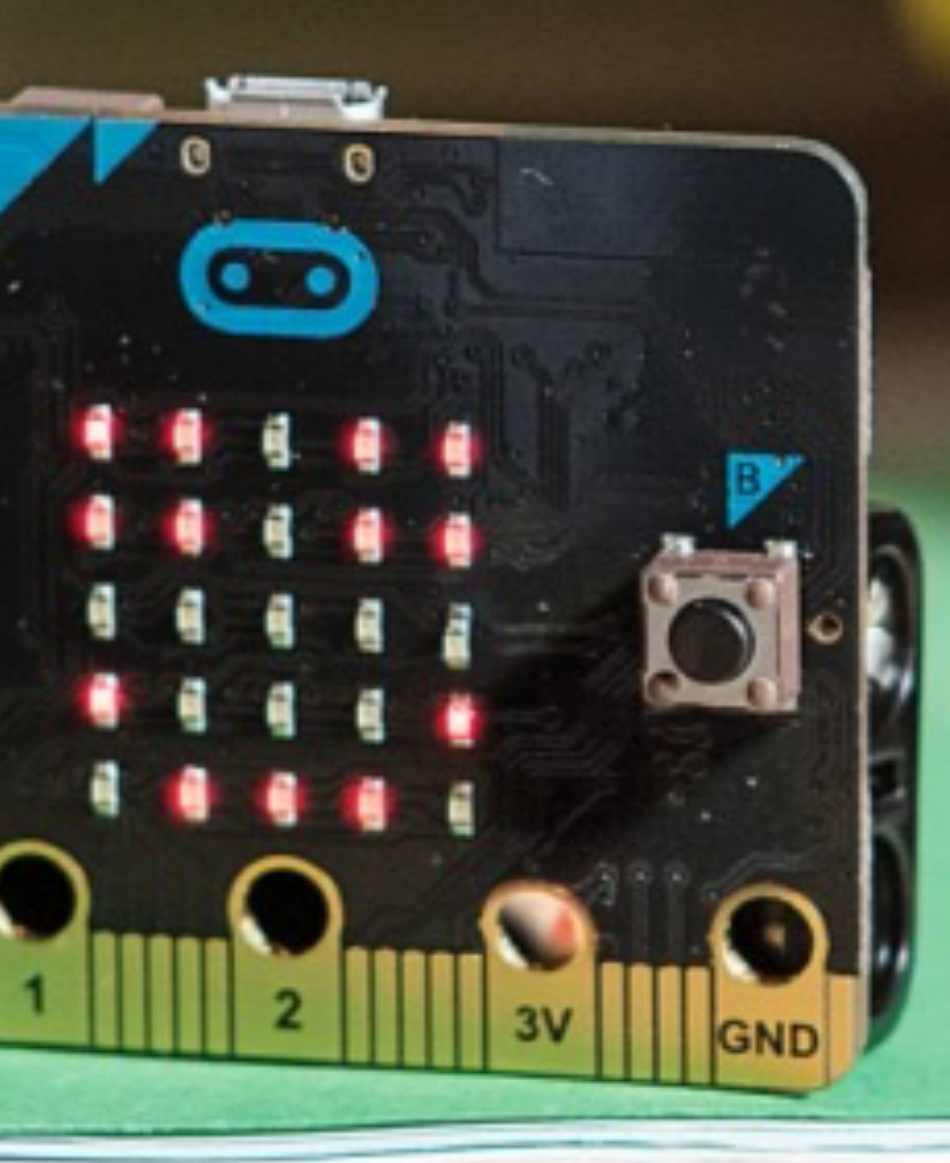

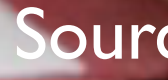

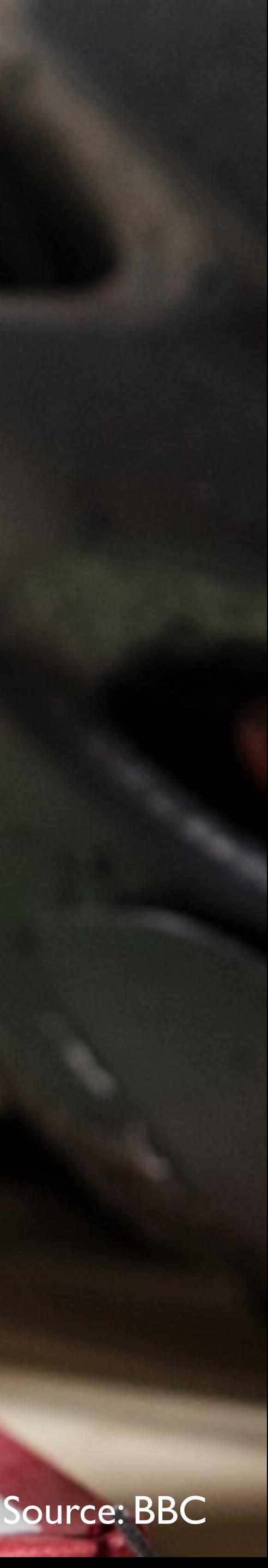

© Micro:bit Educational Foundation 2018 @microbit\_edu @HalSpeed 20

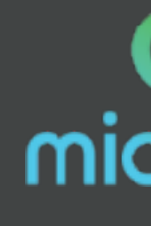

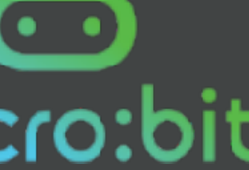

## 2016 Micro: bit Educational Foundation Formed

# To empower children, parents and teachers around the globe to learn and innovate using the micro:bit

© Micro:bit Educational Foundation 2018 @microbit\_edu @HalSpeed 21

# 10 New & Innovative EdTech **GETTING<br>SMART** Products Announced at ISTE 2017

# micro:bit available in the U.S.

2017

http://www.gettingsmart.com/2017/06/10-innovative-new-products-announced-at-iste-2017/

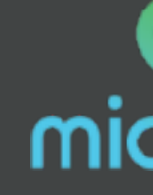

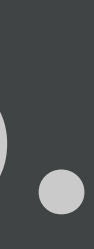

## Lessons Aligned to Code.org CS Fundamentals

- **Lessons extend the concepts taught in the Code.org curriculum by using** micro:bit and MakeCode
- $\blacksquare$  Course  $E -$  Loop and Functions
- Course F Variables and Conditionals

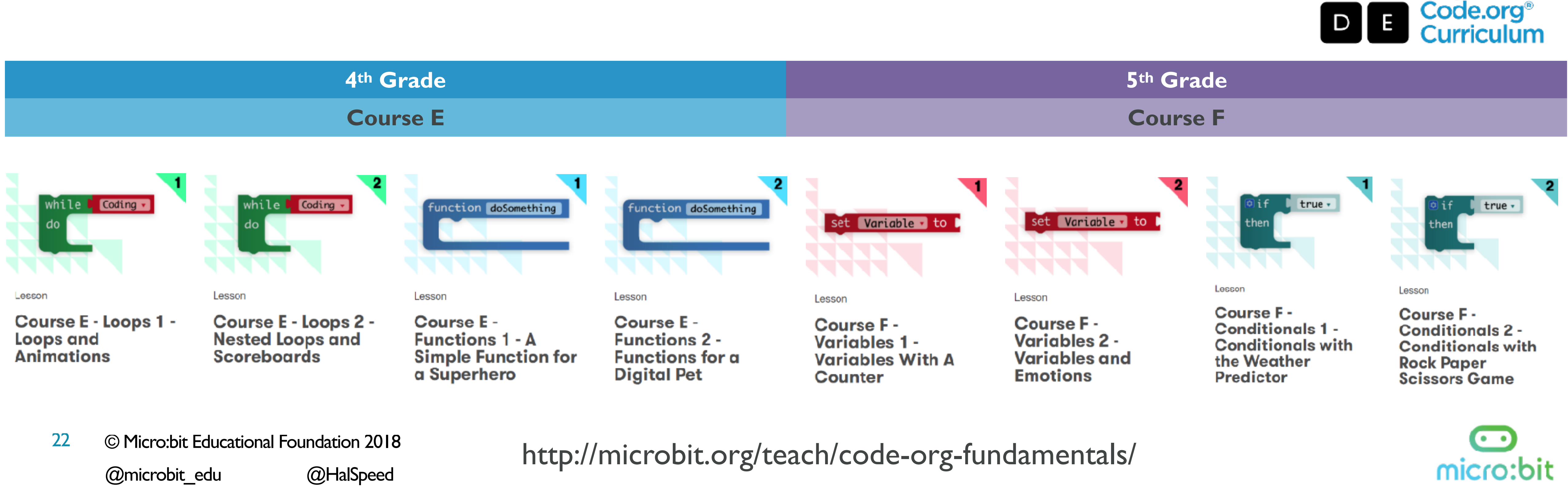

Aligned to

## Third-Party Curricula

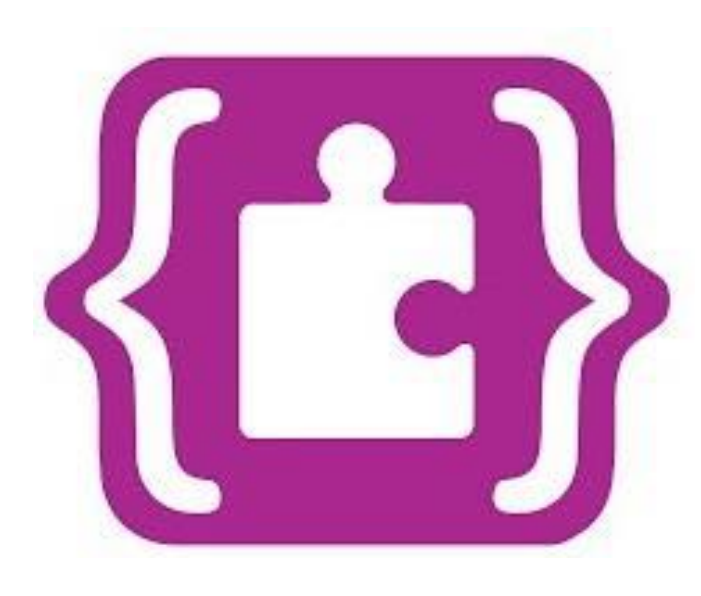

## Microsoft MakeCode Intro to CS

<https://aka.ms/intro2cs>

PLTW Gateway: Computer Science for Innovators and Makers [https://www.pltw.org/our-program](https://www.pltw.org/our-programs/pltw-gateway-curriculum#curriculum-4) [pltw-gateway](https://www.pltw.org/our-programs/pltw-gateway-curriculum#curriculum-4)[curriculum#curriculum-4](https://www.pltw.org/our-programs/pltw-gateway-curriculum#curriculum-4)

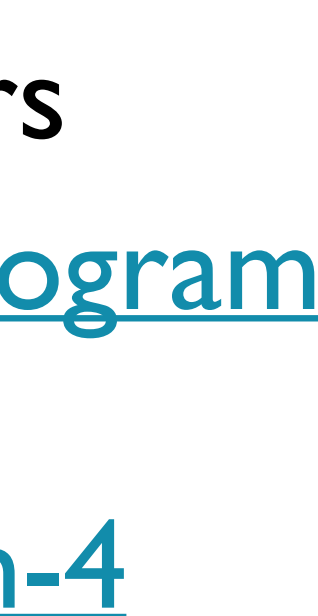

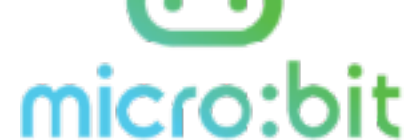

- 1. Making
- 2. Algorithms
- 3. Variables
- 4. Conditionals
- 5. Iteration
- 6. Review/Mini-Project
- 7. Coordinate Grid System 14. Independent Final Project
- © Micro:bit Educational Foundation 2018 @microbit\_edu @HalSpeed 23
- 8. Coordinate Grid System
- 9. Booleans
- 10. Music and Arrays
- 11. Bits, Bytes, and Binary
- 12. Radio
- 13. Arrays

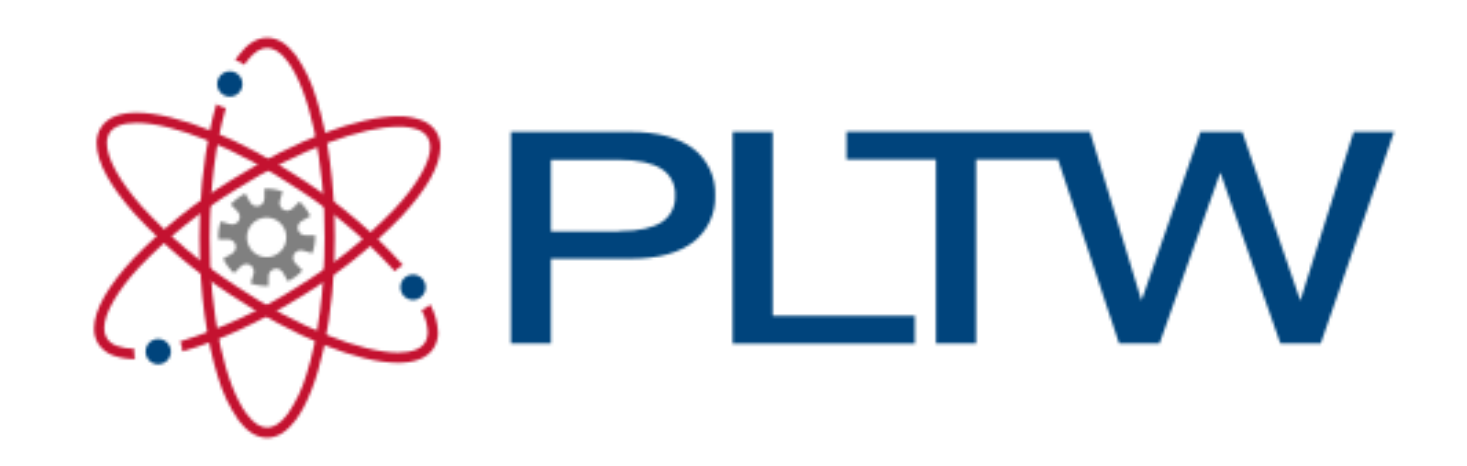

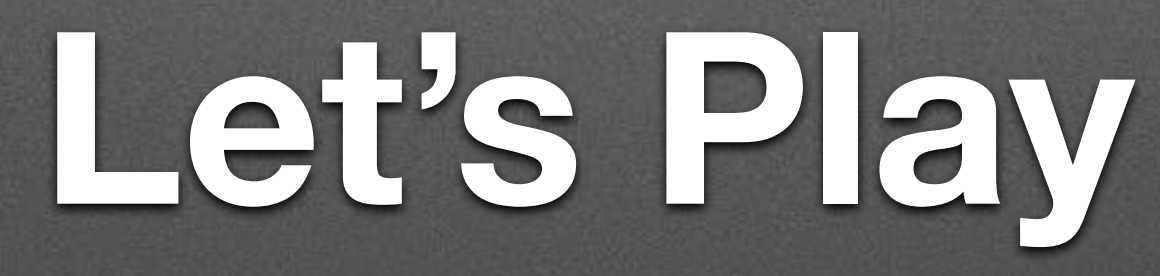

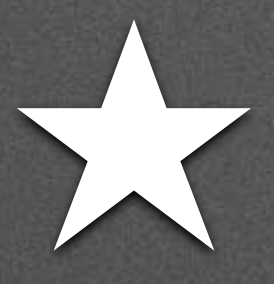

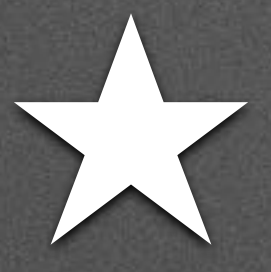

## • Block-based editor

## • Block-based editor

## forever

## show string (

## Hello, World!"

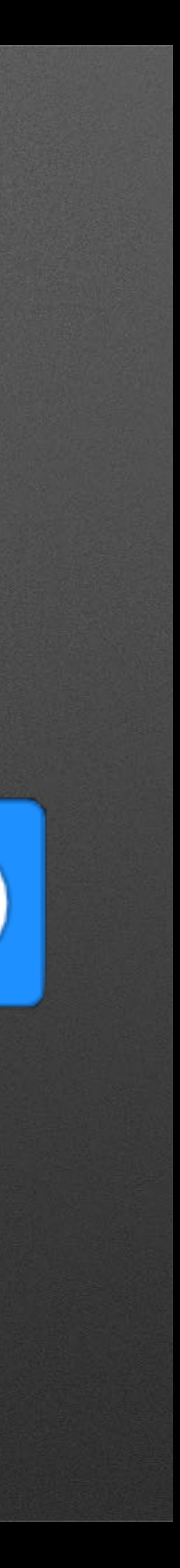

## • Block-based editor

## • Built-in simulator

### forever

## show string

## "Hello, World!"

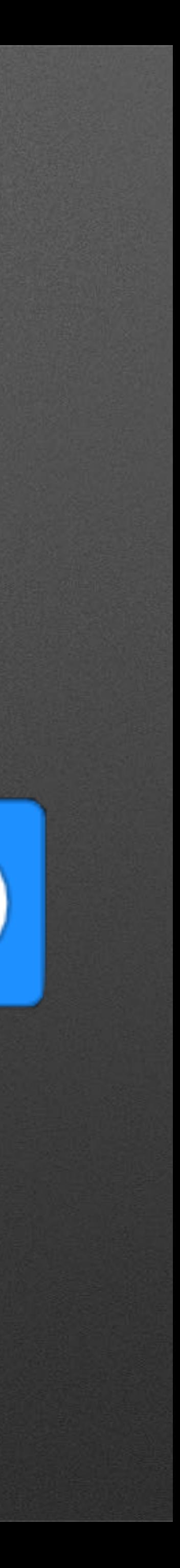

- Block-based editor
- Built-in simulator
- Deployment to Micro:bit

### forever

## show string

## "Hello, World!"

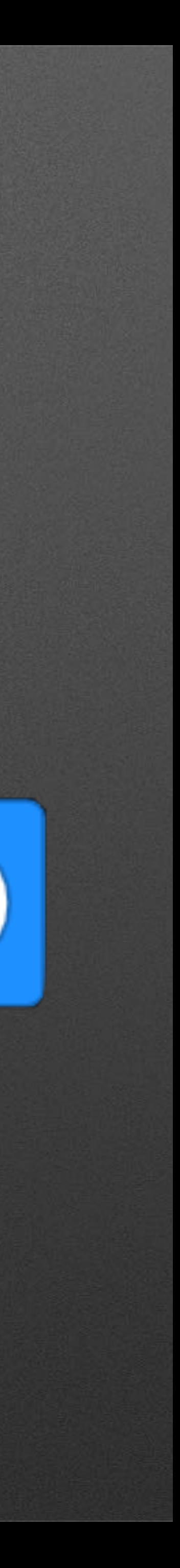

- Block-based editor
- Built-in simulator
- Deployment to Micro:bit

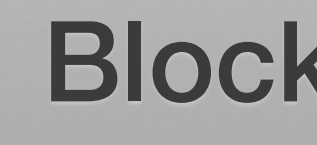

### forever

show string

## "Hello, World!"

Block Color Indicates Palette

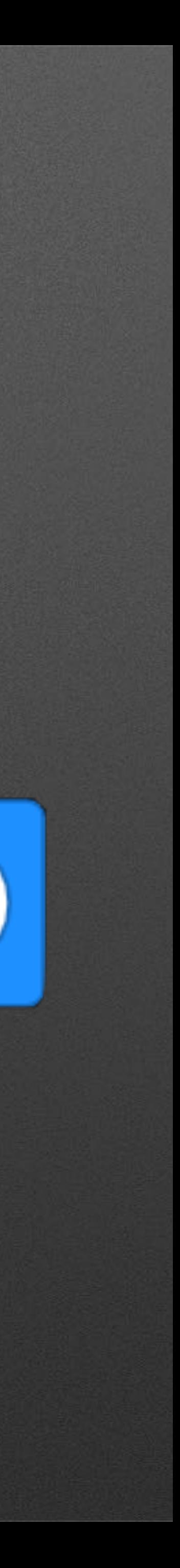

- Block-based editor
- Built-in simulator
- Deployment to Micro:bit

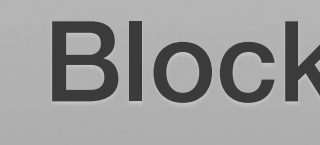

### forever

## show string

## "Hello, World!"

### Block Color Indicates Palette

**III** Basic

more

 $\odot$  Input

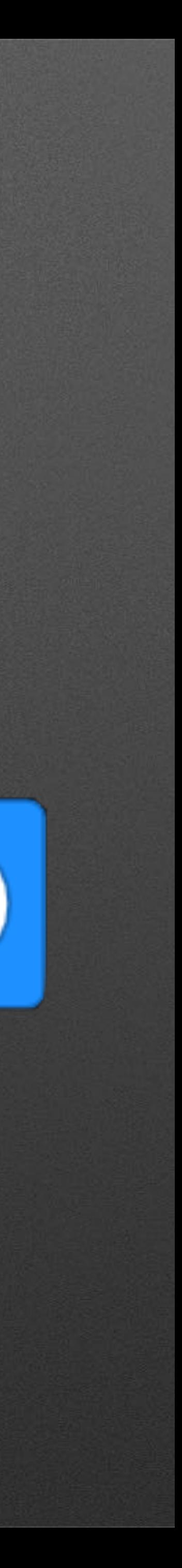

# **Blocks are just the beginning…**
# Blocks are just the beginning...

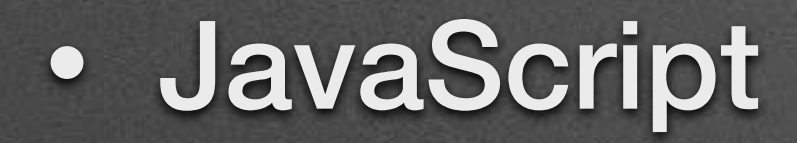

# **Blocks are just the beginning…**

- JavaScript
- Python w/ REPL

# **Blocks are just the beginning…**

- JavaScript
- Python w/ REPL
- Arduino / C++

# **Blocks are just the beginning…**

- JavaScript
- Python w/ REPL
- Arduino / C++
- Commercial IDEs / C++

• Moderate pace with small examples

- Moderate pace with small examples
- Only covering blocks-based approach

- Moderate pace with small examples
- Only covering blocks-based approach
- Will cover many "building blocks", but not much depth

- Moderate pace with small examples
- Only covering blocks-based approach
- Will cover many "building blocks", but not much depth
	-

• Putting pieces together for awesome projects left as an exercise for you…

# **★ Setup**

# • Hardware Handout 1. Open Box 2. Pull out micro:bit 3. Pull out micro USB cable (under cardboard) 4. Connect via USB cable

# **★ Setup**

#### Let's Code

#### Let's Code

#### My Projects

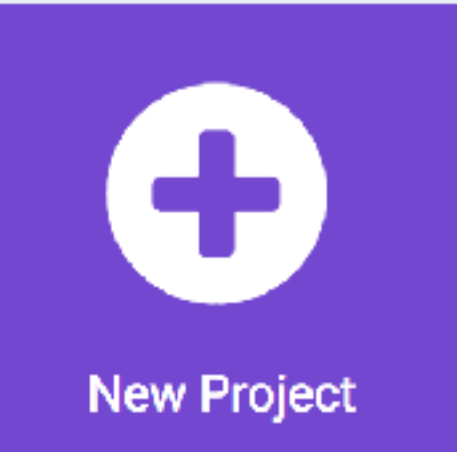

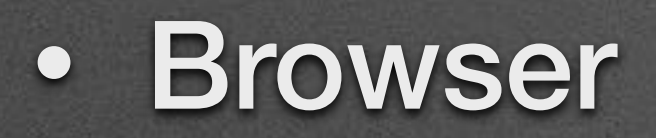

1. Open [microbit.org](http://microbit.org)

2. Select "Let's Code"

3. Click "Let's Code" button on MakeCode

4. Select "New Project"

## **Personalization!**

## **Personalization!**

#### • Hello Bill / Hello Michael / Hello ….

#### **Personalization!**

#### • Hello Bill / Hello Michael / Hello ….

#### forever

show string (

#### "Hello SIGCSE!"

# **Aside: Text-based Languages**

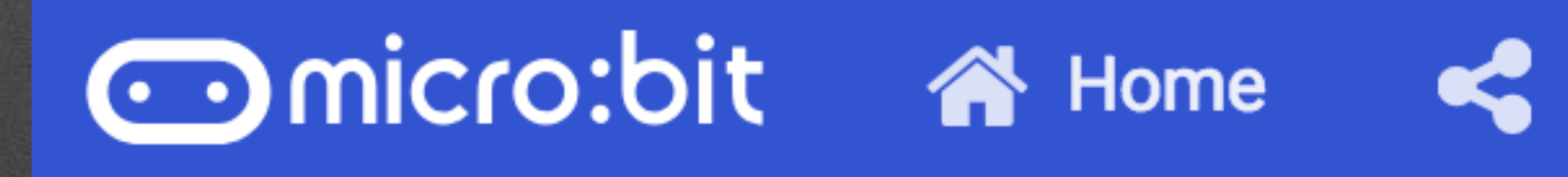

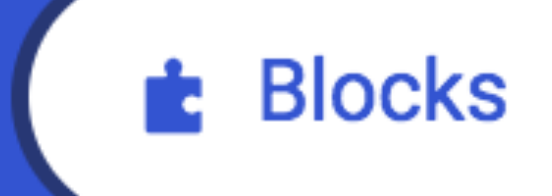

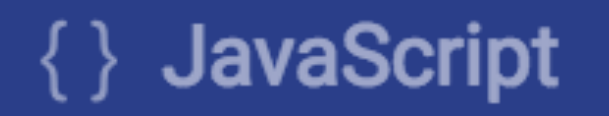

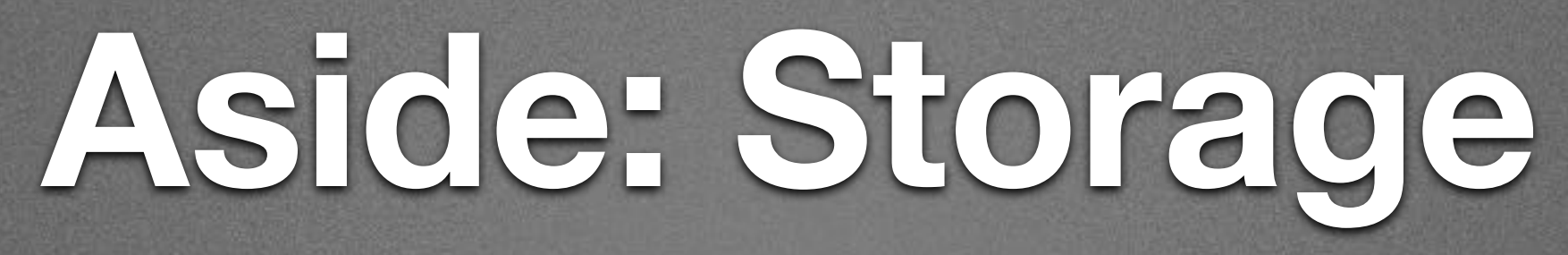

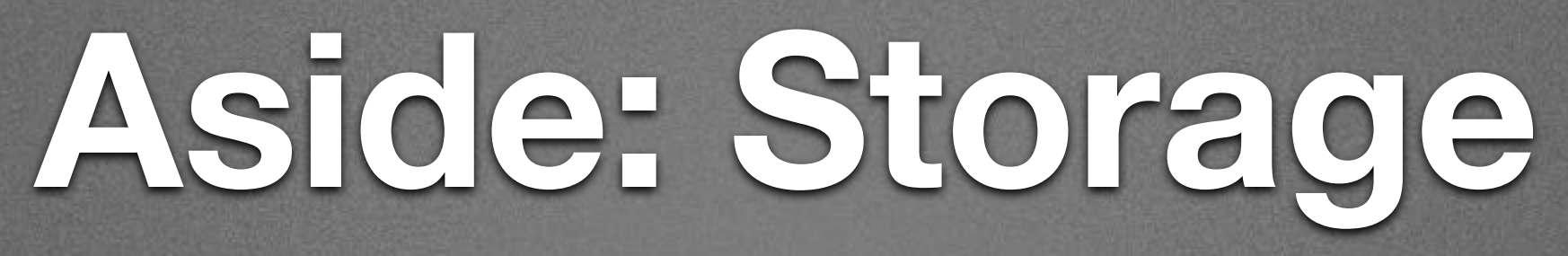

#### • Projects are stored in the cloud

## **Aside: Storage**

- Projects are stored in the cloud
	- No accounts (by default, but GitHub repositories can be used)

## **Aside: Storage**

- Projects are stored in the cloud
	- No accounts (by default, but GitHub repositories can be used)
	- Based on *machine you're on*!

### **Aside: Storage**

- Projects are stored in the cloud
	- No accounts (by default, but GitHub repositories can be used)
	- Based on *machine you're on*!
- But…Downloaded files can be restored via Drag & Drop!

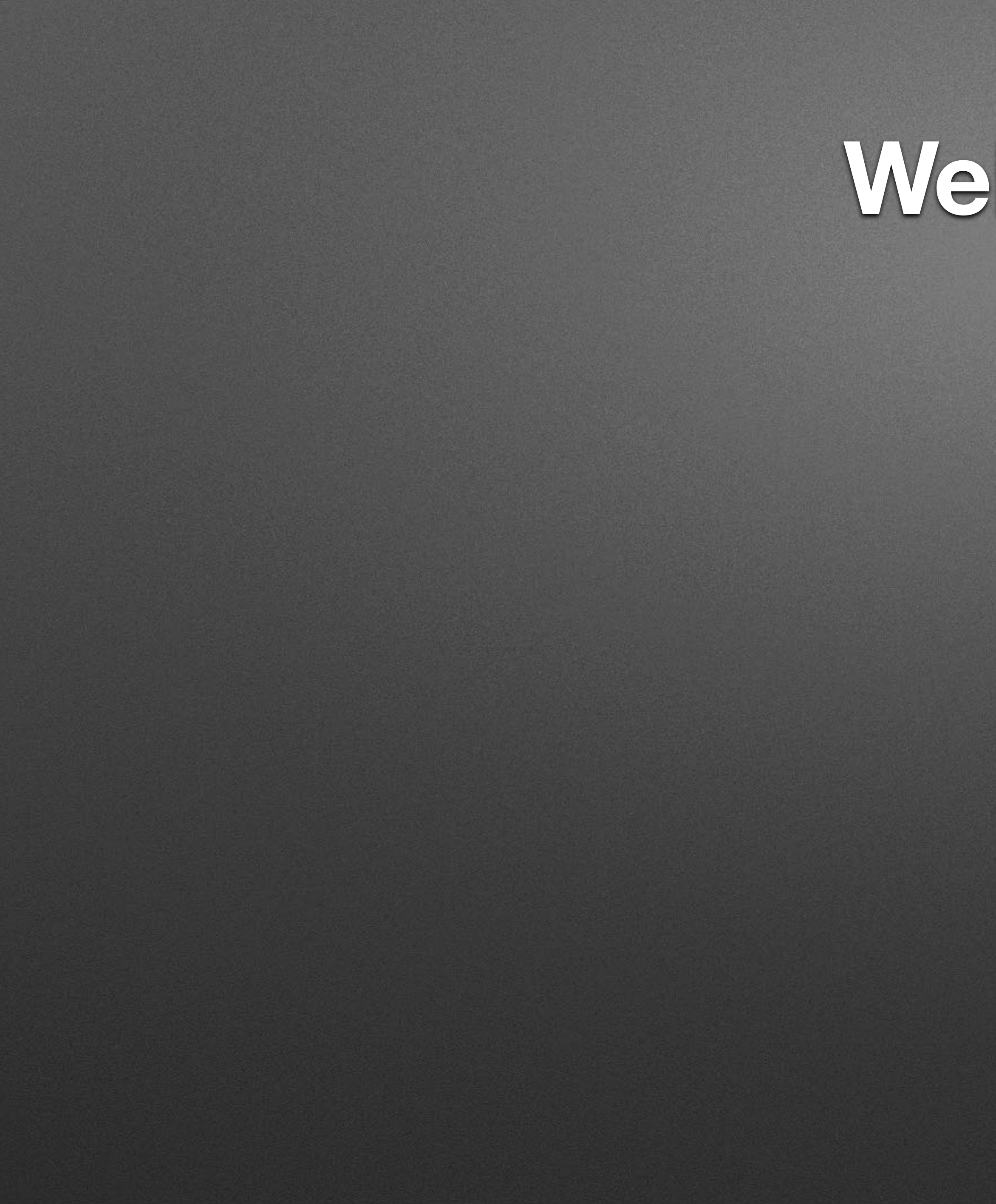

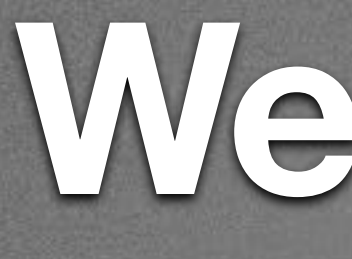

#### • Why: Get rid of Files!

#### • Why: Get rid of Files!

#### • Faster programming

- Why: Get rid of Files!
	- Faster programming
	- Additional Features: a Console!

- Why: Get rid of Files!
	- Faster programming
	- Additional Features: a Console!
- How: Chrome 65+ & Setup

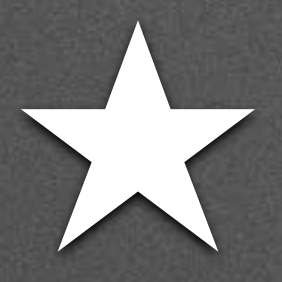

#### 1. Go to Gear Menu 2. Select Pair Device

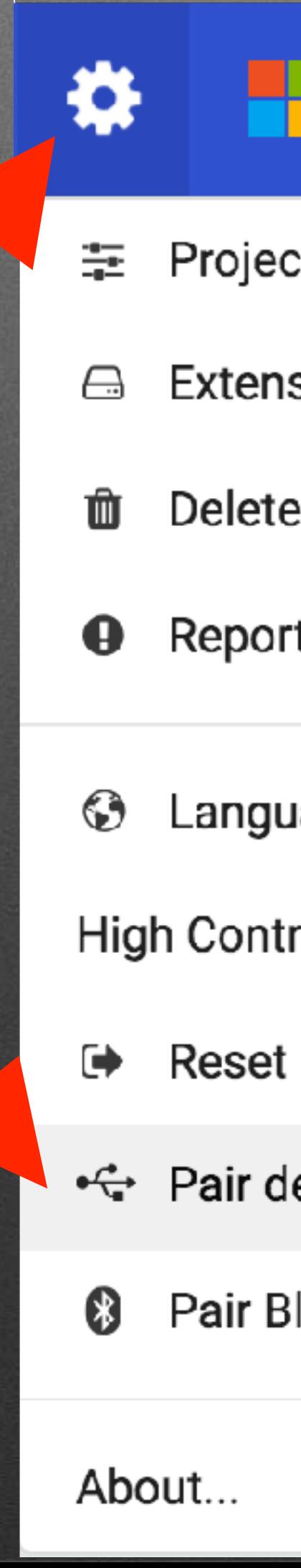

# WebUSB Setup

#### **Microsoft**

- **Project Settings**
- Extensions
- Delete Project
- Report Abuse...
- Language
- High Contrast On
	-
- ←← Pair device
- <sup>8</sup> Pair Bluetooth

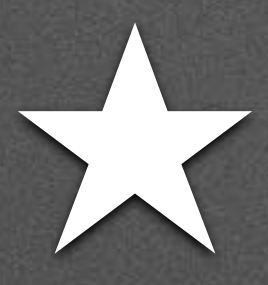

# Setup: Chrome v65+

#### First time here?

You must have version 0249 or above of the firmware

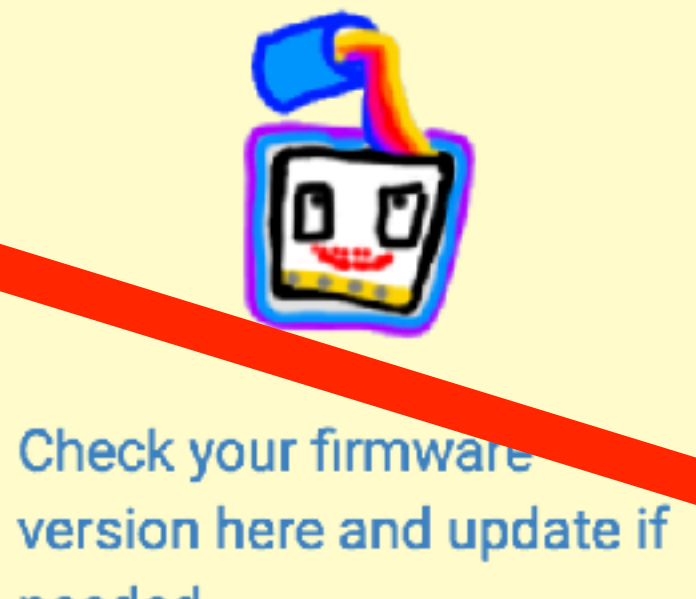

needed

#### 3. Select Pair Device

#### Pair device for one-click downloads

#### $\boldsymbol{\Omega}$

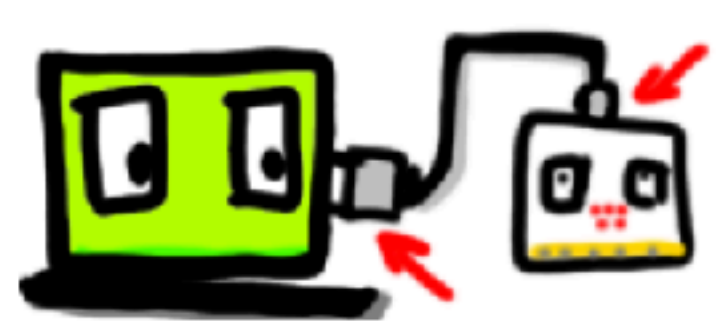

Connect the micro:bit  $\mathbf{1}$ to your computer with a USB cable

Use the microUSB port on the top of the micro:bit

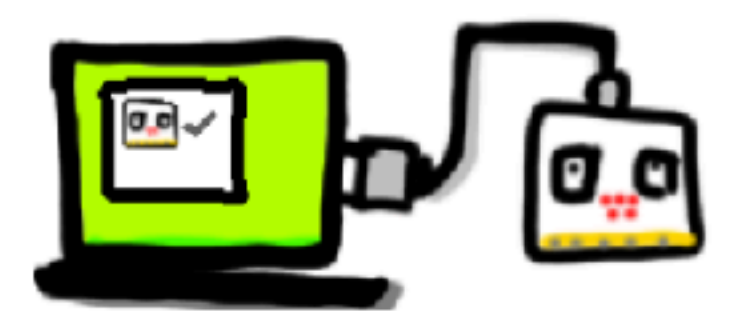

2 Pair your micro:bit Click 'Pair device' below and select BBC micro:bit CMSIS-DAP or DAPLink CMSIS-DAP from the list

Help

Pair device

 $\div$ 

#### 4. Connect

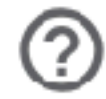

BBC micro:bit CMSIS-DAP - Paired

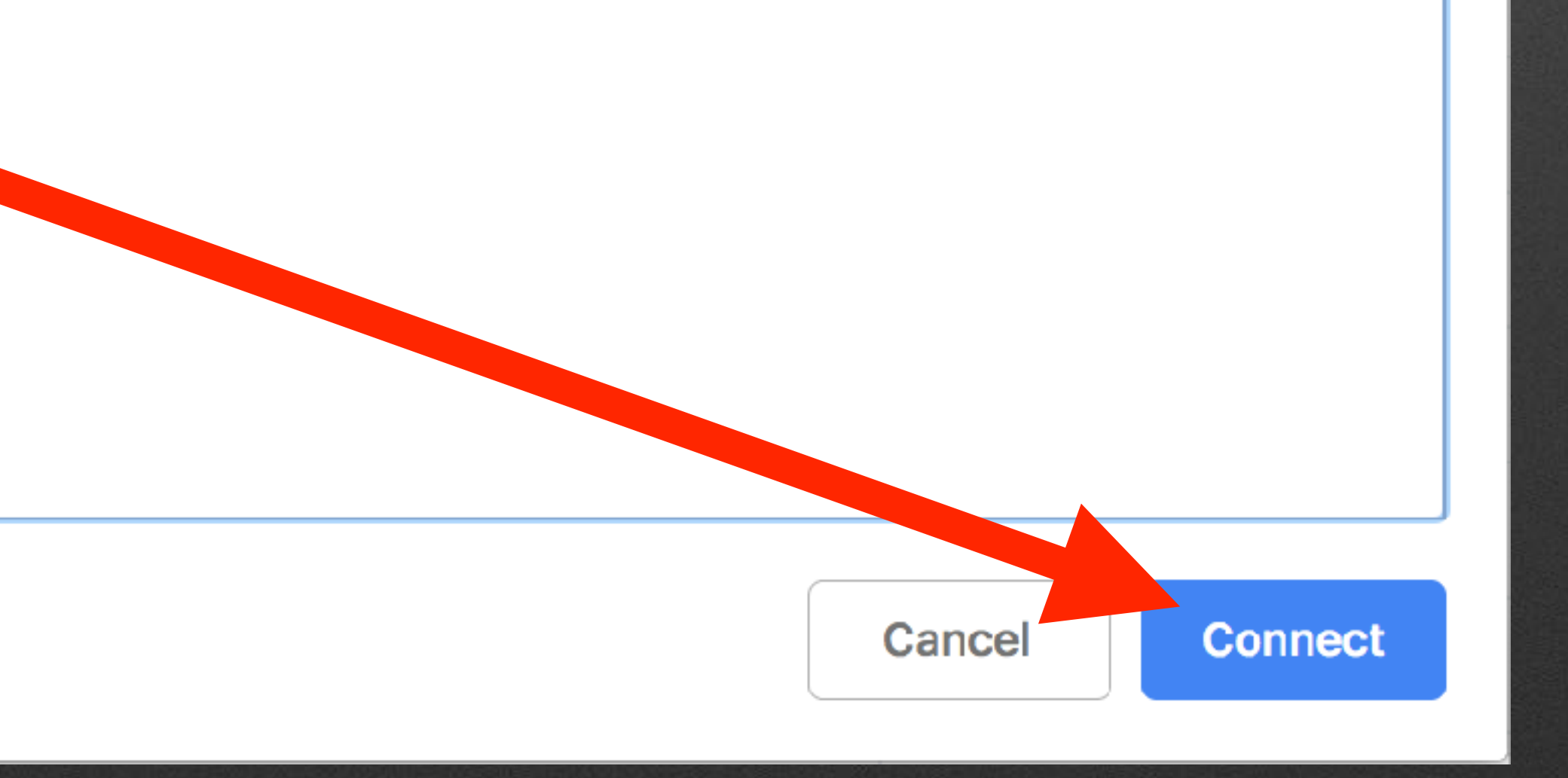

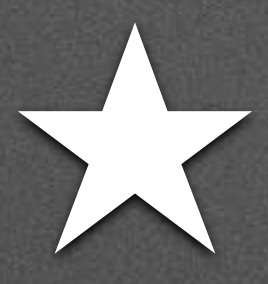

# **★ Setup: Chrome v65+**

makecode.microbit.org wants to connect

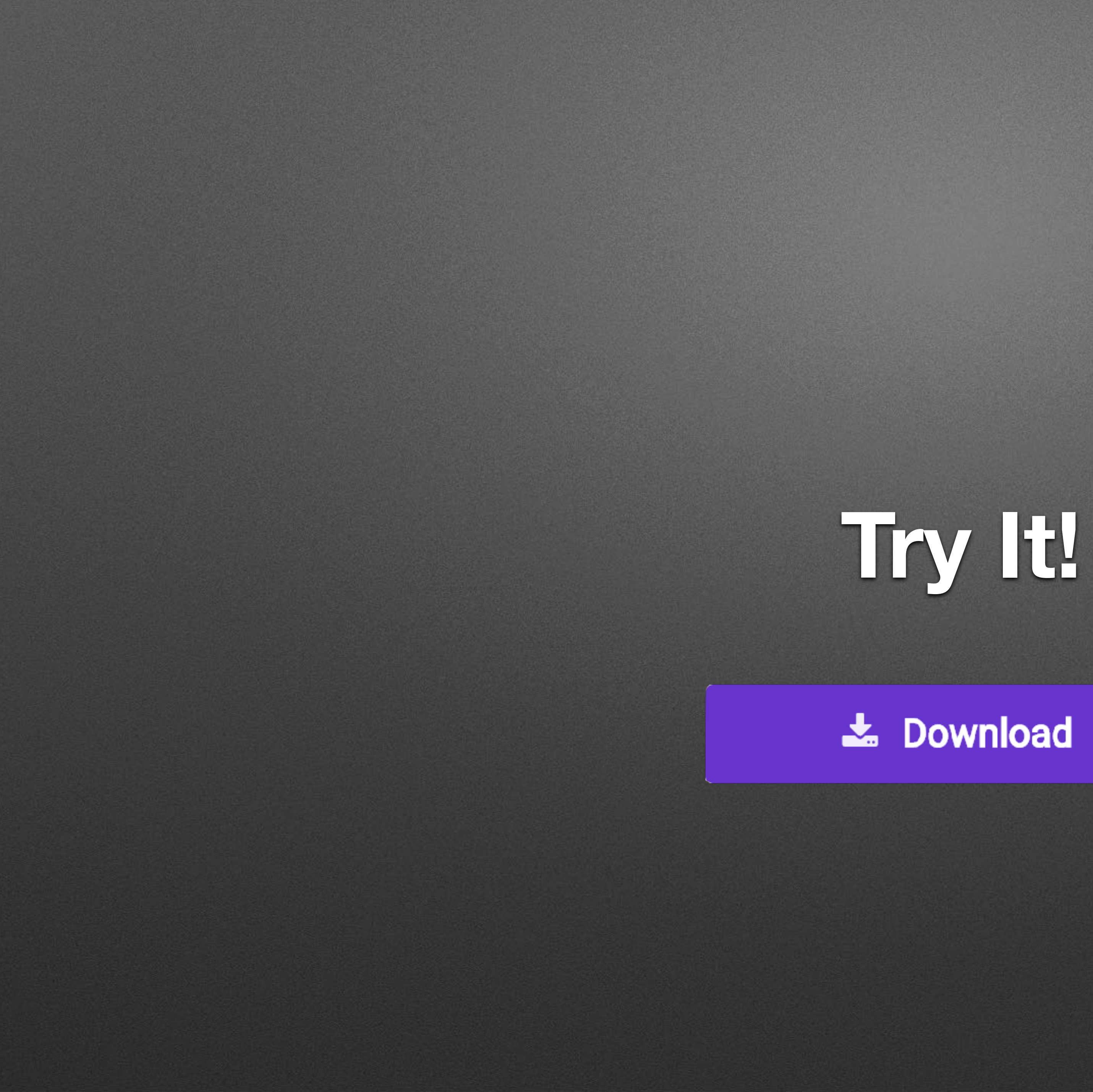

# New Project: Home > New Project...

# New Project: Home > New Project...

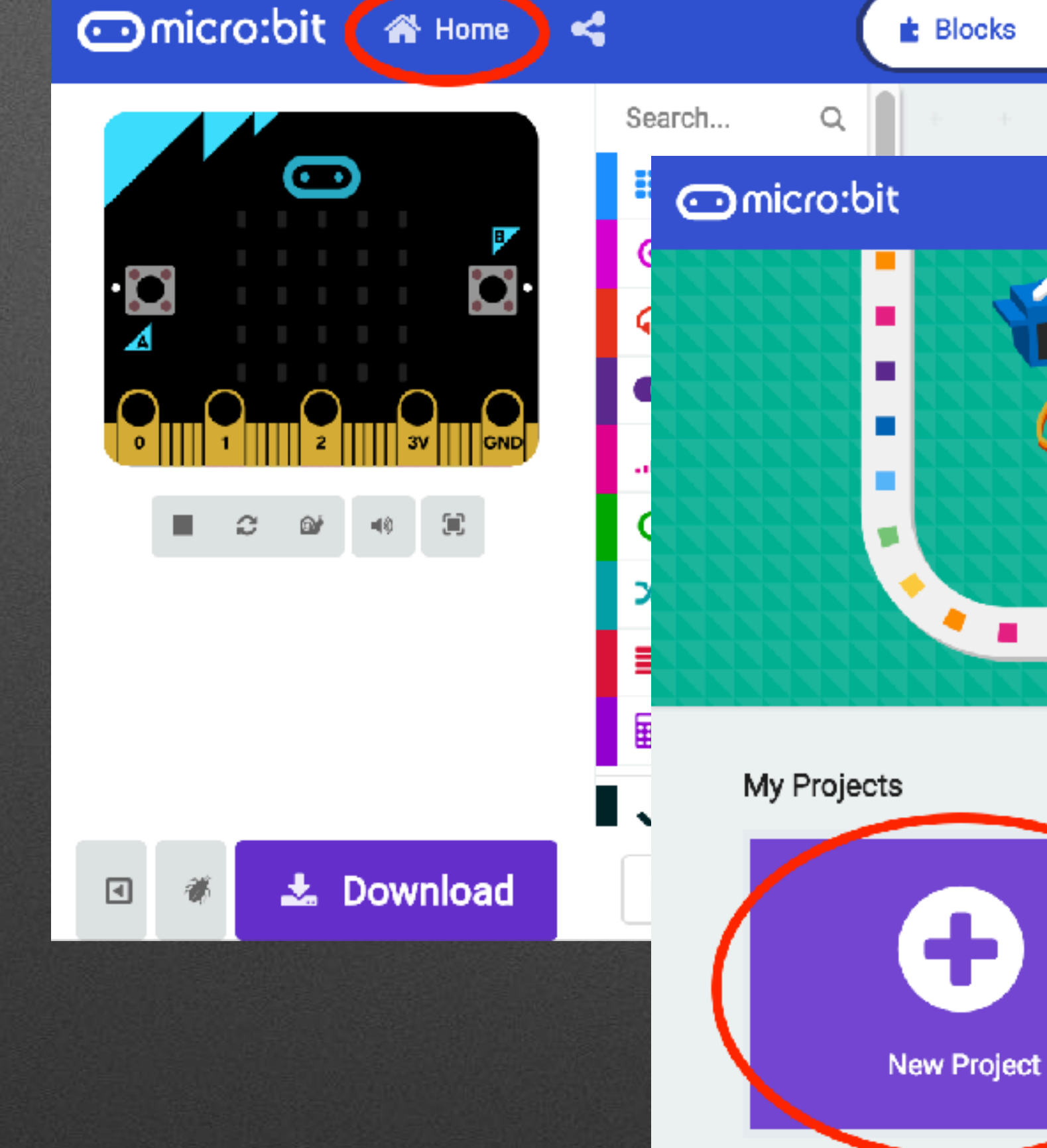

**谷** Home on shake  $\pm$ **Designation Indicro:bit <a Home <4**  $\triangle$  Blocks Search...  $\alpha$ œ **H** Basic  $\odot$  input **O** Music  $\bullet$  Led ...Il Radio  $C$  Loops . ප ම∕ .  $\bigoplus$  $\chi$  Logic **Solution** Variables **R** Math ◆ Advanced 土 Download Untitled ▣

# **★ Programming: Logic & Action**

• Picking between *three* tough choices

• Cookie, Cake, Pie

 $\bullet$ 

• Super Strength, Invisibility, Telekisis

…

## Obvious Solution...

## Obvious Solution...

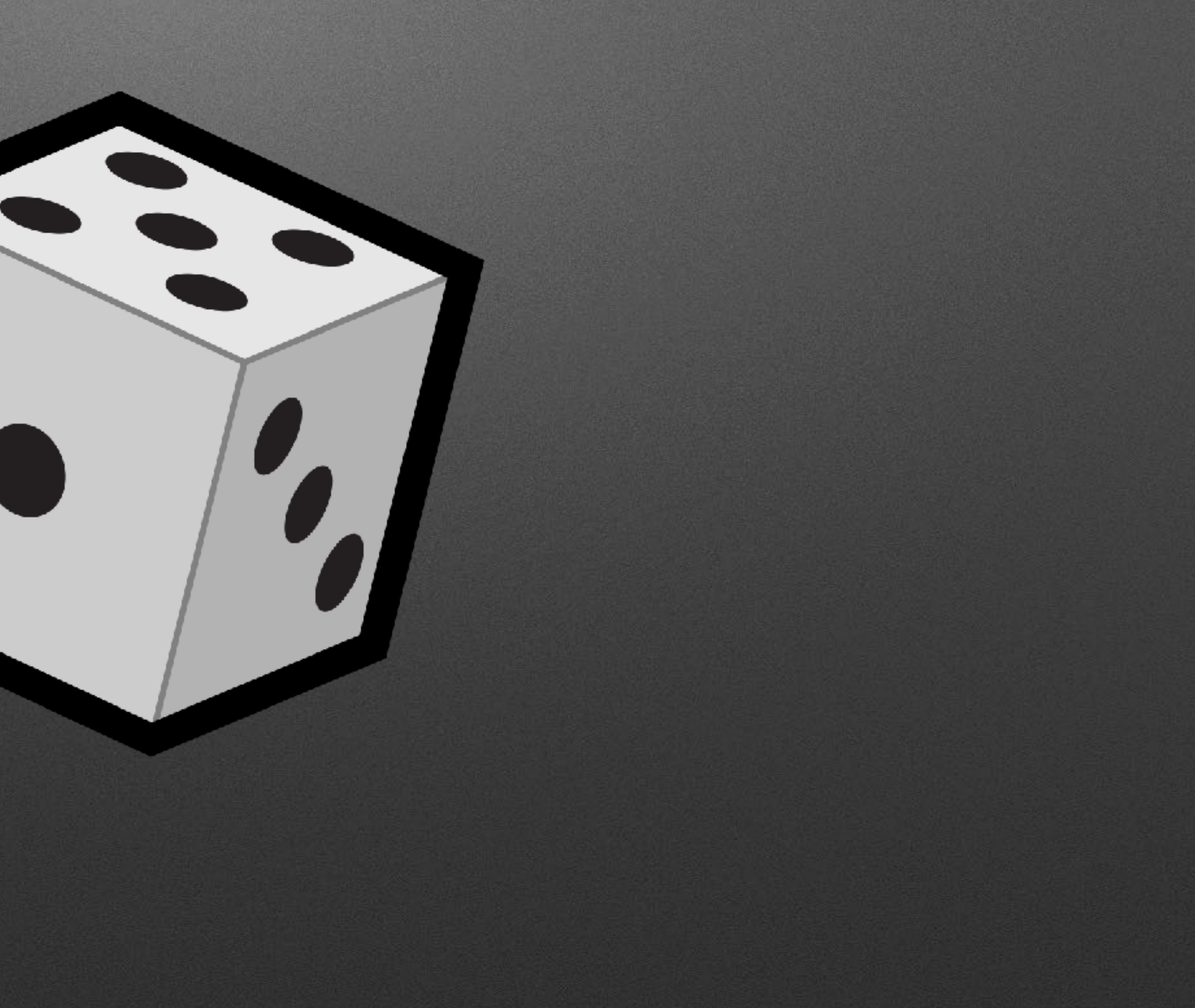

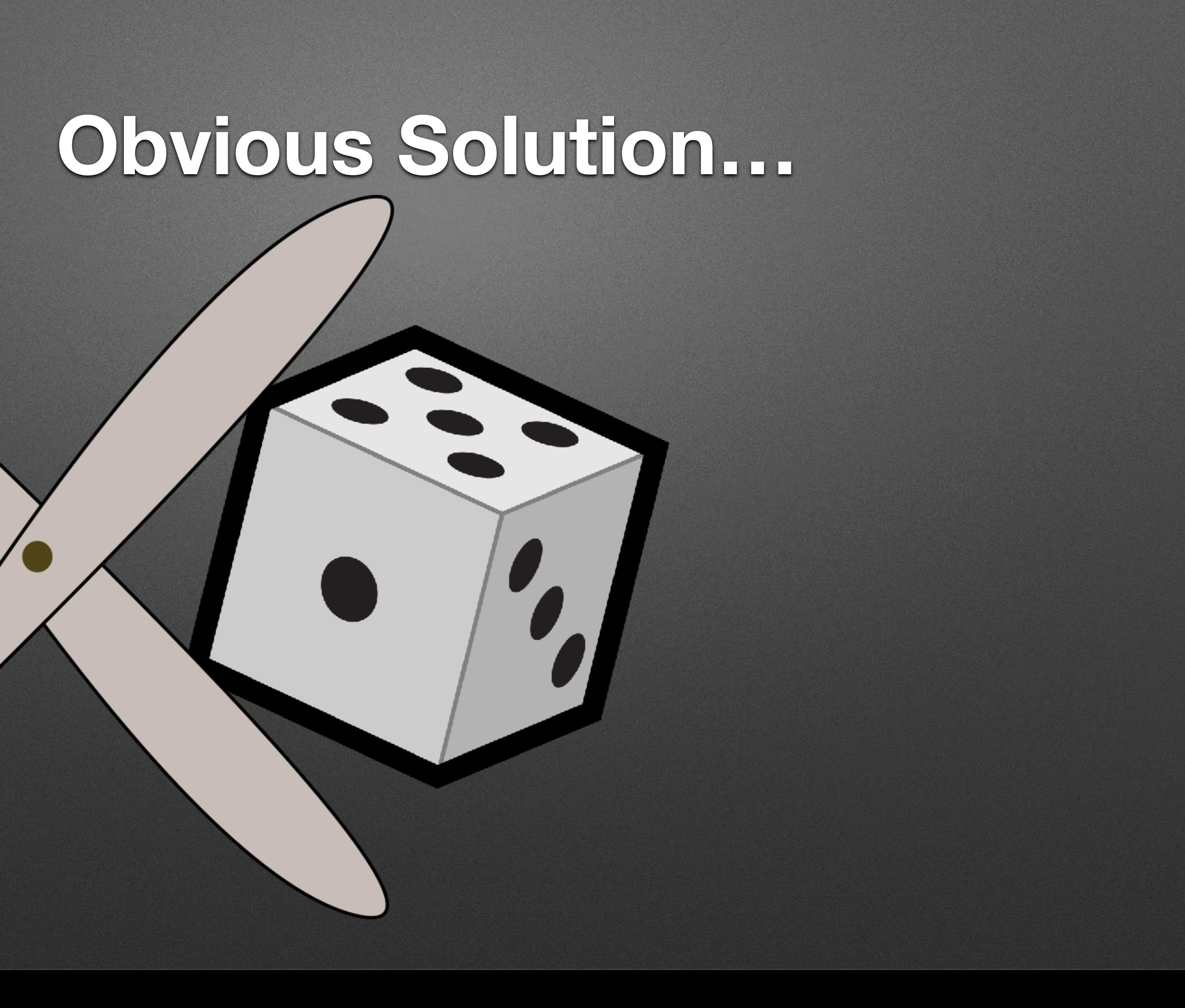

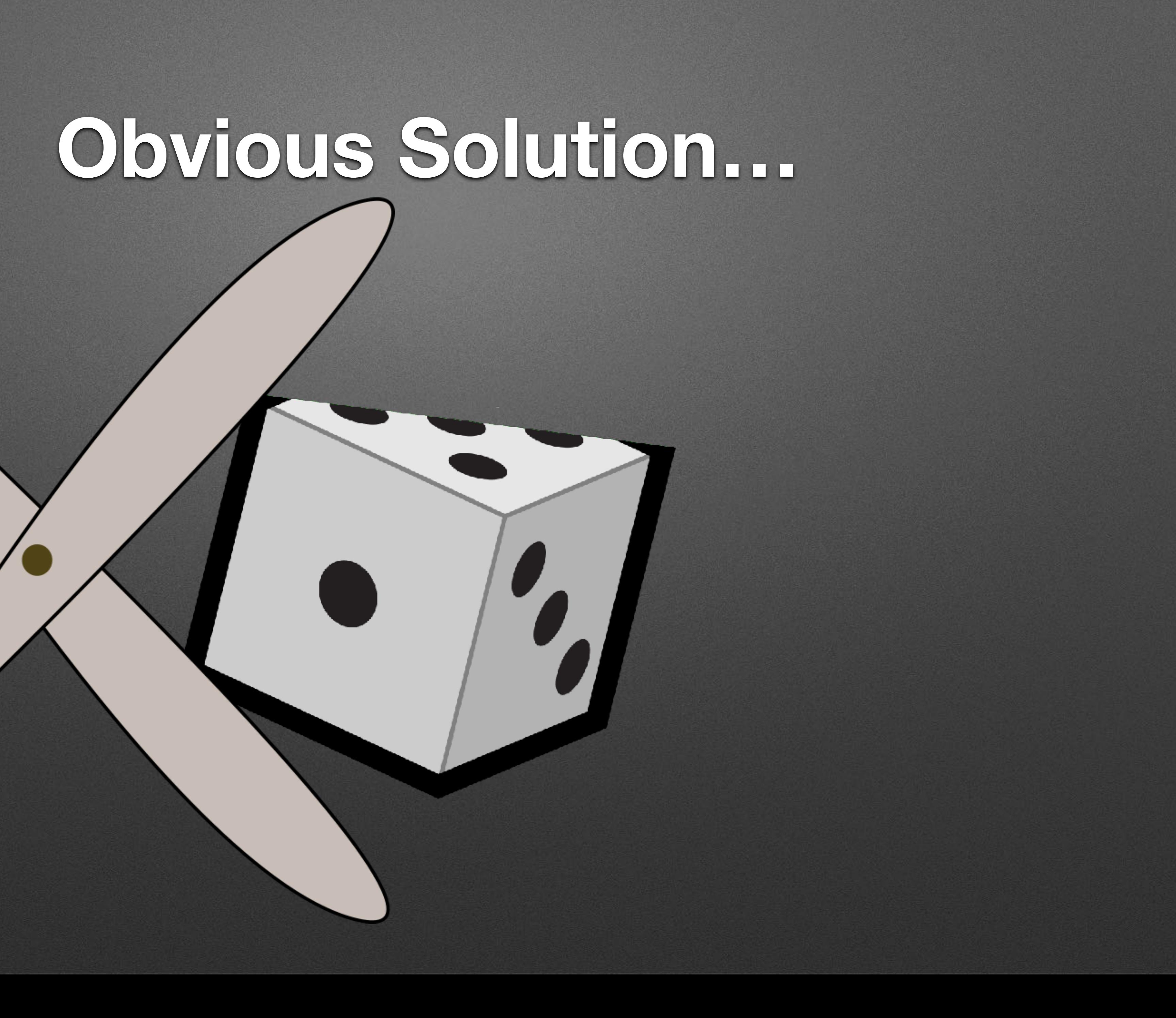
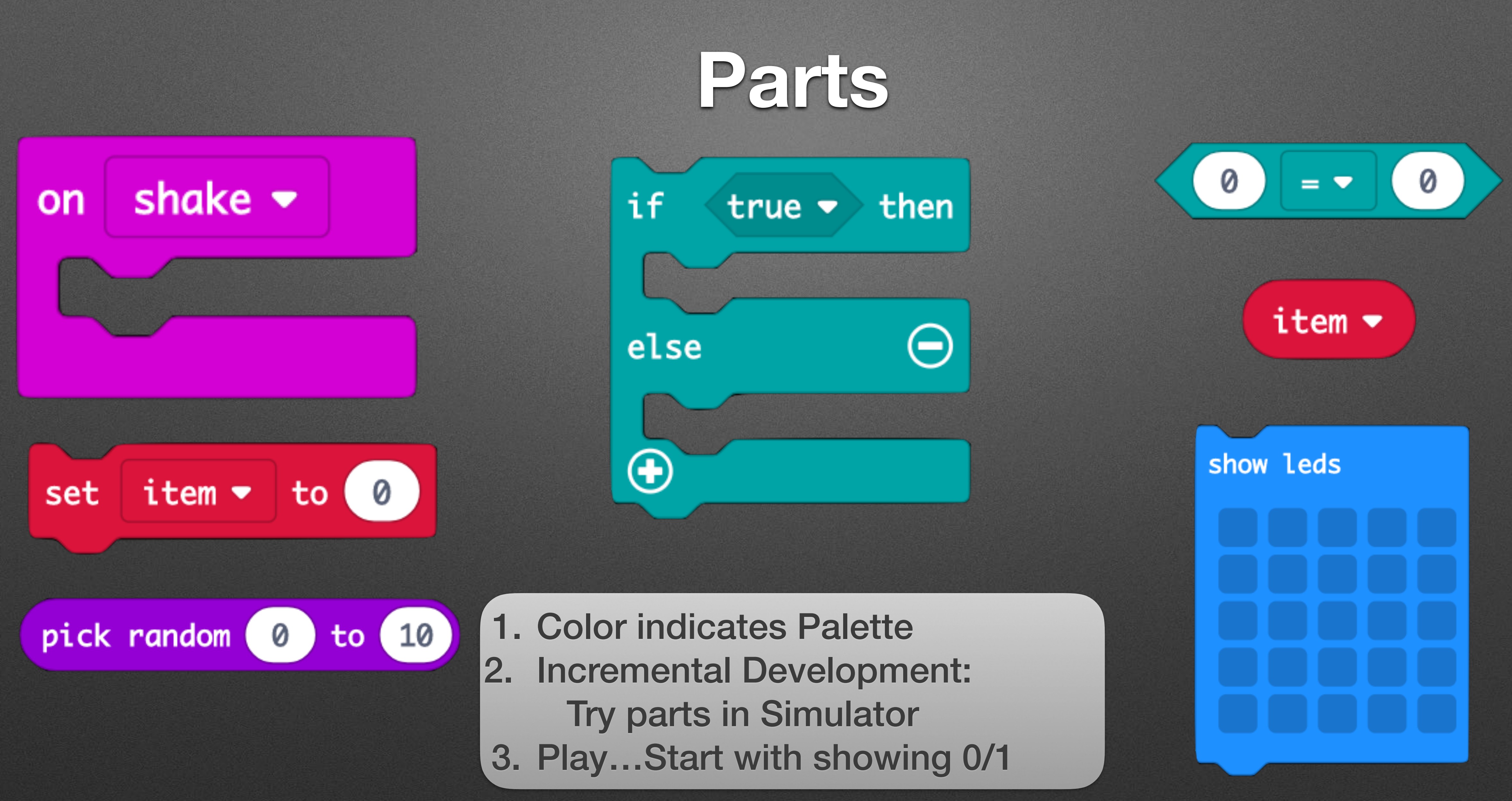

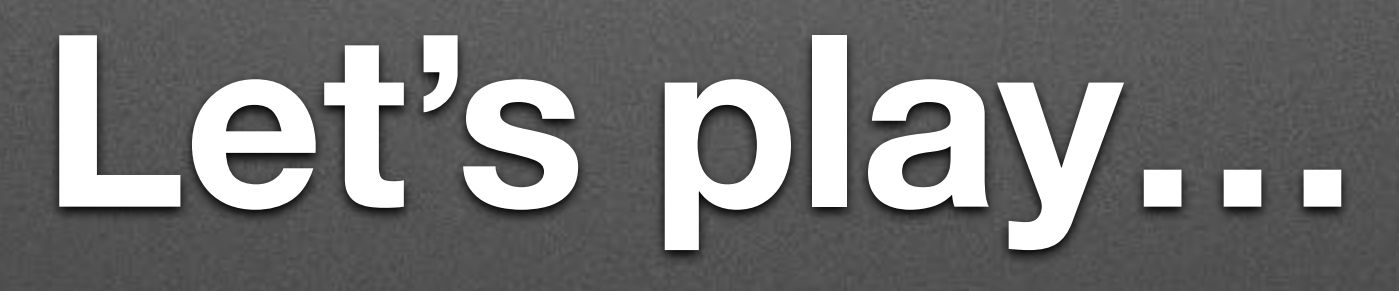

## A solution

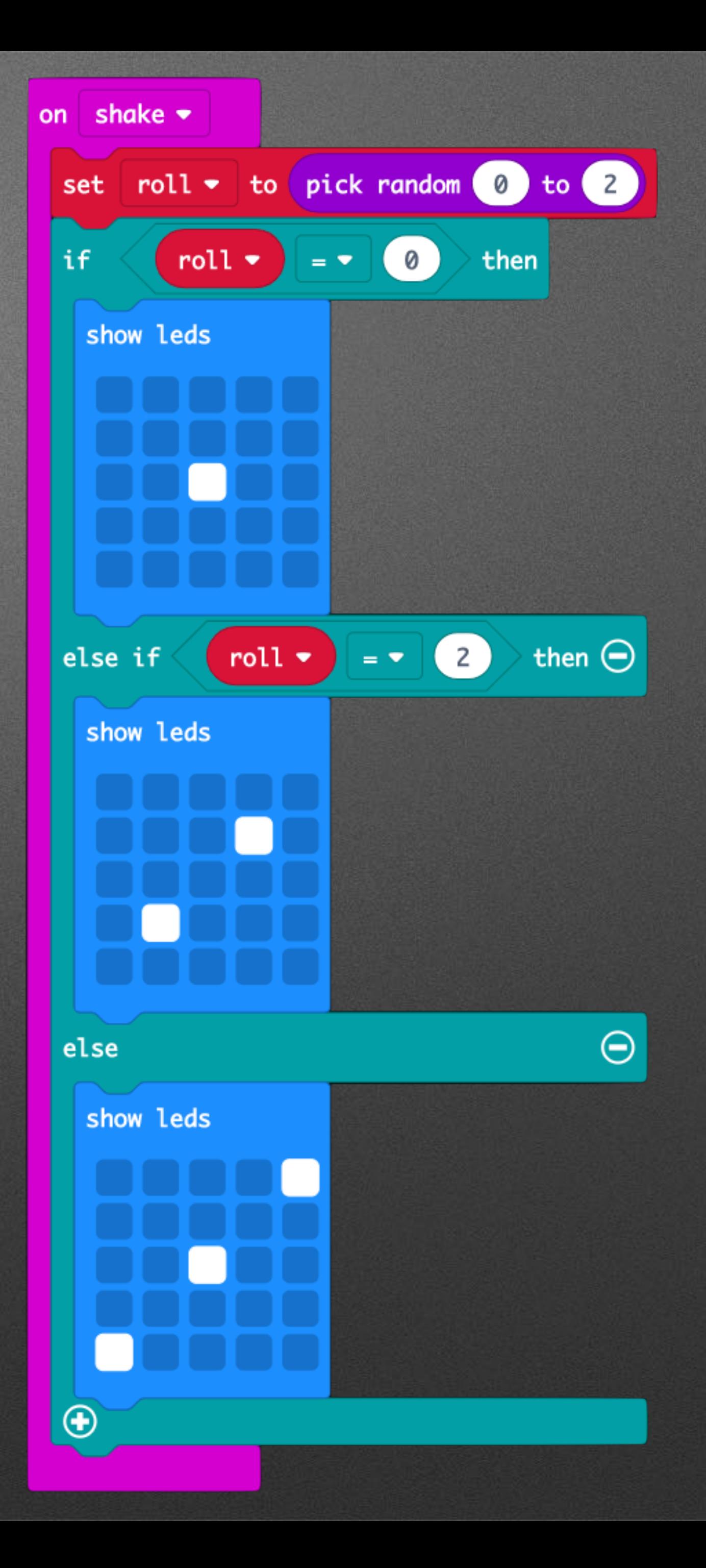

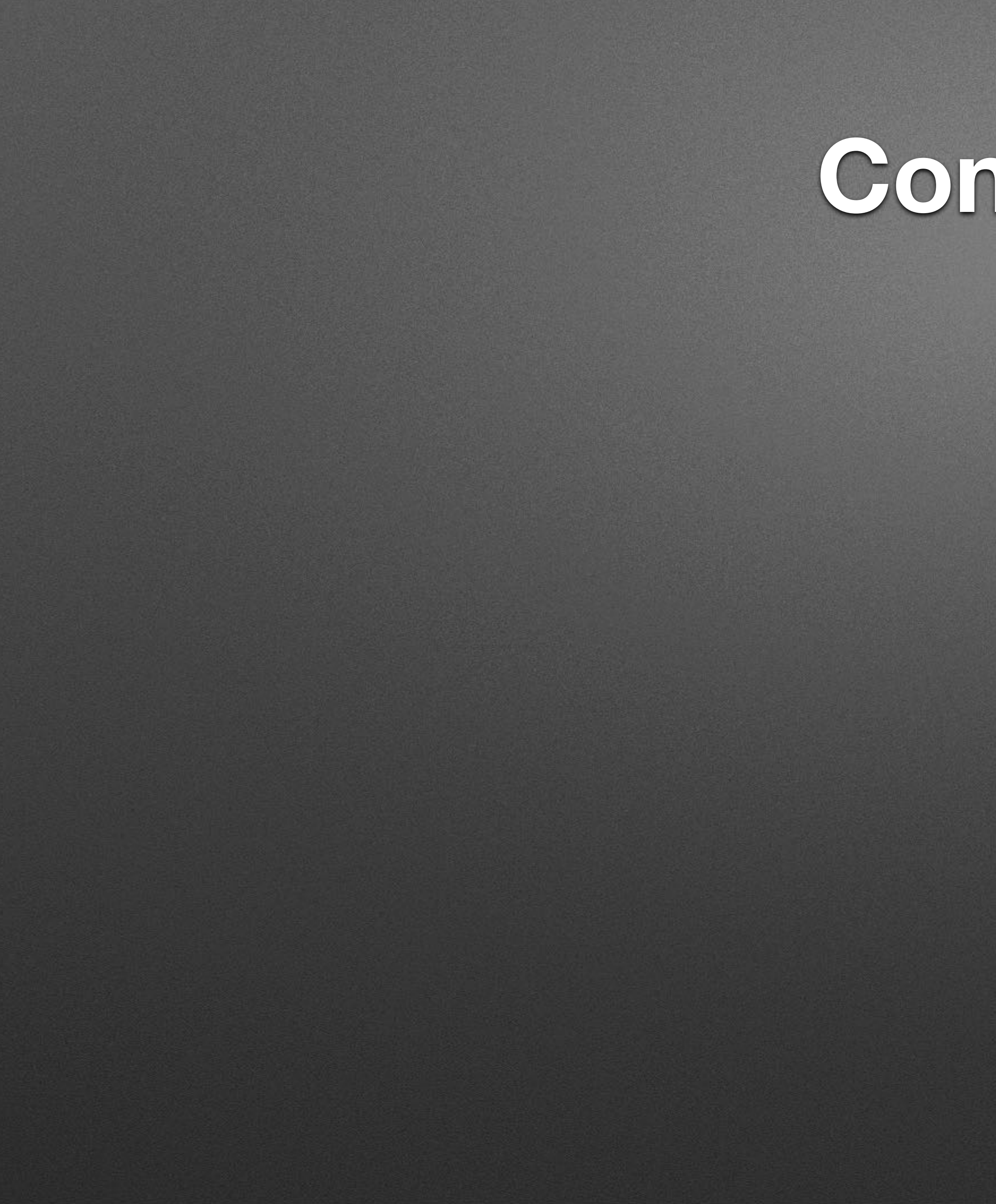

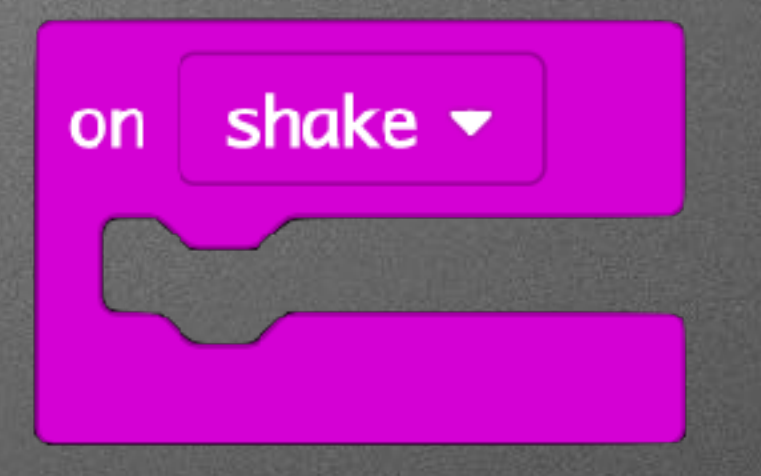

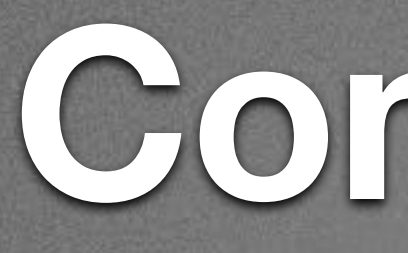

### • Event driven programming

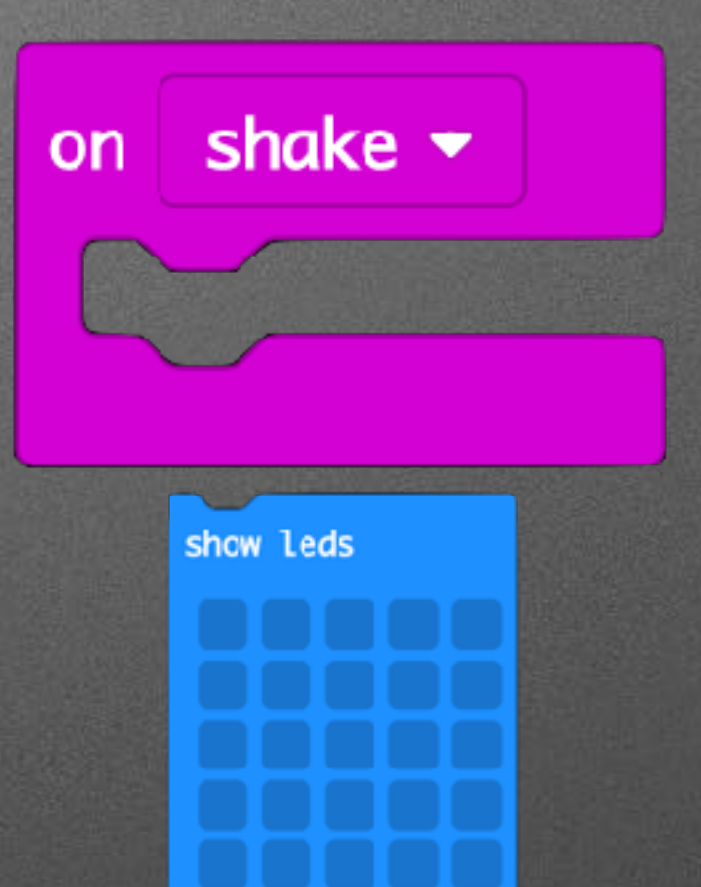

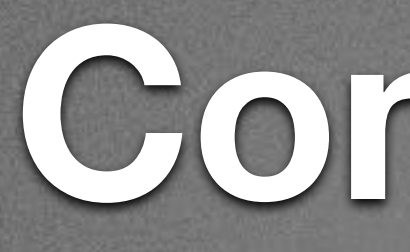

### • Event driven programming

### • Bitmapped Graphics

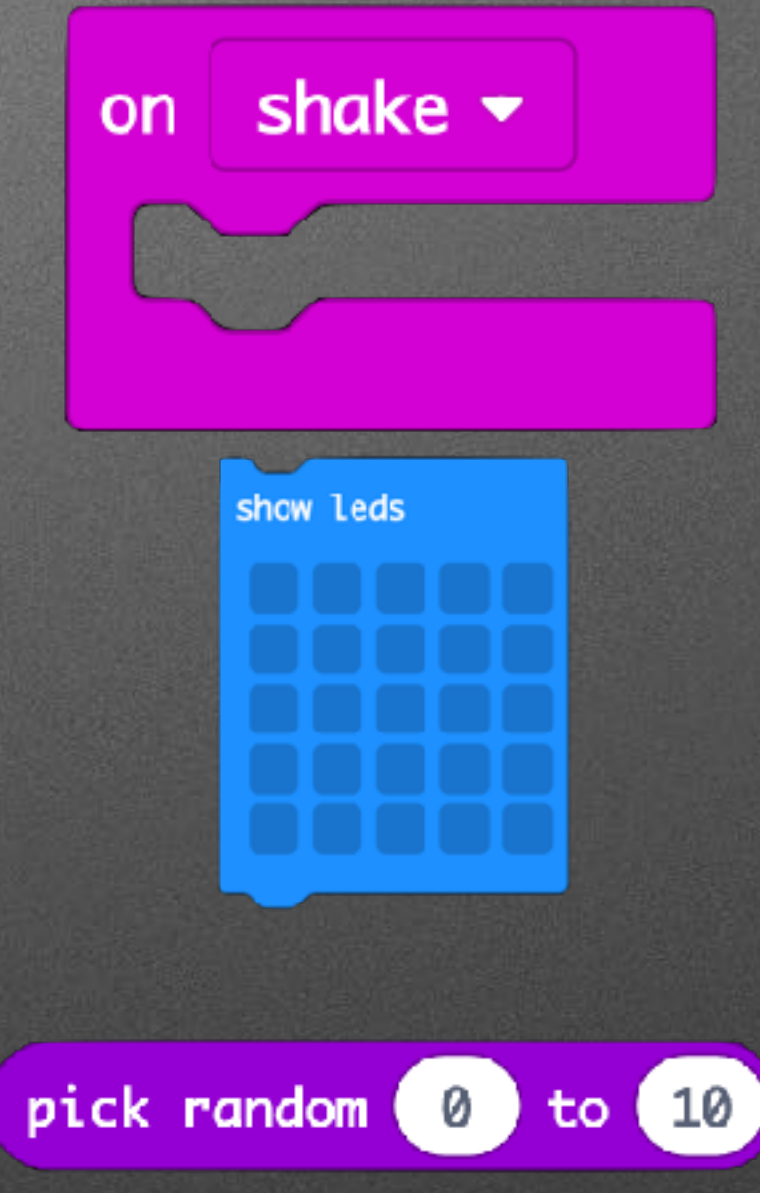

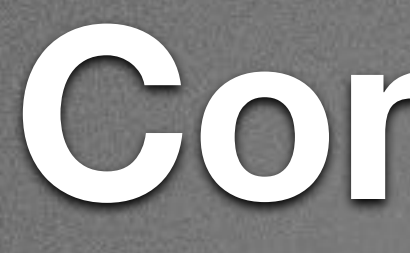

### • Event driven programming

### • Bitmapped Graphics

### • Ranges & Representations

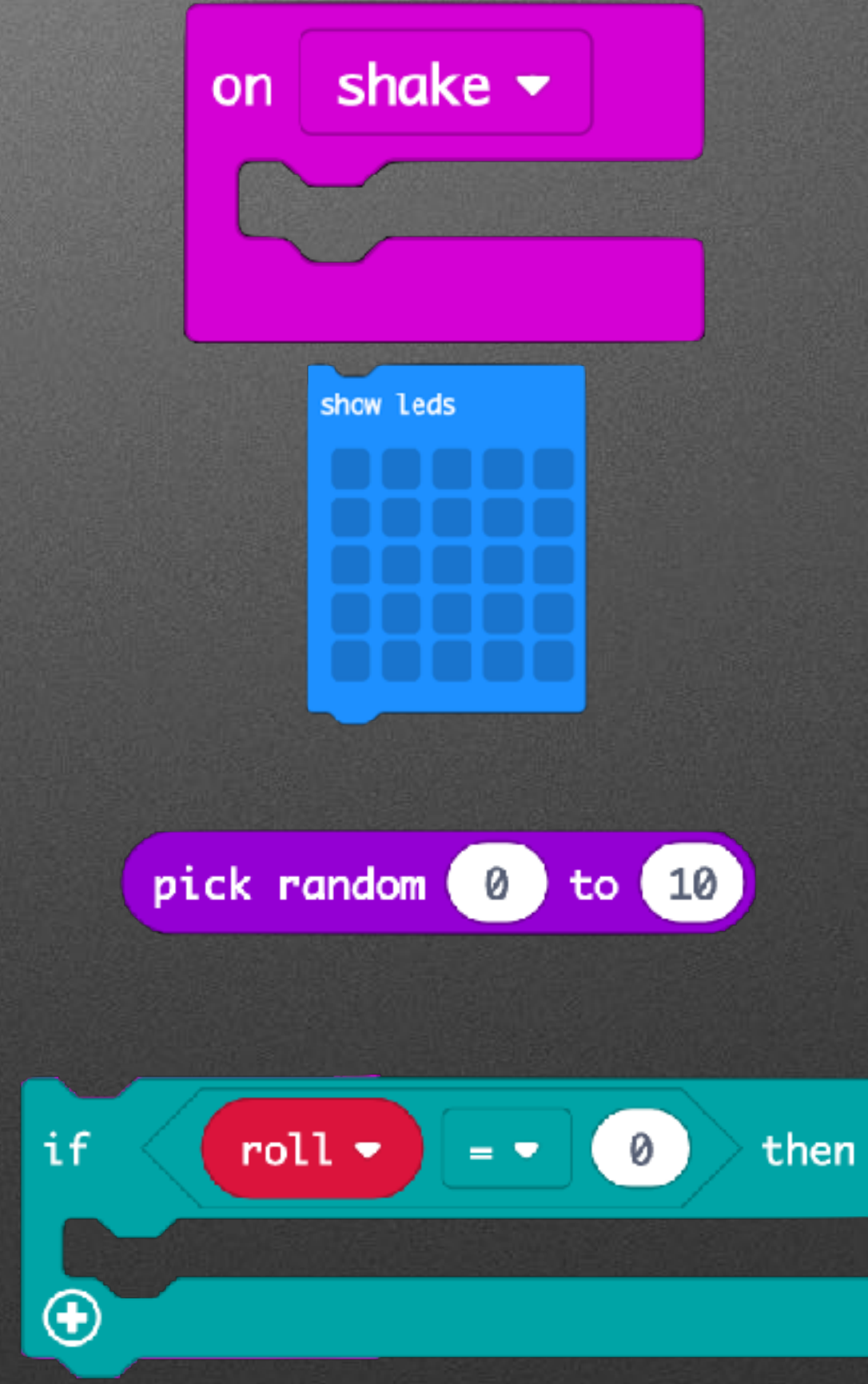

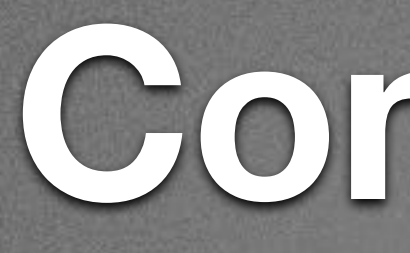

### • Event driven programming

### • Bitmapped Graphics

### • Ranges & Representations

### • Boolean Logic

# **Pedagogy**

- Active Learning
- Discovery Based
- Constructionist

# New Project: Home > New Project...

# New Project: Home > New Project...

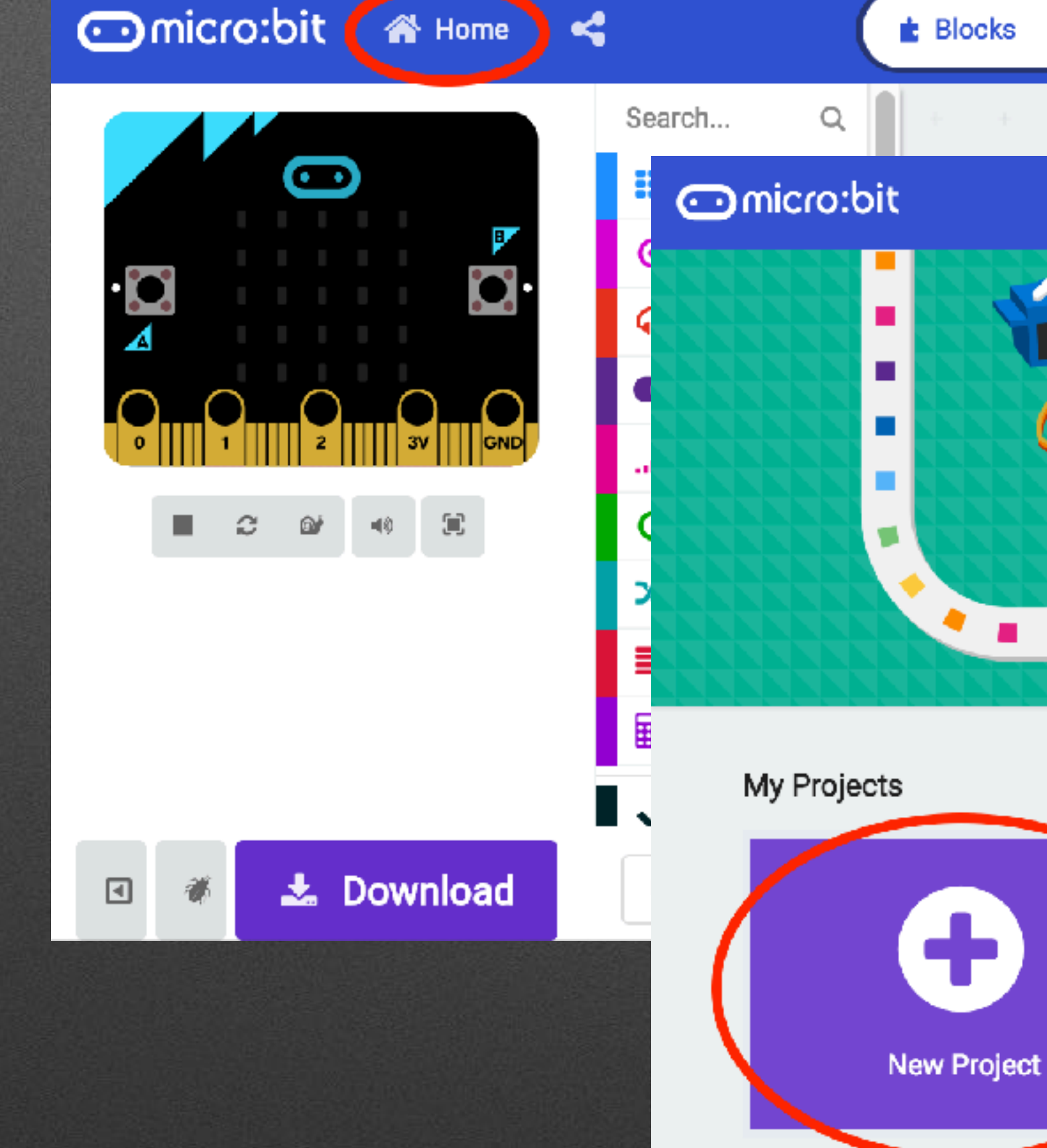

**谷** Home on shake  $\pm$ **Designation Indicro:bit <a Home <4**  $\triangle$  Blocks Search...  $\alpha$ œ **H** Basic  $\odot$  input **O** Music  $\bullet$  Led ...Il Radio  $C$  Loops ි ම' .  $\bigoplus$  $\chi$  Logic  $\equiv$  Variables **R** Math ◆ Advanced 土 Download Untitled ▣

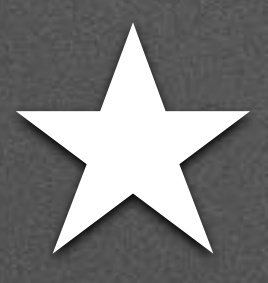

### **★ Broadcast Basics**

#### • Radio Palette: Broadcast Based Radio Transmissions

• String, Number, Key/Value Pairs, …

#### on start

#### radio set group (1)

### change score by (1)

## **Receiver**

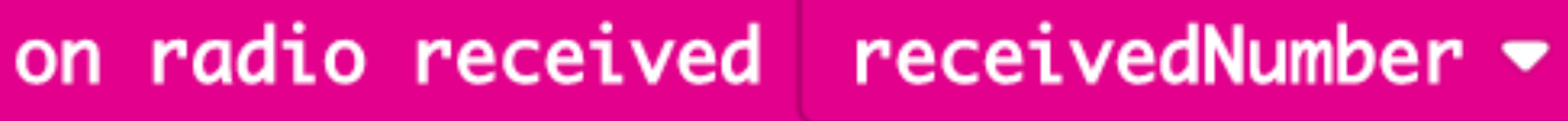

#### on start

#### radio set group (1)

### change score by 1

## **Receiver**

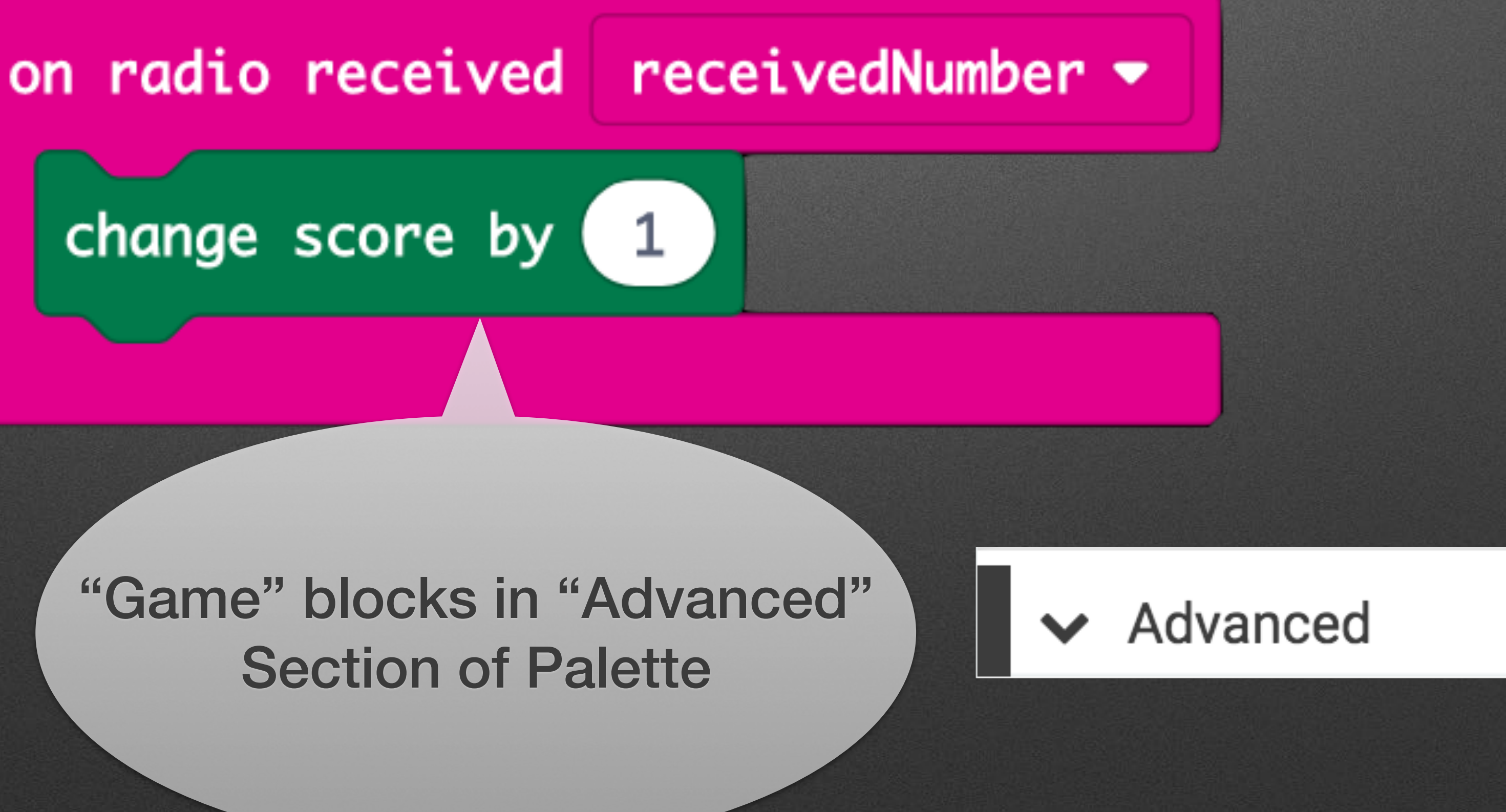

#### "Game" blocks in "Advanced" Section of Palette

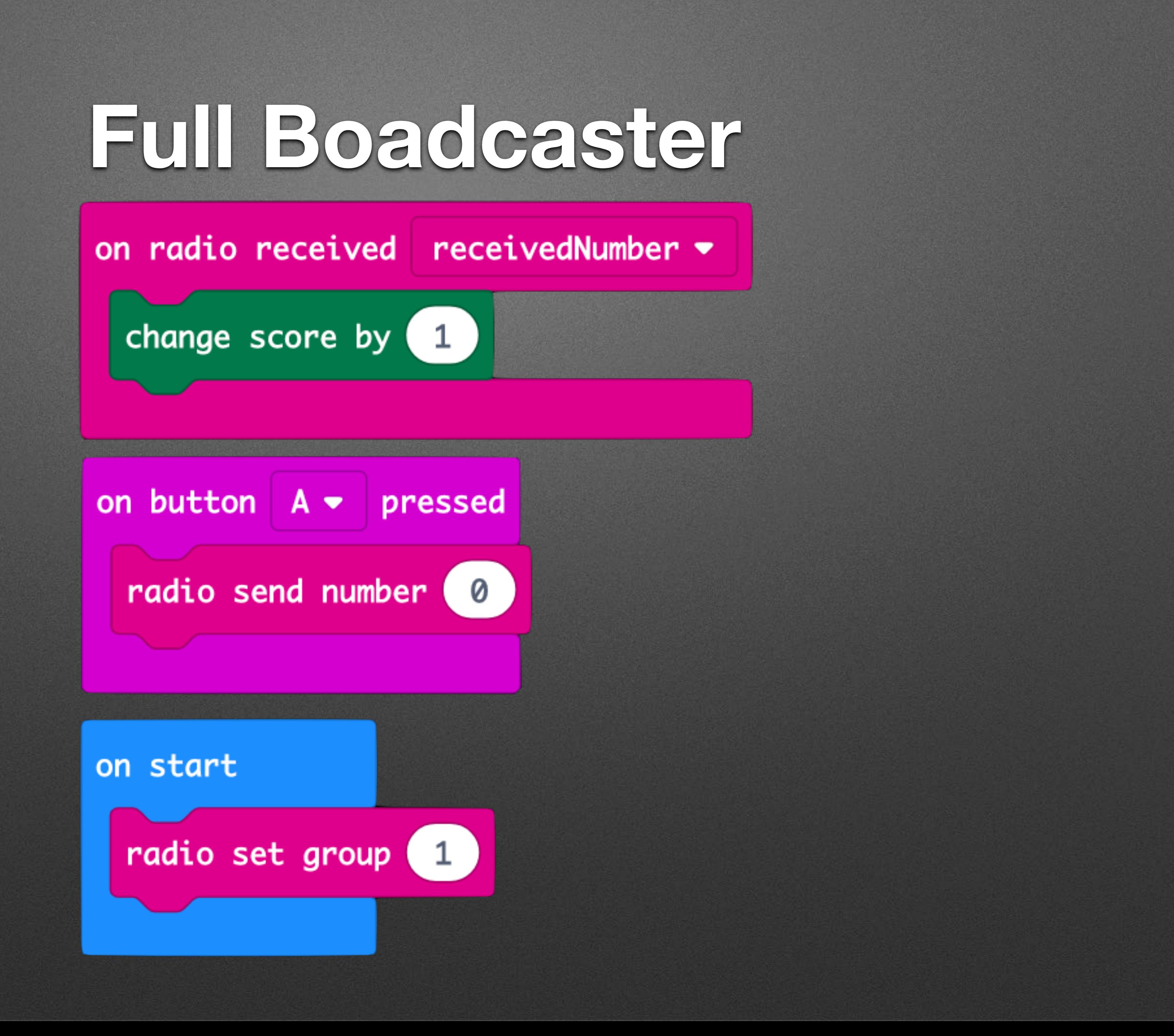

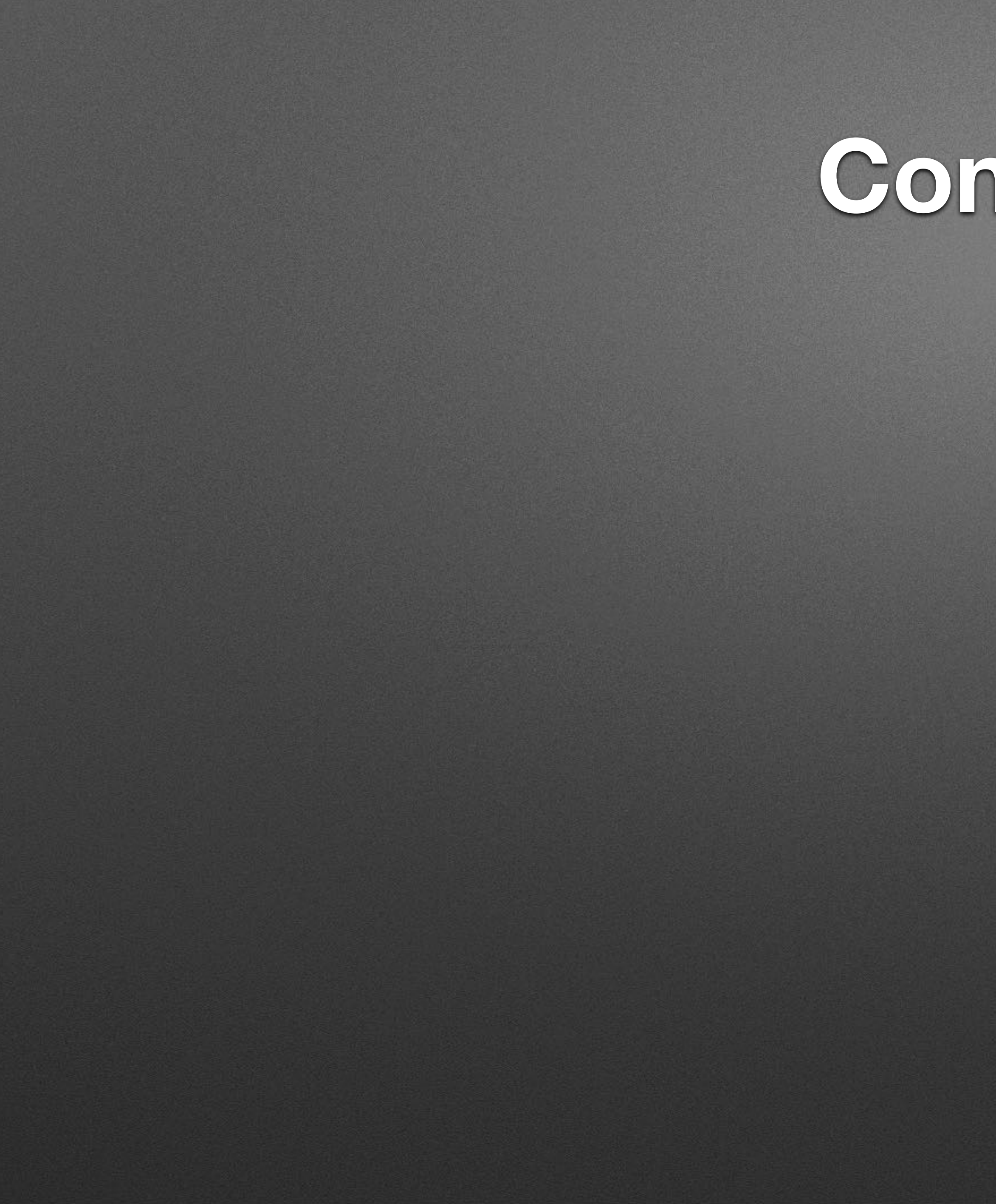

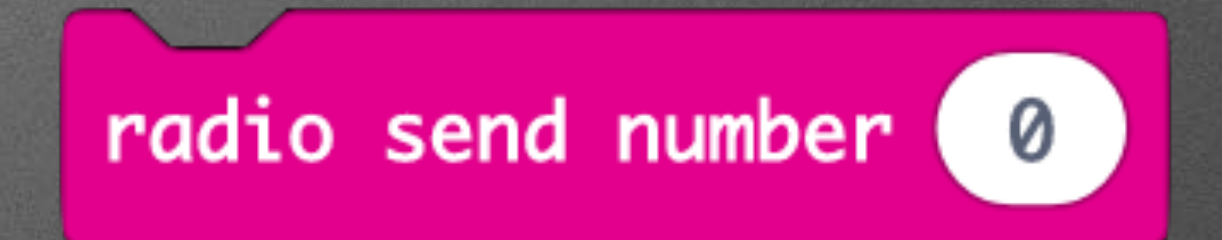

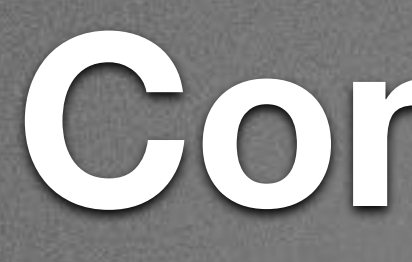

#### • Broadcasting

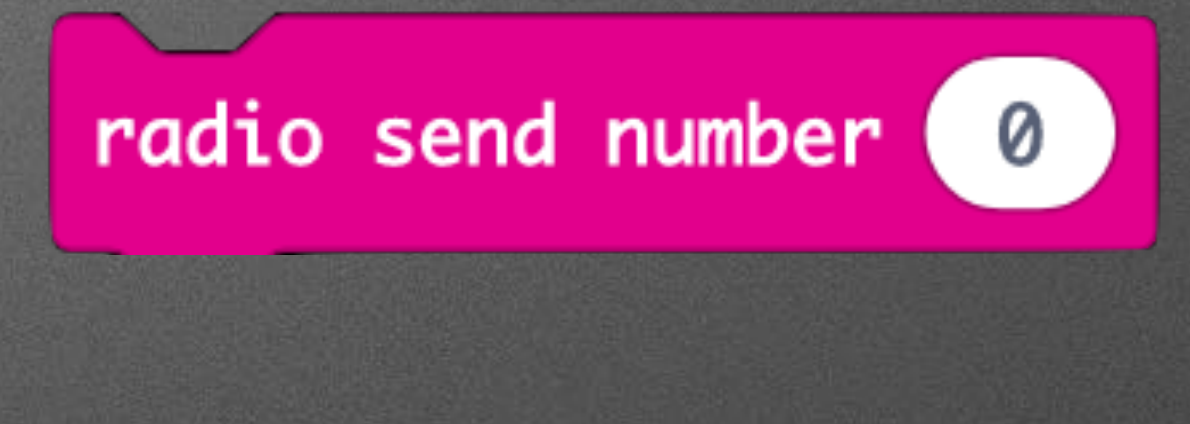

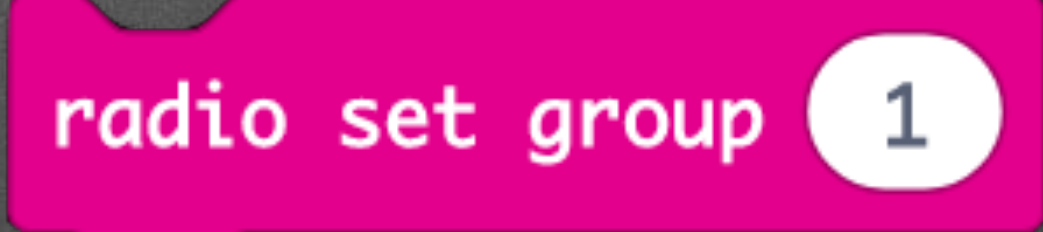

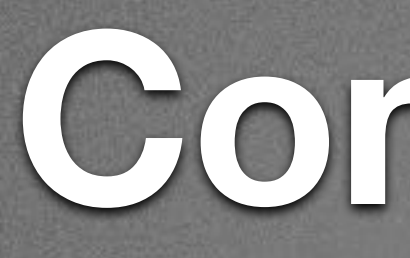

#### • Broadcasting

• Network Addresses

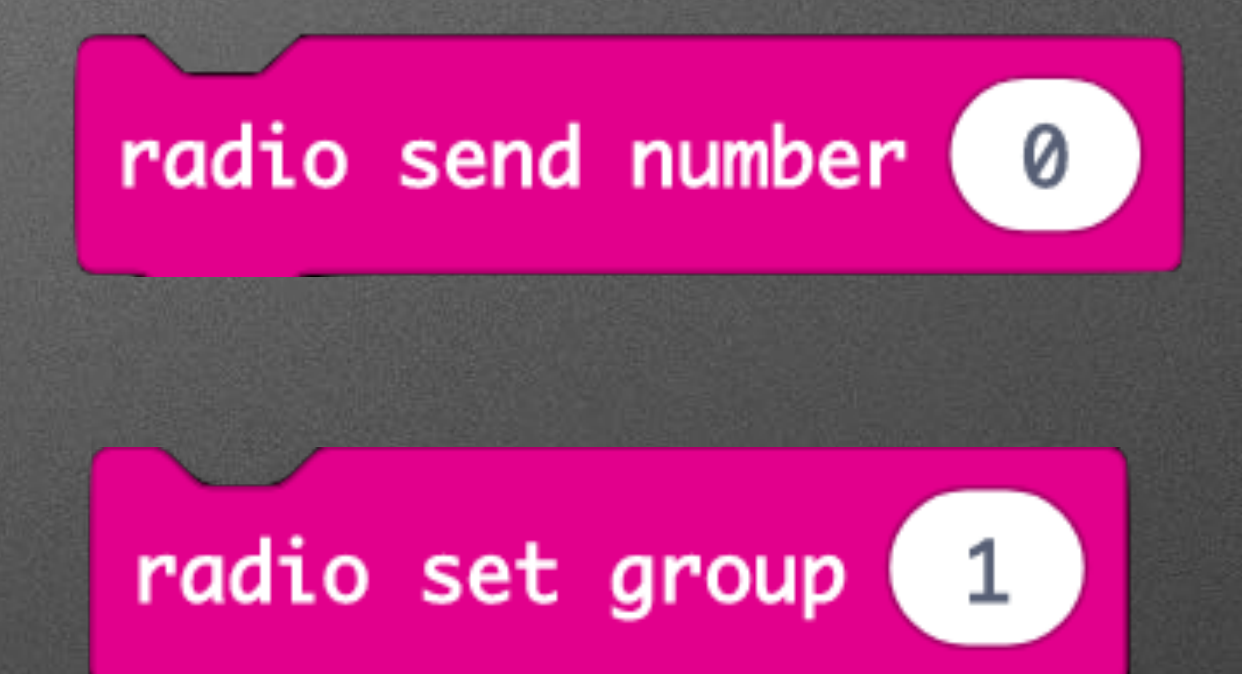

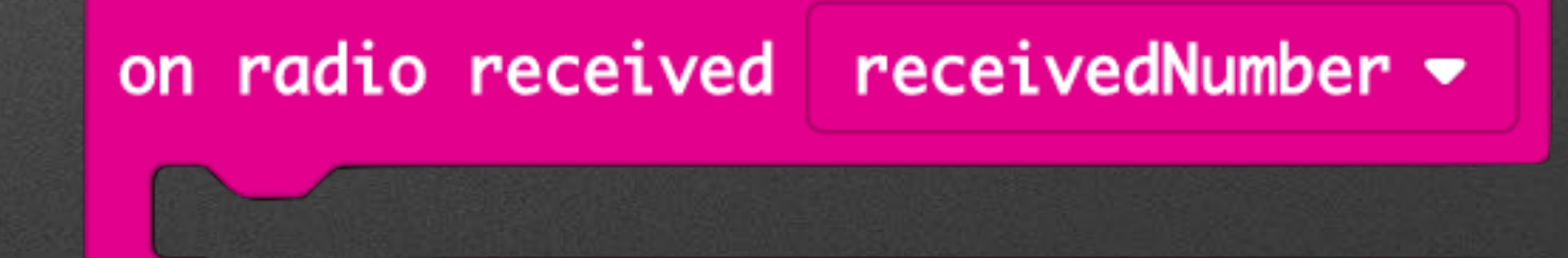

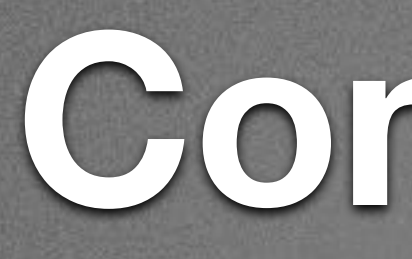

#### • Broadcasting

### • Network Addresses

• Asynchronous clocks / Sync problems

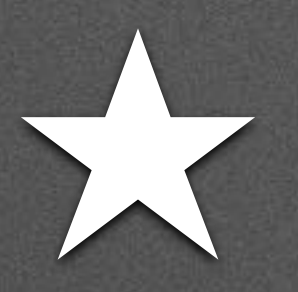

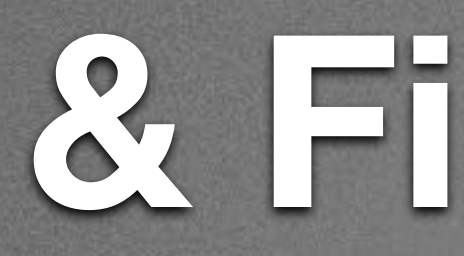

# & Firefly Fun

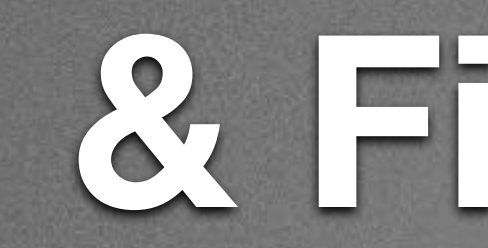

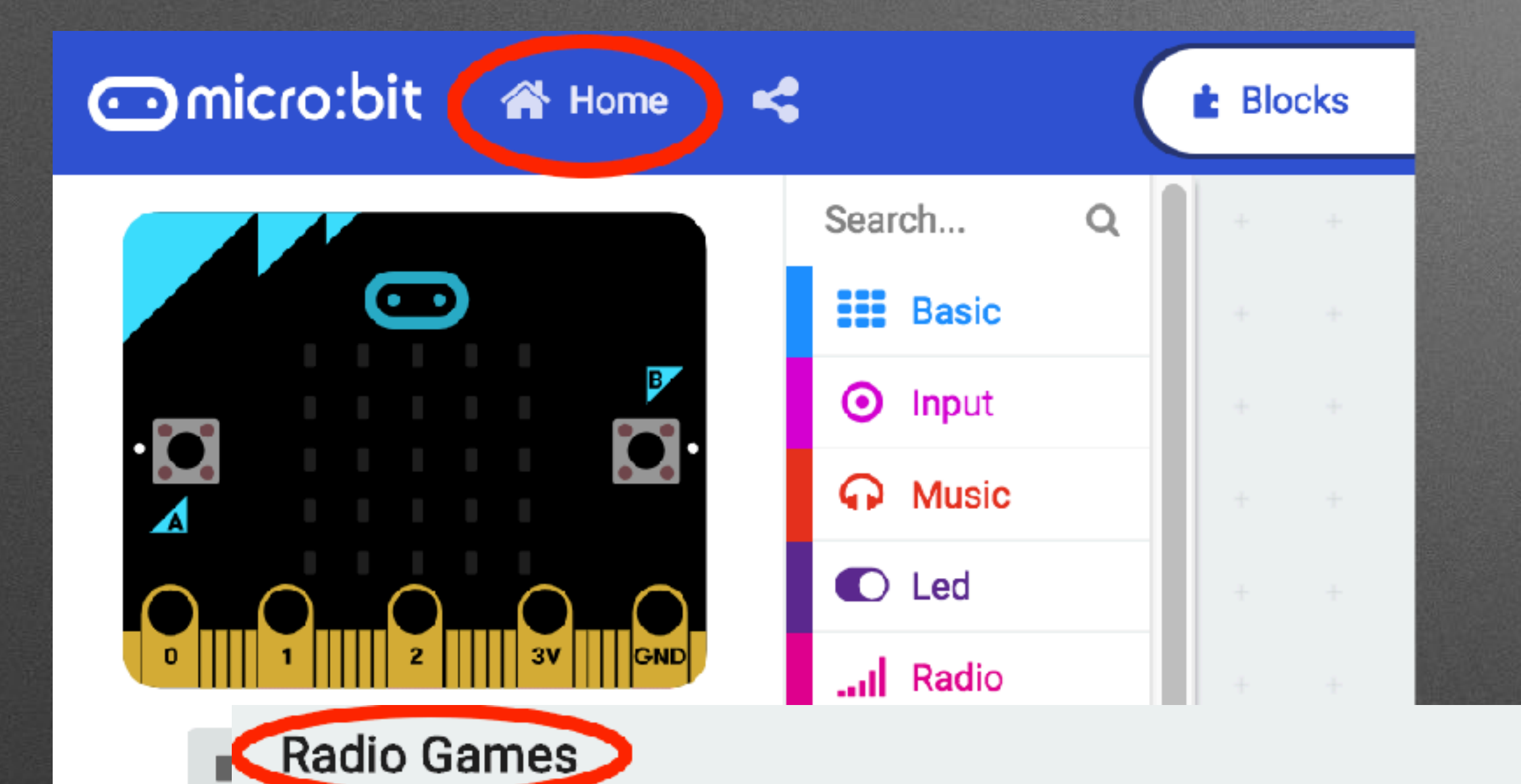

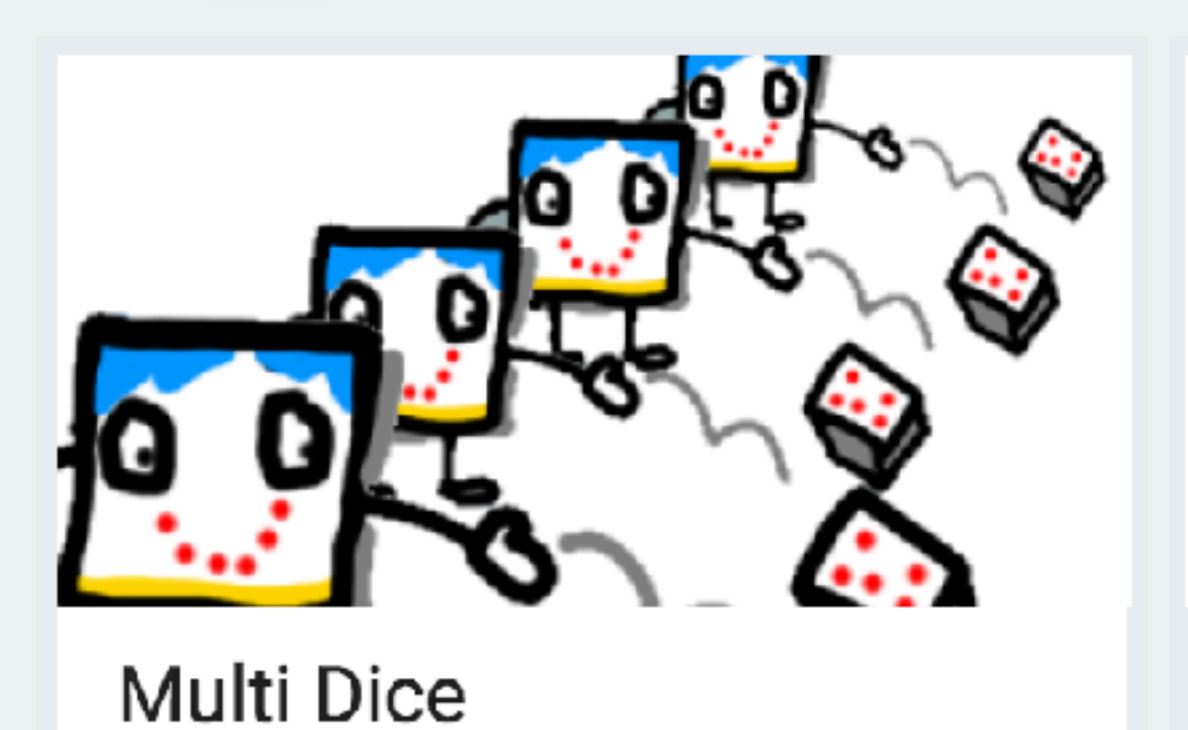

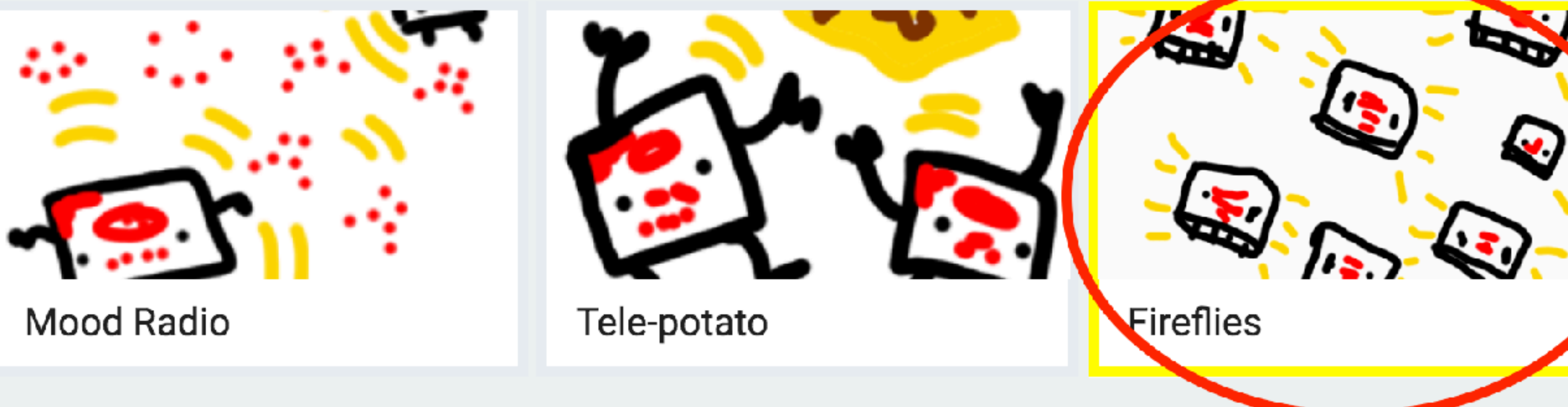

X

# & Firefly Fun

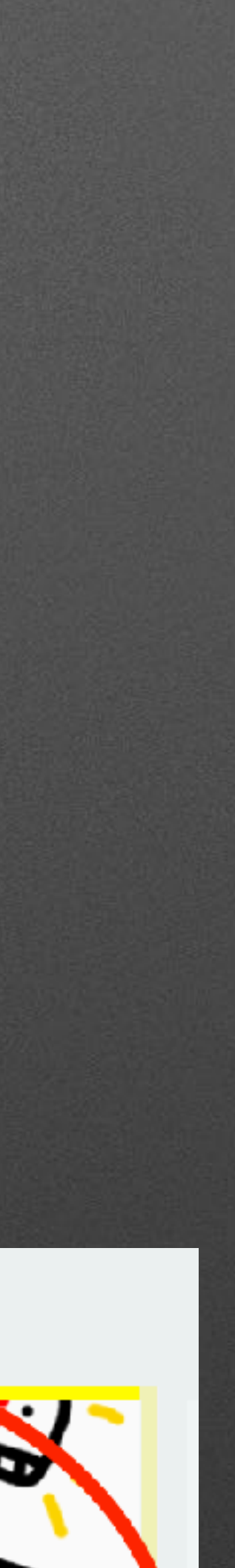

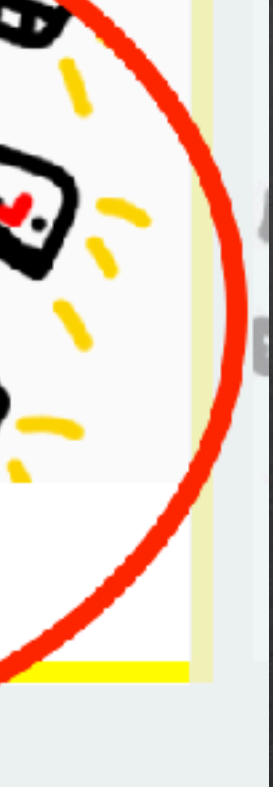

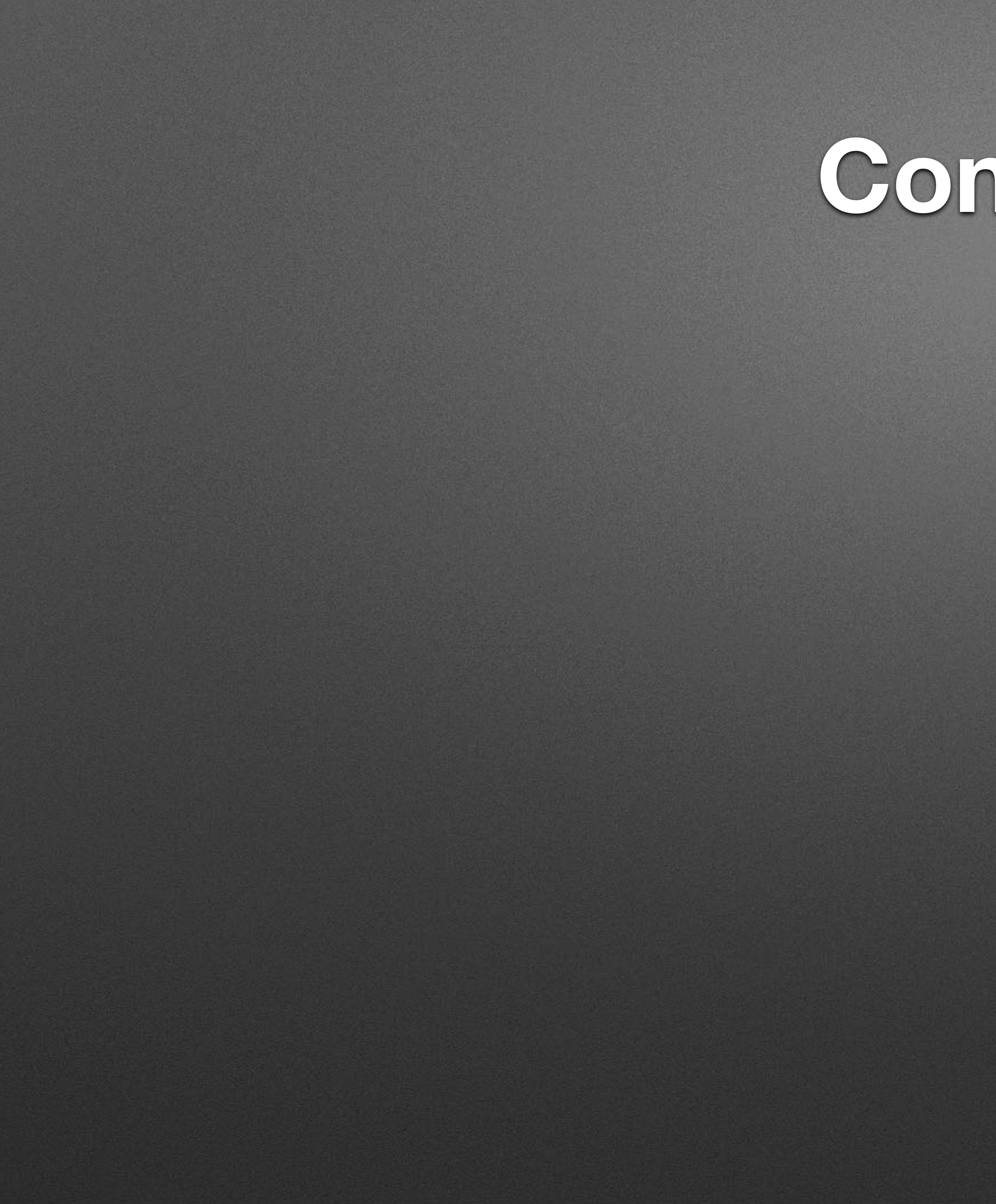

and radio send number to

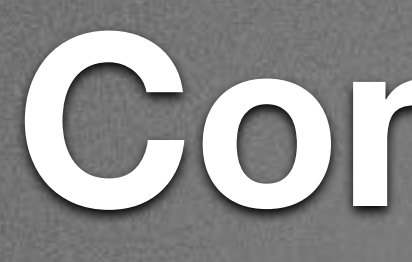

#### • Broadcasting

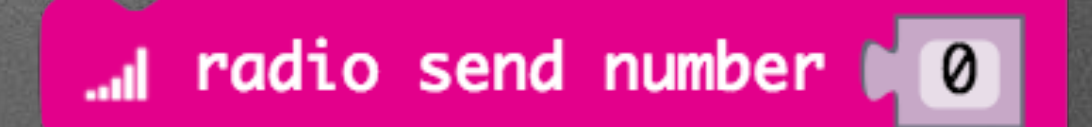

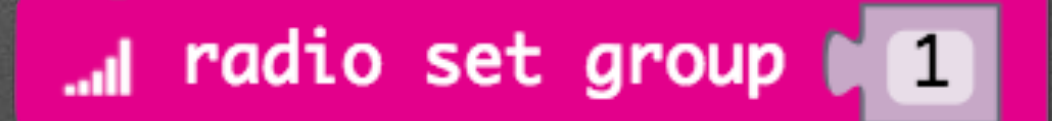

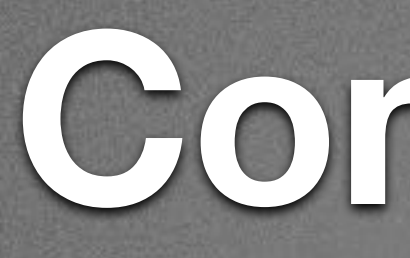

#### • Broadcasting

• Network Addresses

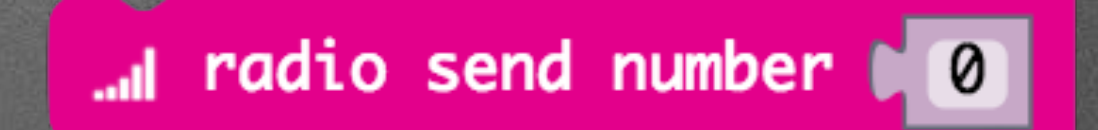

al radio set group to the

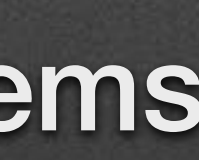

and on radio received received Number  $\circledcirc$ 

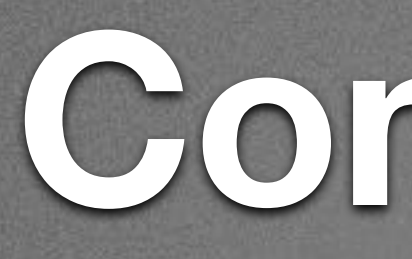

#### • Broadcasting

### • Network Addresses

• Asynchronous clocks / Sync problems

# New Project: Home > New Project...

# New Project: Home > New Project...

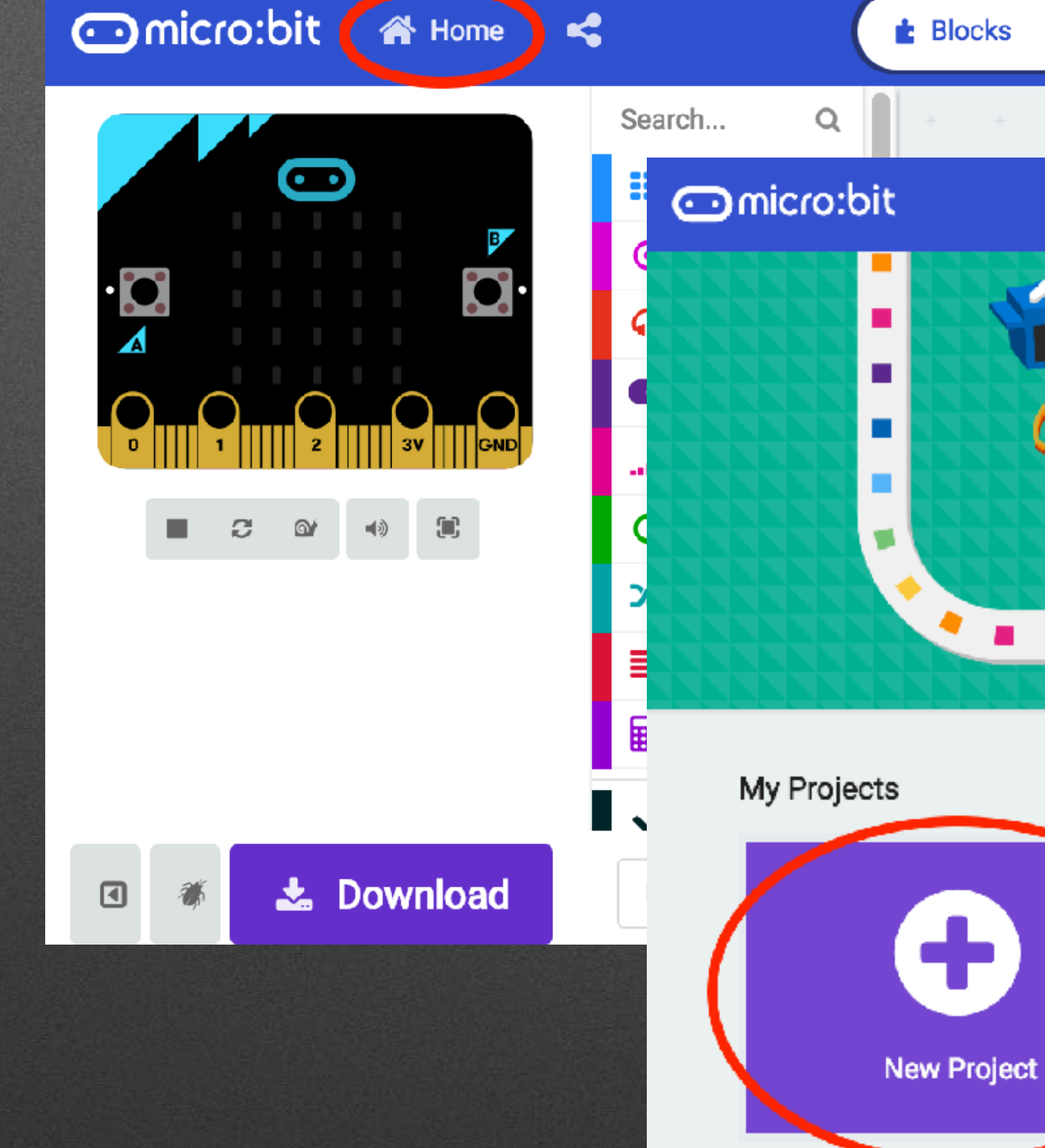

**谷** Home on shake  $\pm$ **Designation Indicro:bit <a Home <4**  $\triangle$  Blocks Search...  $\alpha$  $\bf \odot$ **H** Basic  $\odot$  input **O** Music  $\bullet$  Led ..**.I** Radio  $C$  Loops ි ම' .  $\left\{ \right. \right\}$  $\chi$  Logic  $\equiv$  Variables **R** Math ◆ Advanced 土 Download Untitled ▣

# **Goody Bag: Hardware**

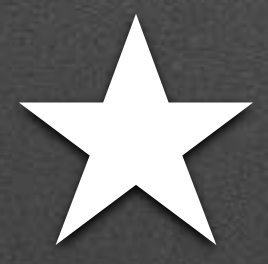

**★ Awesome (?) Audio**

## **Parts: 2 Clips + Headphone**

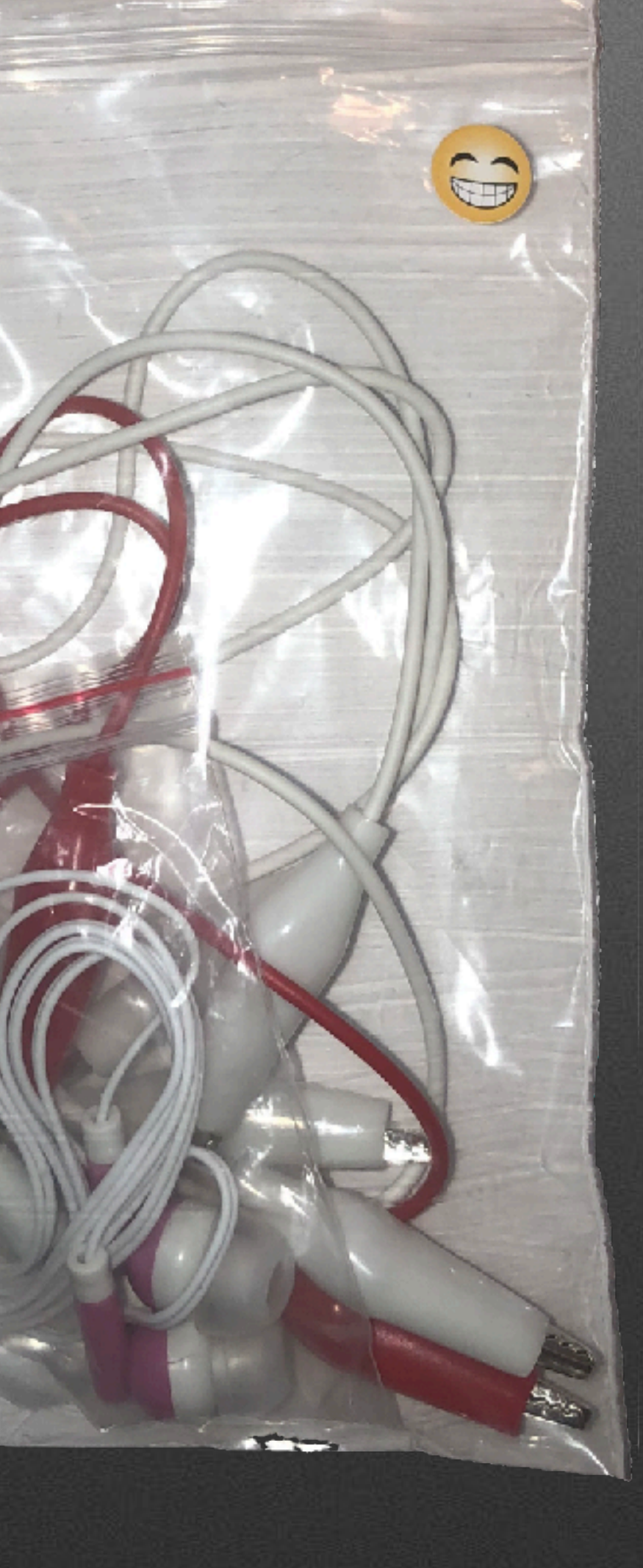

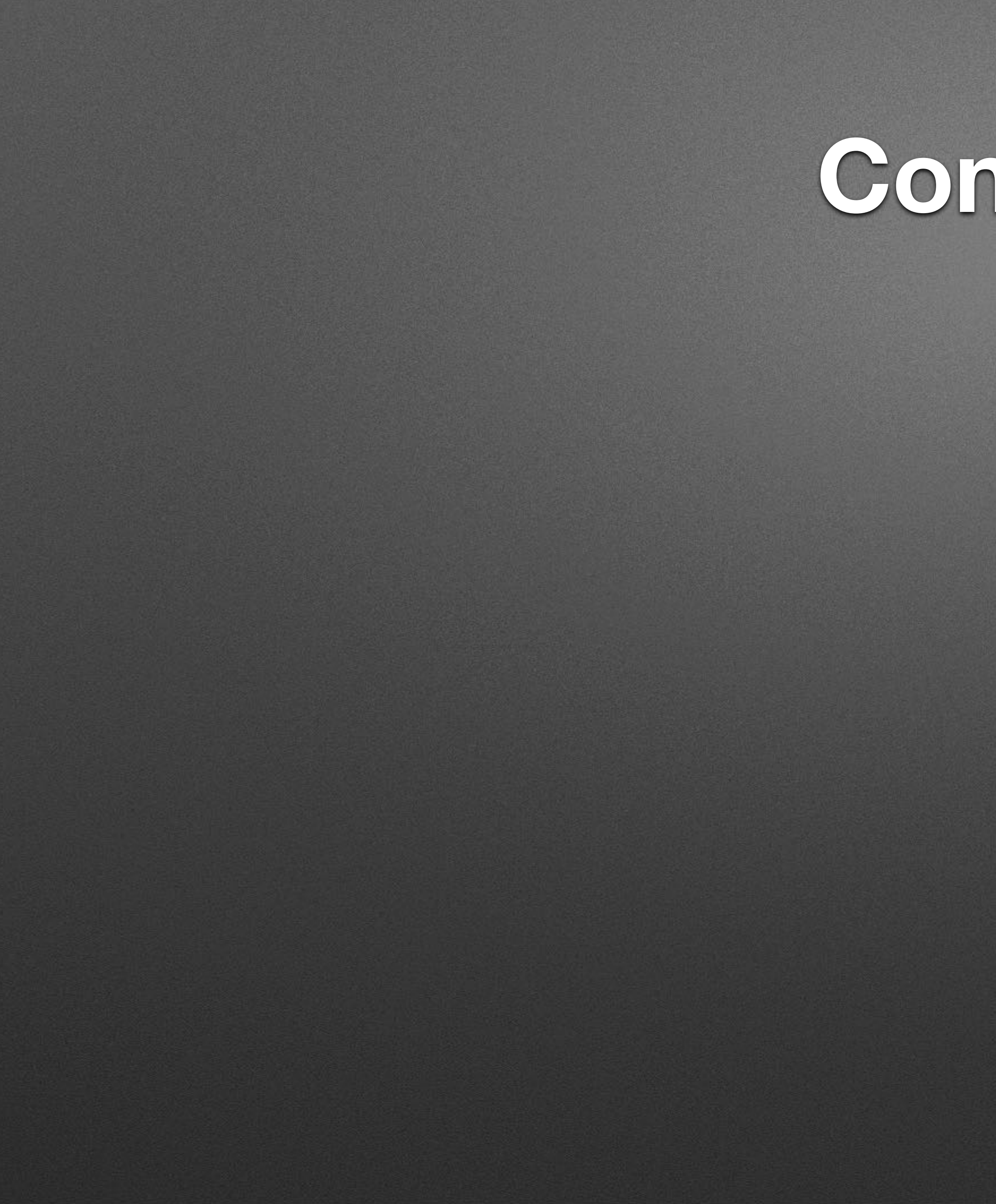

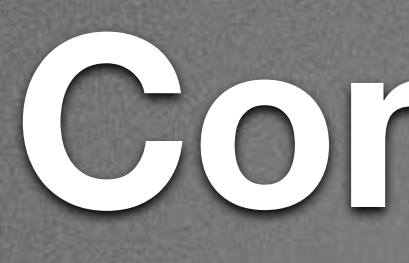

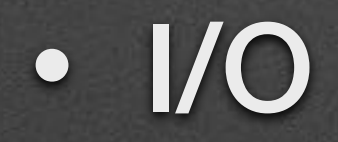

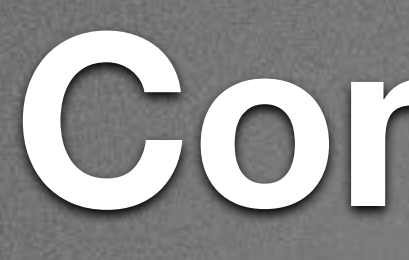

• I/O

### • Basic Electric Circuits/Electronics

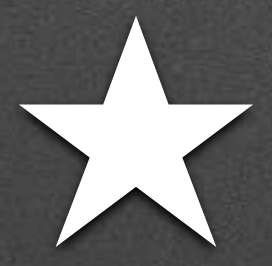

# **★ Motor Mayhem**

An Intro to Servos

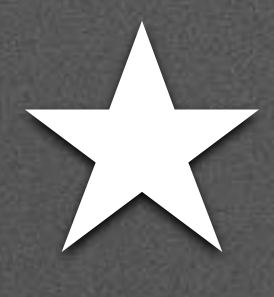

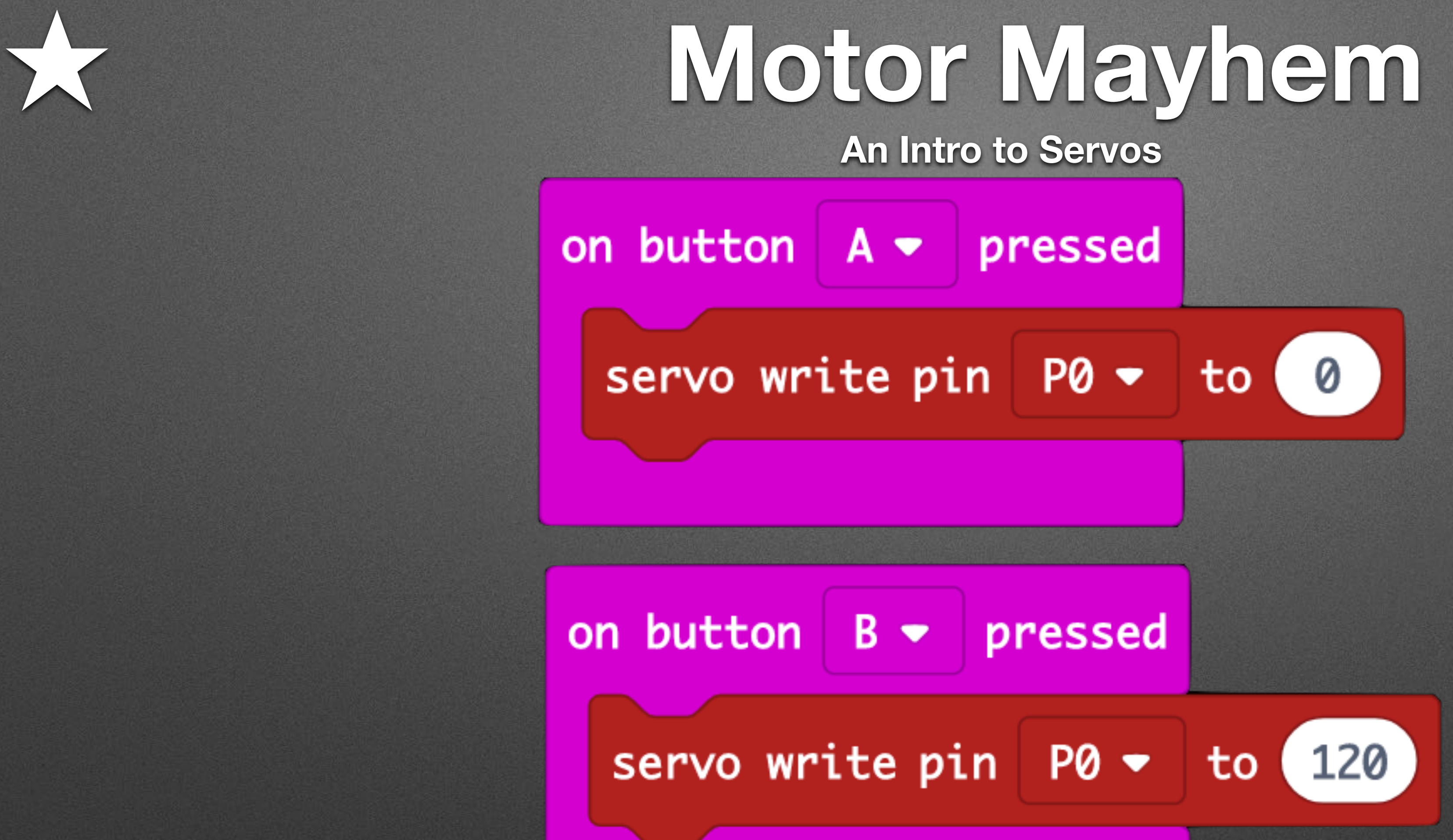

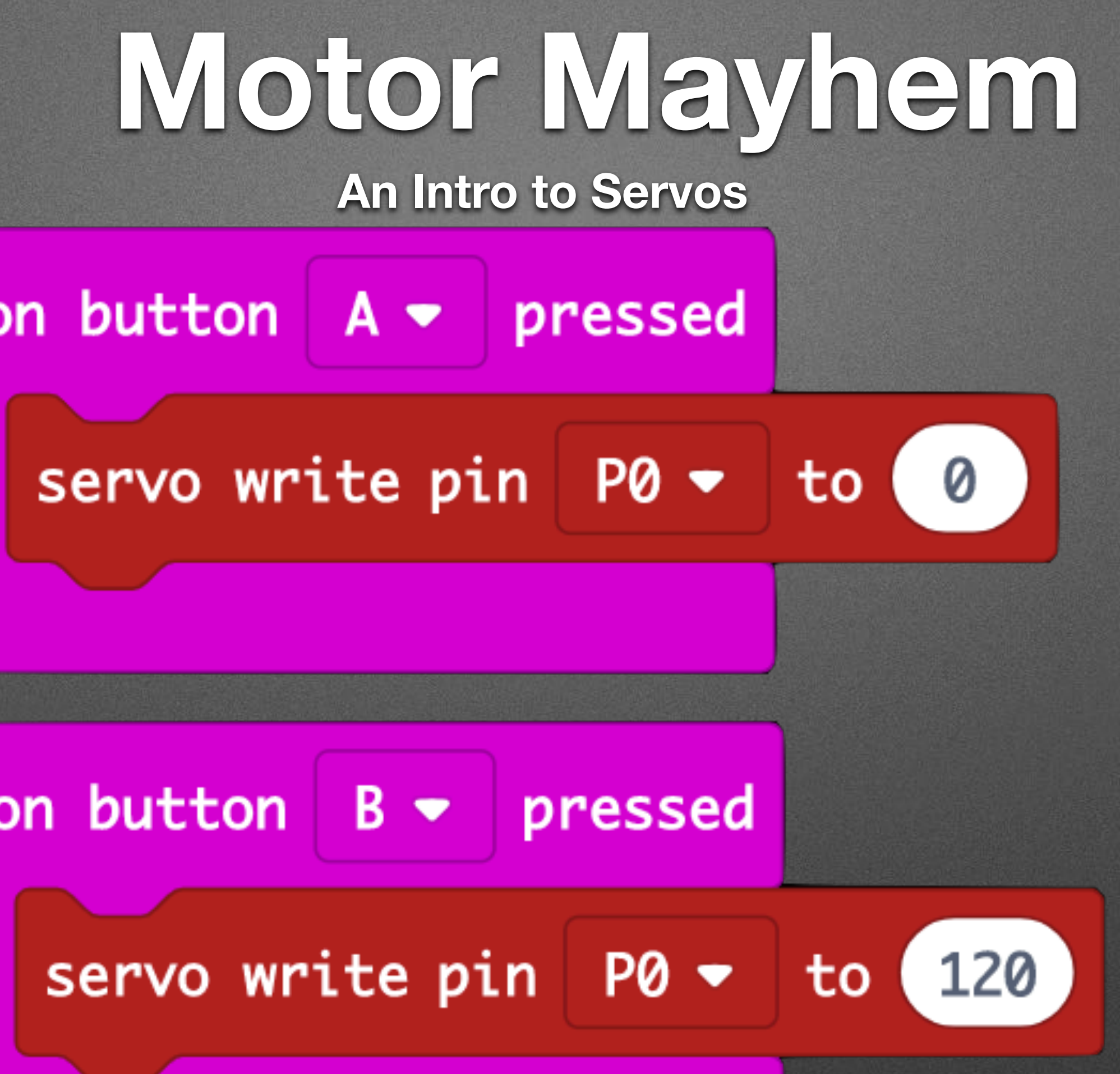

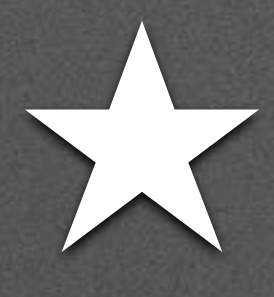

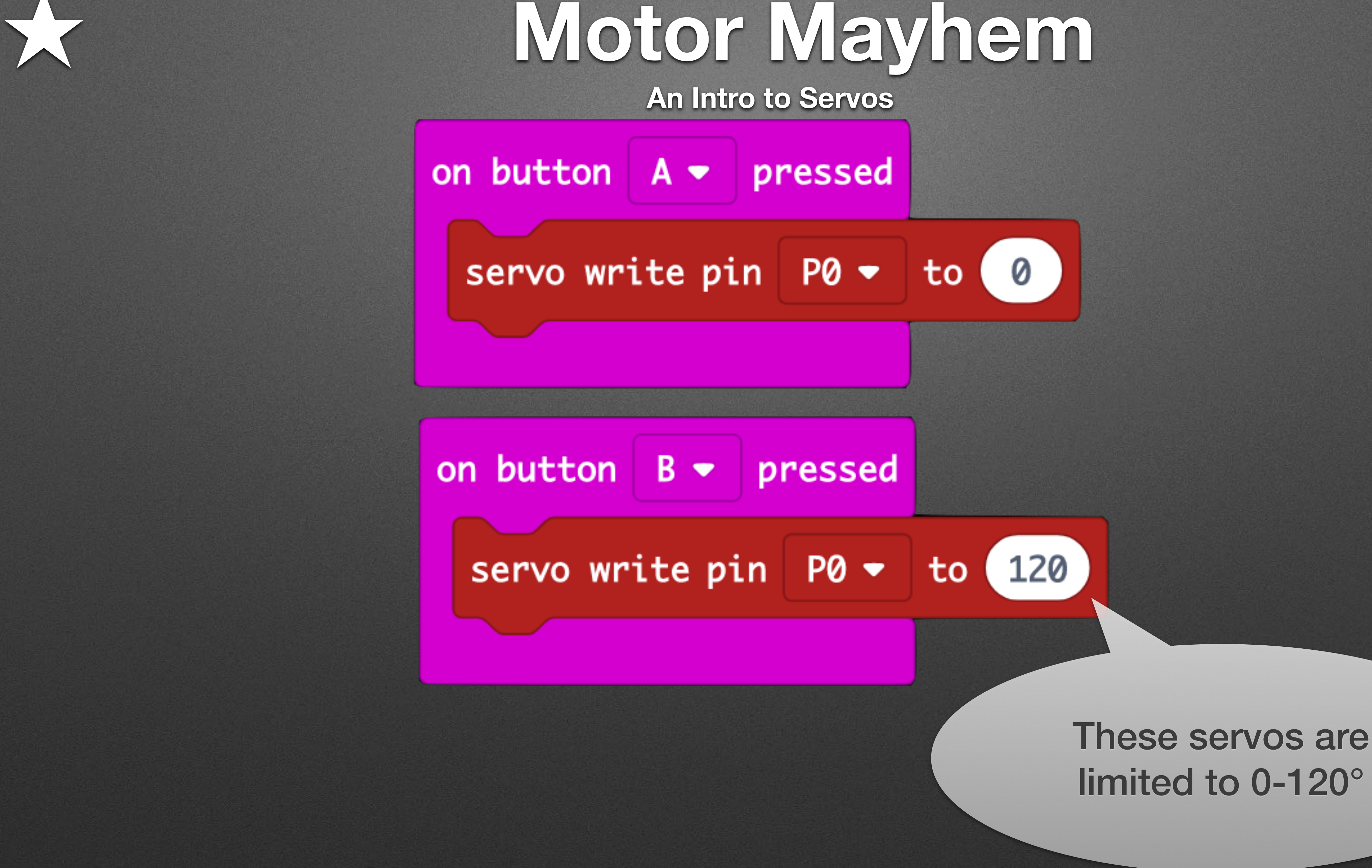

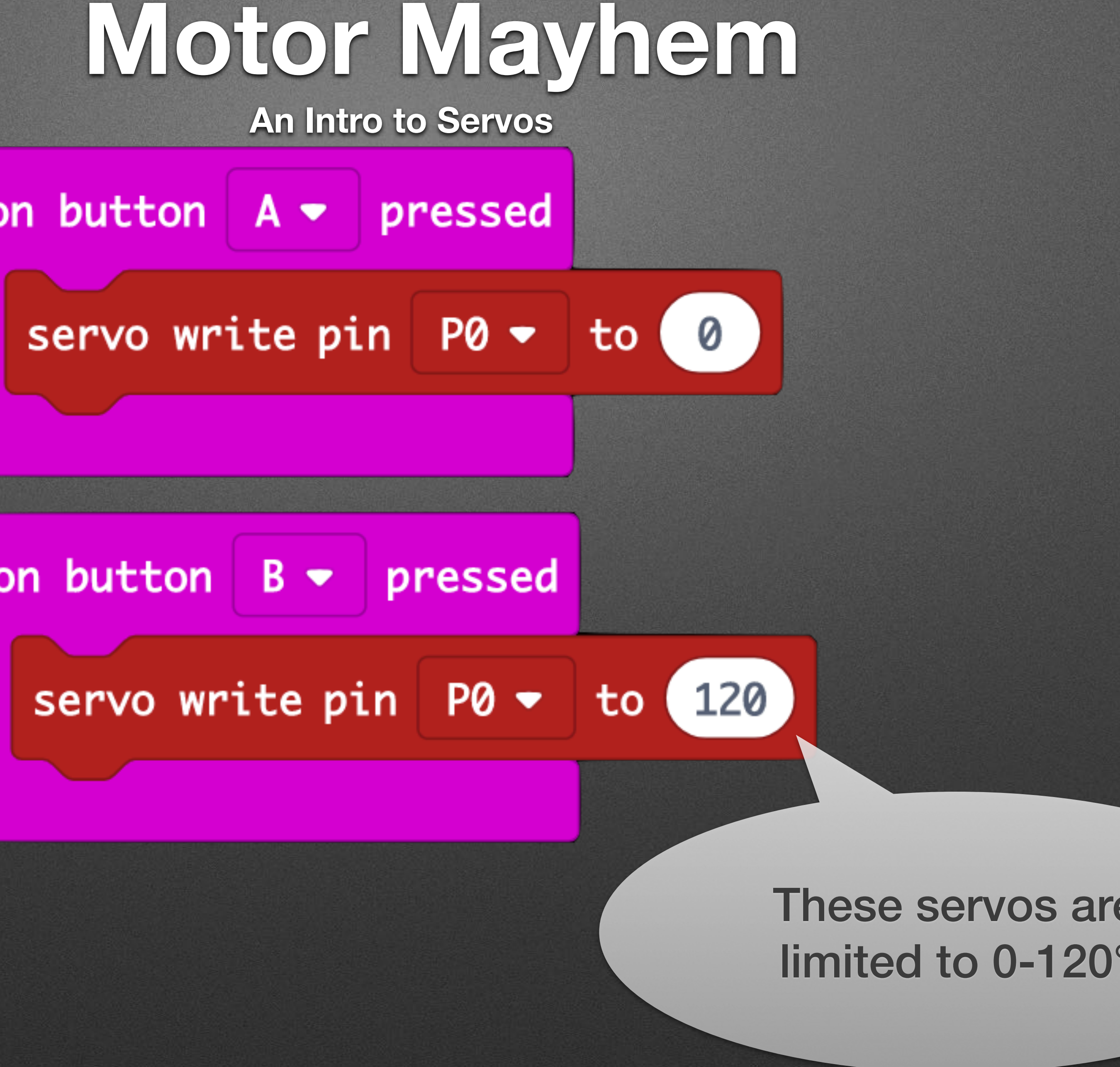
## **Testing…**

### • Test in Simulator

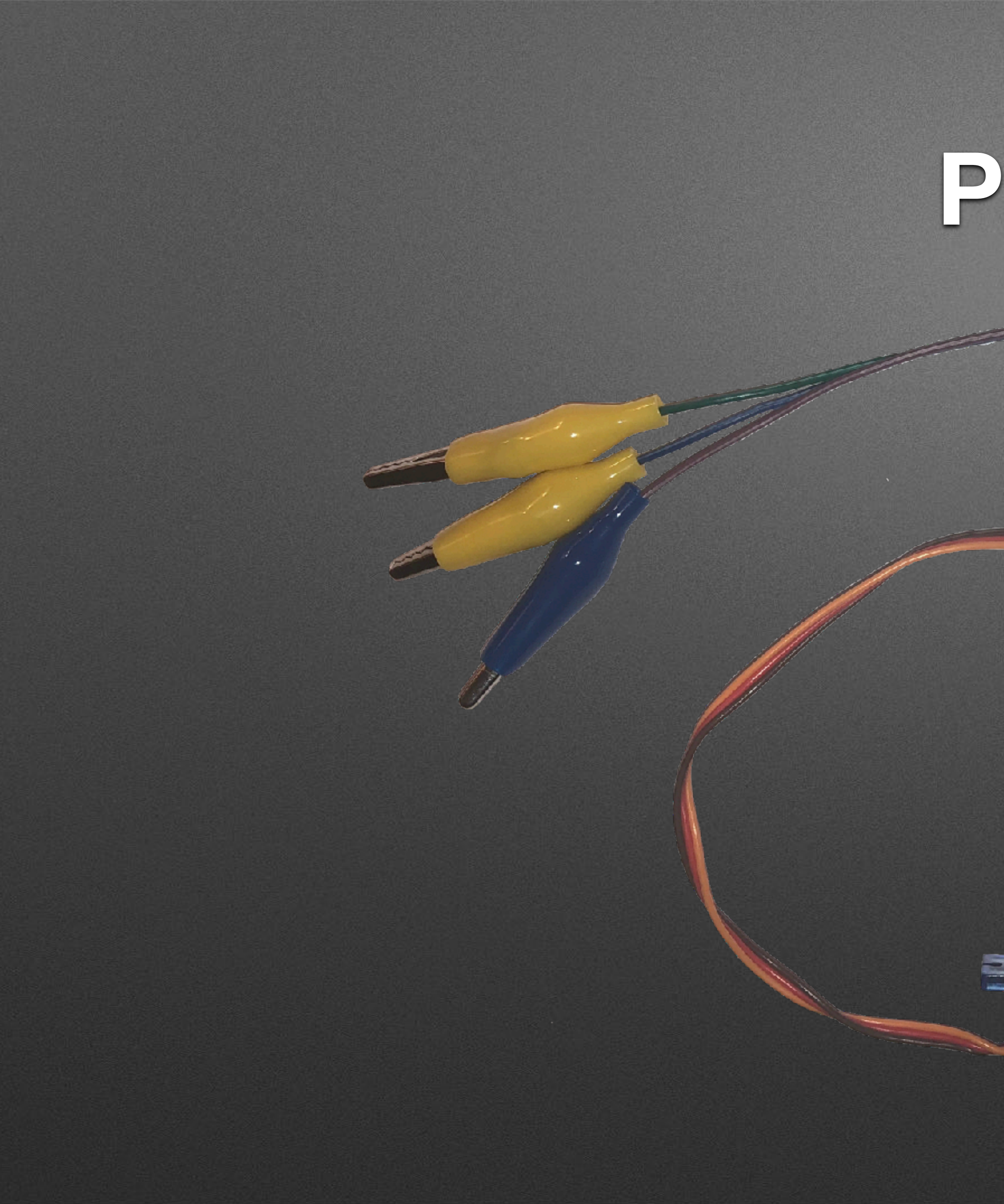

## **Parts**

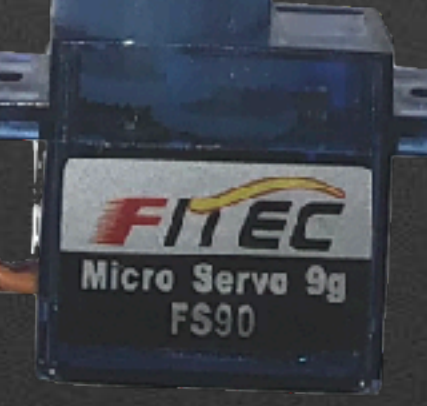

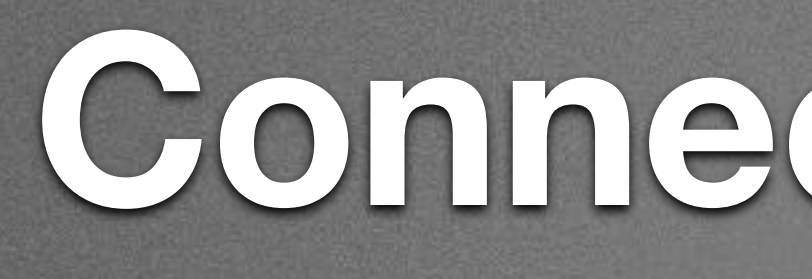

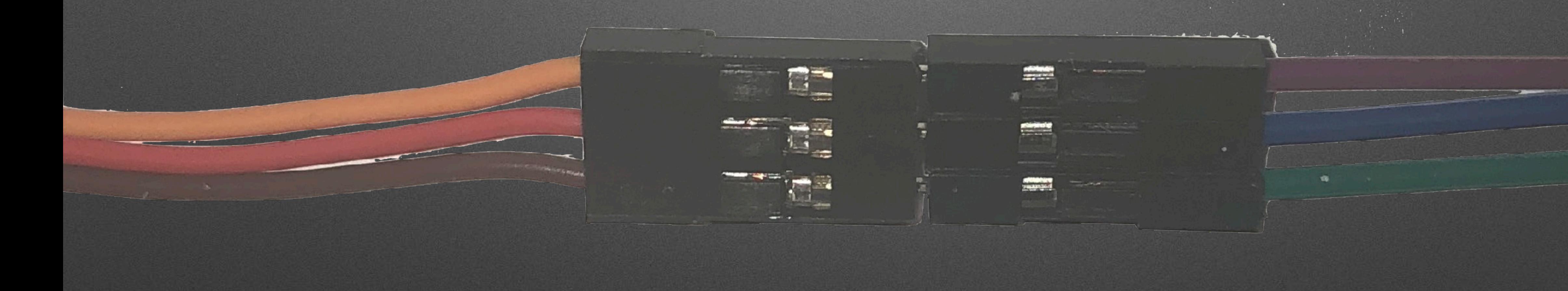

## Connect them...

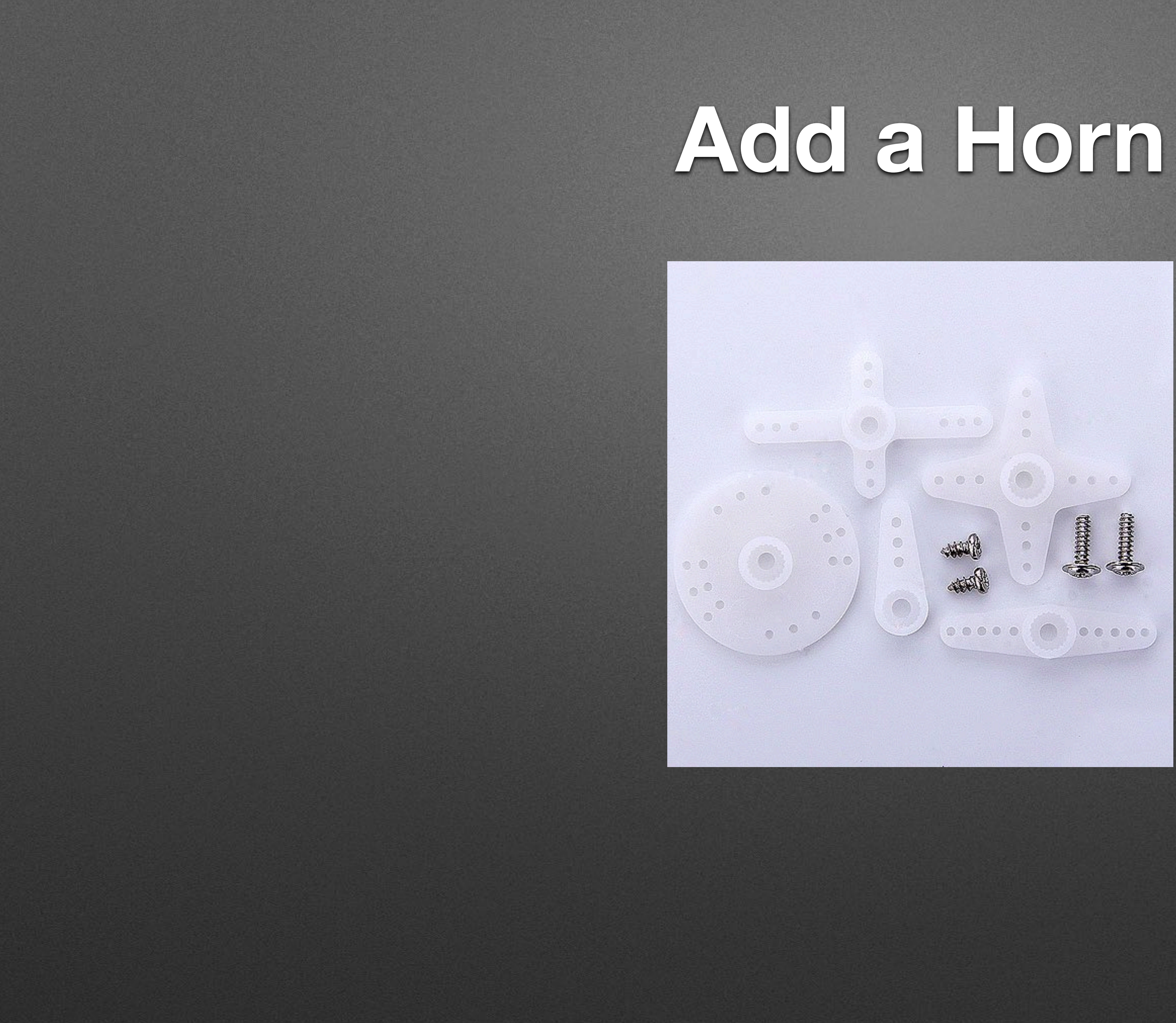

## **Clip to micro:bit**

### • Match *color on Servo* to pad *name on micro:bit* **(clip colors don't matter)**

- - Brown on Servo to GND on micro:bit
	- Red on Servo to 3V on micro:bit
	- Orange on Servo to 0 on micro:bit

## **Inchworm Insanity**

<https://makecode.microbit.org/projects/inchworm>

## **Break**

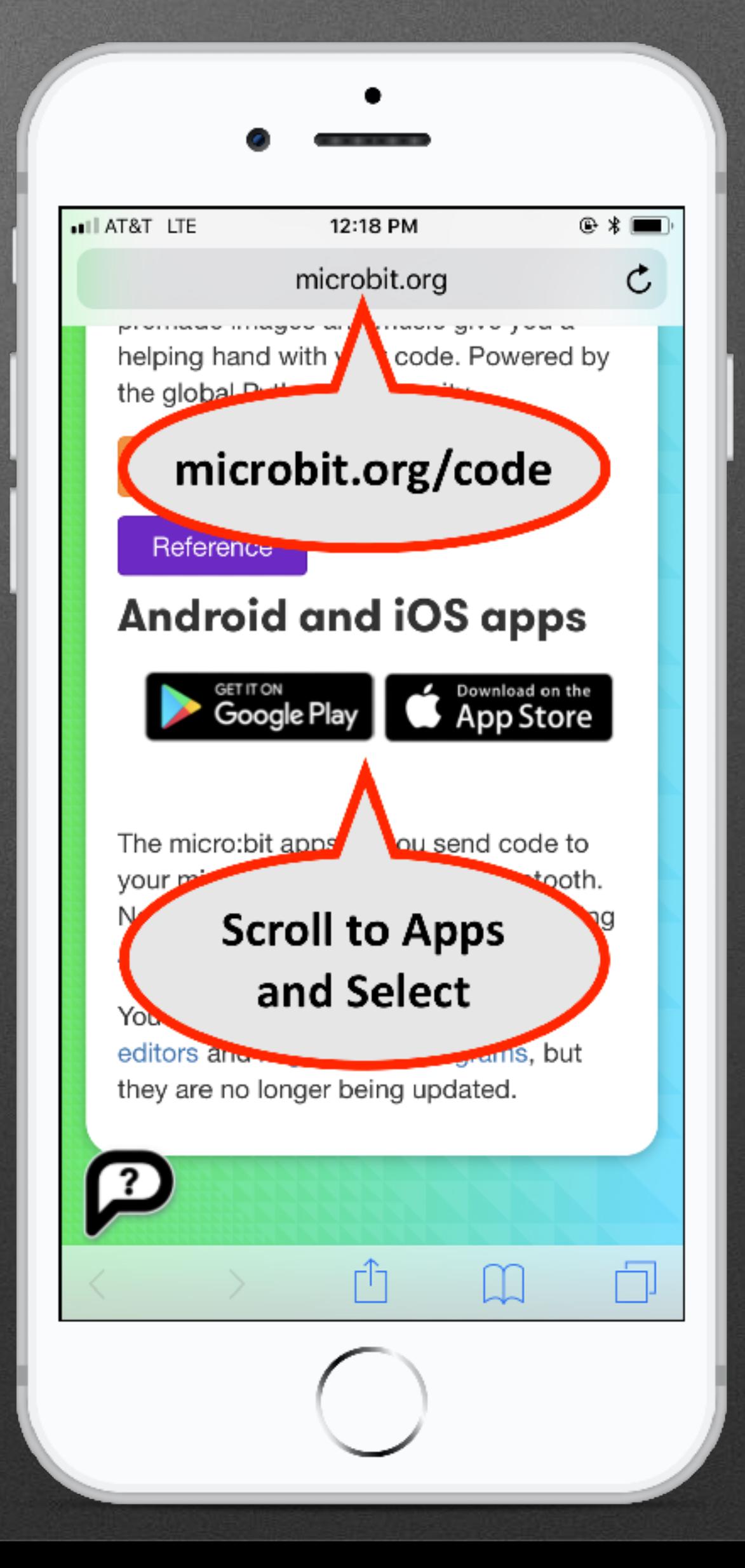

### **1. Firmware Update A. Go to <https://tinyurl.com/uBitUpdate> B. Follow Instructions to Upgrade**

### **2. App Install A. Open Browser on phone to <http://microbit.org/code> B. Scroll to Apps and Select**

### • Uses different protocol than I all Radio

## **Bluetooth Background**

• Not a group broadcast

### **Central**

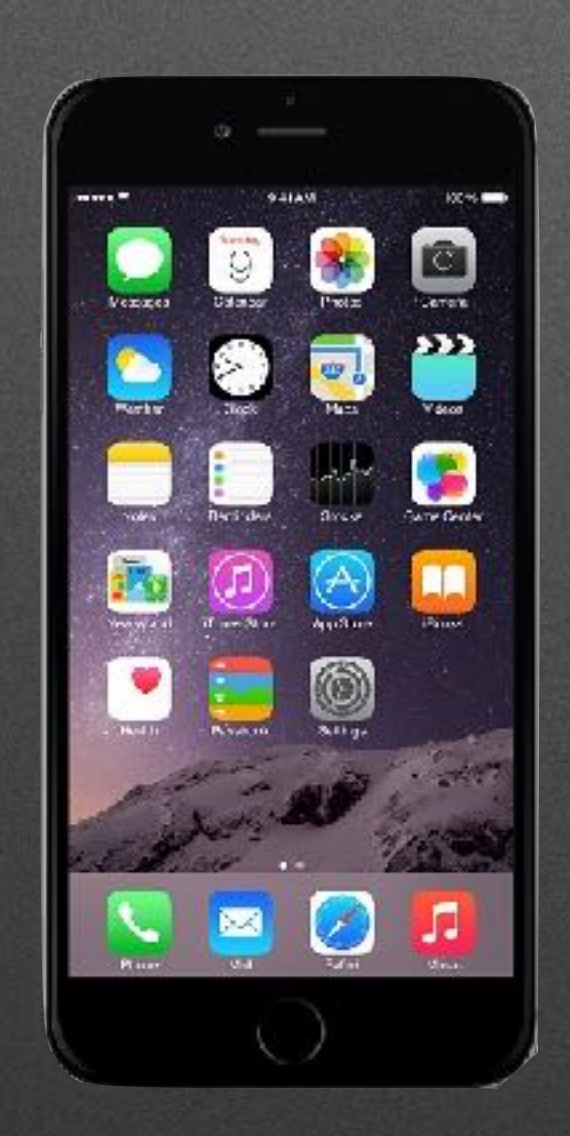

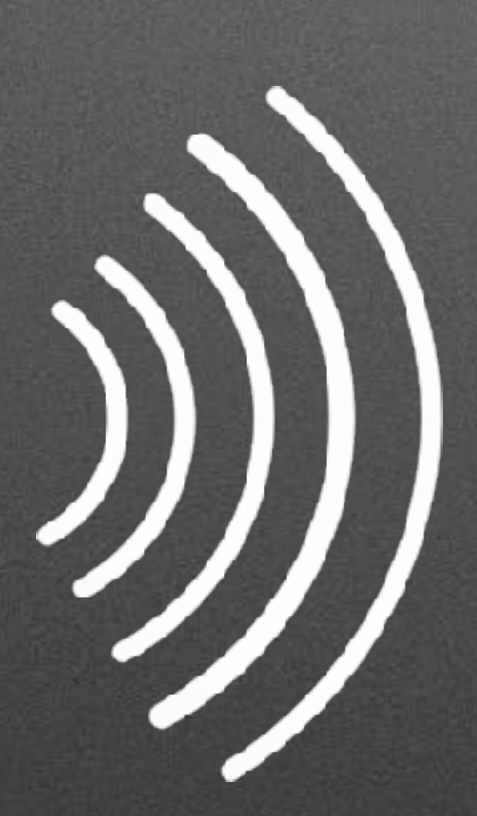

## **Bluetooth Background**

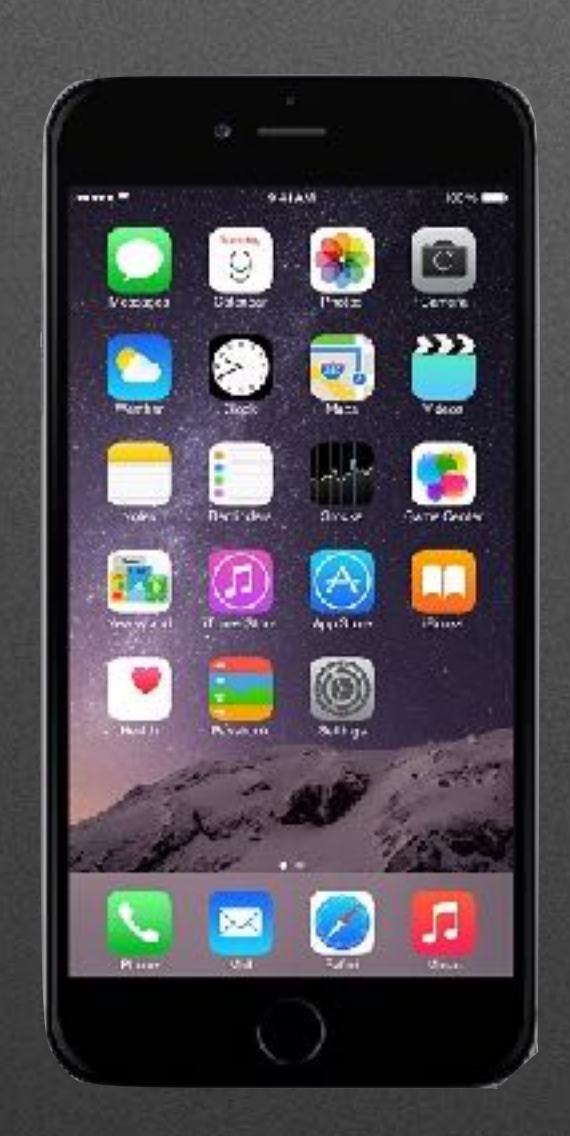

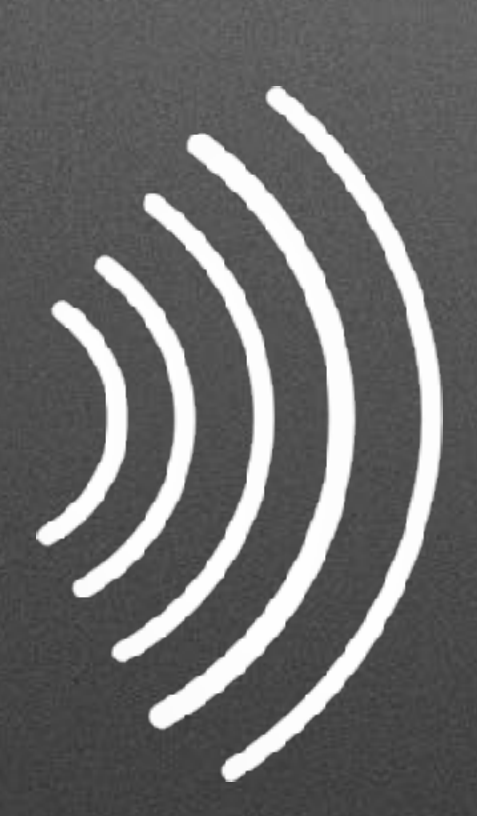

### Central Peripheral

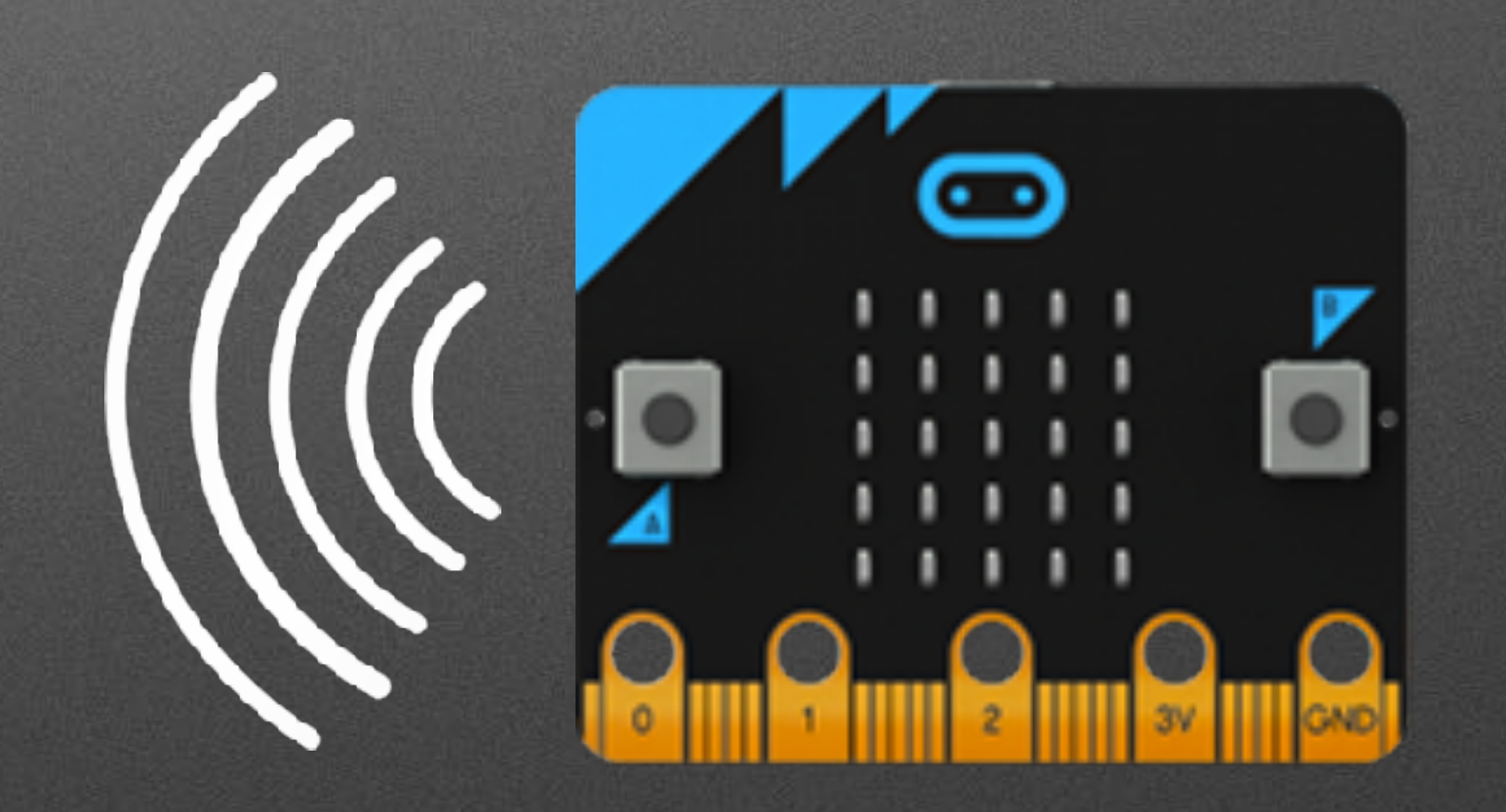

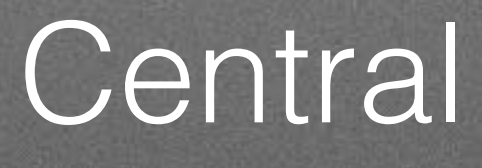

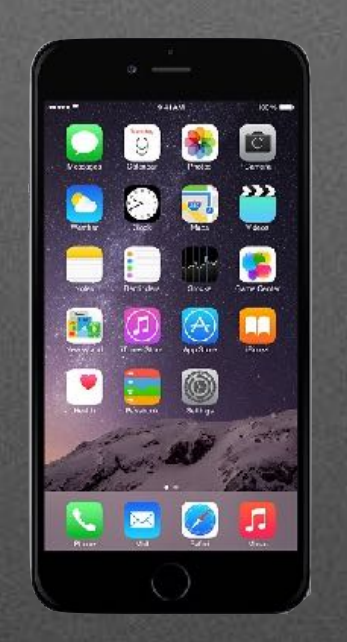

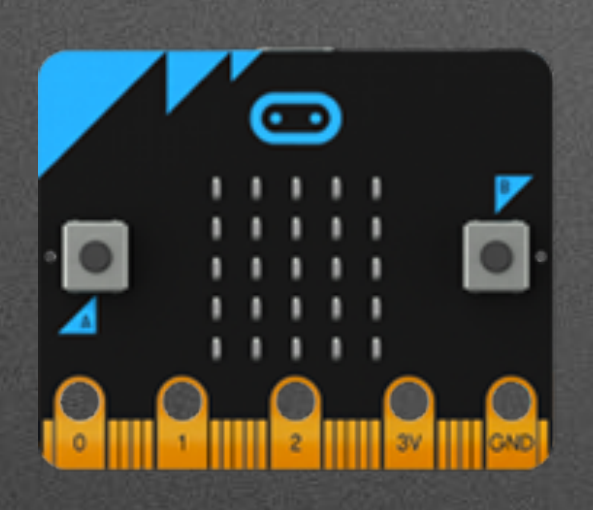

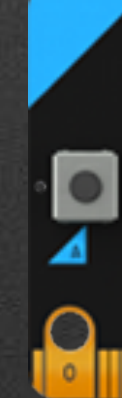

### **Central**

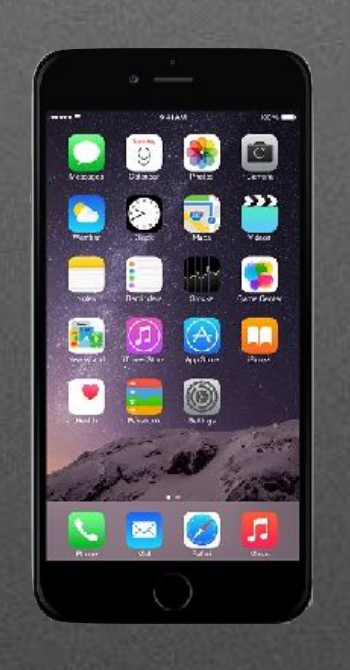

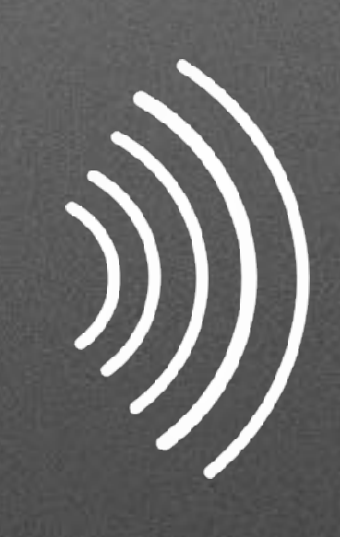

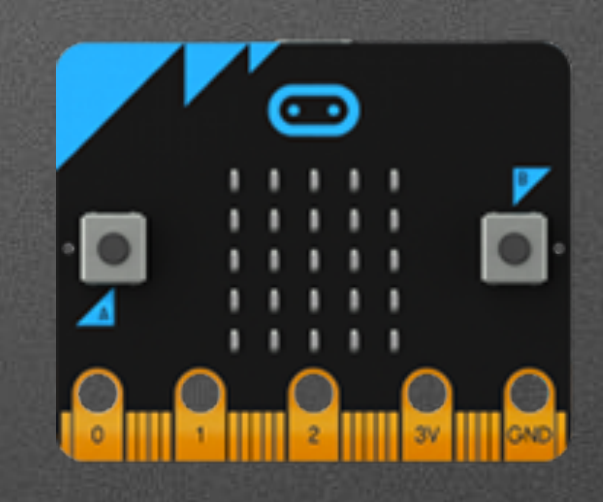

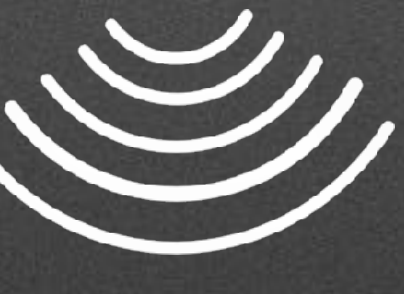

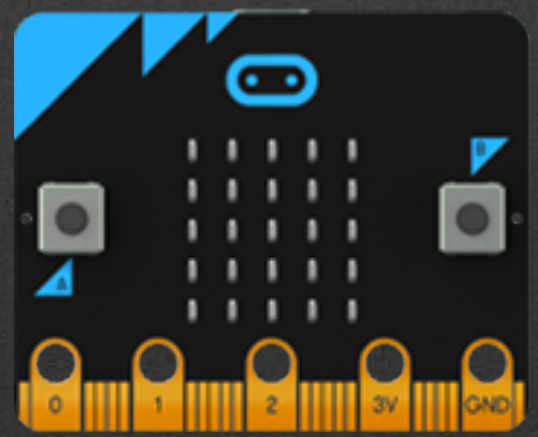

## **Bluetooth Basics**

- Bluetooth has various levels of security
	- "Pairing" Forming a "permanent" bond (Exchanging security info. once and storing it)
	- Block editor supports three types
		- No pairing ("insecure" we'll use this)
		- Just Works (default; pretty safe)
		- Passkey Pairing (more secure)

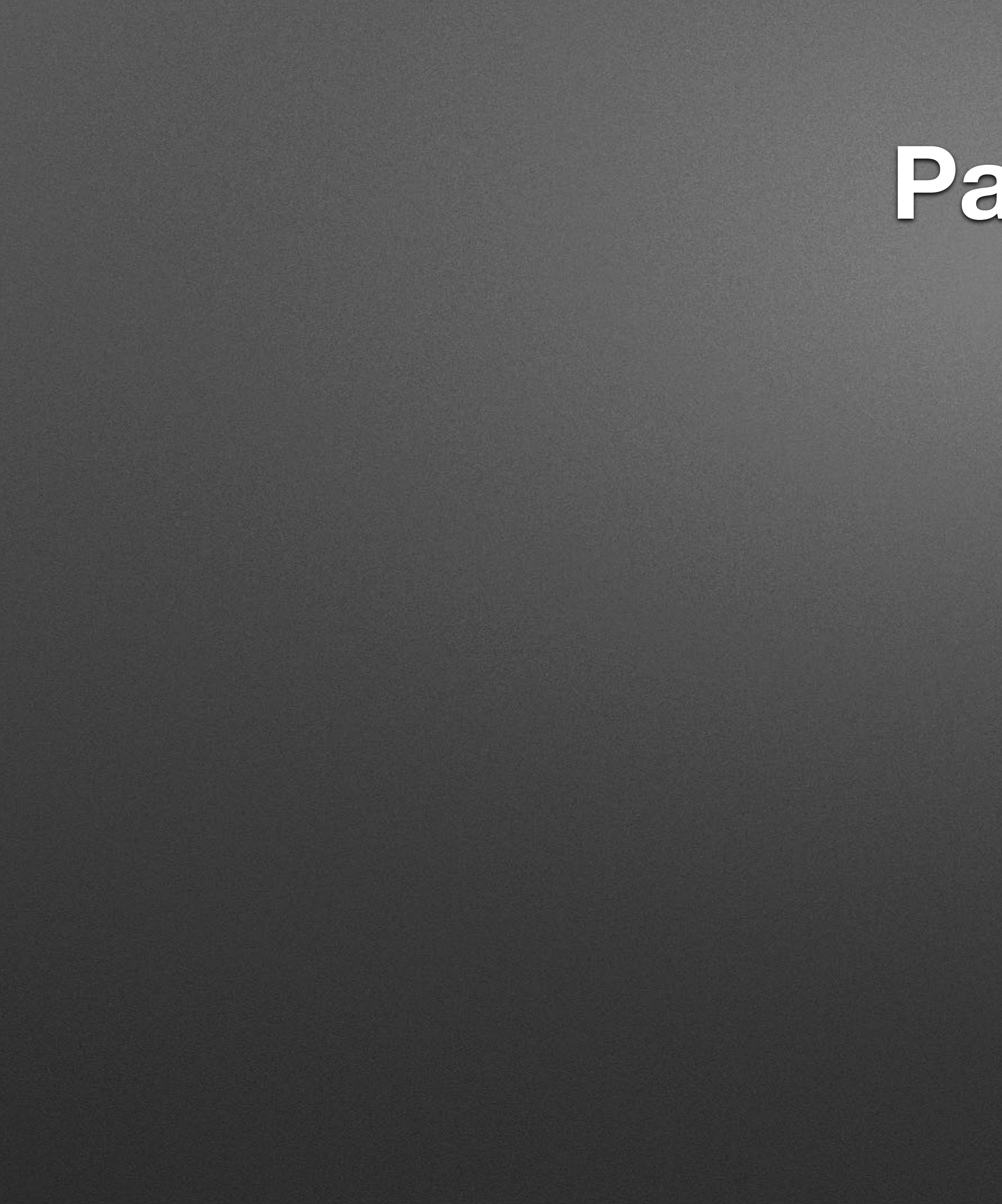

## **Pairing**

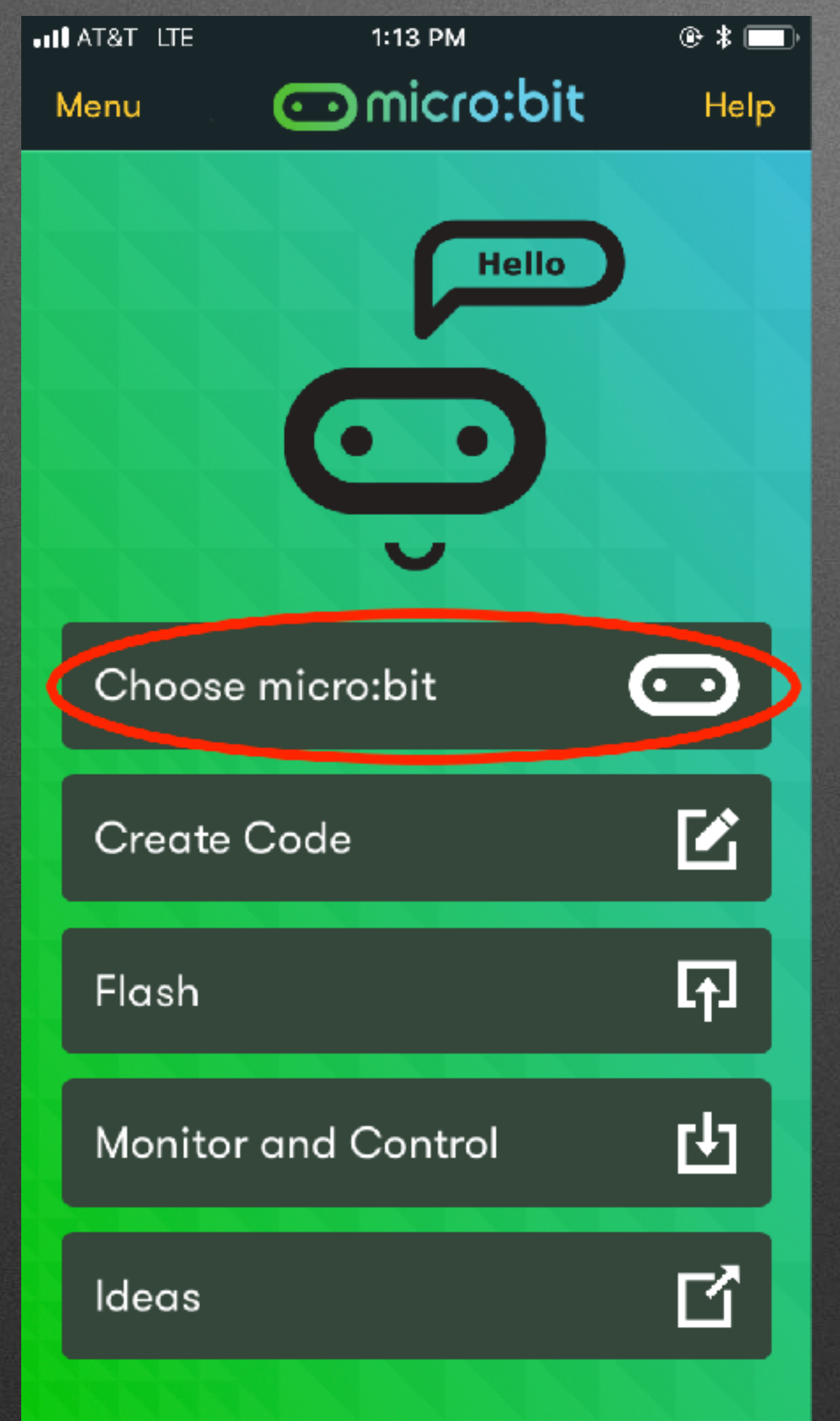

## **Pairing**

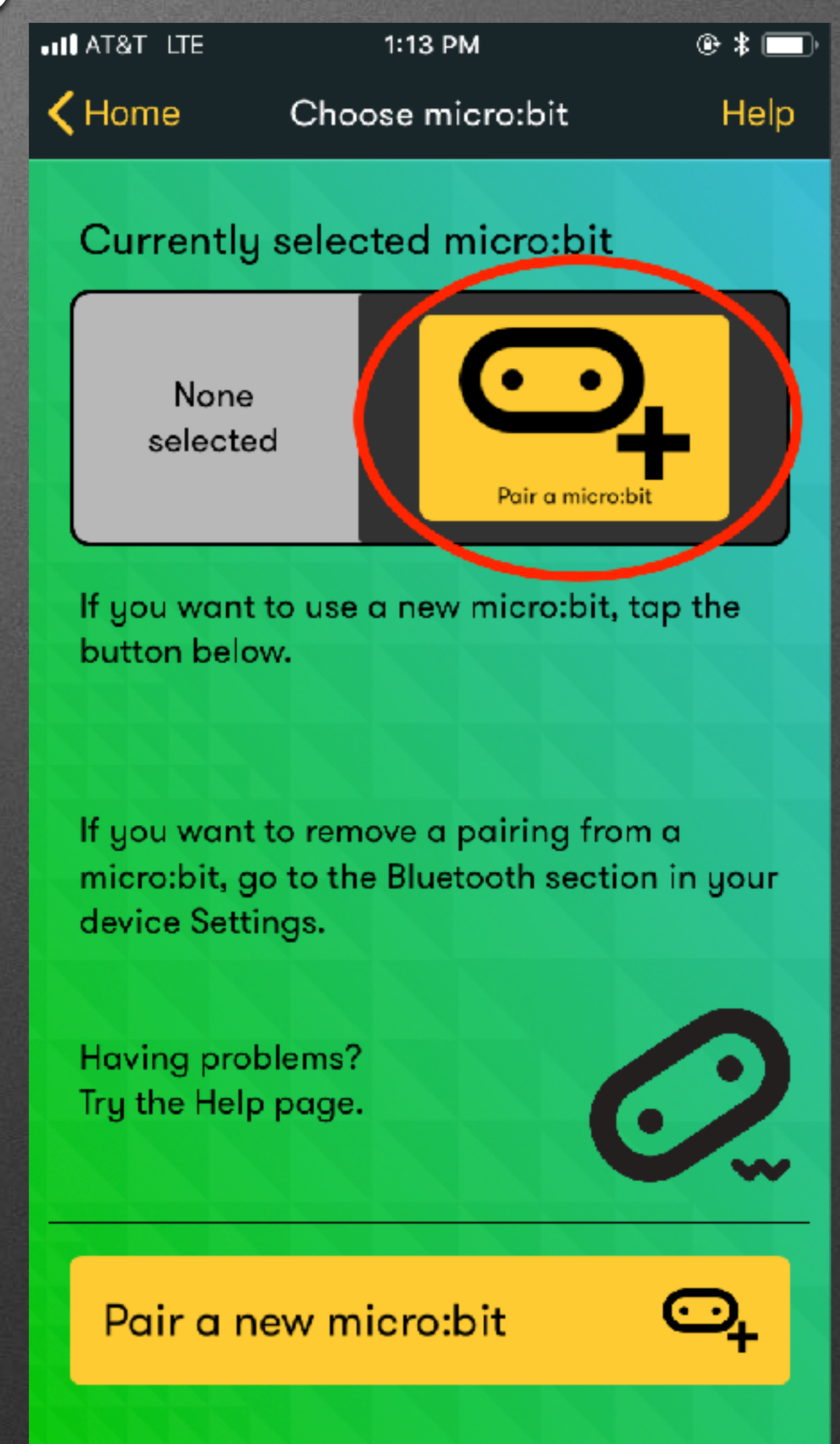

## New Project: Home > New Project...

## New Project: Home > New Project...

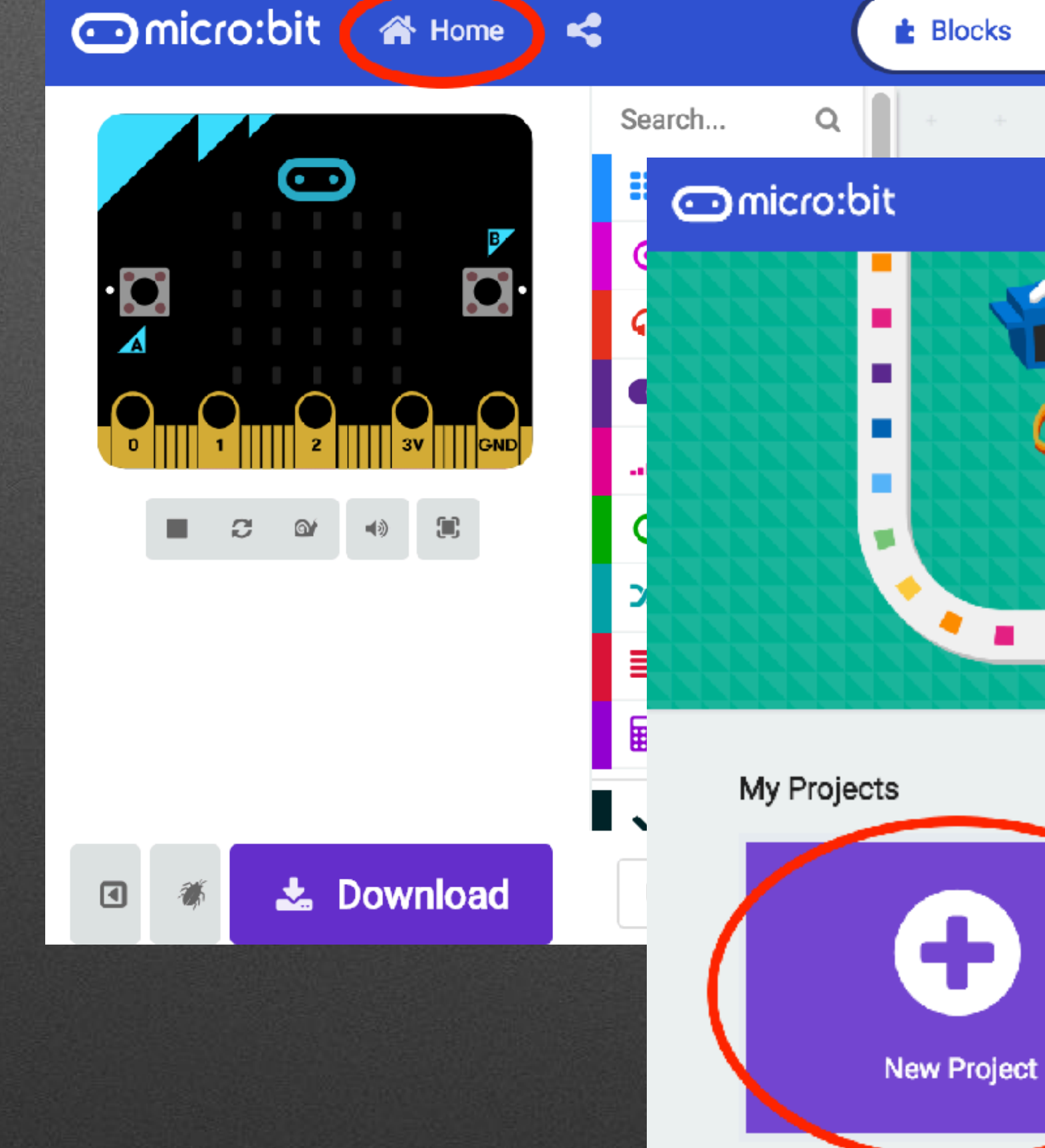

**谷** Home on shake  $\pm$ **Designation Indicro:bit <a Home <4**  $\triangle$  Blocks Search...  $\alpha$  $\bf \odot$ **H** Basic  $\odot$  input **O** Music  $\bullet$  Led ..**.I** Radio  $C$  Loops ි ම' .  $\left\{ \right. \right\}$  $\chi$  Logic **Solution** Variables **R** Math ◆ Advanced 土 Download Untitled ▣

### **Add Bluetooth (& remove Radio)**

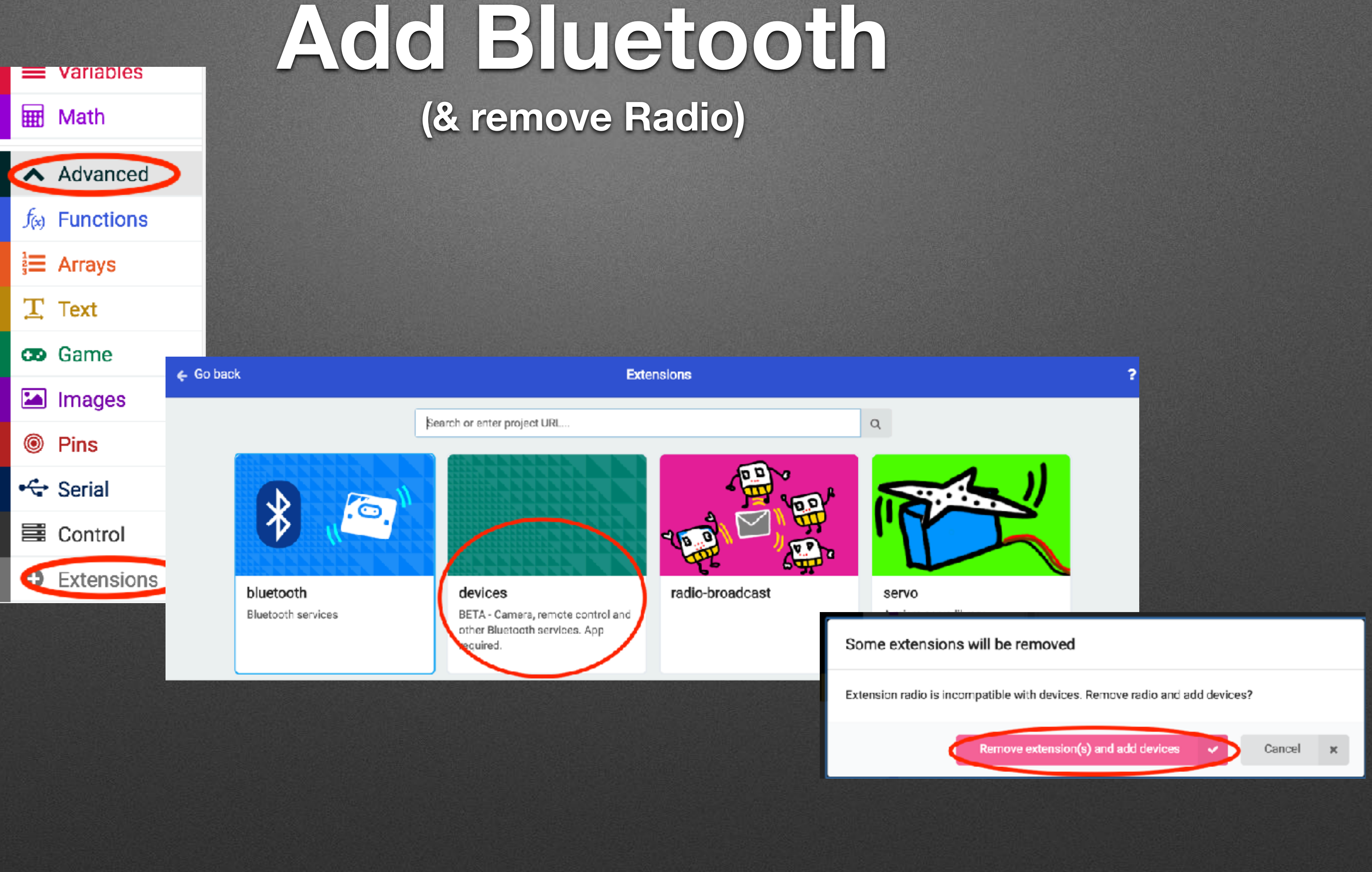

## **Project Settings**

## **Project Settings**

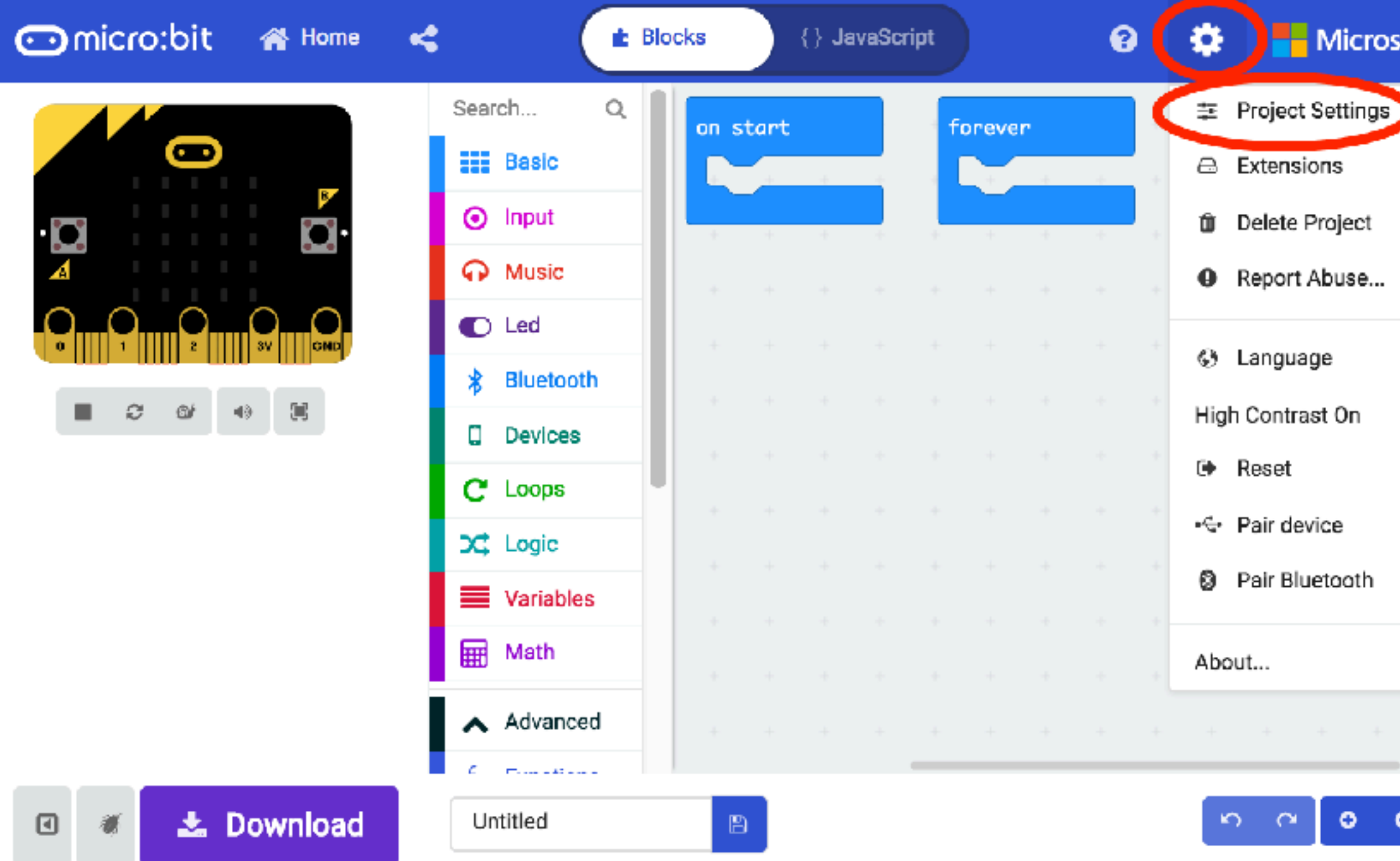

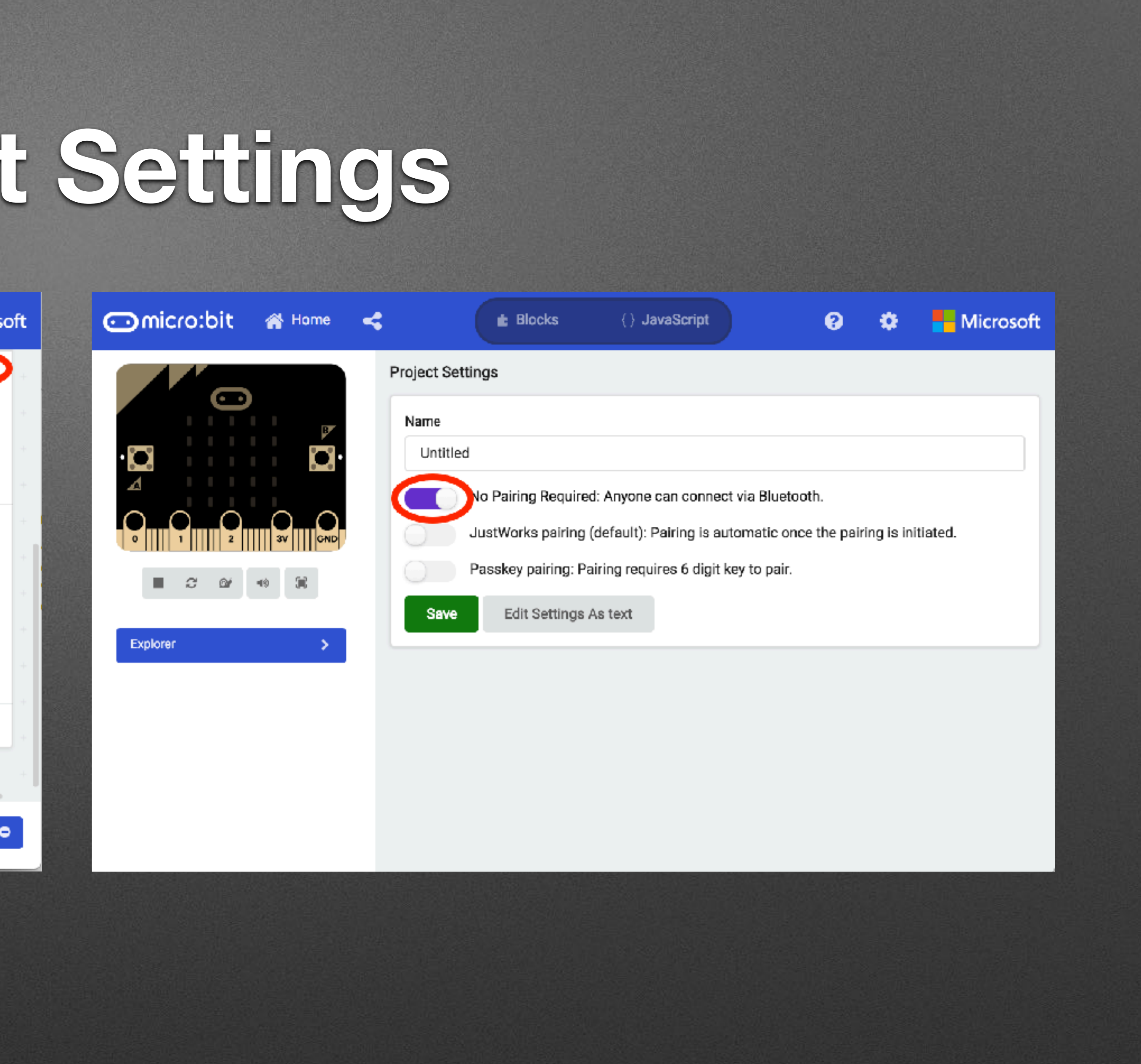

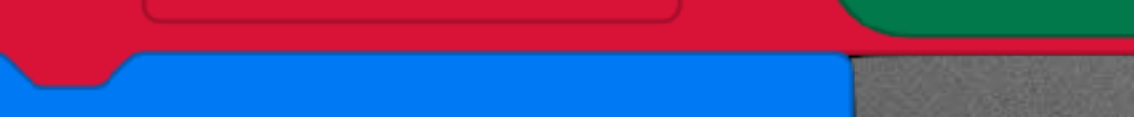

bluetooth led service

bluetooth button service

on gamepad button  $B$  down  $\blacktriangleright$ 

character  $\bullet$  change  $y \bullet$  by  $(1)$ 

on gamepad button A down  $\blacktriangledown$ 

character  $\bullet$  change  $y \bullet$  by  $\bullet$  1

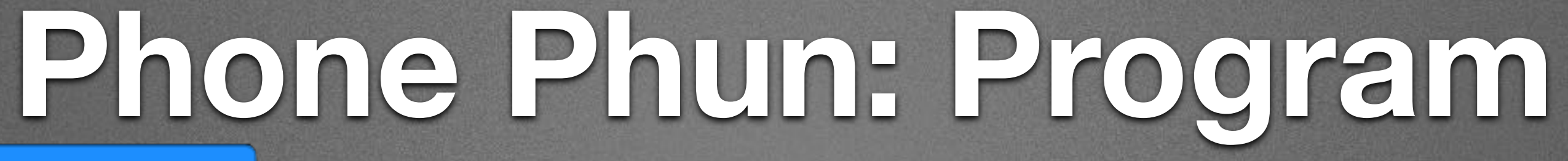

### set character  $\bullet$  to create sprite at x: (2) y: (2)

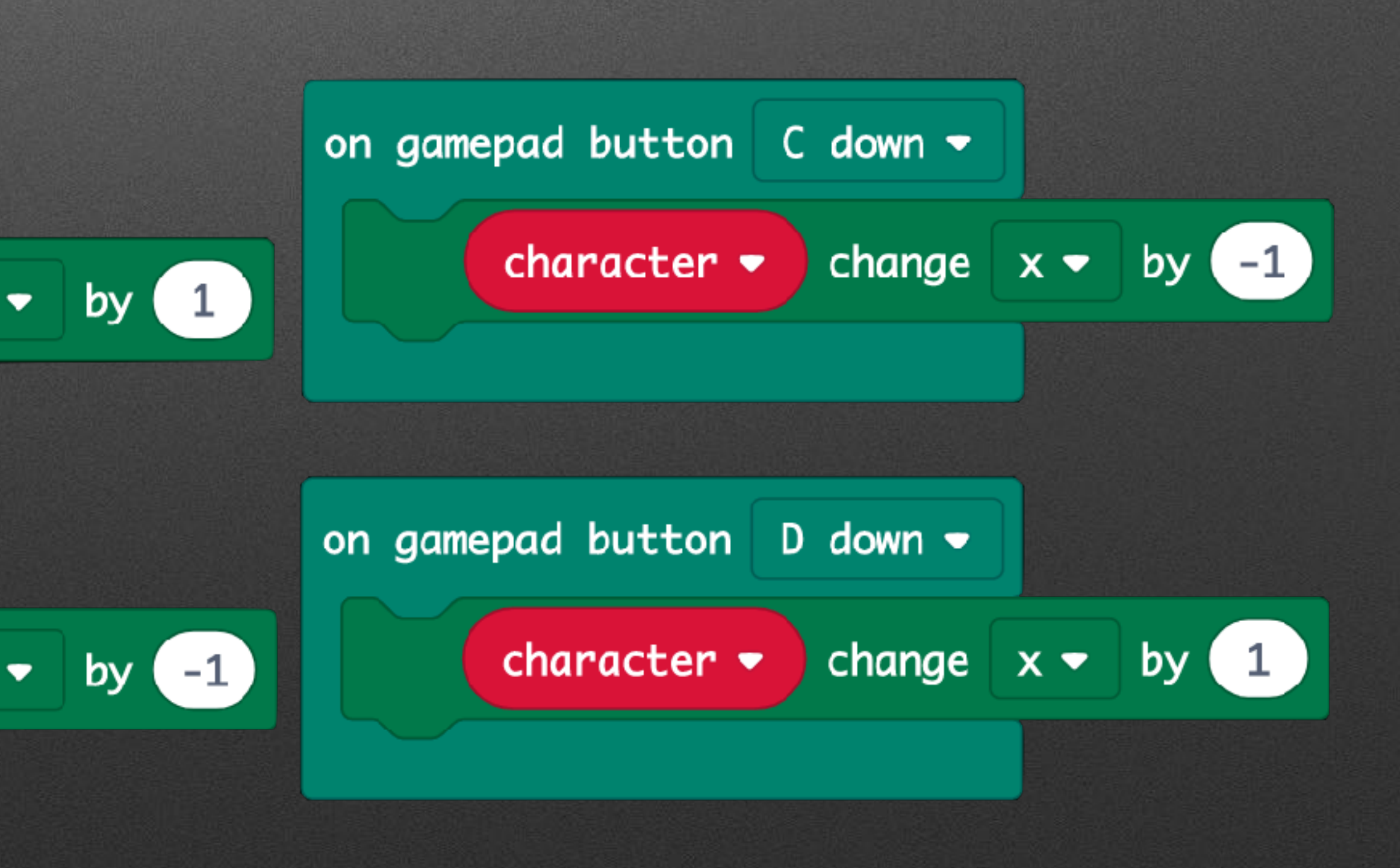

set character  $\star$  to create sprite at x: (2) y: (2)

bluetooth led service

bluetooth button service

**Devices Palette** 

on gamepad button  $B$  down  $\sim$ 

character  $\bullet$  change  $y \bullet$  by  $(1)$ 

on gamepad button A down  $\blacktriangledown$ 

character  $\bullet$  change  $y \bullet$  by  $\bullet$  1

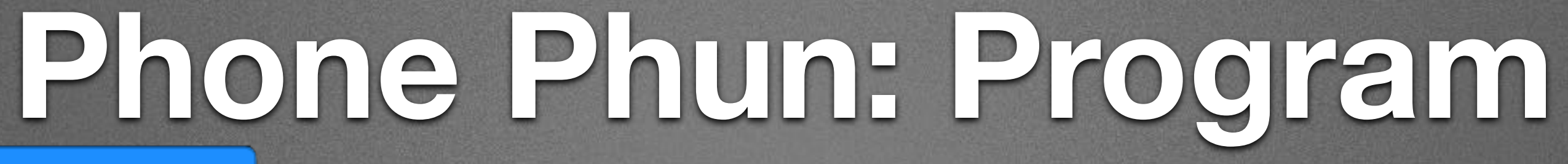

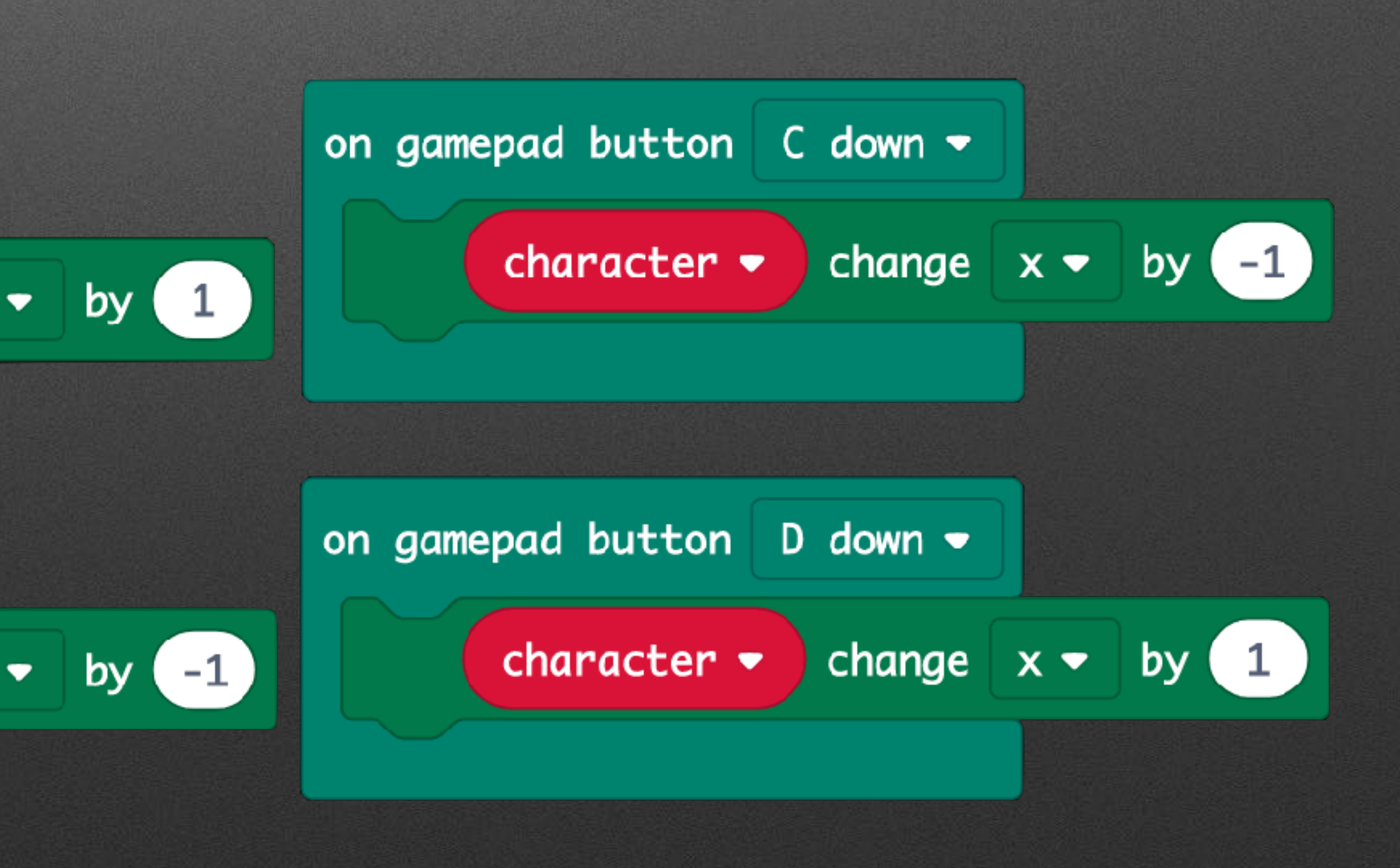

character  $\bullet$  to create sprite at x: (2) y: (2) set

bluetooth led service

bluetooth button service

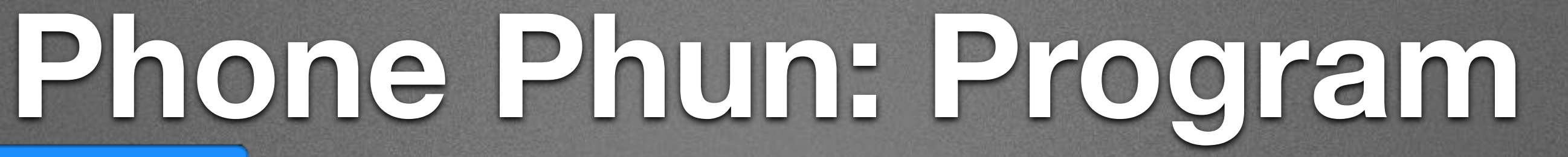

Devices Palette

on gamepad button  $B$  down  $\sim$ 

character  $\bullet$ 

on gamepad button A down  $\blacktriangledown$ 

character  $\bullet$  change  $y \bullet$  by  $\bullet$  1

### Game Palette (Under Advanced)

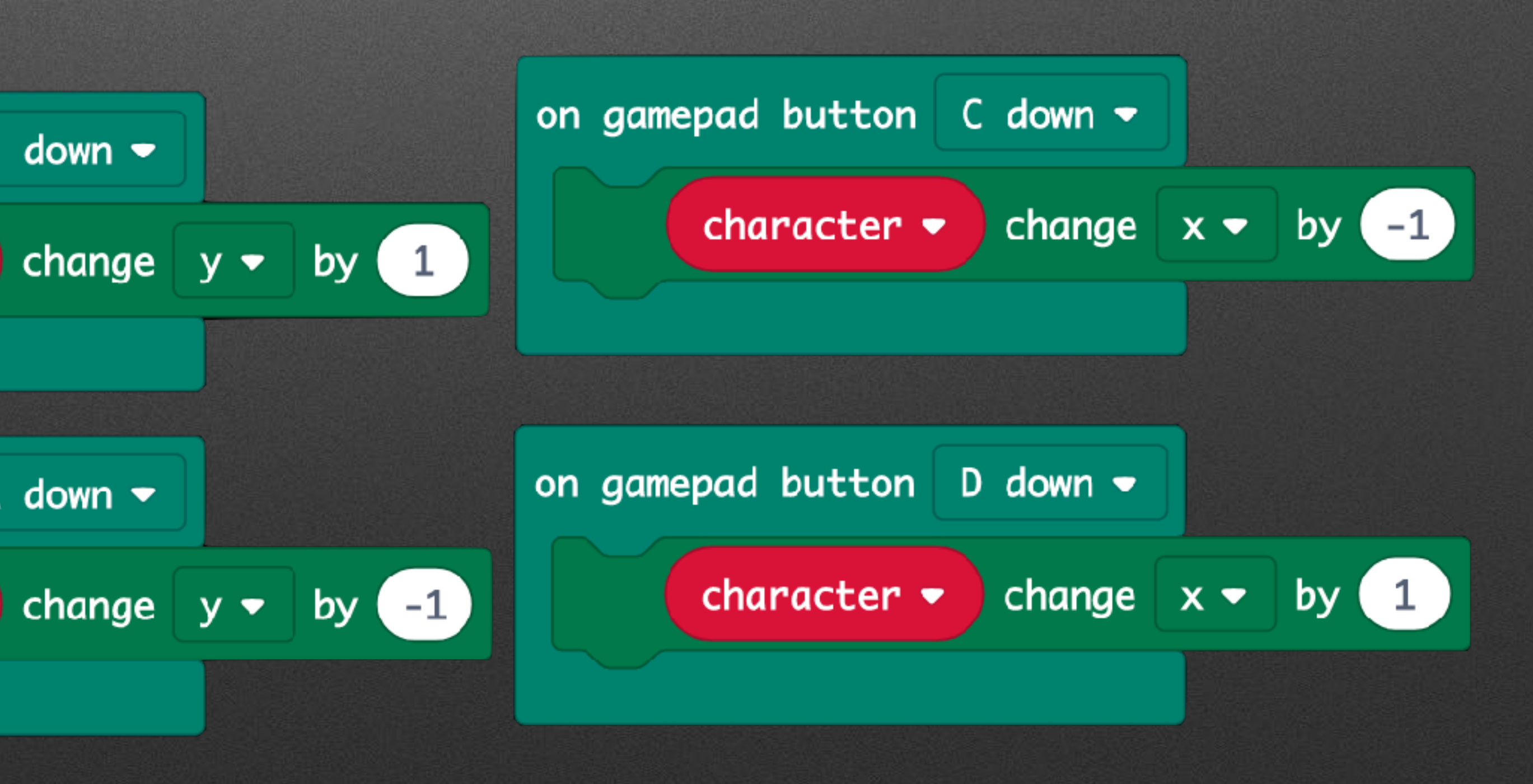

character  $\bullet$  to create sprite at x: (2) y: (2) set

bluetooth led service

bluetooth button service

**Devices Palette** 

on gamepad button  $B$  down  $\sim$ 

character  $\bullet$ 

on gamepad button A down  $\blacktriangledown$ 

character  $\bullet$  change  $y \bullet$  by  $\bullet$  1

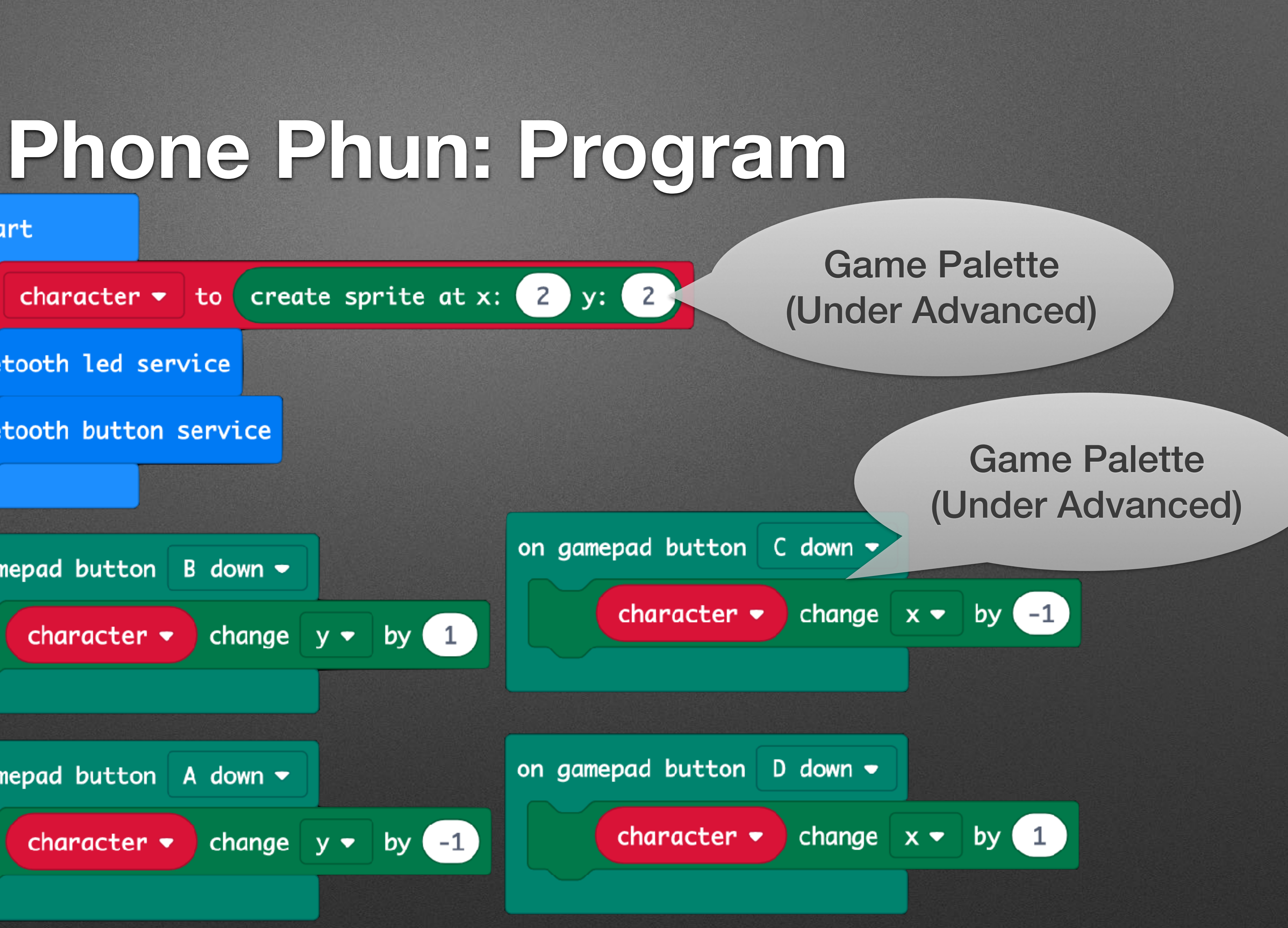

character  $\bullet$  to create sprite at x: (2) y: (2) set

bluetooth led service

bluetooth button service

on gamepad button  $B$  down  $\sim$ 

character  $\bullet$ 

on gamepad button A down  $\blacktriangledown$ 

character  $\bullet$ 

Devices Palette

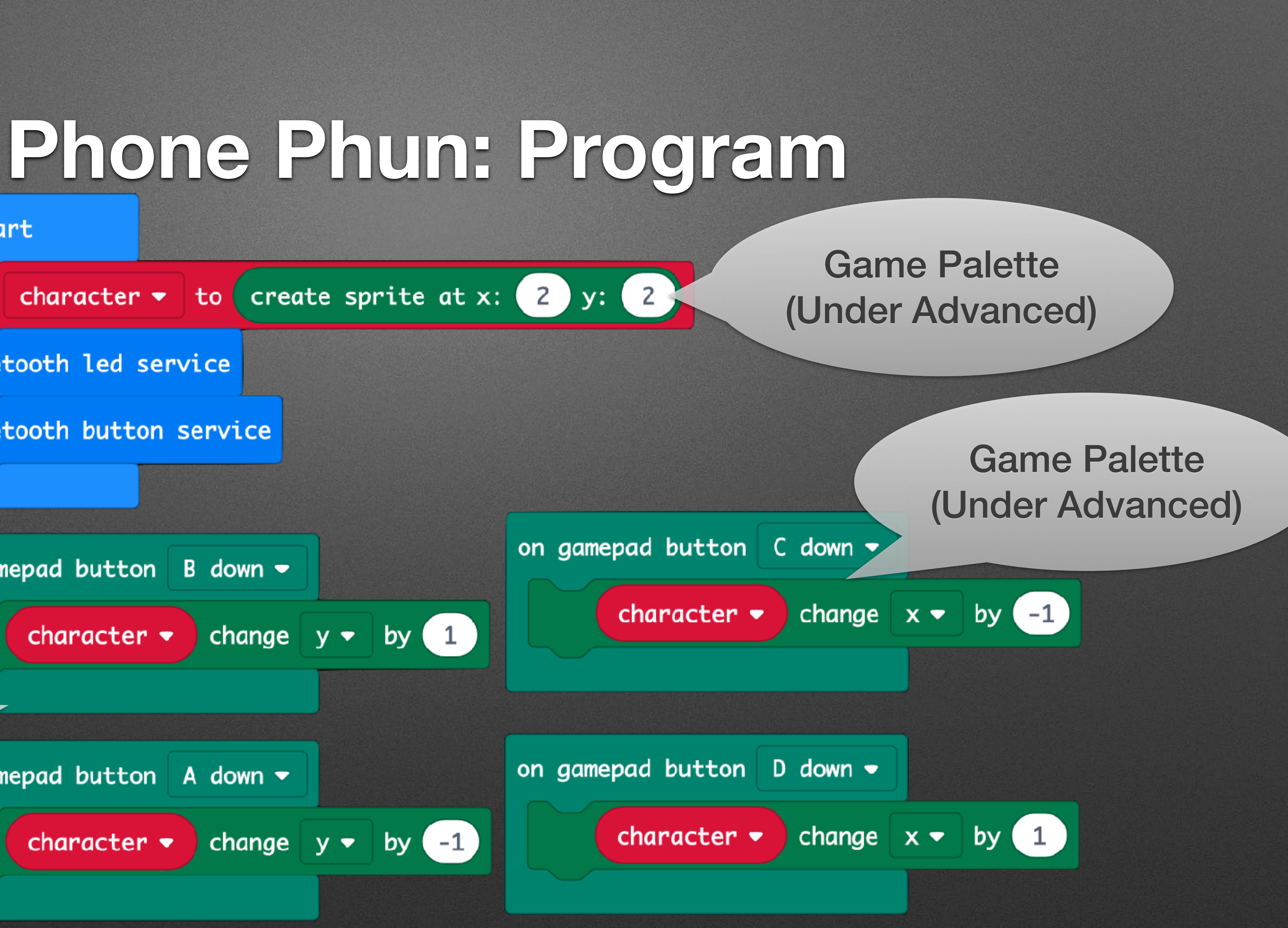

Pro tip: Create one of these, then rightclick and "duplicate" 3x, then modify

## **App Configuration**

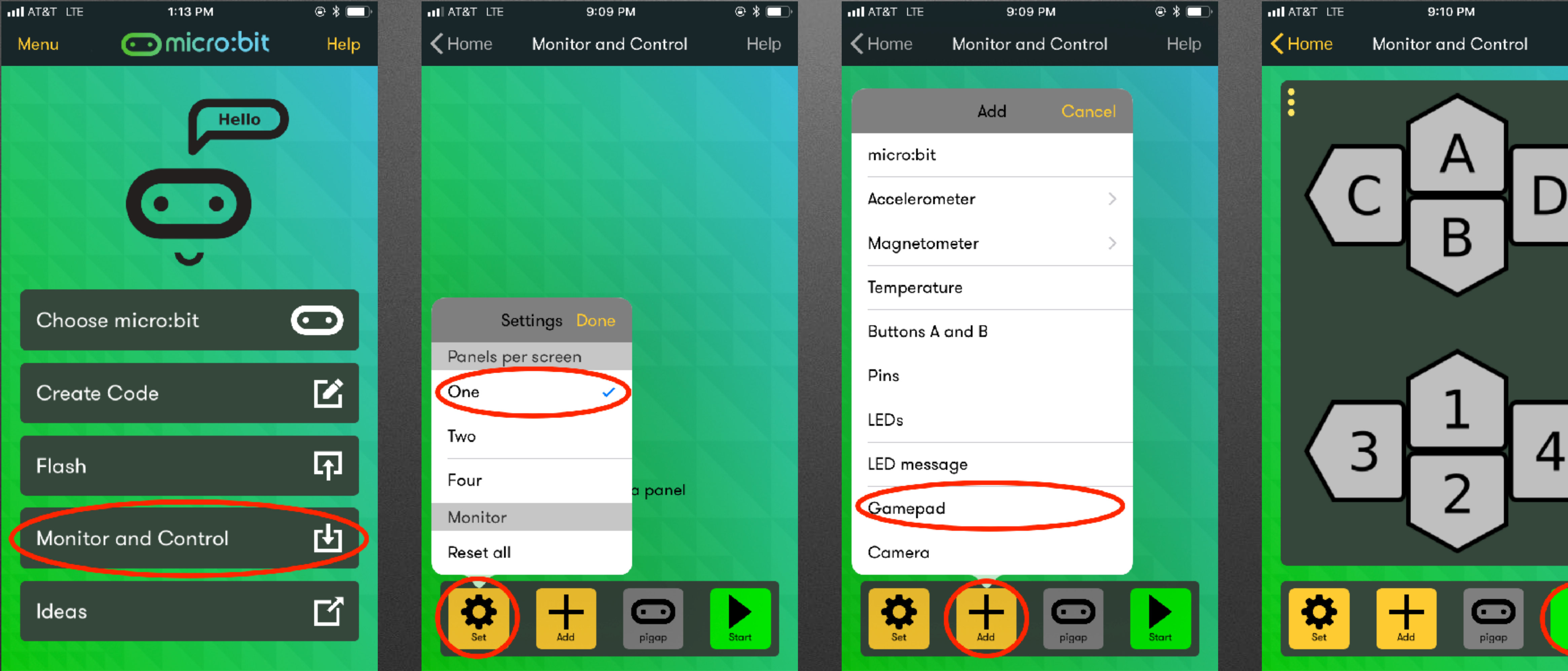

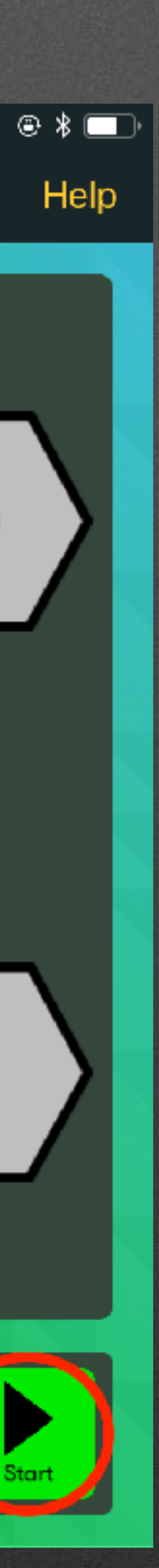

## **Micro:bit Shutter Release**

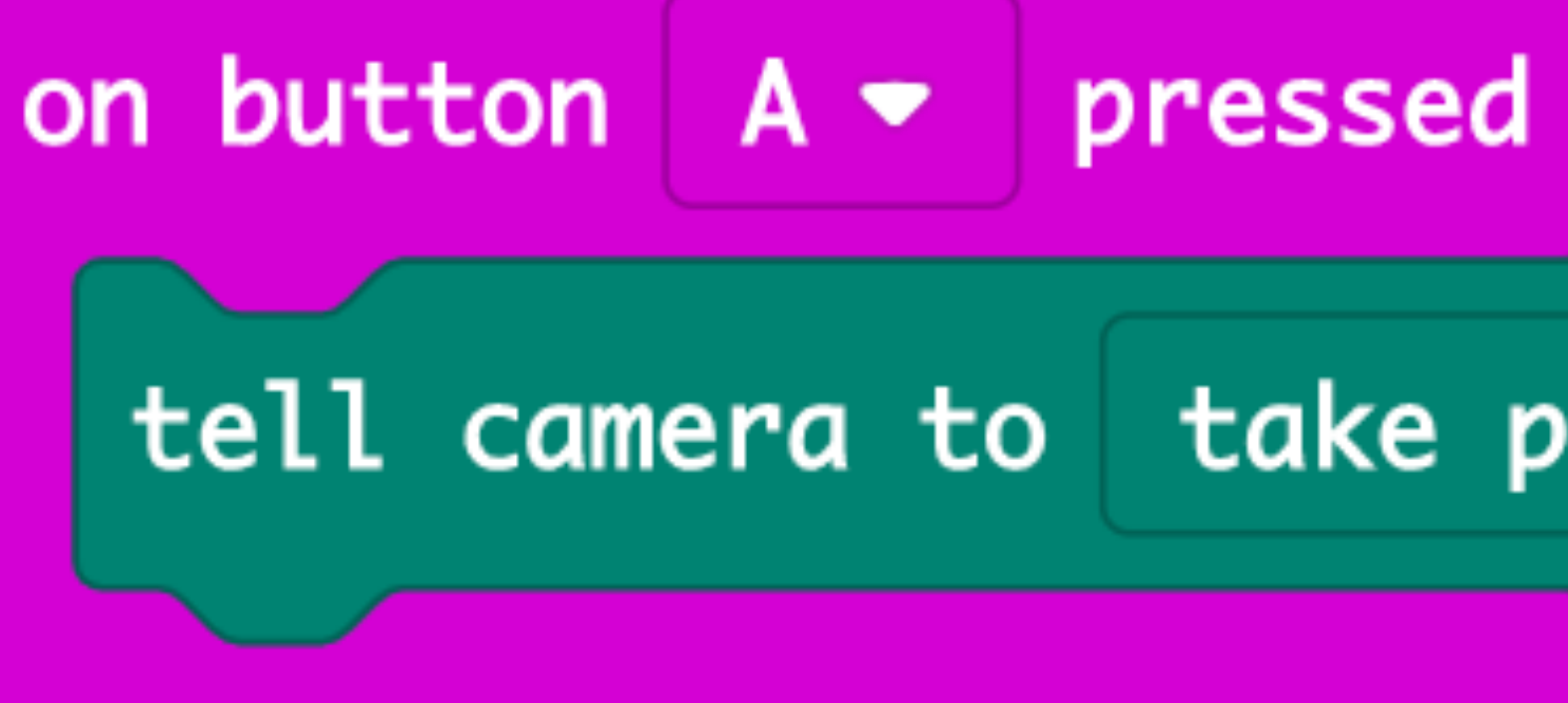

## **Program**

# tell camera to take photo =

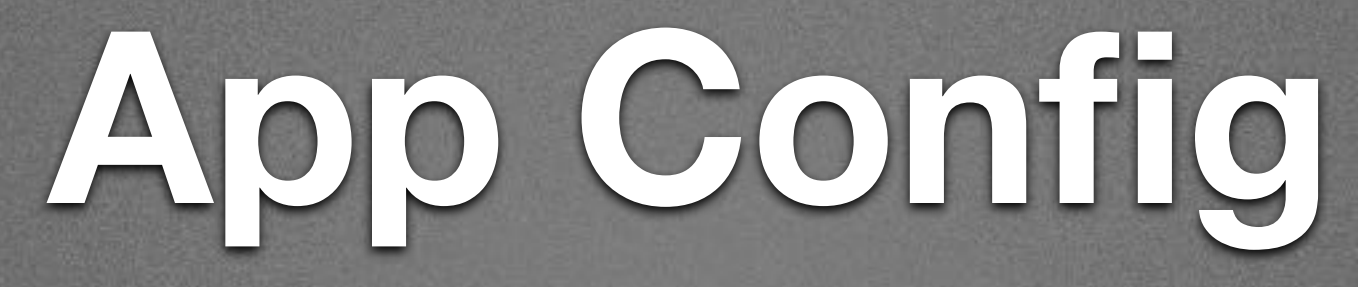

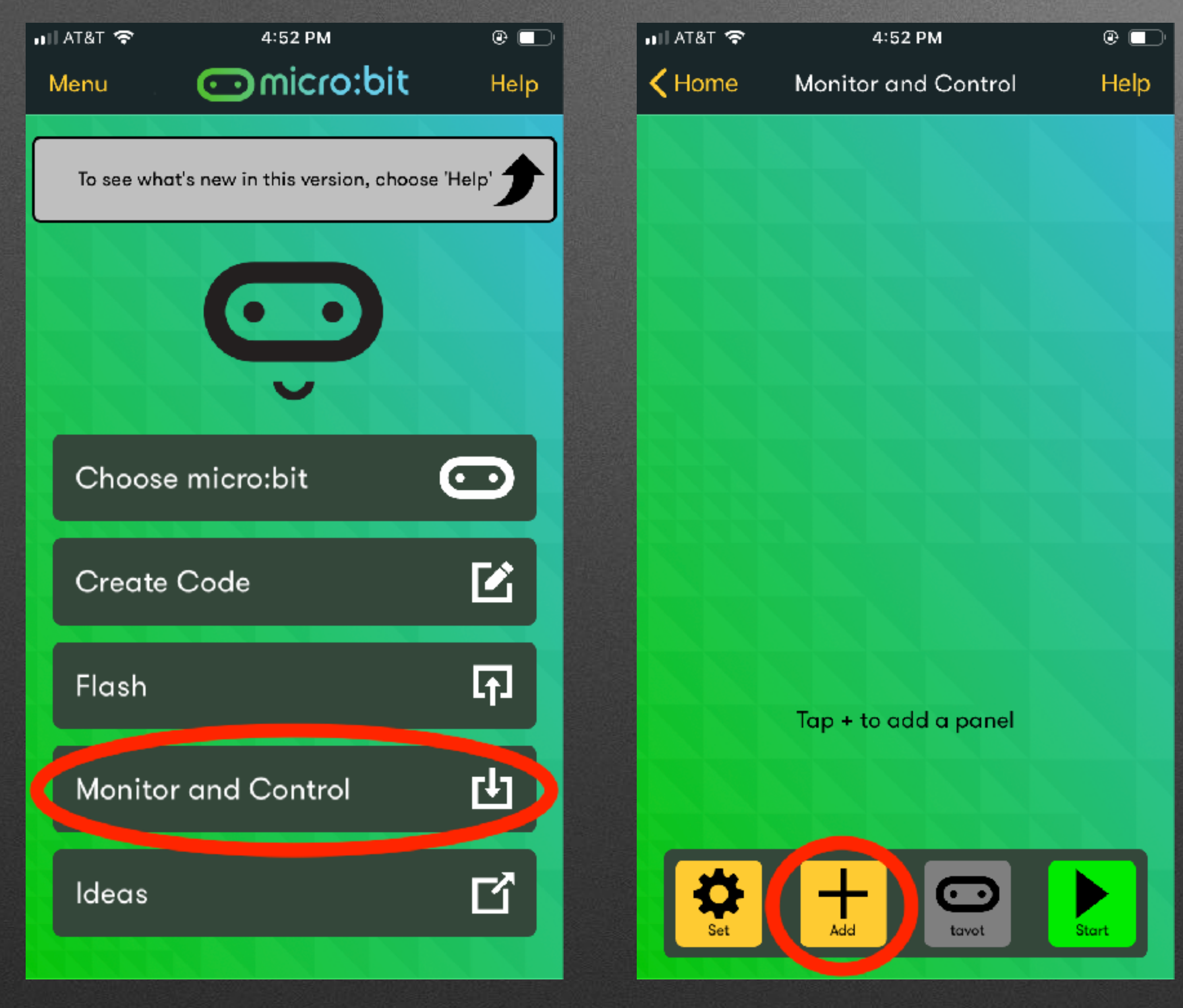

## App Config

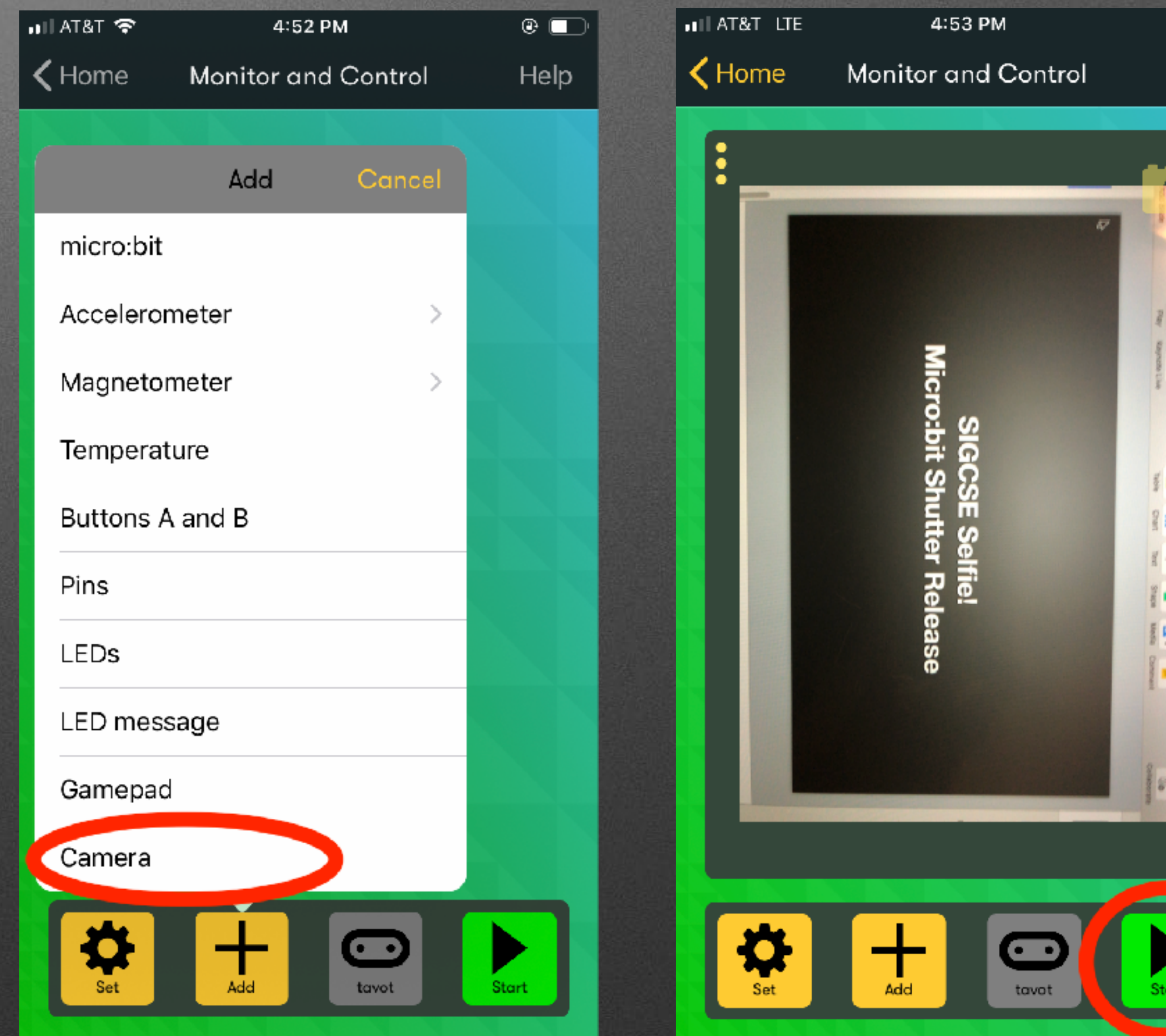

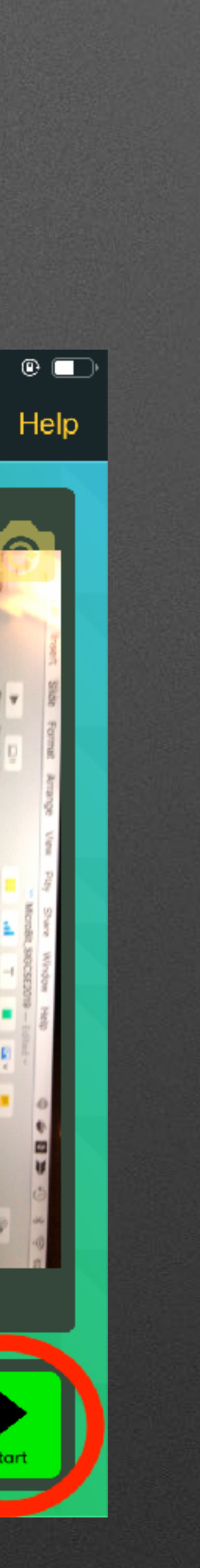

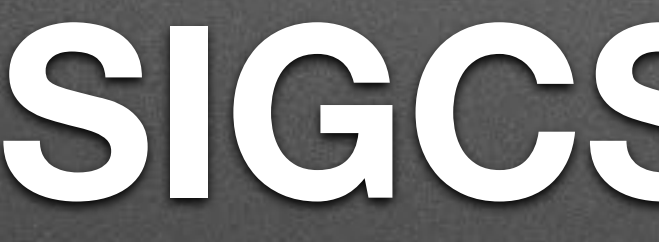

SIGCSE Selfie!

## **Extra Hardware: Extensions**

- Extensions…extend
	- Additional hardware support (today)
	- Additional simulator features

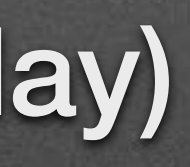

## **Extra Hardware: Extensions**
# **Extra Hardware: Extensions**

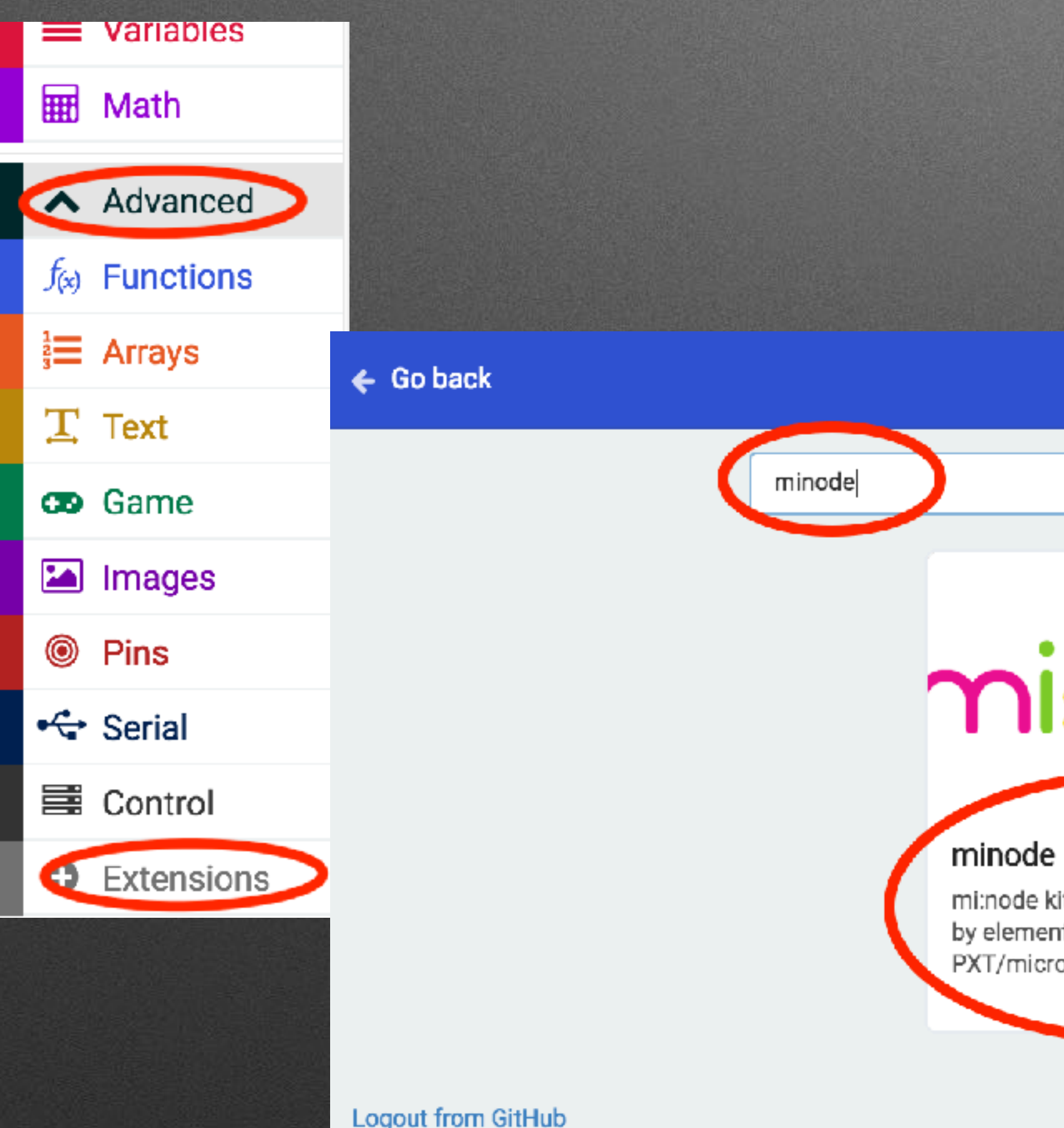

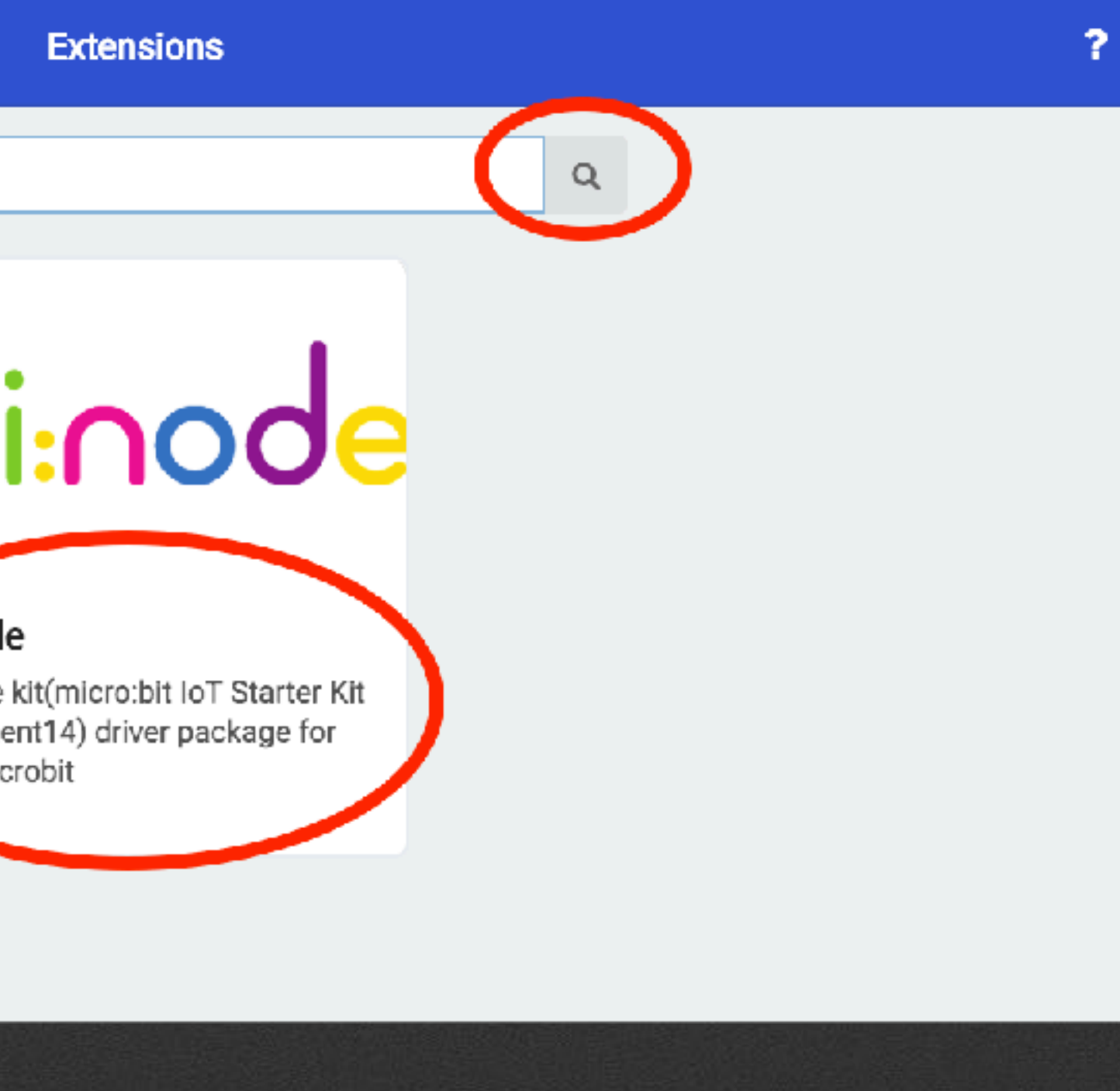

### $\begin{array}{c} \hline \end{array}$  $(to 3V)$

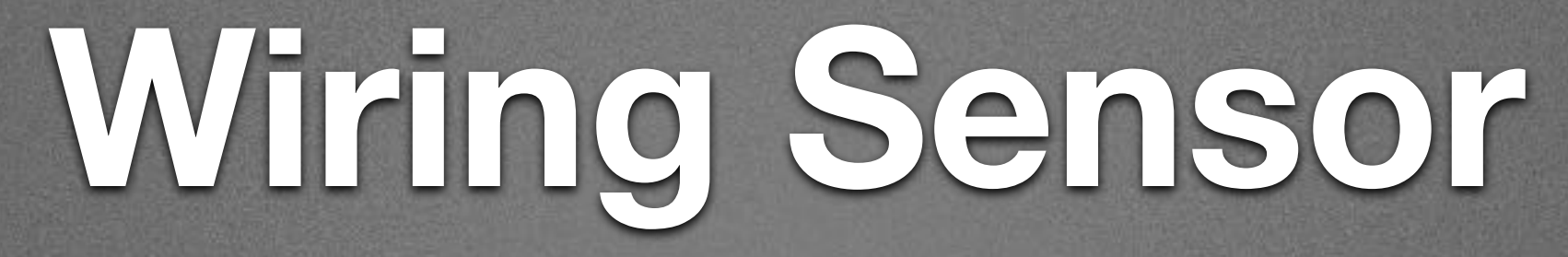

H

## out  $(to<sub>0</sub>)$

### (to GND)

# **Collecting Data**

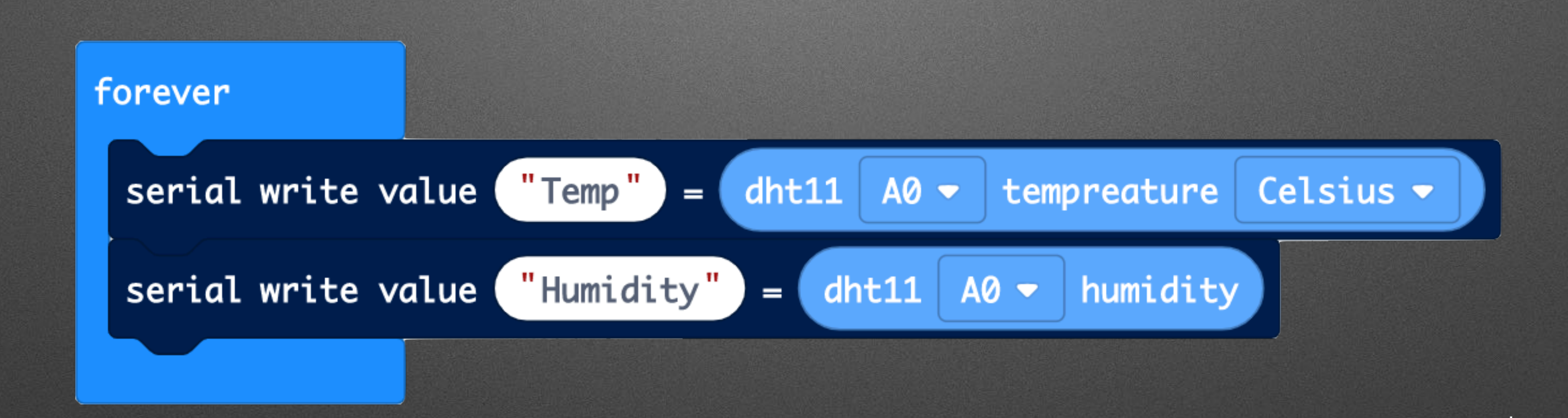

# **Collecting Data**

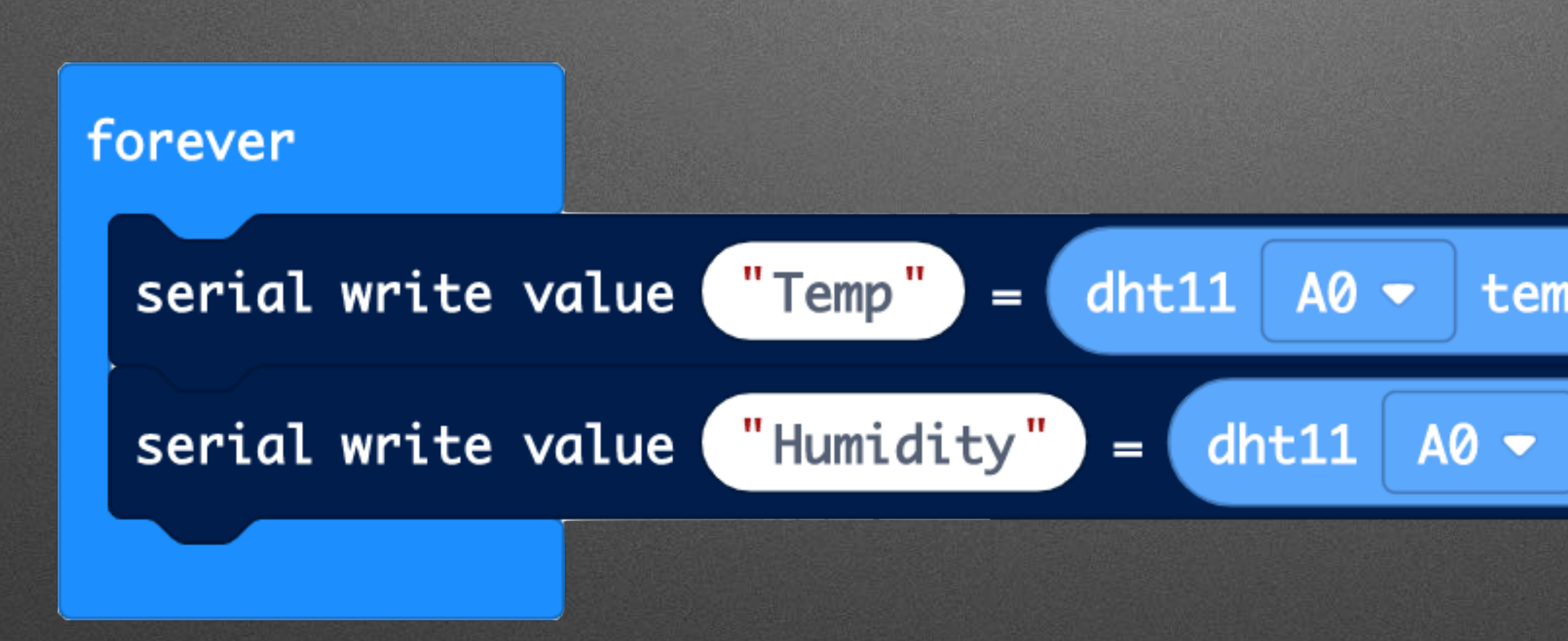

### Minode Palette

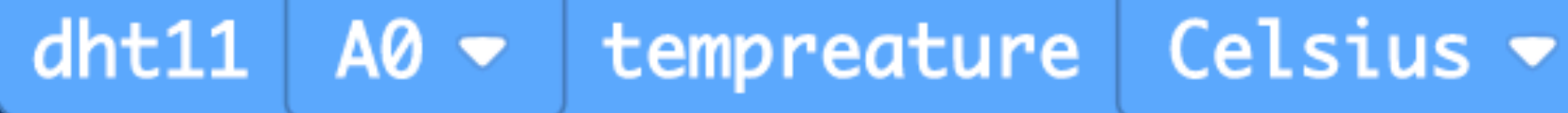

humidity

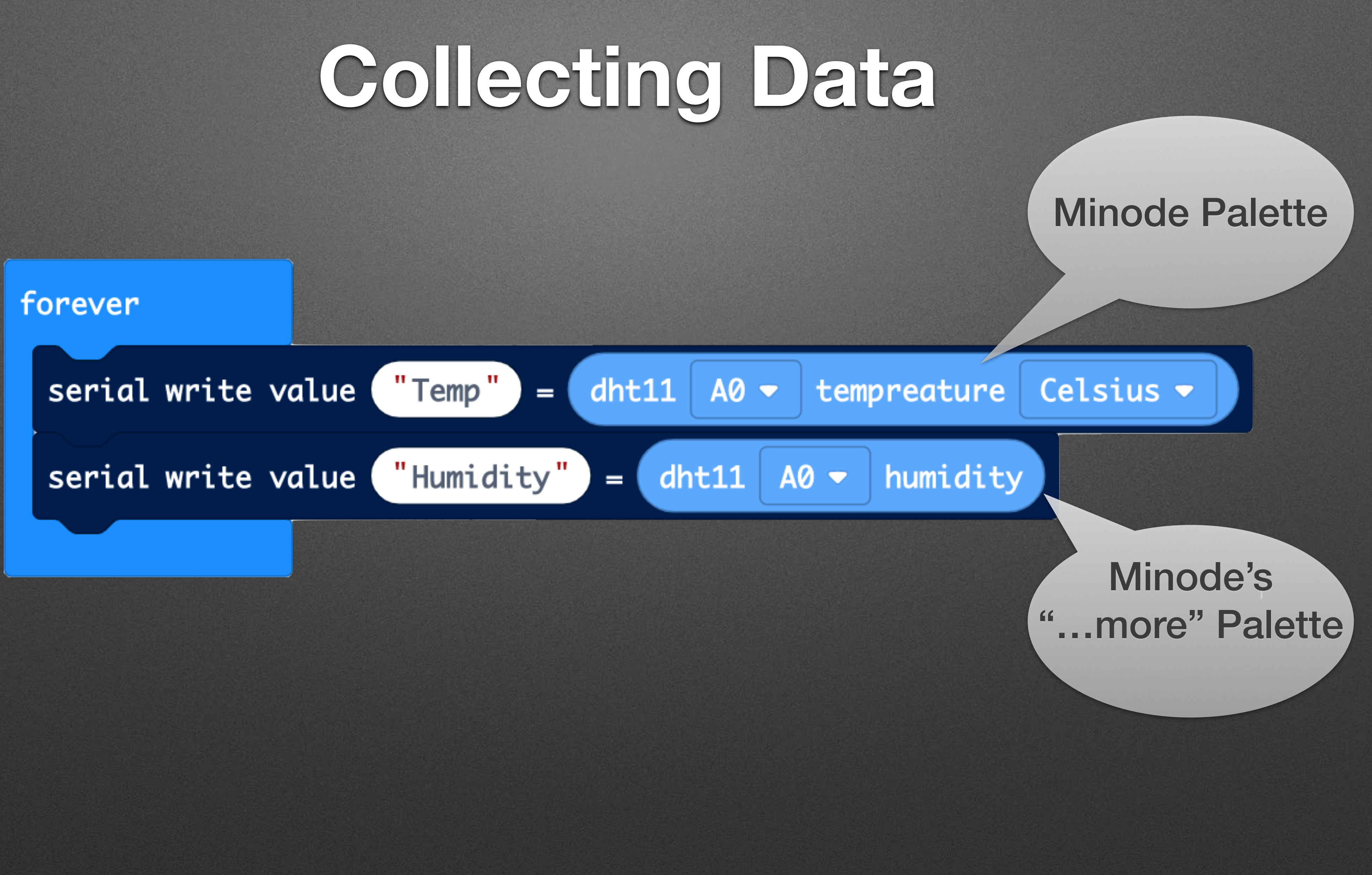

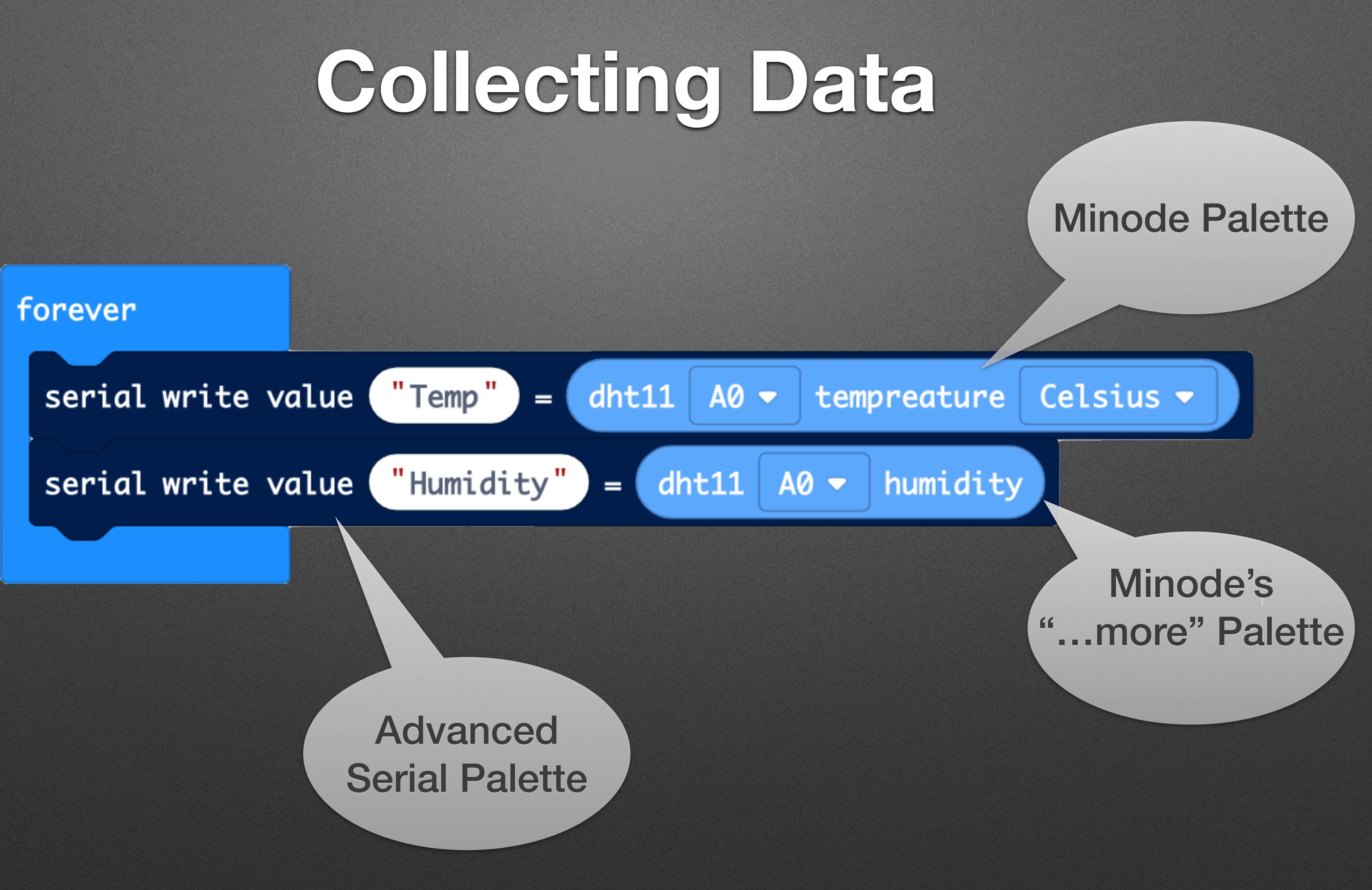

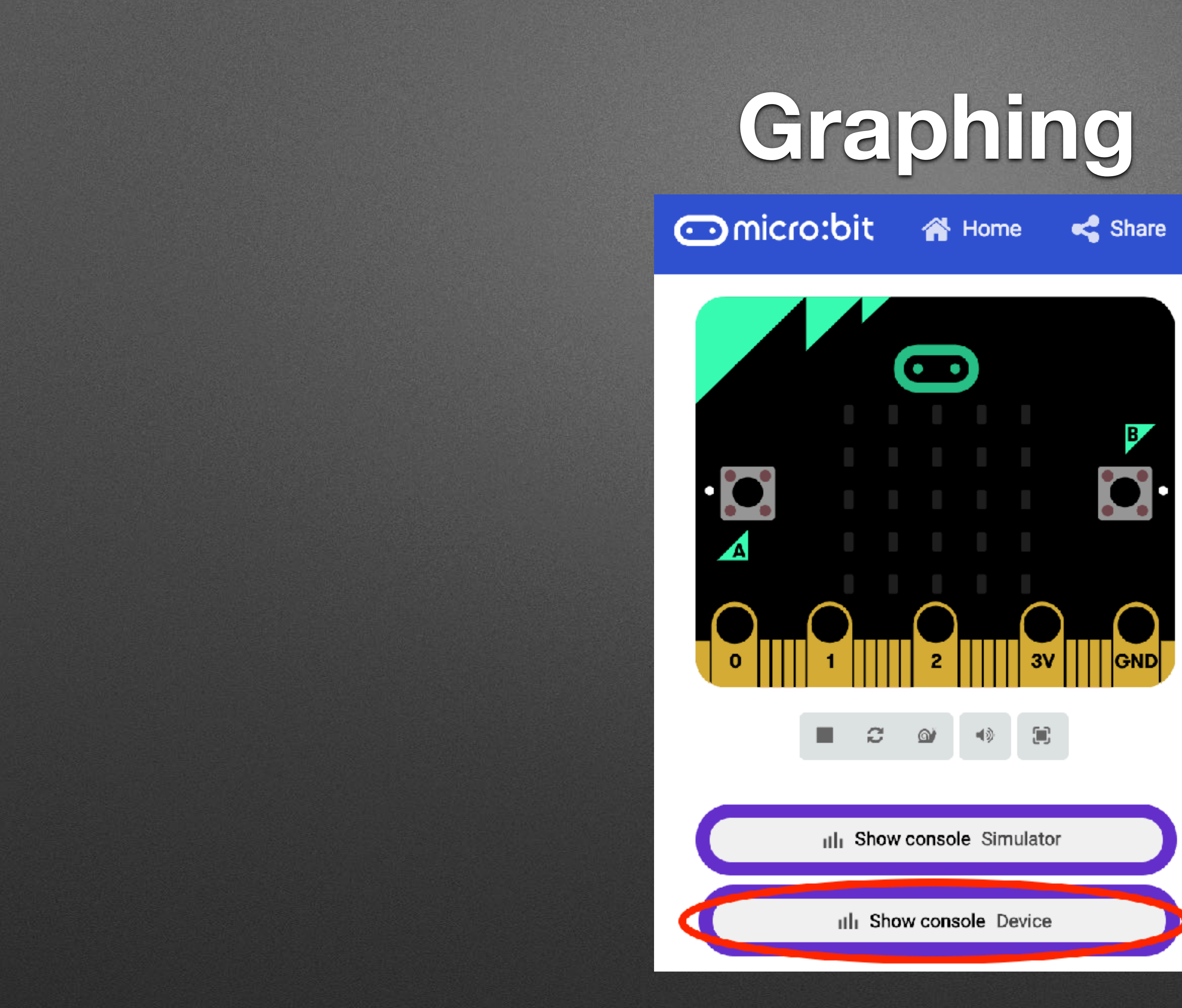

# **Bluetooth Streaming: Setup**

# **Bluetooth Streaming: Setup**

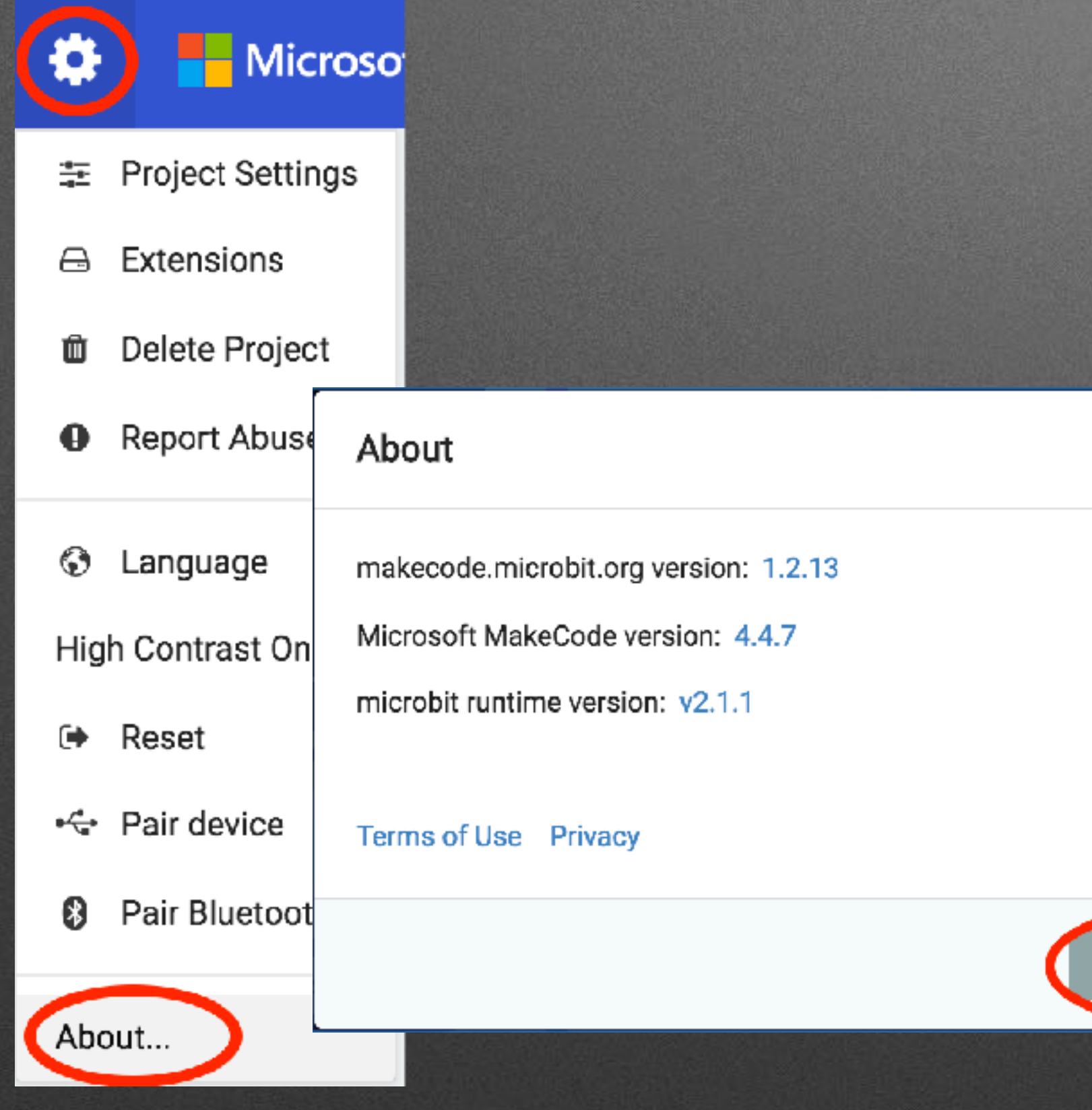

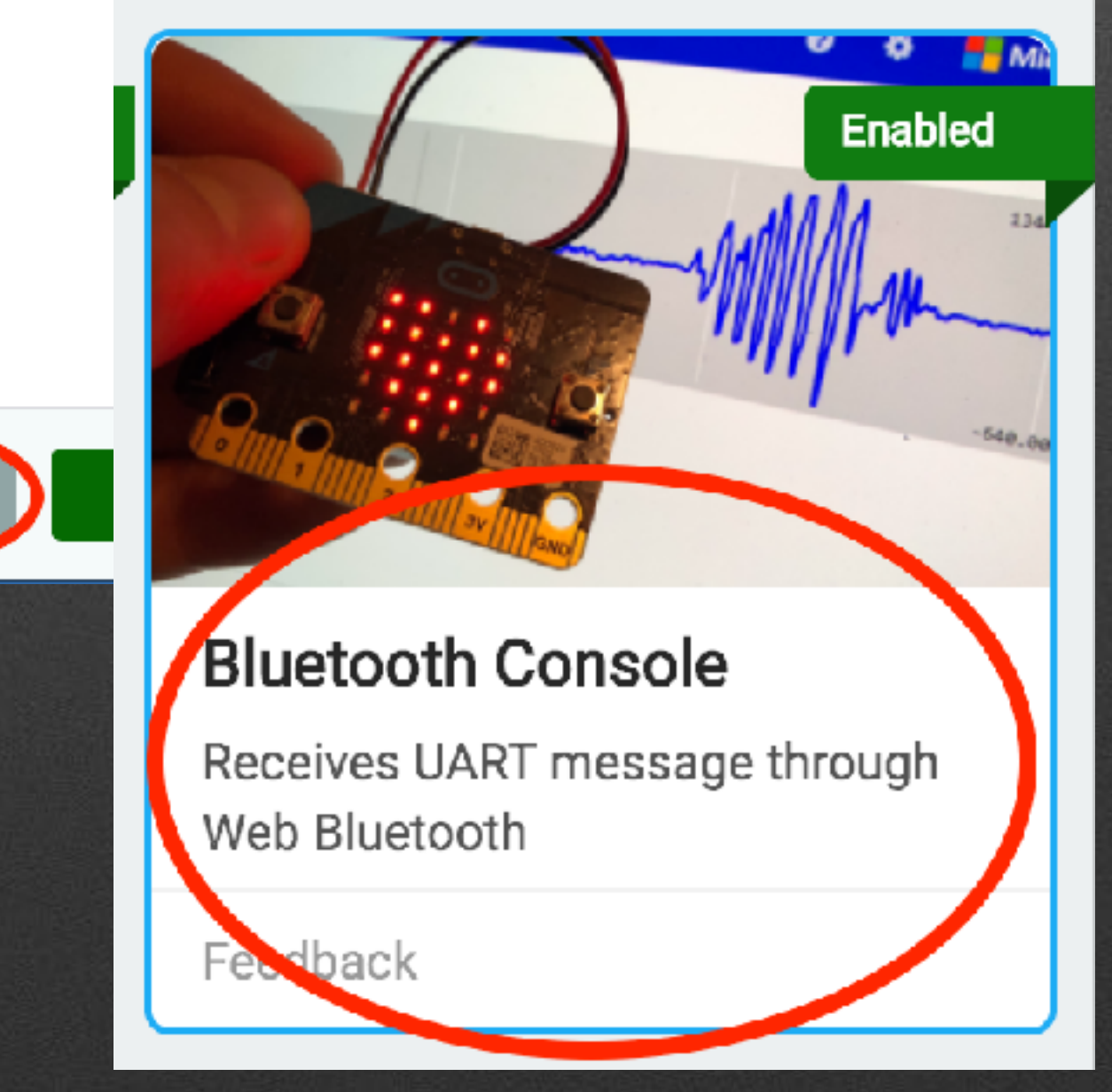

Experiments

# Bluetooth Streaming: Program

on start

bluetooth uart service

forever

bluetooth uart write value  $(a \times a) = ($ 

bluetooth uart write value  $\left($  "a.y"  $\right)$  =  $\left($ 

bluetooth uart write value  $\left($  "a.z"  $\right)$  =  $\left($ 

bluetooth uart write value ("str") = (

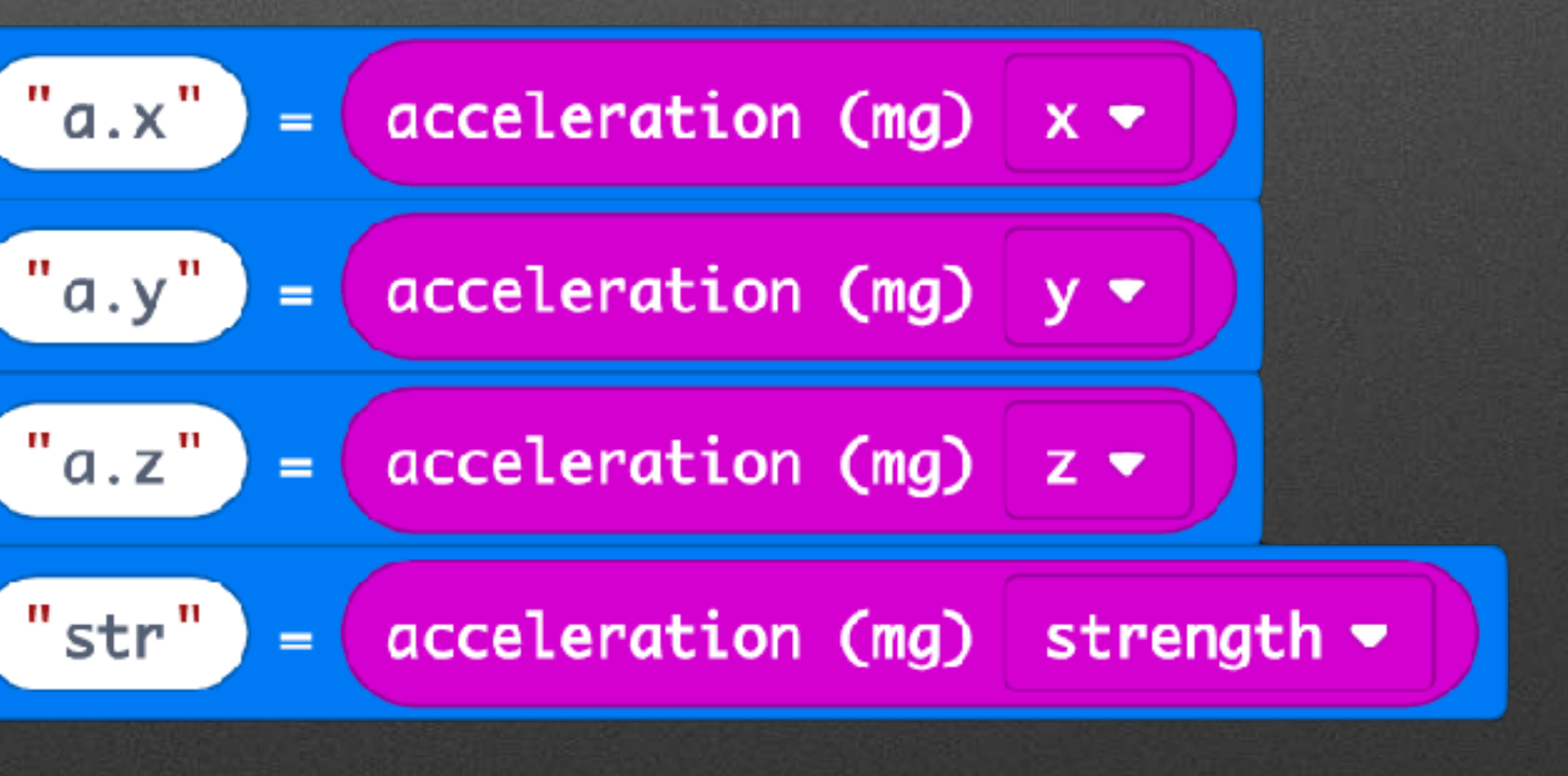

### **Pairing Process (Settings>No Pairing Required; but need to connect to micro:bit)**

## **Pairing Process (Settings>No Pairing Required; but need to connect to micro:bit)**

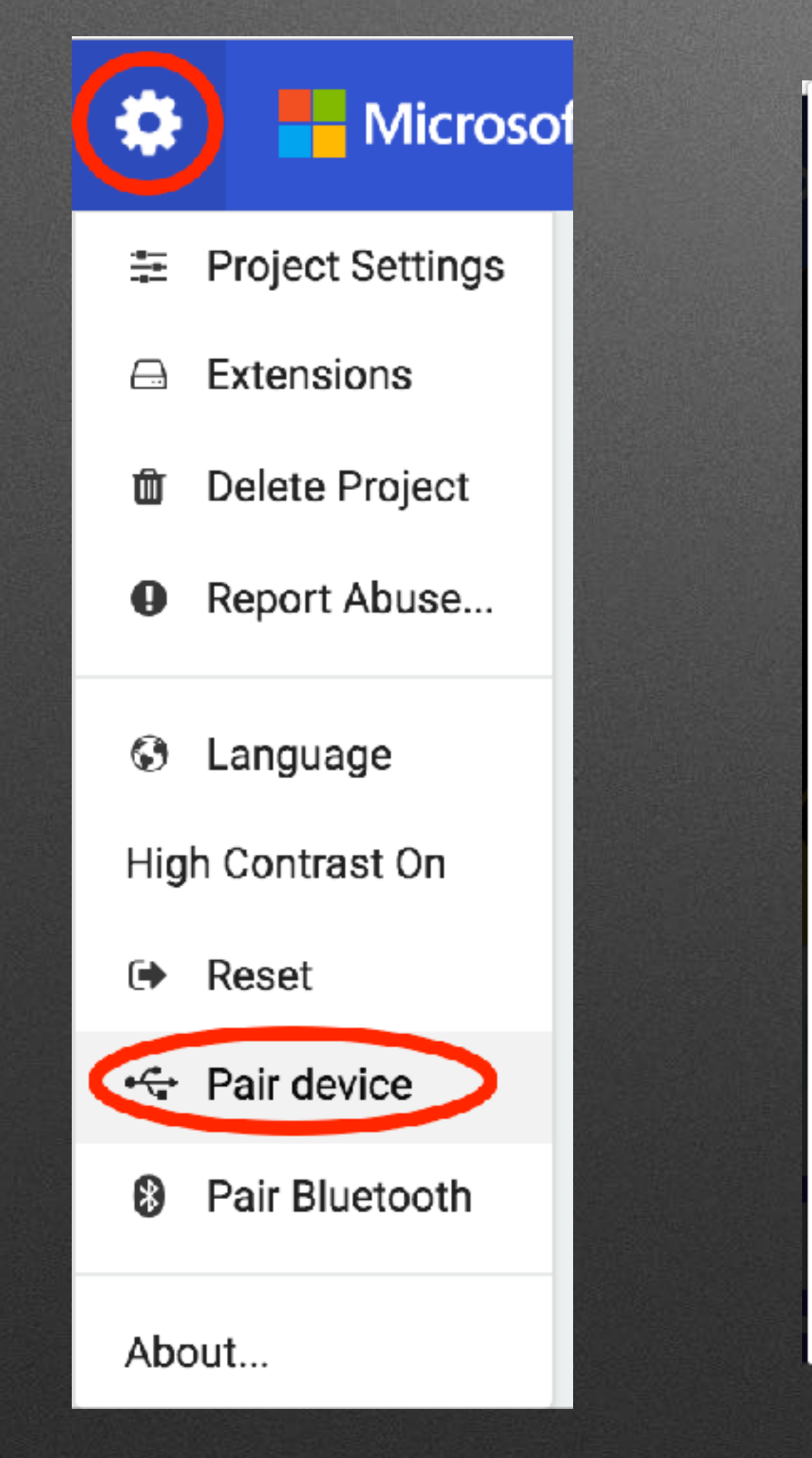

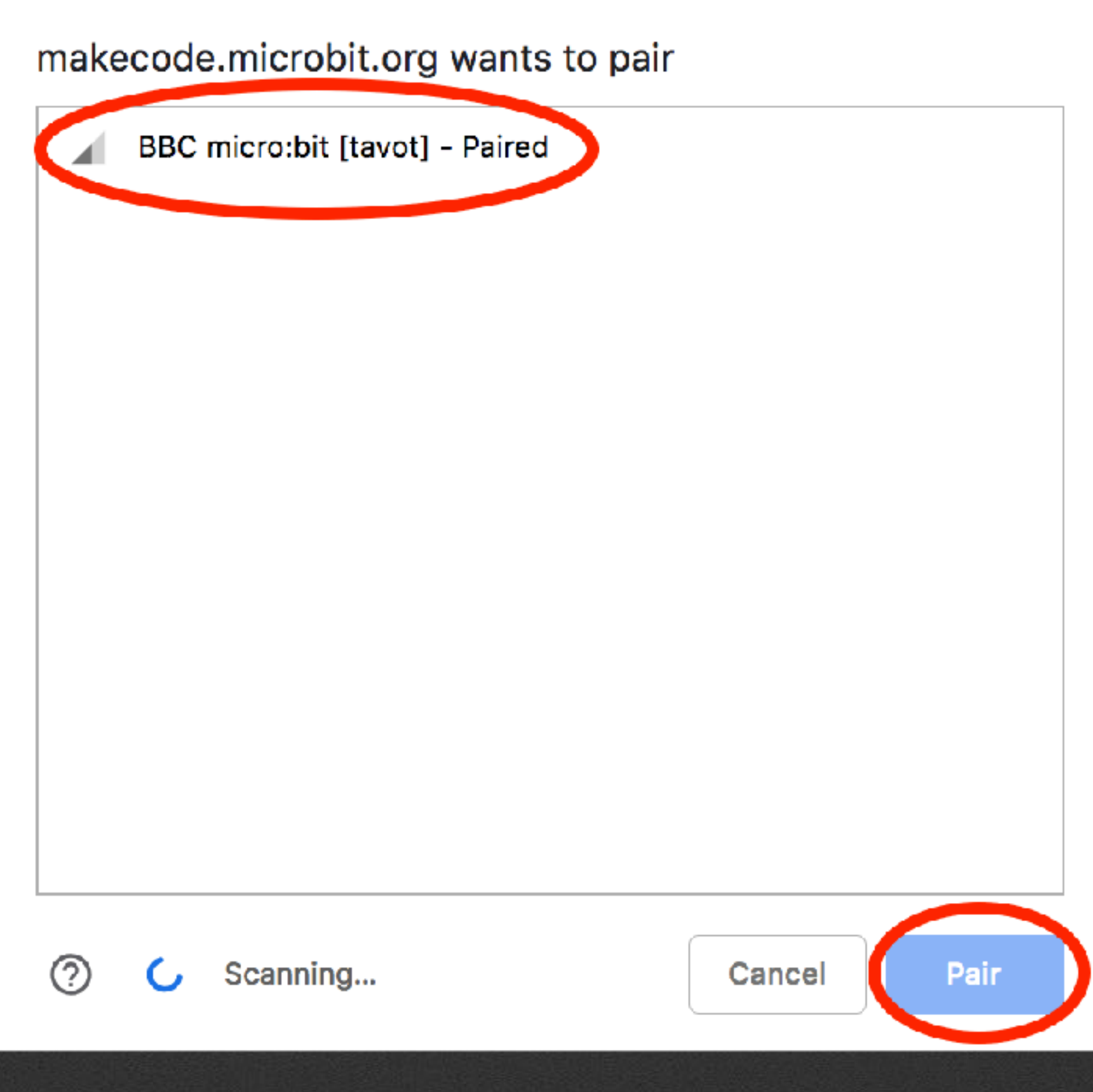

## **IoT Example Overview**

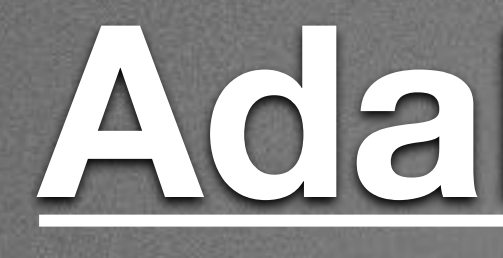

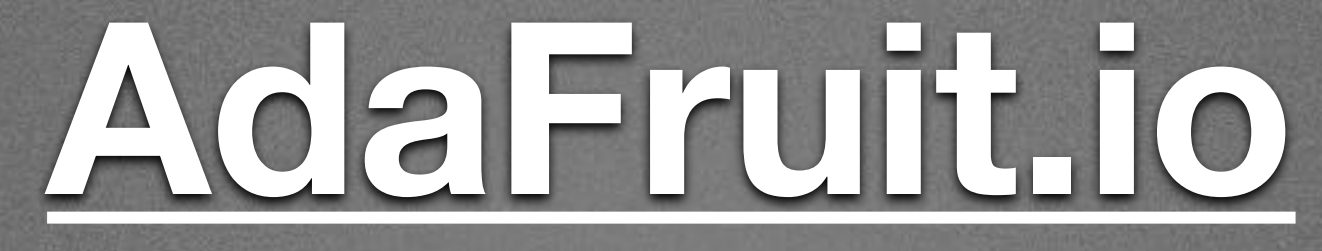

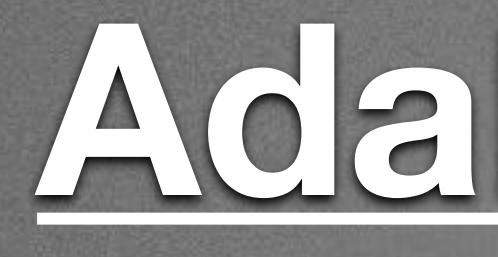

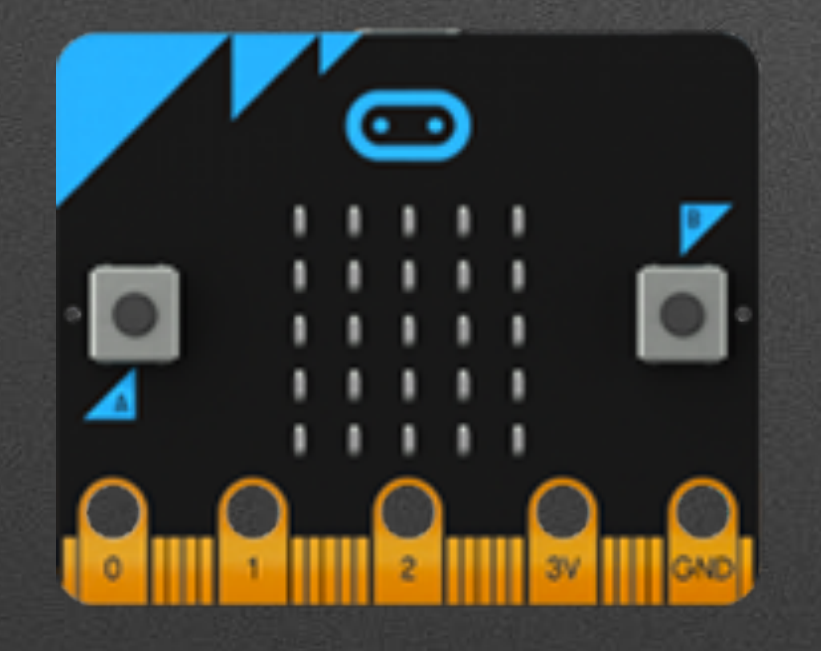

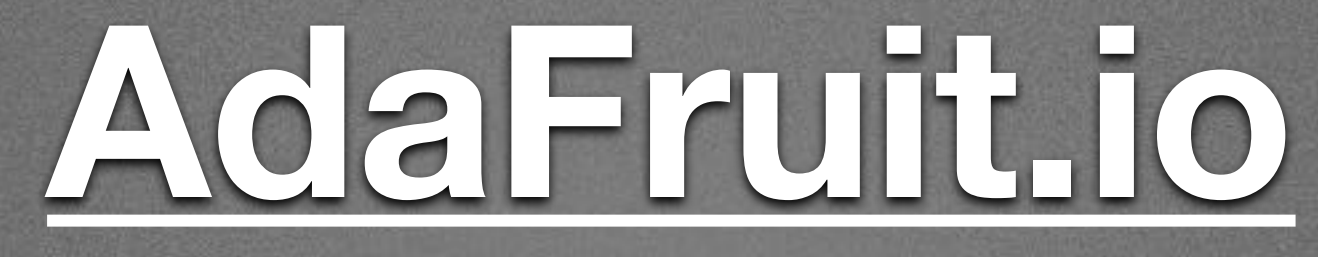

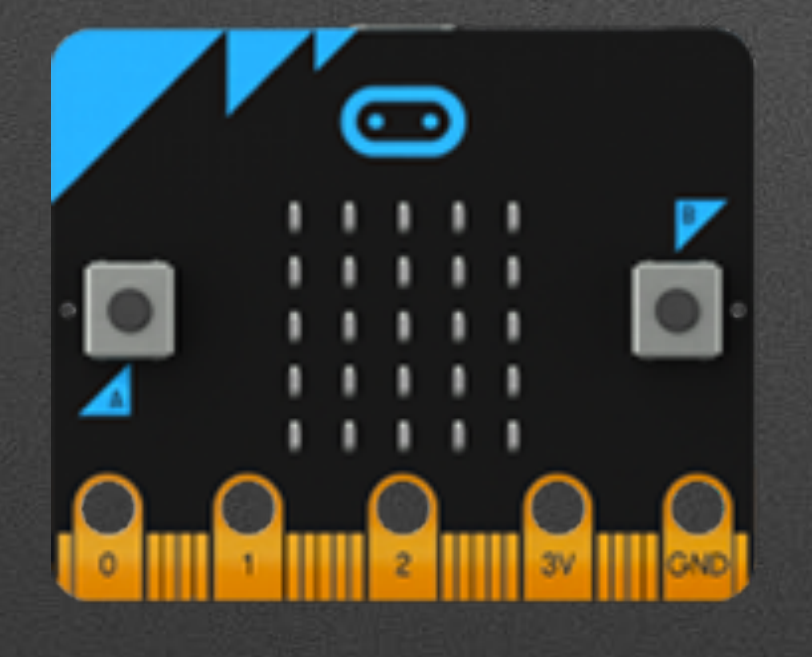

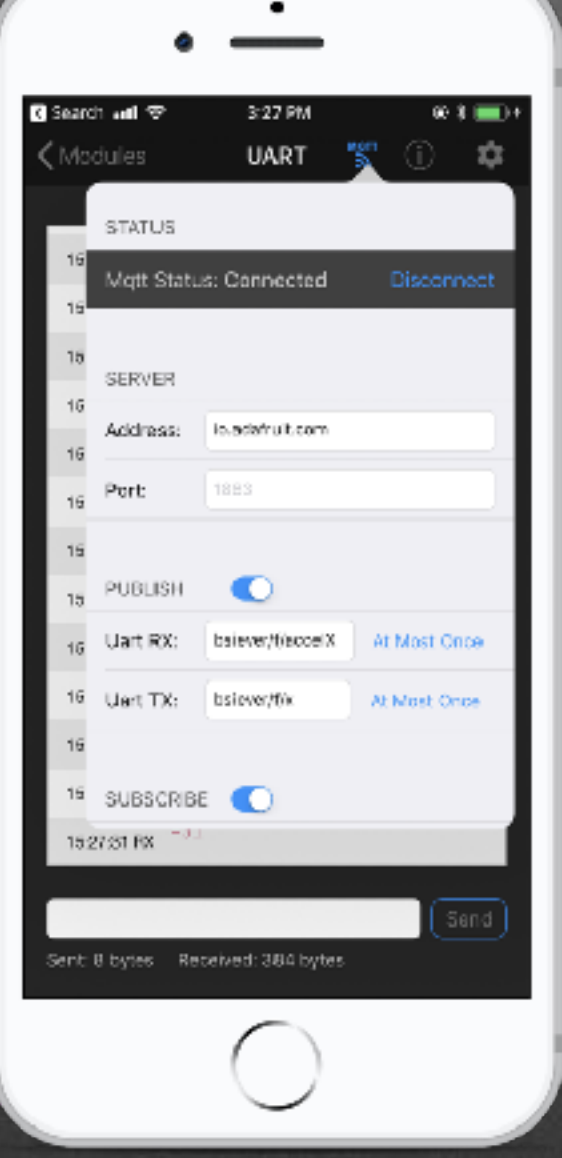

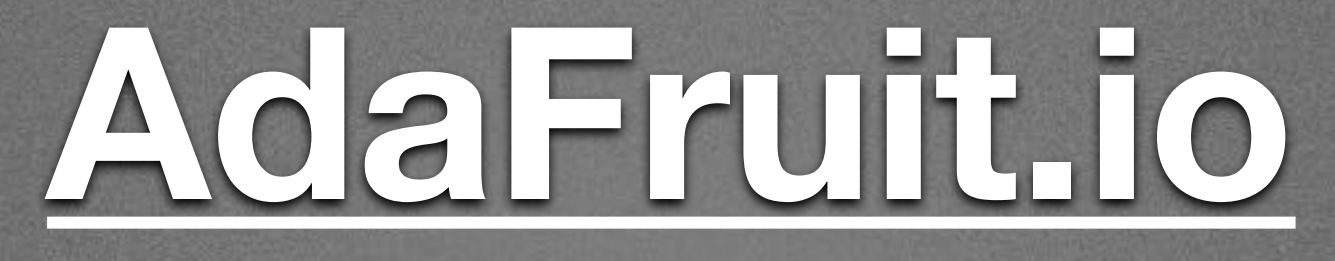

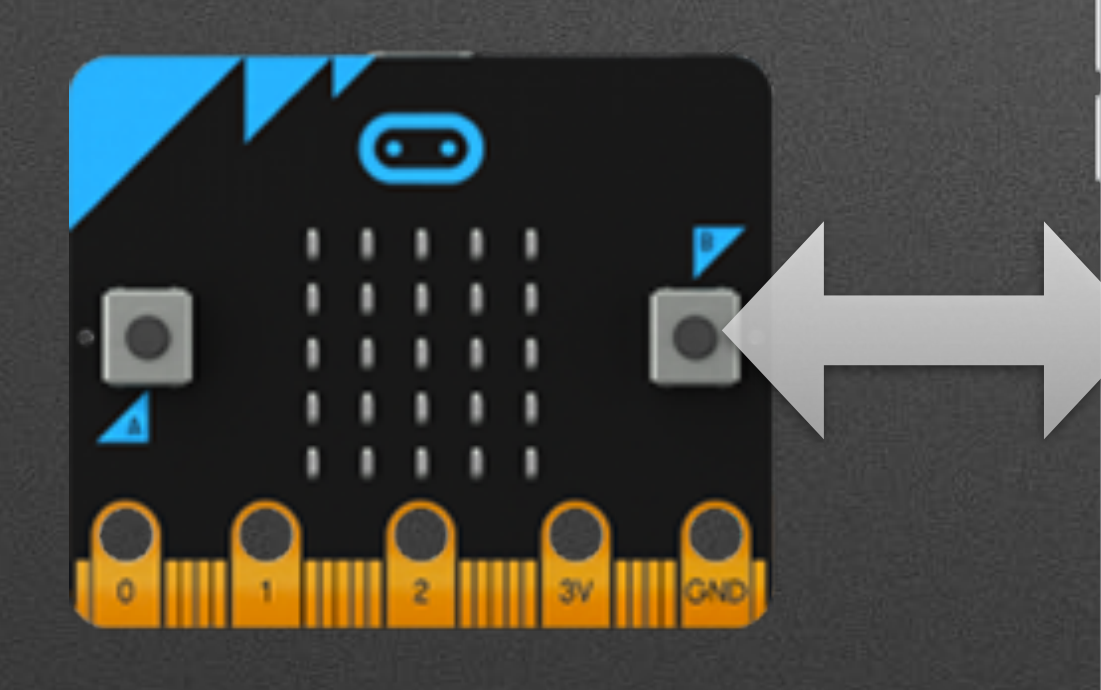

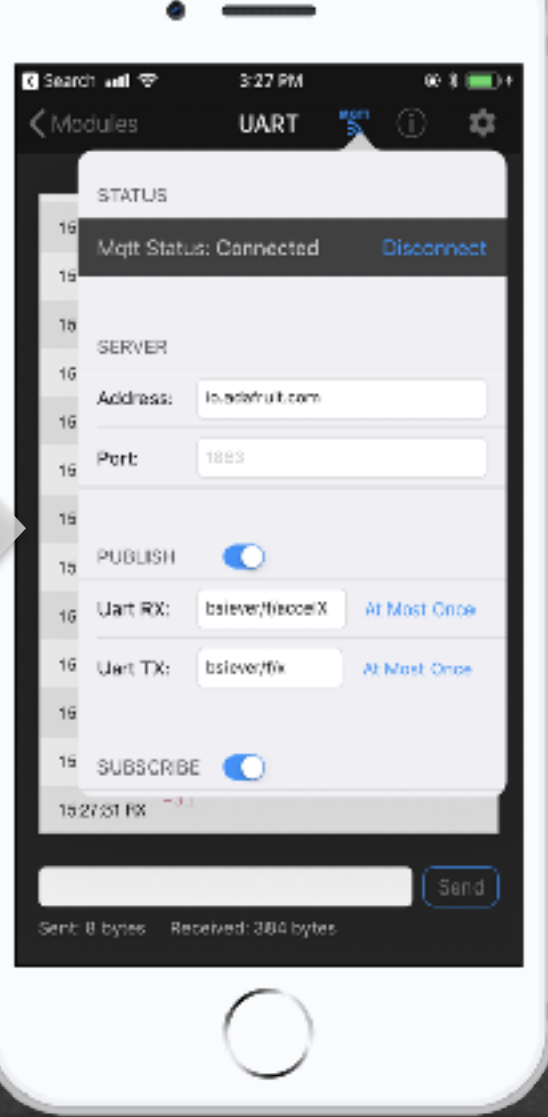

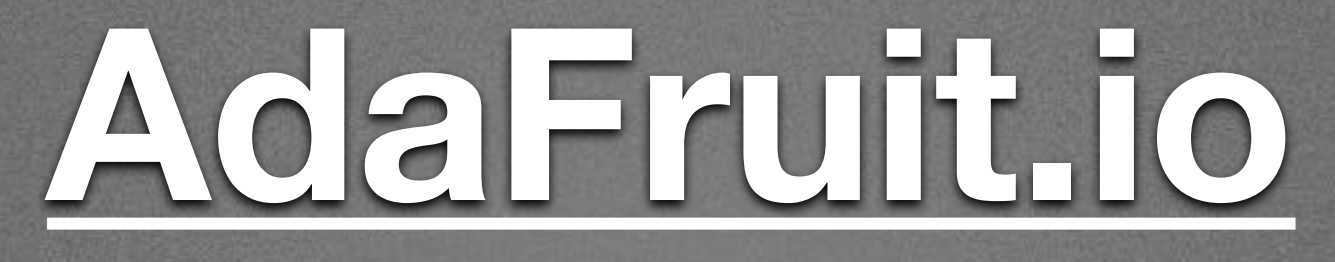

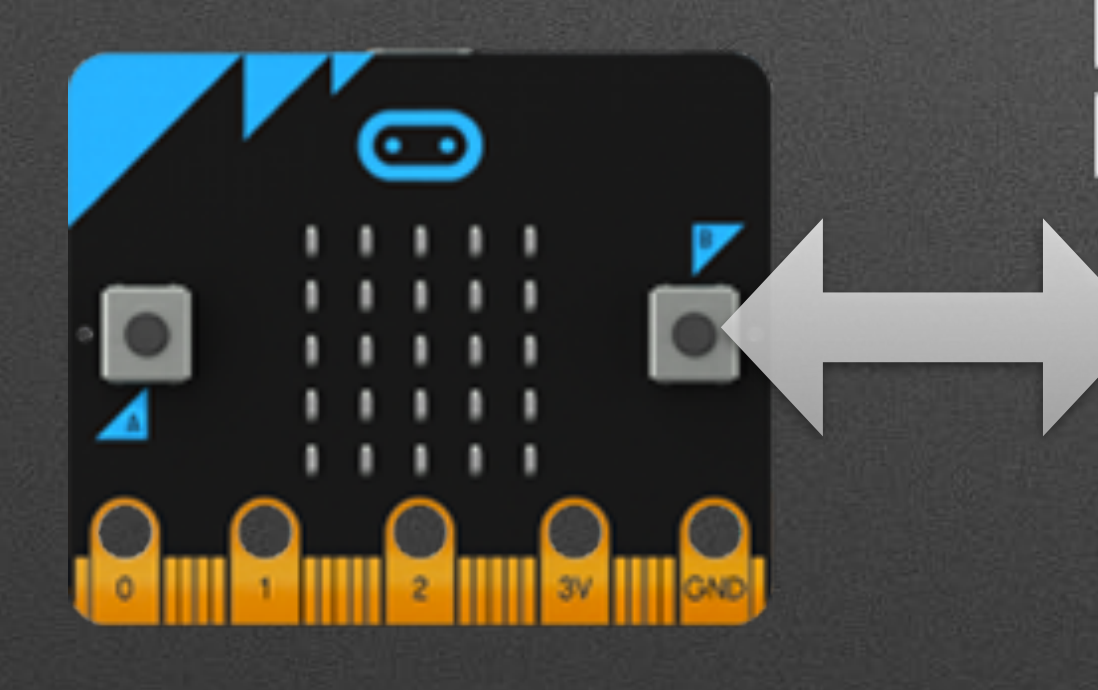

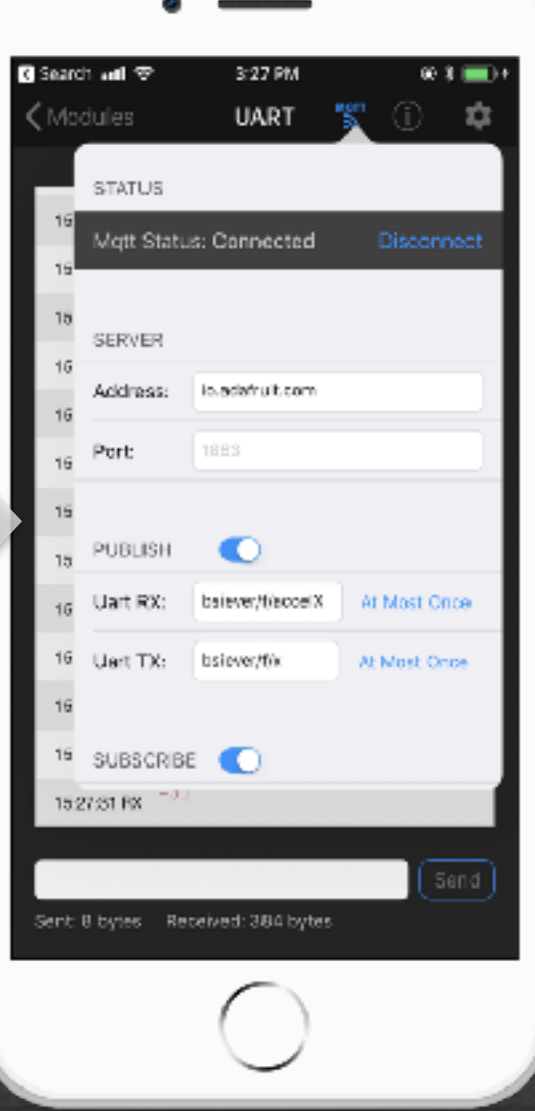

 $\bullet$ 

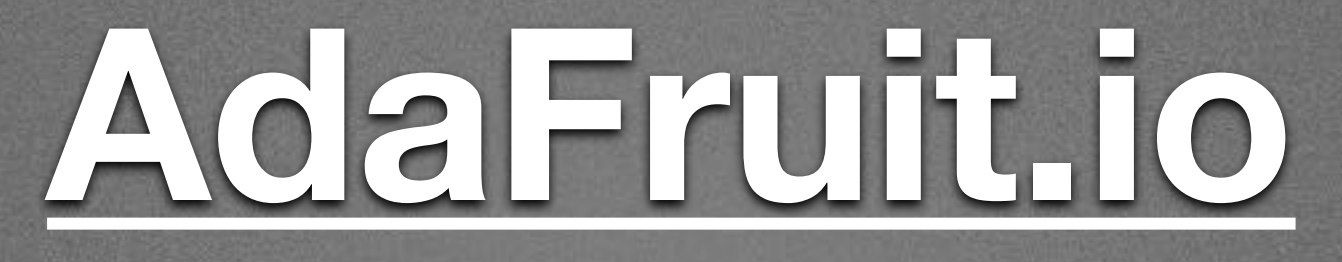

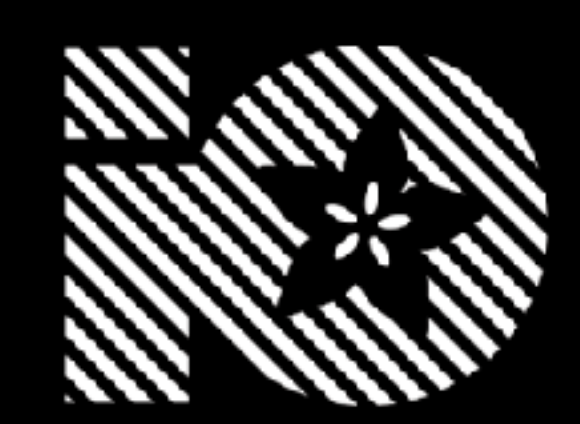

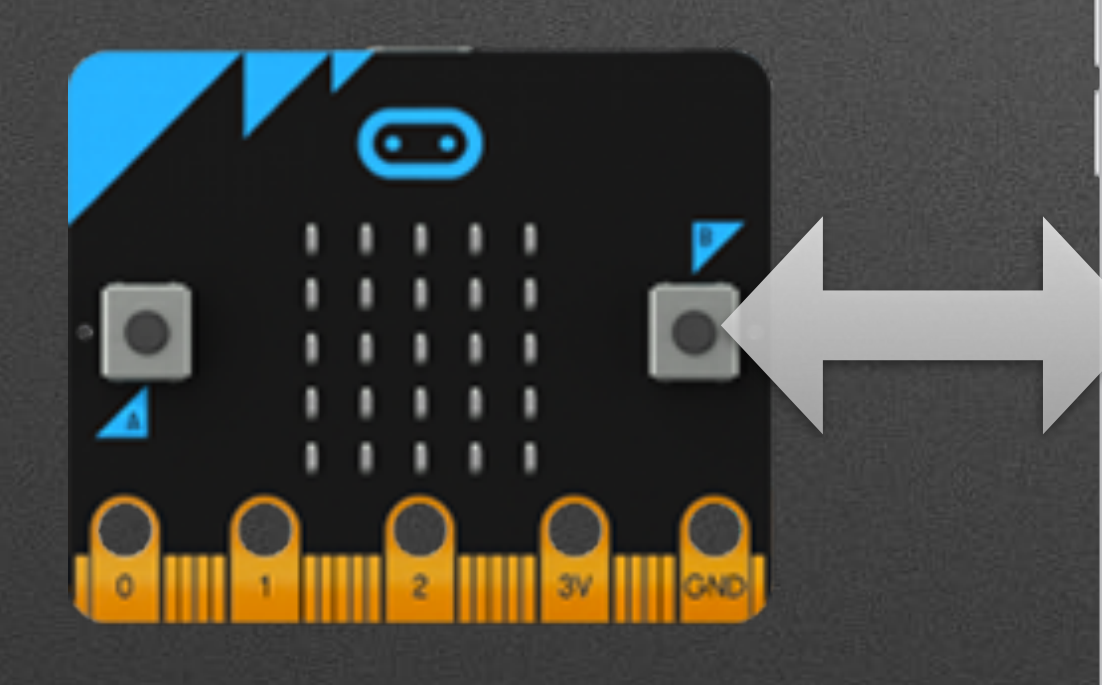

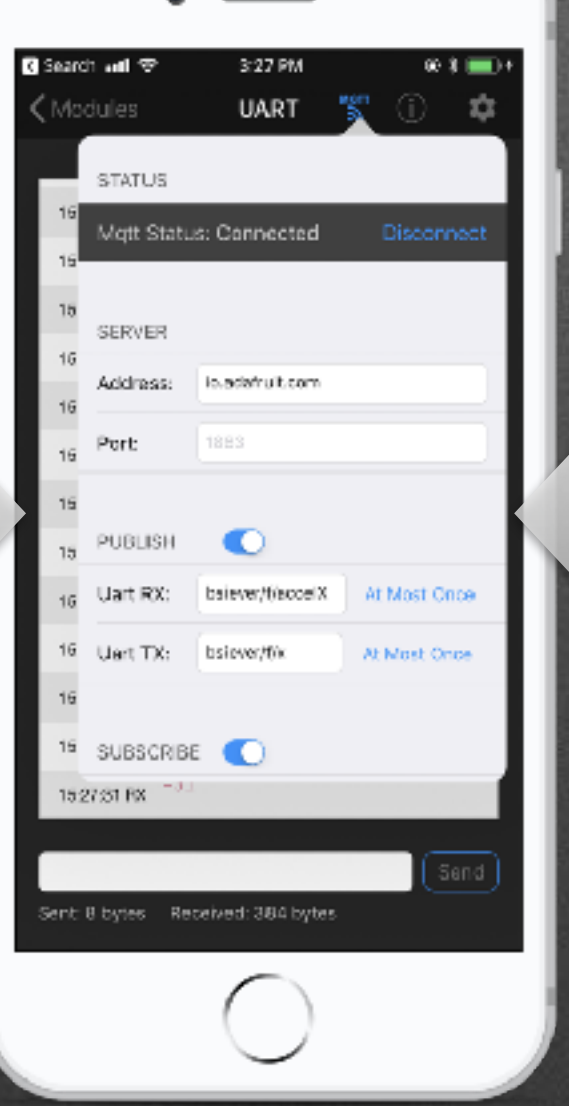

 $\dot{\phantom{a}}$ 

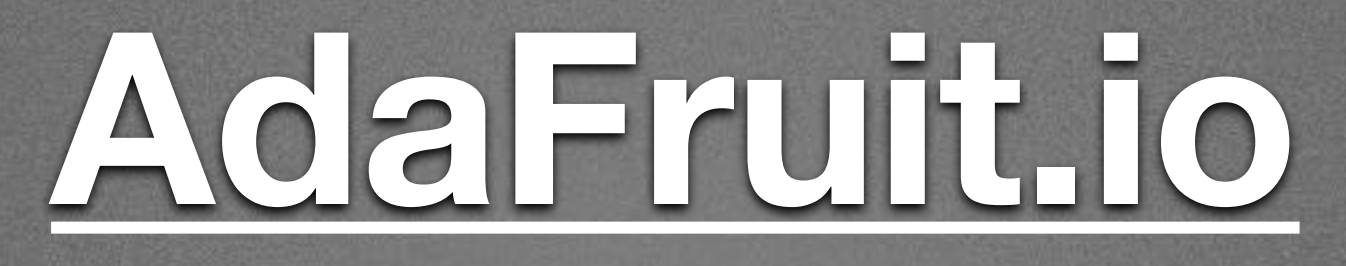

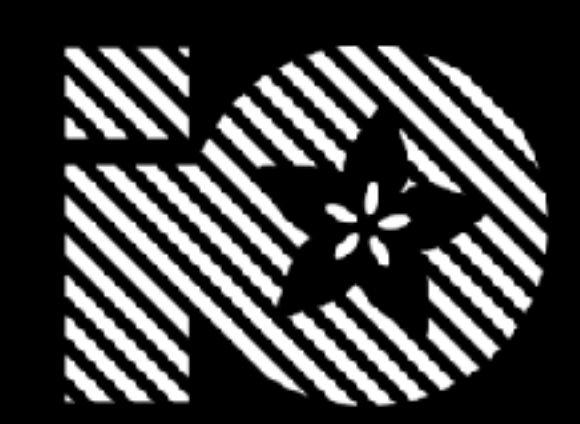

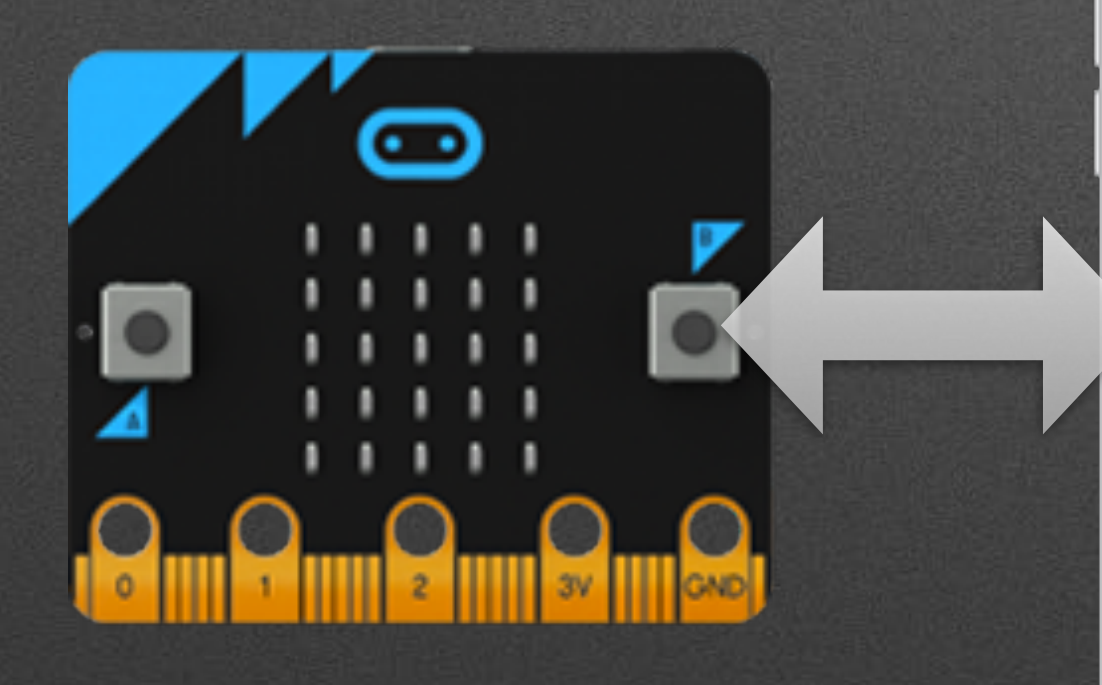

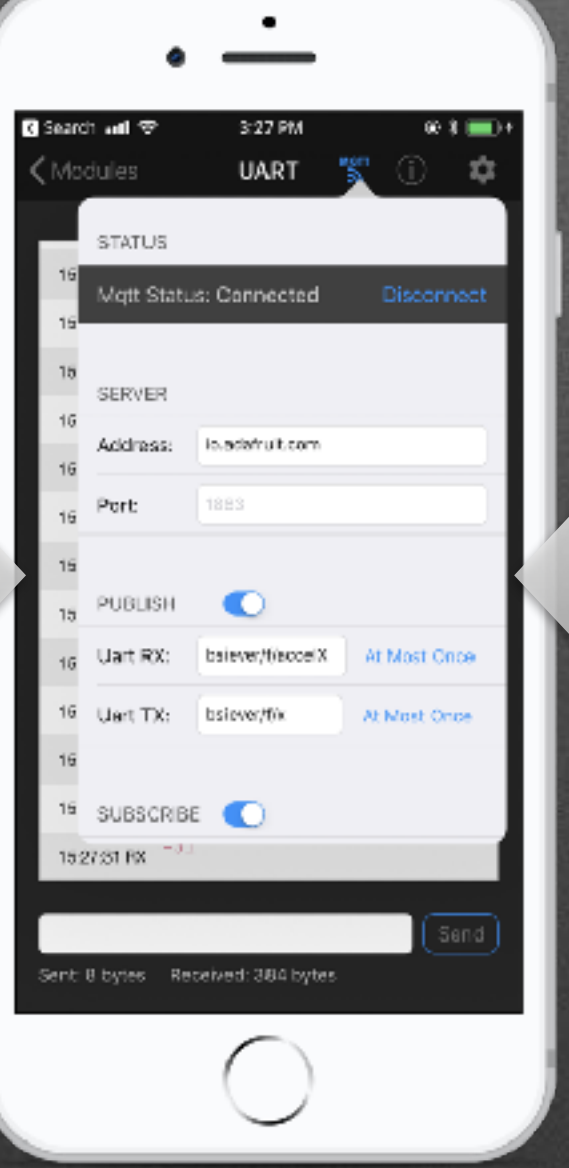

## **[AdaFruit.io](http://AdaFruit.io)**

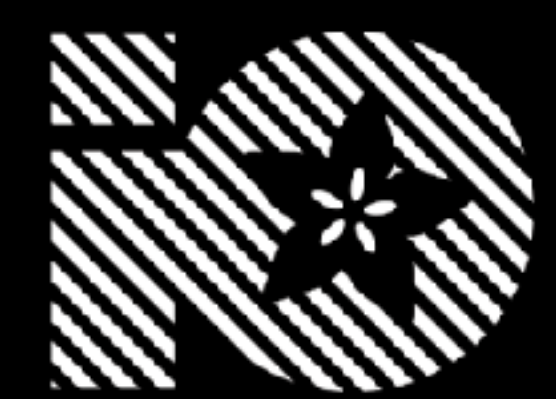

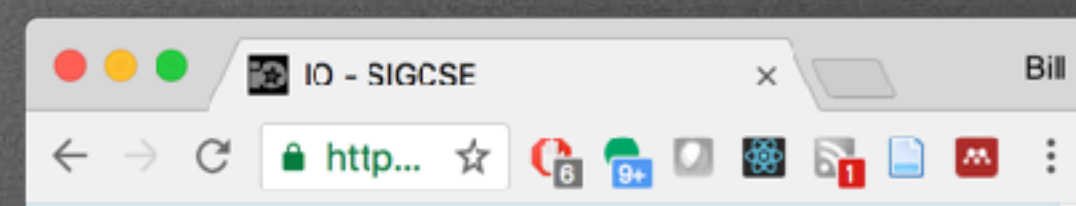

bsiever / Dashboards / SIGCSE

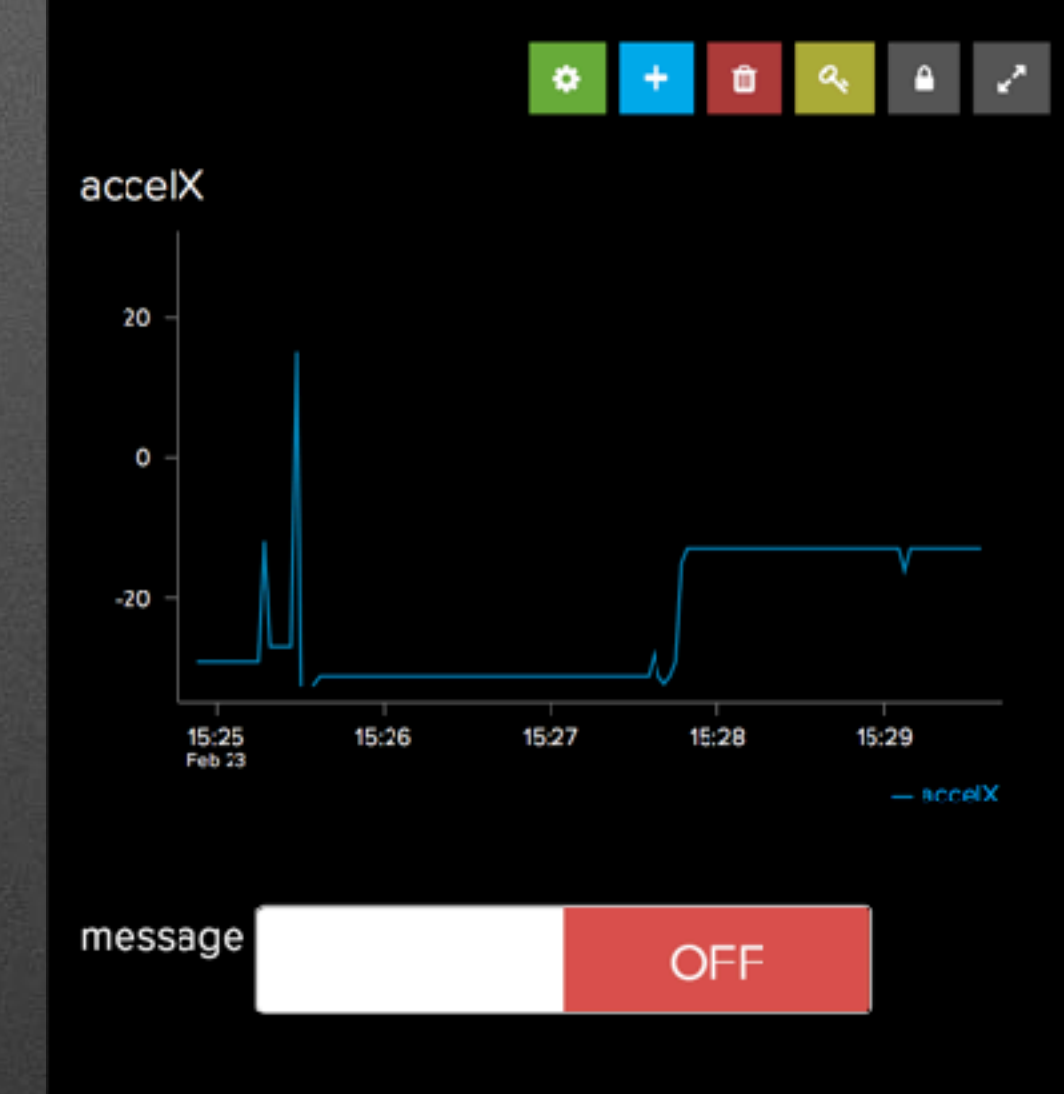

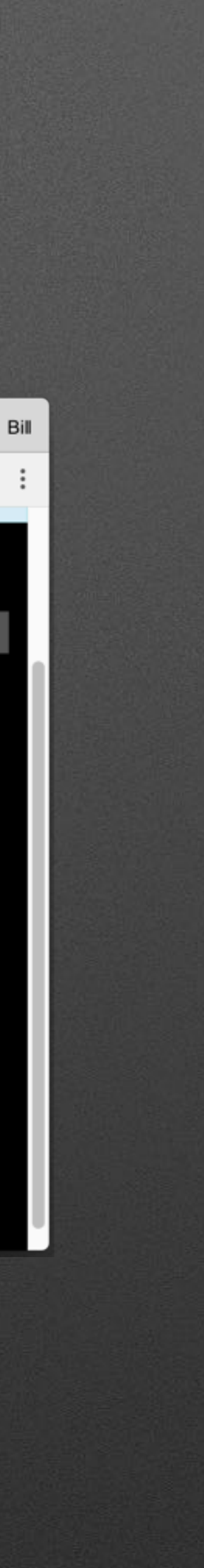

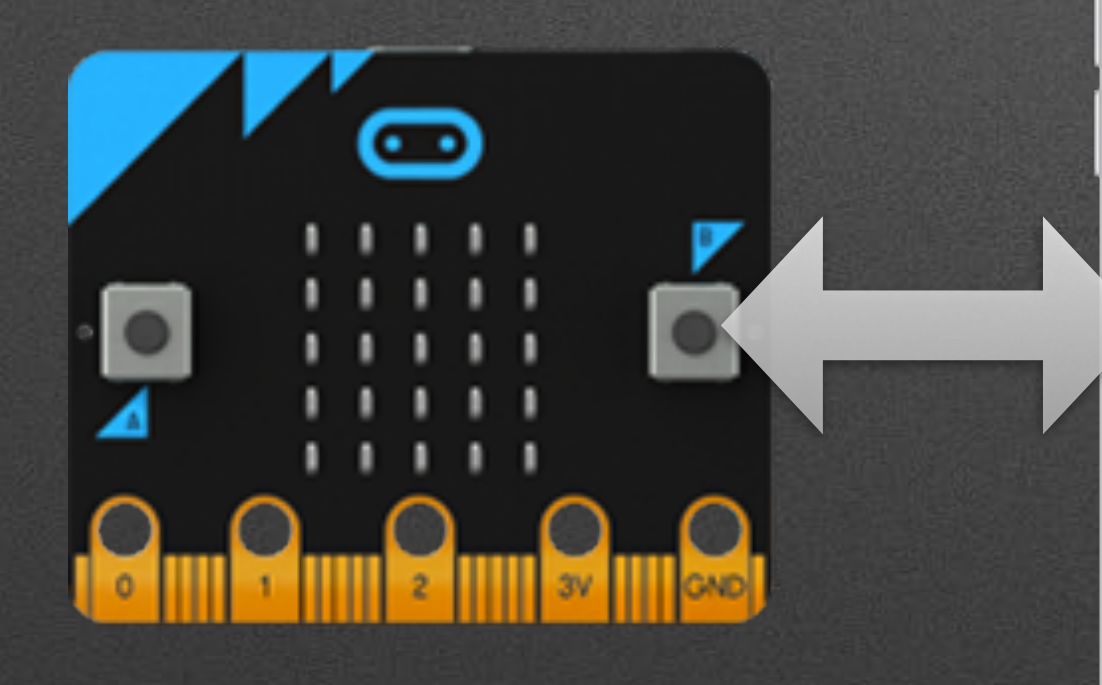

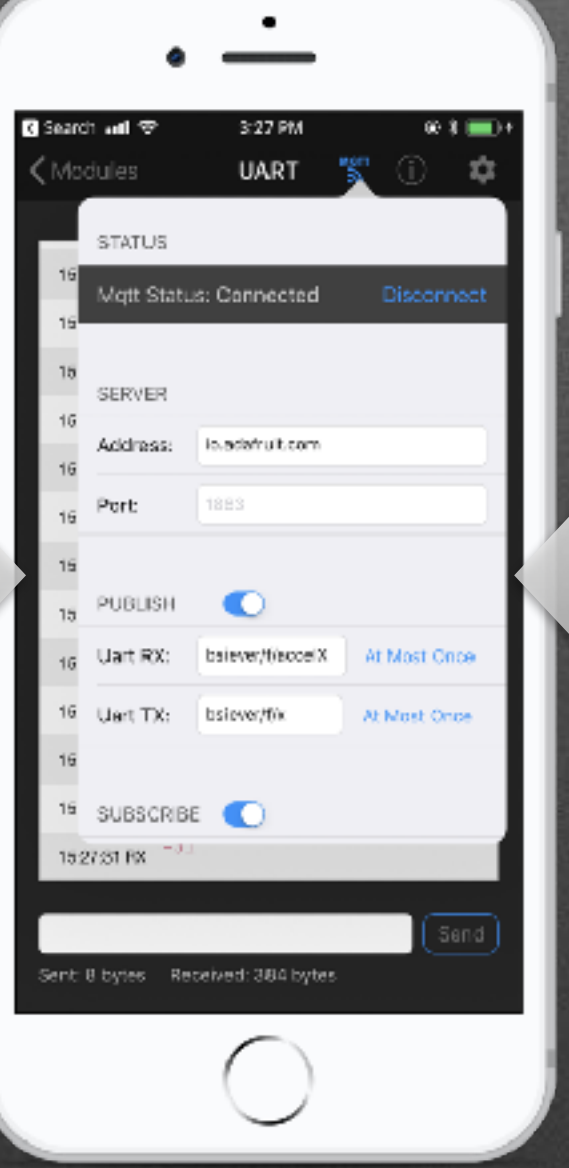

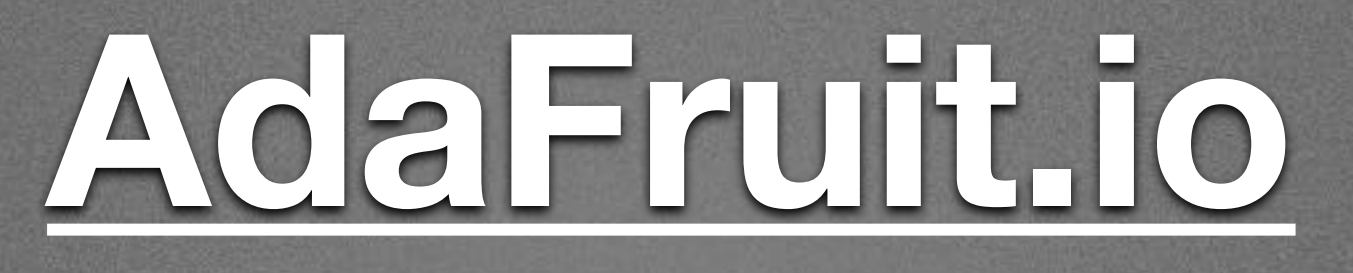

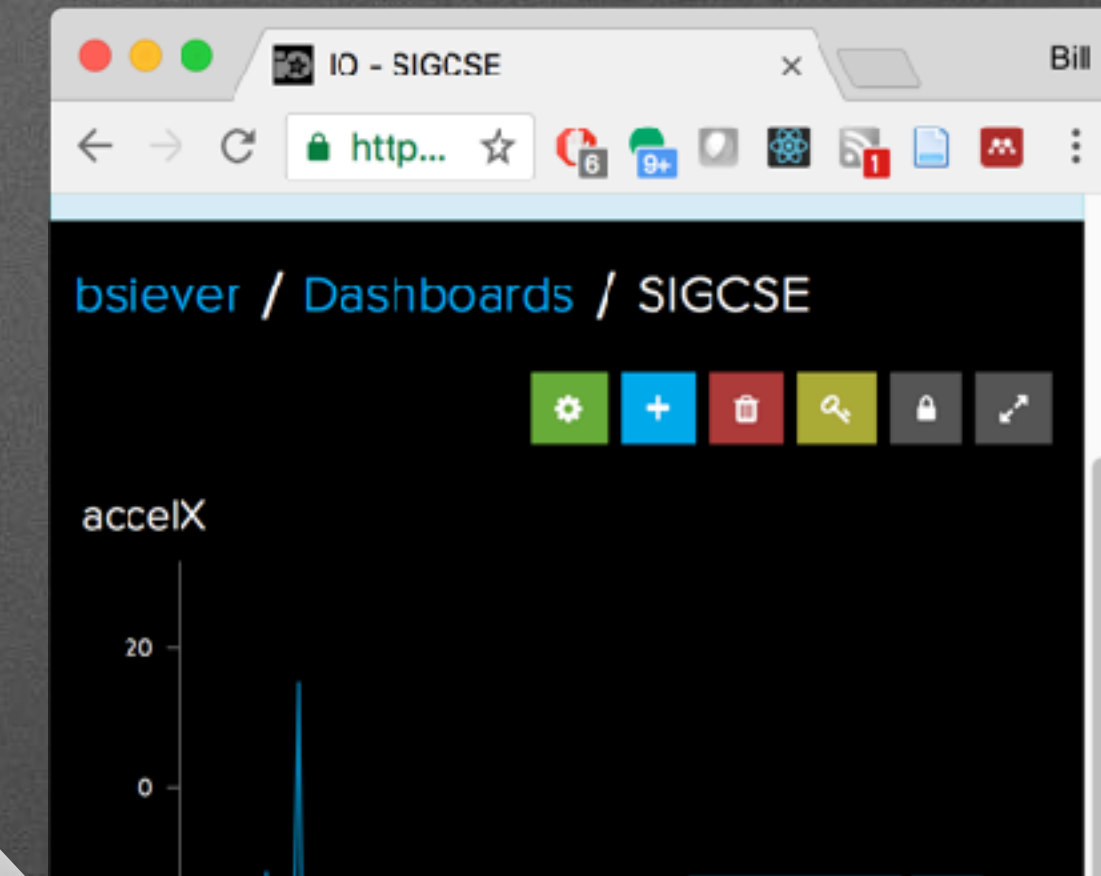

15:27

15:28

**OFF** 

15:29

 $-$  accelX

-20

message

15:25<br>Feb 23

15:26

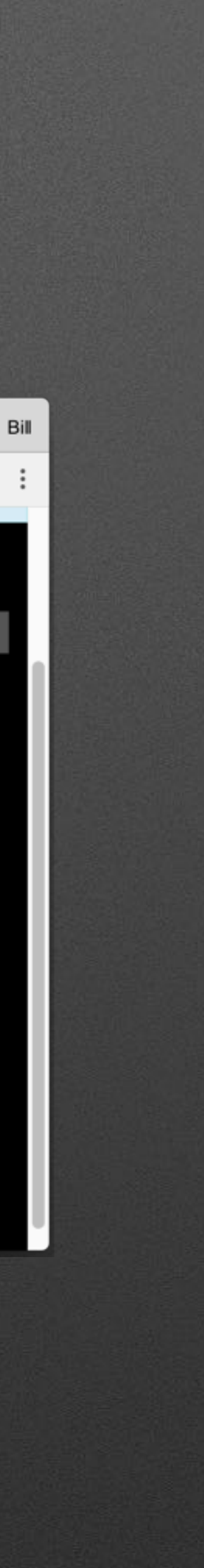

## **Hardware Ecosystem**

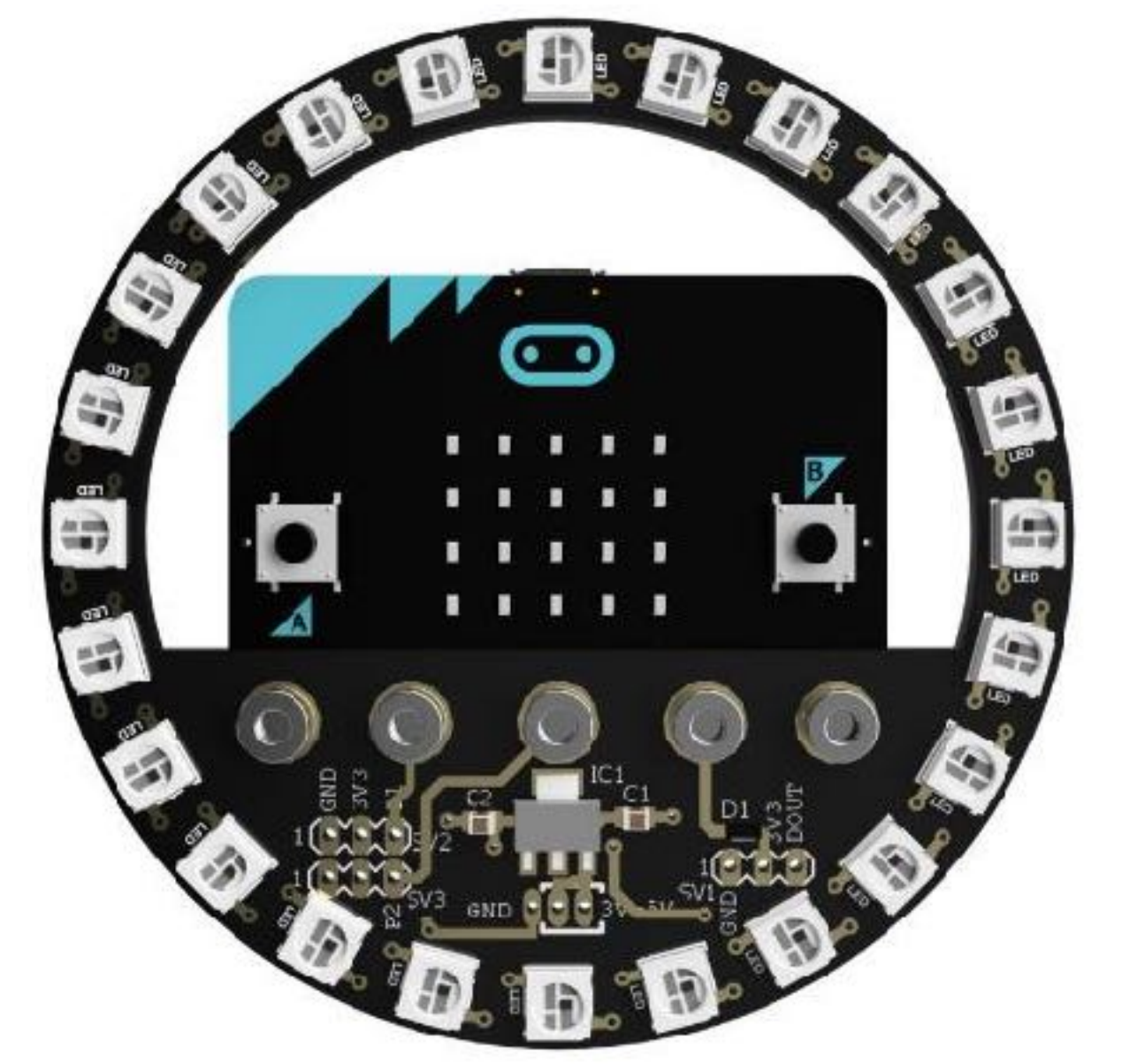

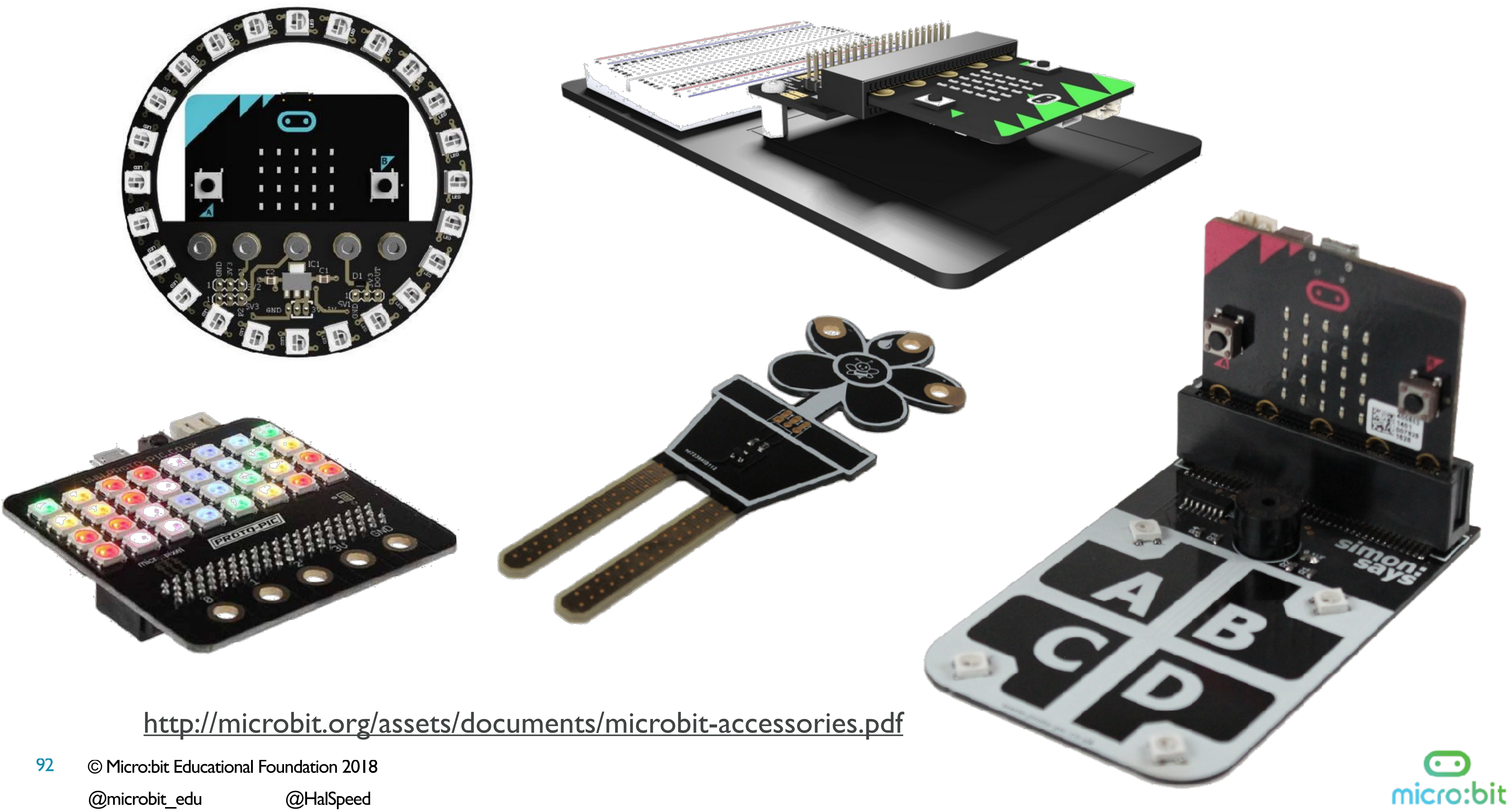

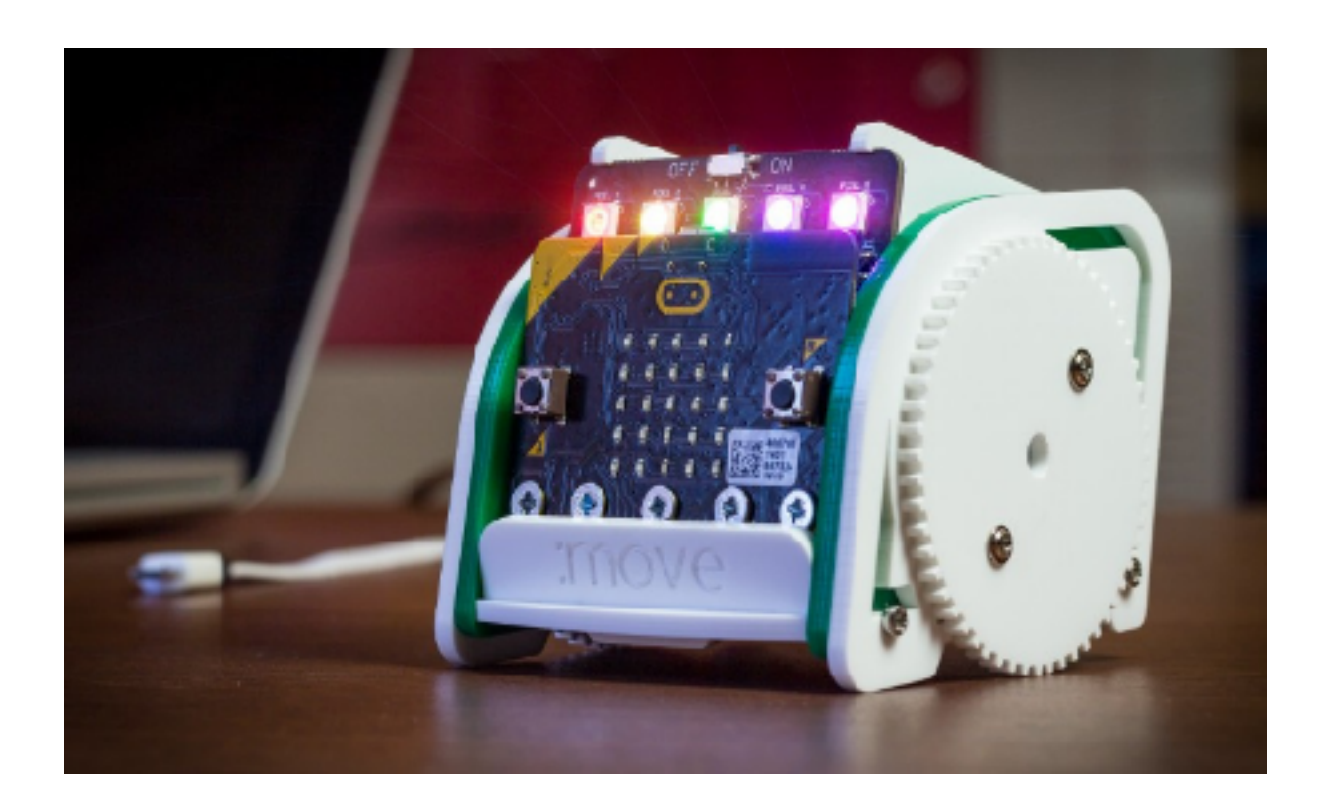

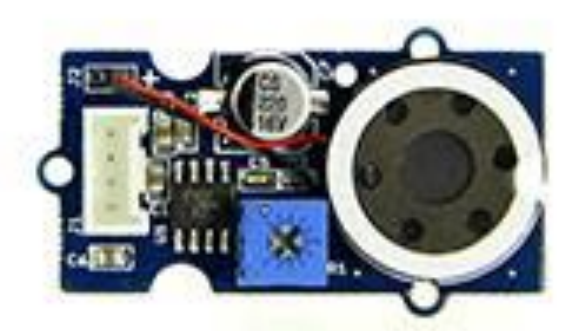

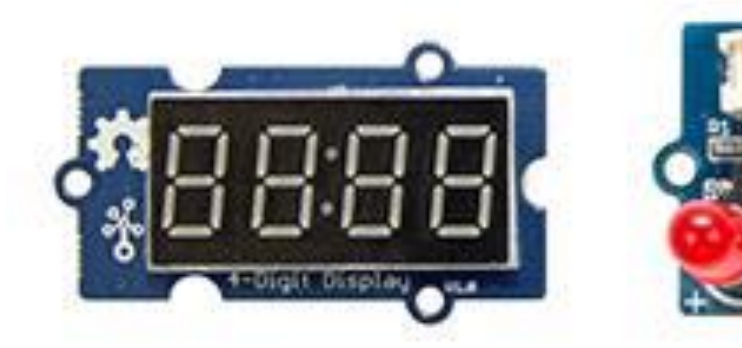

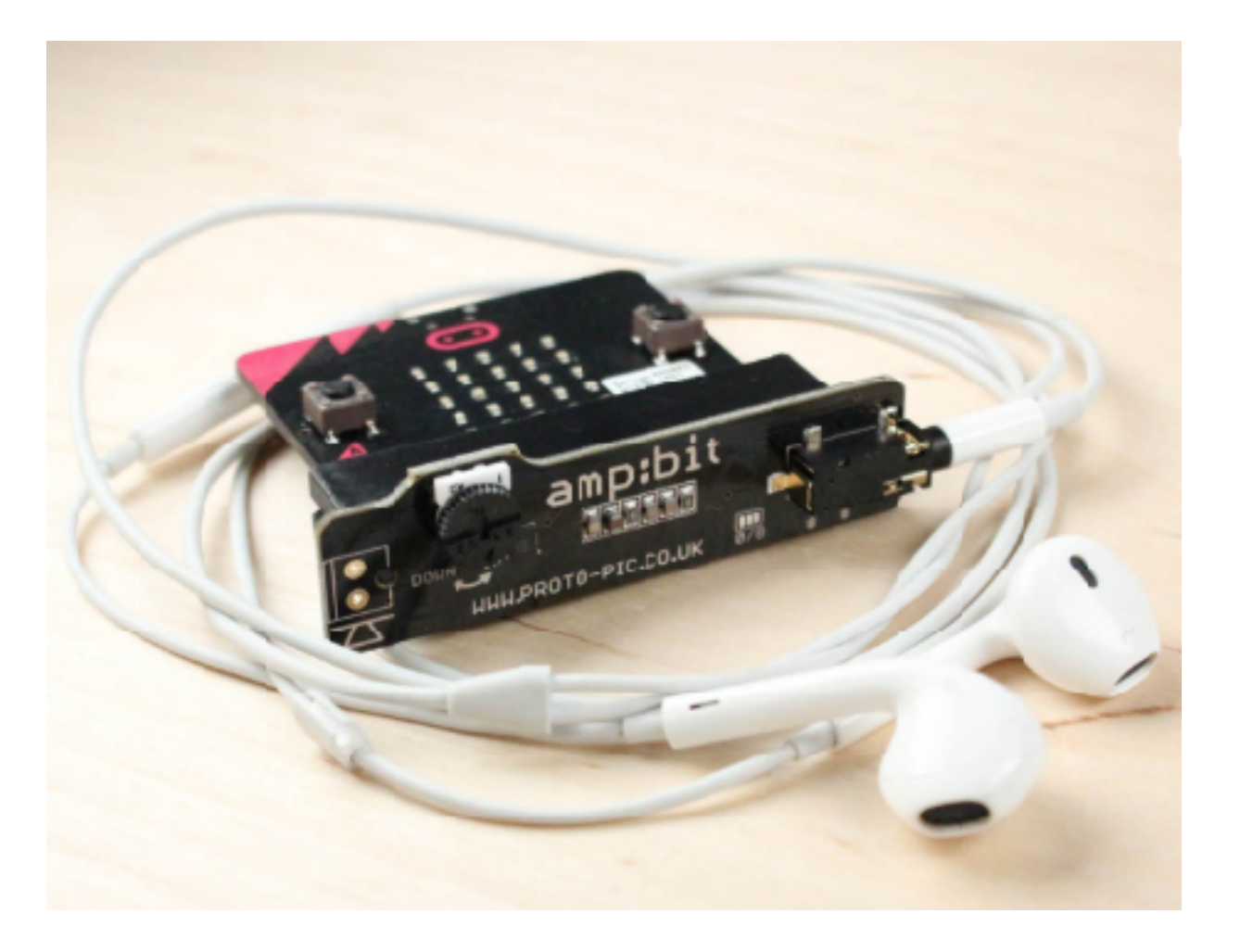

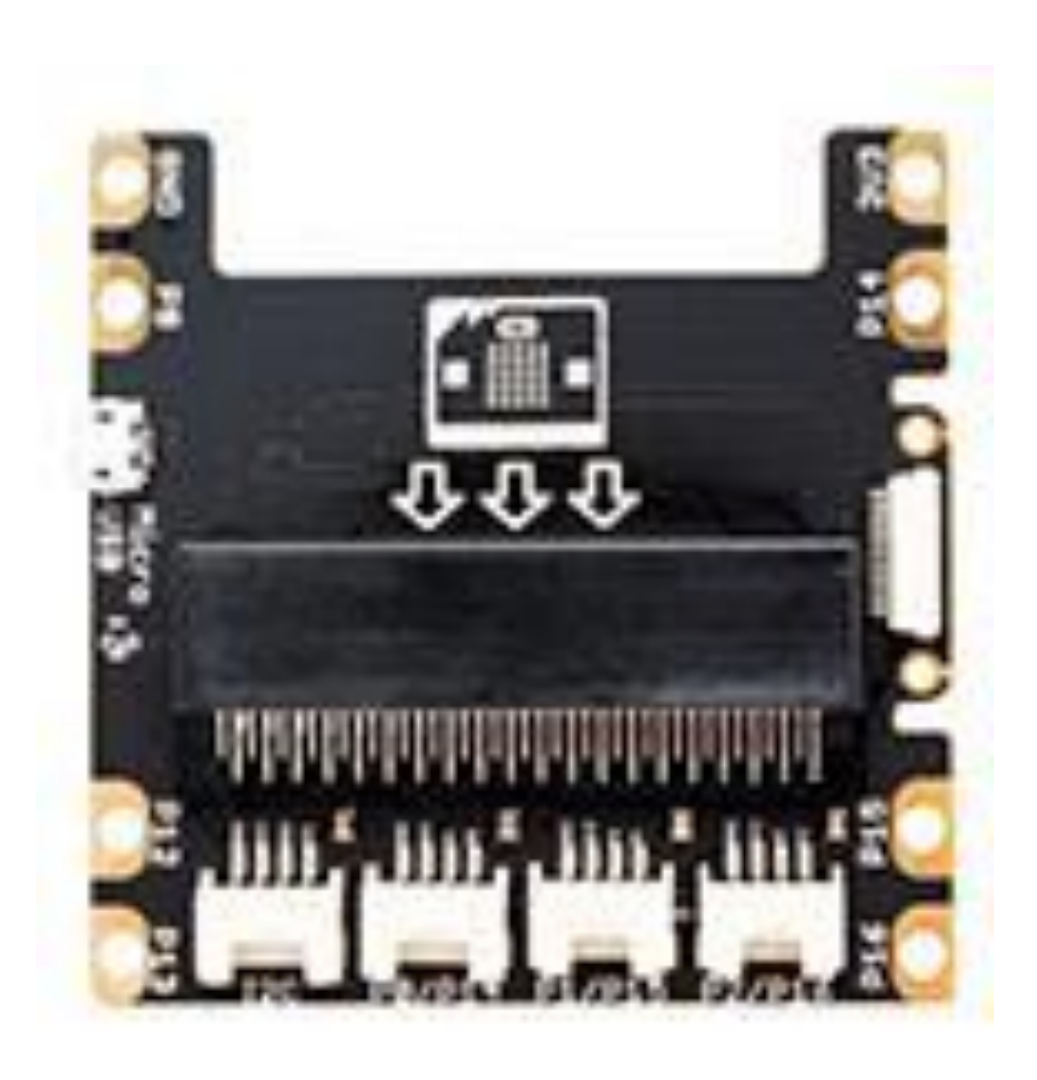

© Micro:bit Educational Foundation 2018 @microbit\_edu @HalSpeed

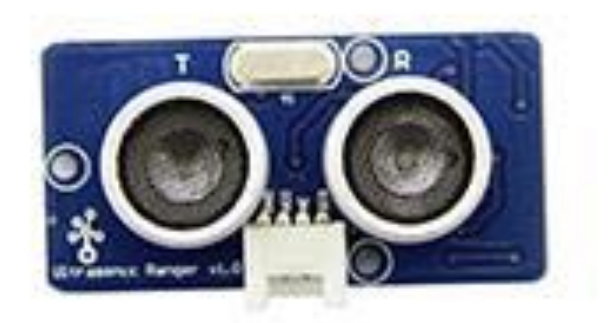

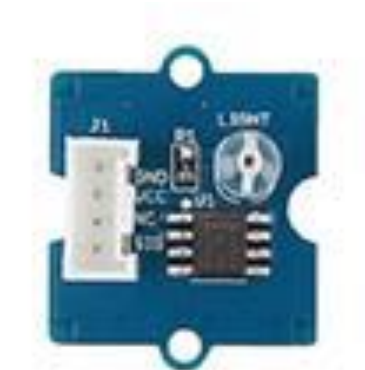

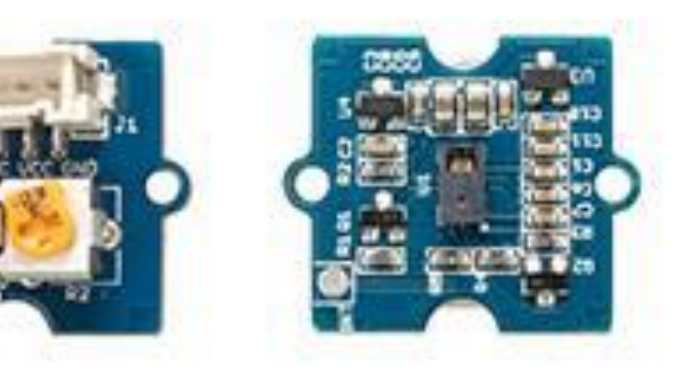

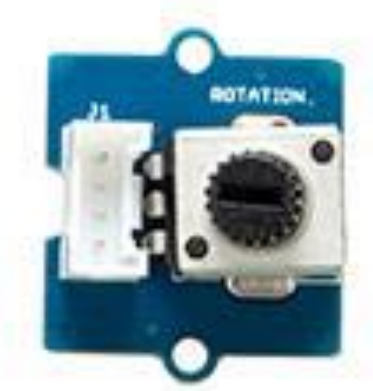

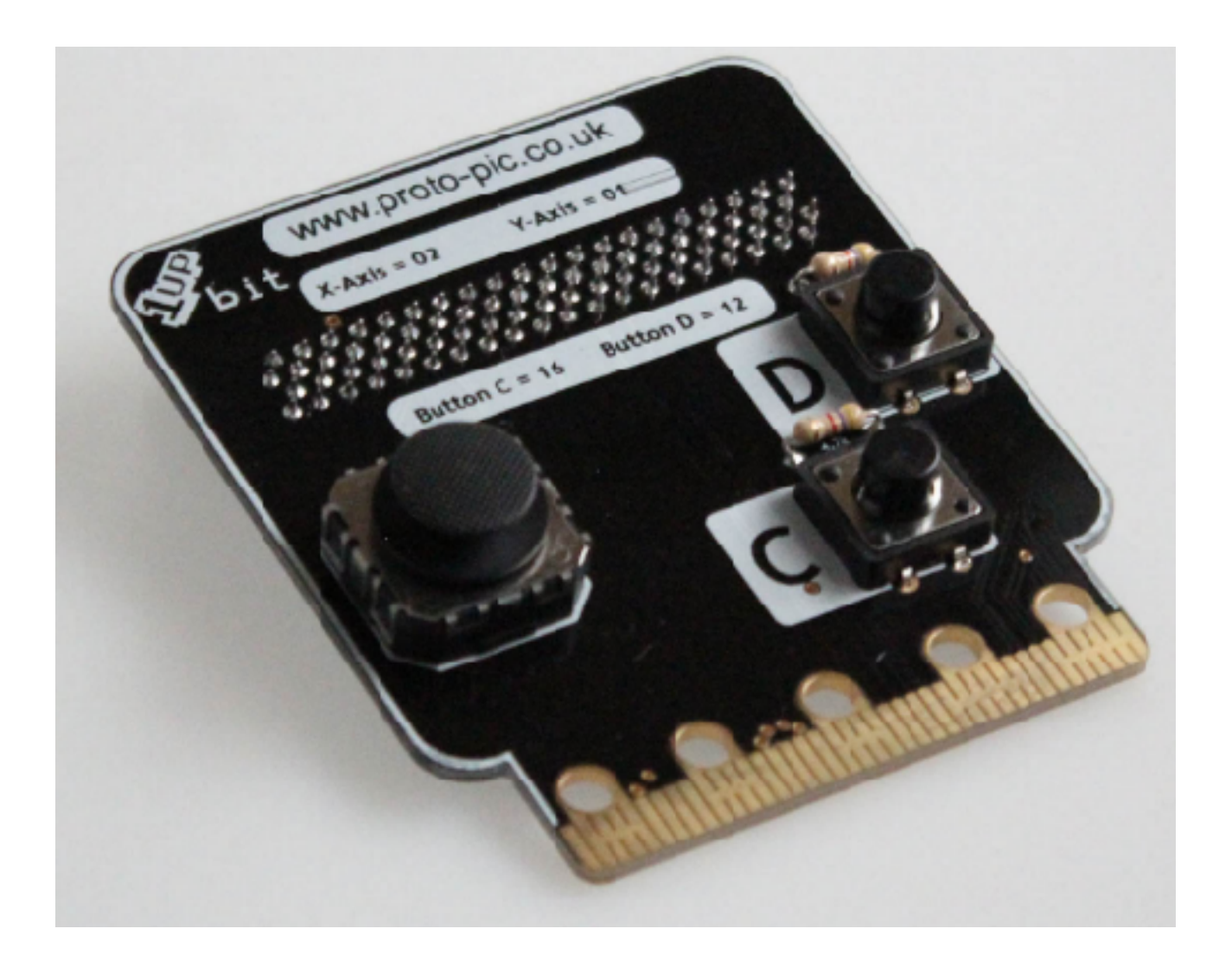

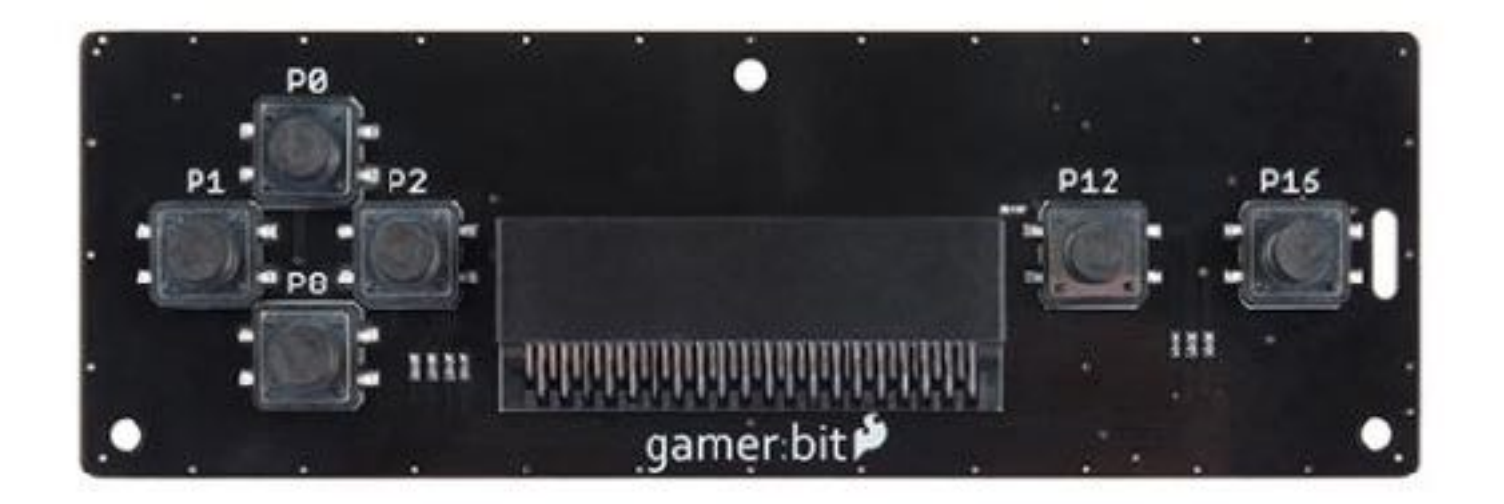

93 © Micro:bit Educational Foundation 2018 <http://microbit.org/assets/documents/microbit-accessories.pdf>

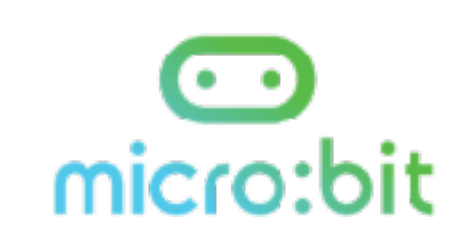

© Micro:bit Educational Foundation 2018 @microbit\_edu @HalSpeed 94

## U.S. Resellers

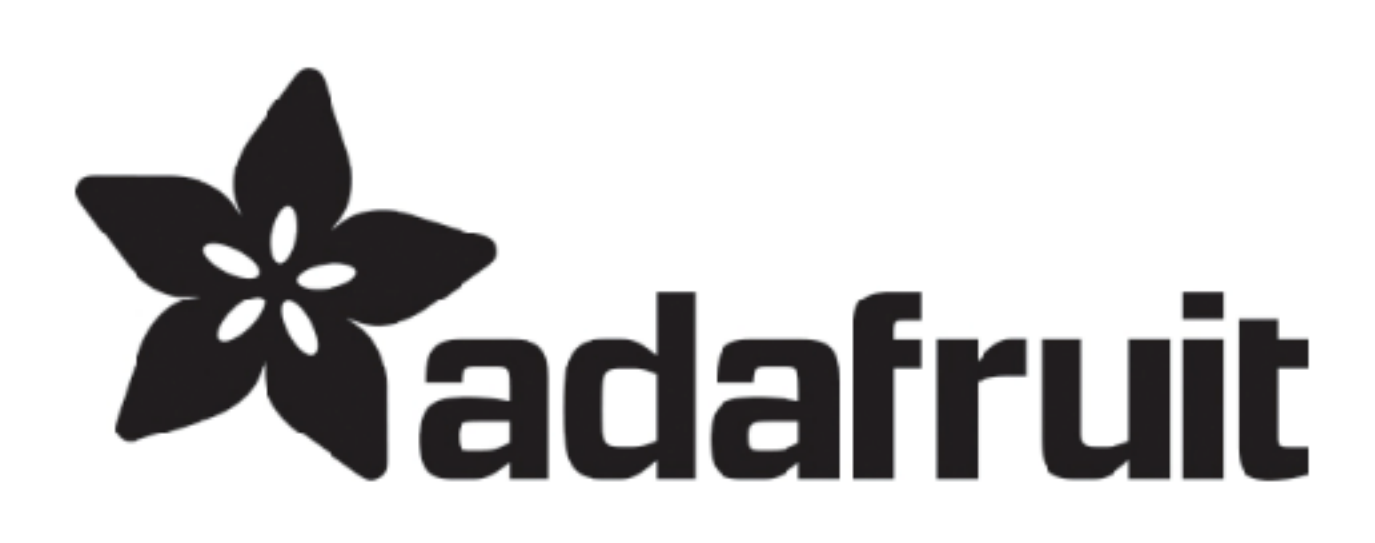

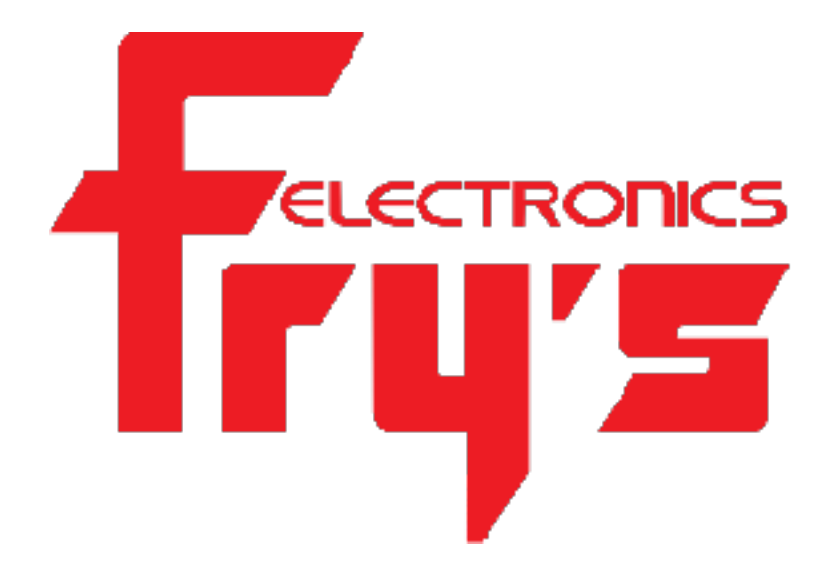

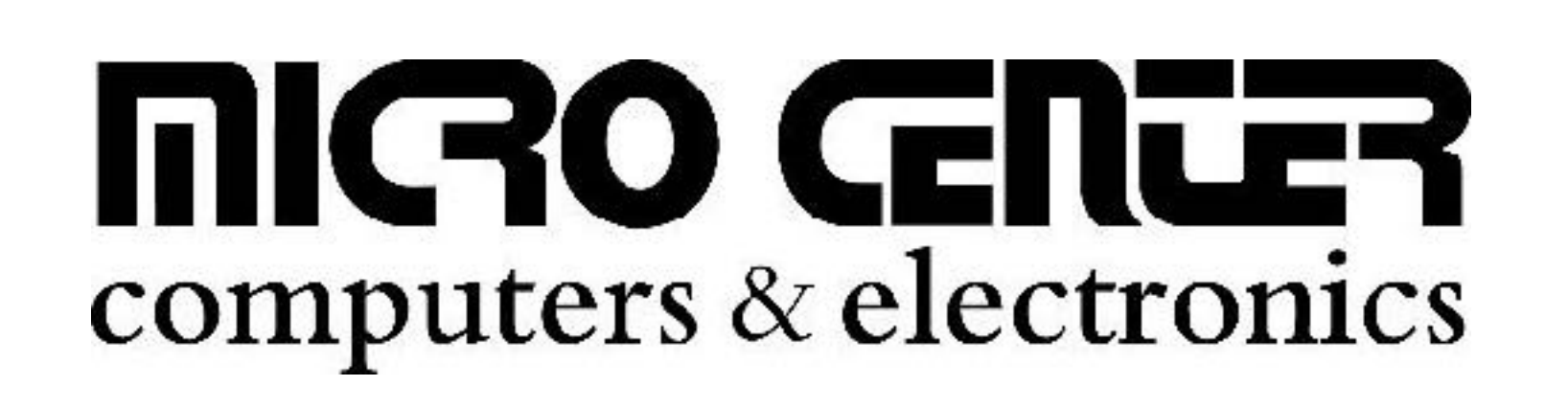

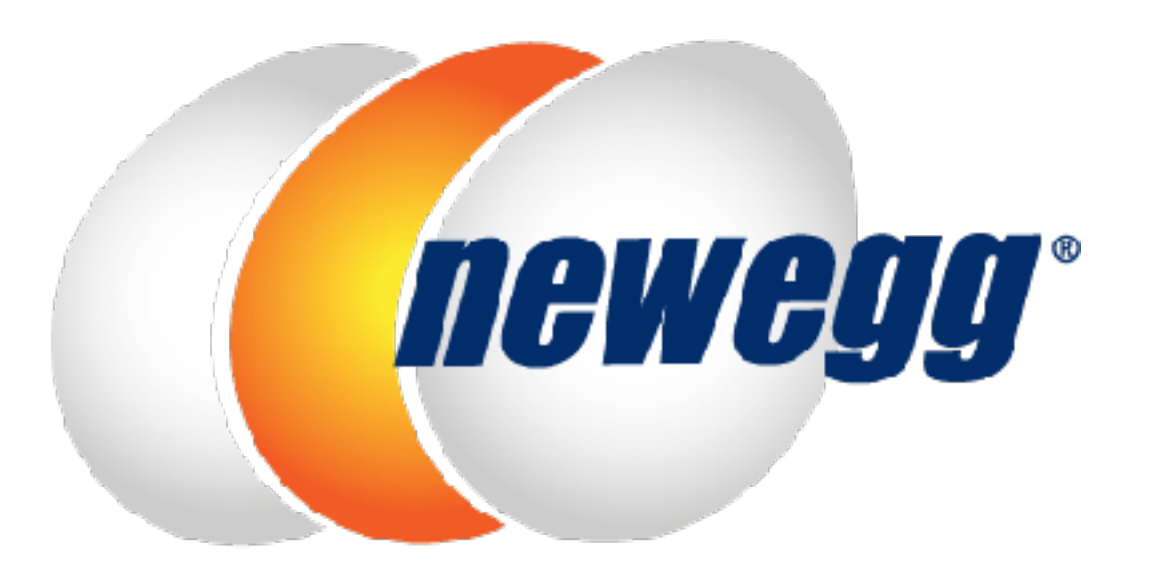

<http://microbit.org/resellers/>

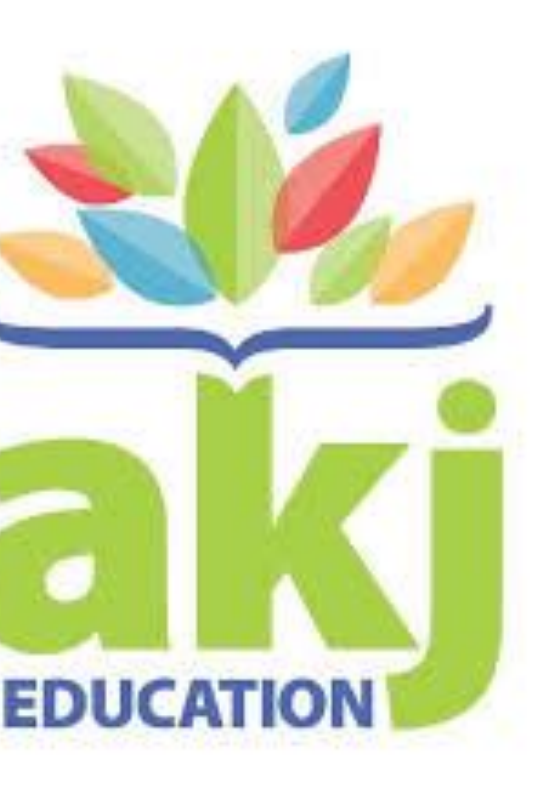

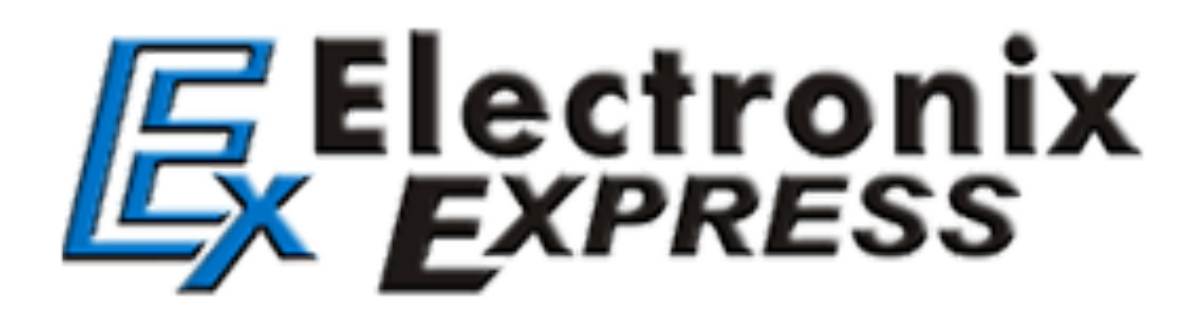

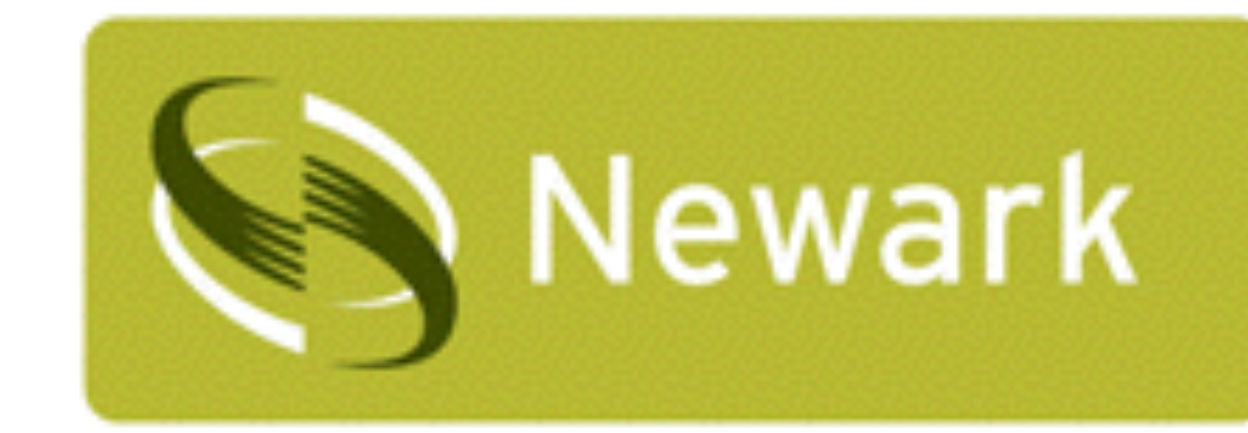

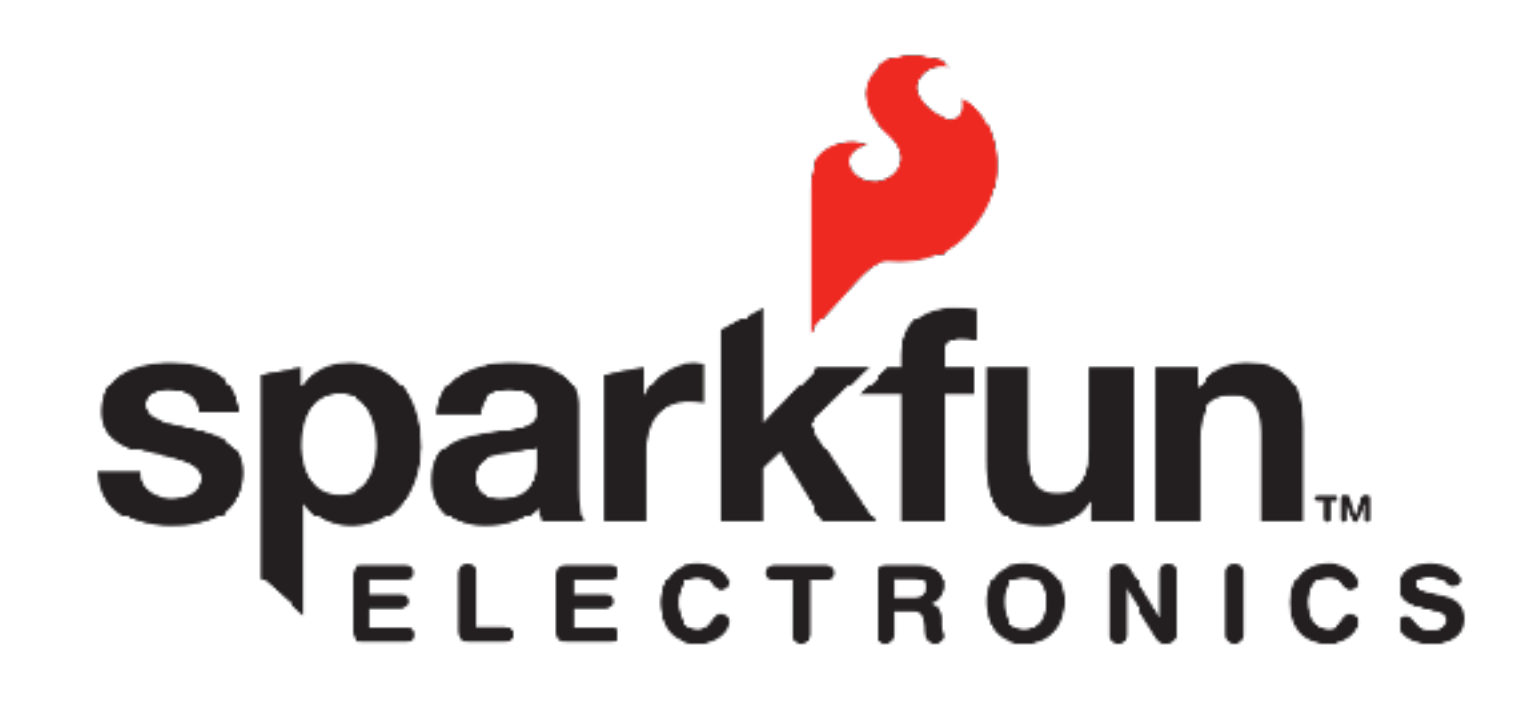

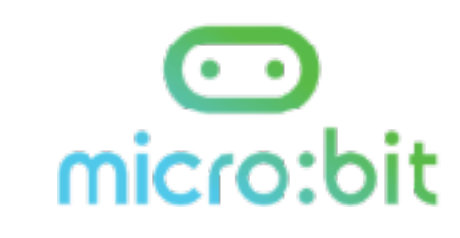

- **AKJ Education is an approved DonorsChoose.org vendor and** micro:bit reseller
- **Teachers enter projects and request classroom materials**
- of those materials
- © Micro:bit Educational Foundation 2018 @microbit\_edu @HalSpeed 95

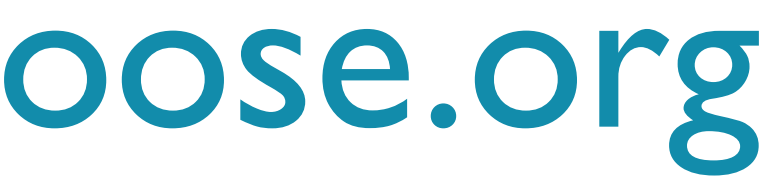

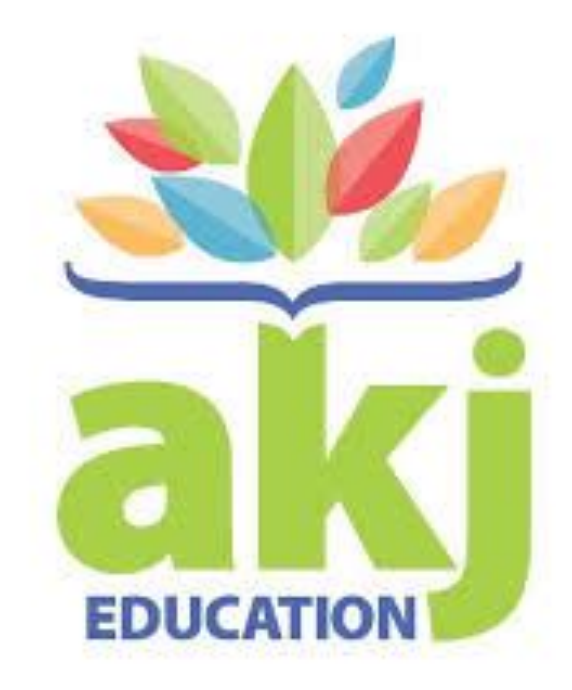

# **• Individuals and companies can donate money towards the purchase**

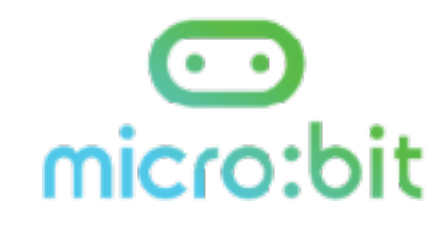

## Available via DonorsChoose.org

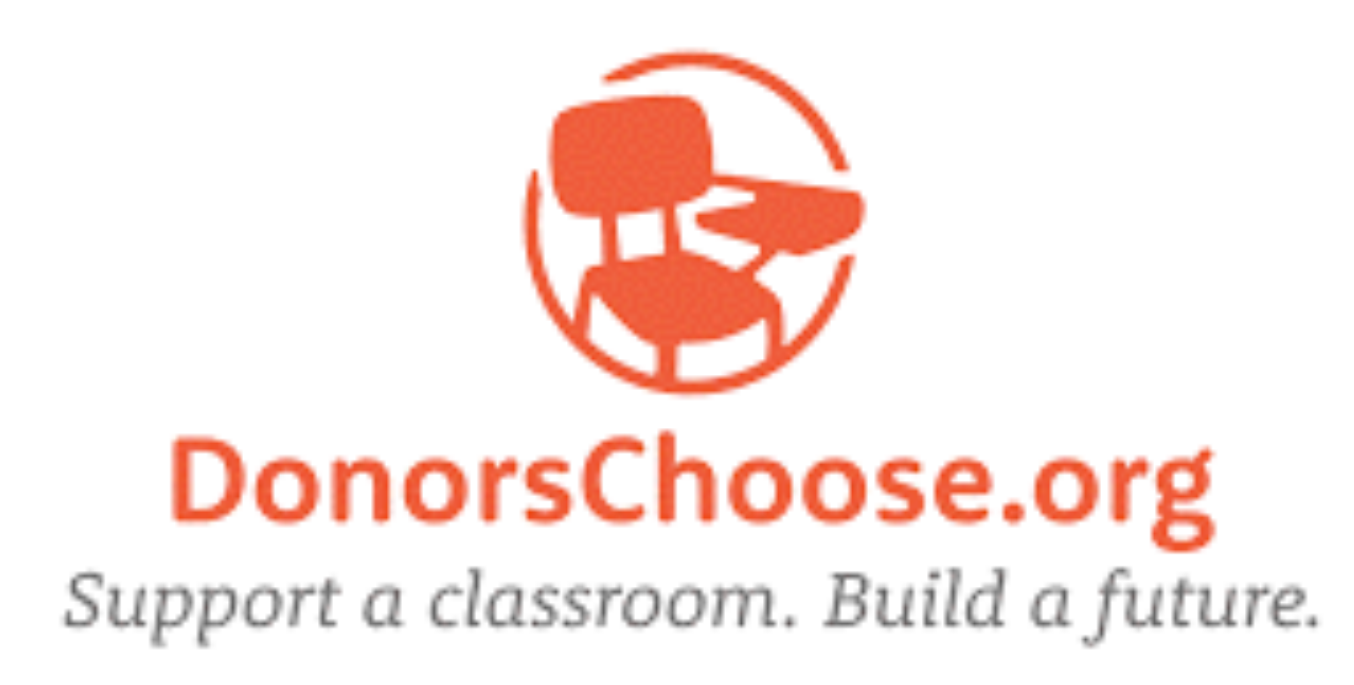

## **Misc.**

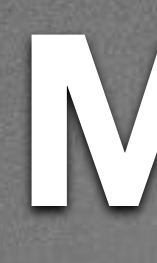

- Address Safety!
	- Low voltage / low current vs. Mains power

# **Bill's SIGCSE Blog Post [https://tinyurl.com/SIGCSE19uBit](http://bit.ly/sigcsemb)**

## **Questions / Discussion**

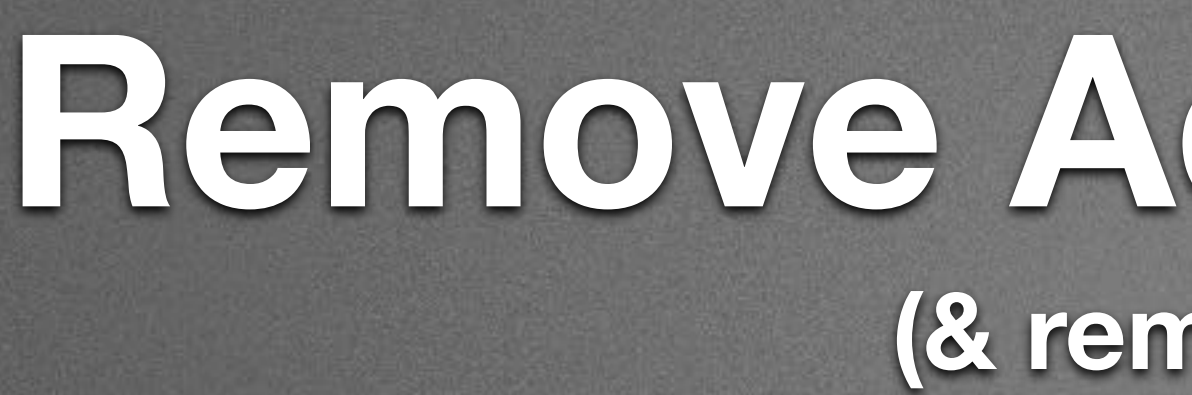

### **Remove Add Bluetooth (& remove Radio)**

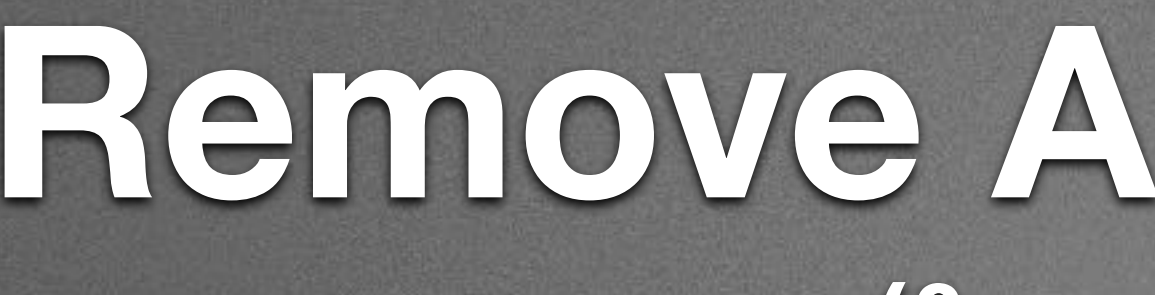

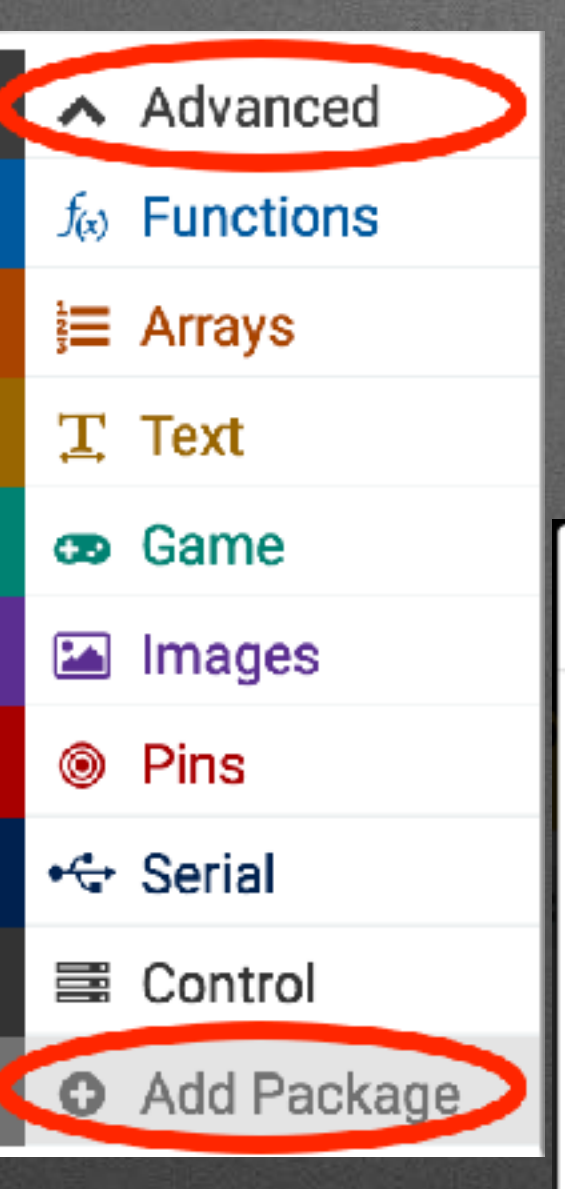

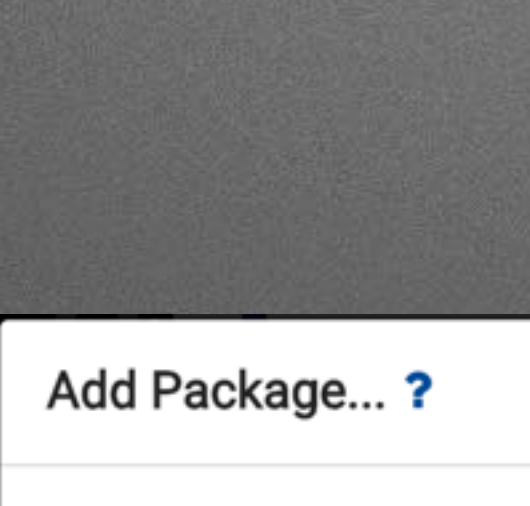

Search or enter project URL...

### devices

Camera, remote control and other Bluetooth services

### Remove Add Bluetooth (& remove Radio)

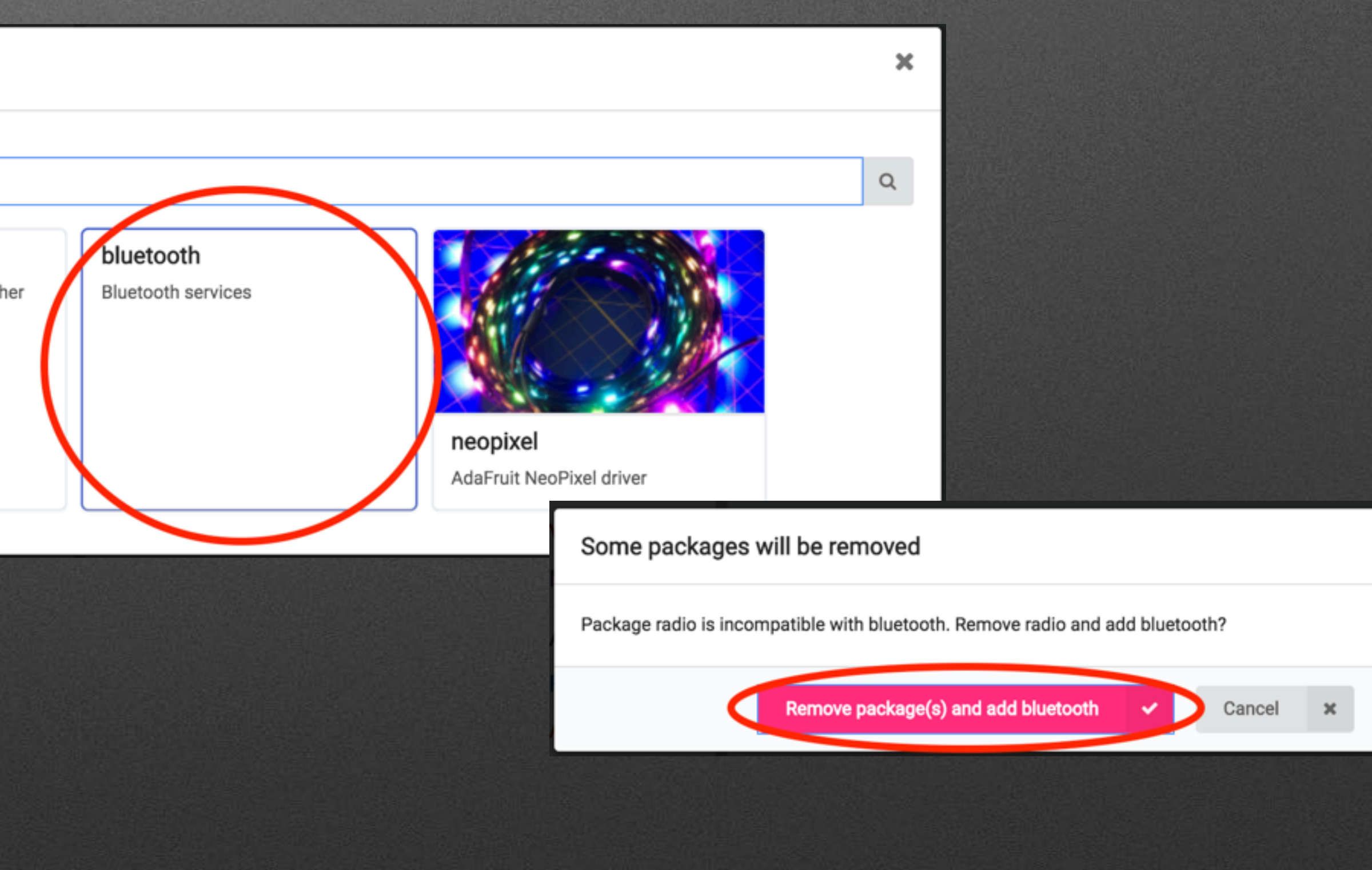